การประเมินประสิทธิภาพของการใช้สมาร์ทโฟนที่มีจีเอ็นเอสเอสแบบสองความถี่ในการคำนวณงาน ดินด้วยวิธีการรังวัดหาตำแหน่งแบบจลน์ในทันที

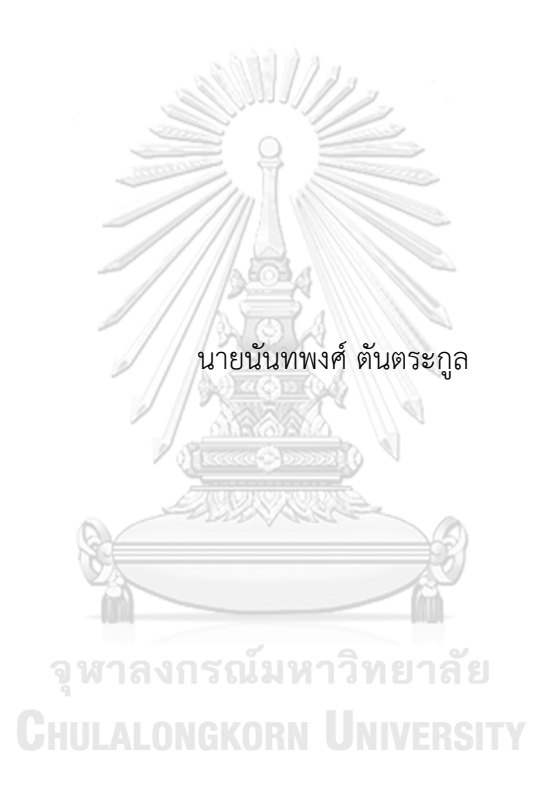

วิทยานิพนธ์นี้เป็นส่วนหนึ่งของการศึกษาตามหลักสูตรปริญญาวิศวกรรมศาสตรมหาบัณฑิต สาขาวิชาวิศวกรรมสำรวจ ภาควิชาวิศวกรรมสำรวจ คณะวิศวกรรมศาสตร์ จุฬาลงกรณ์มหาวิทยาลัย ปีการศึกษา 2565 ลิขสิทธิ์ของจุฬาลงกรณ์มหาวิทยาลัย

Performance evaluation of dual-frequency GNSS smartphone used for earthwork calculation in real-time kinematic positioning

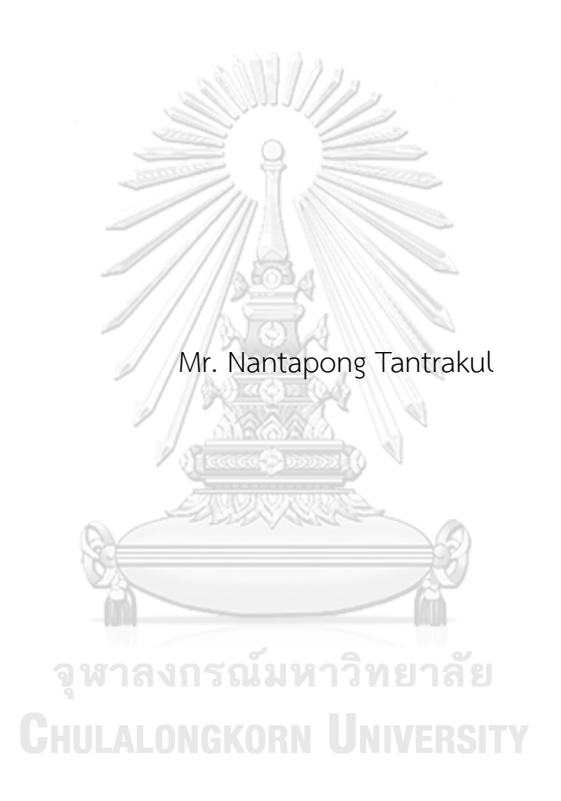

A Thesis Submitted in Partial Fulfillment of the Requirements for the Degree of Master of Engineering in Survey Engineering Department of Survey Engineering FACULTY OF ENGINEERING Chulalongkorn University Academic Year 2022 Copyright of Chulalongkorn University

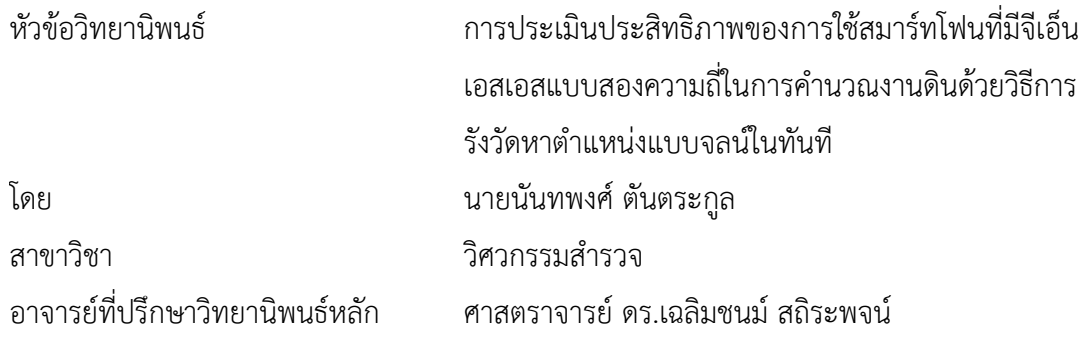

คณะวิศวกรรมศาสตร์ จุฬาลงกรณ์มหาวิทยาลัย อนุมัติให้นับวิทยานิพนธ์ฉบับนี้เป็นส่วนหนึ่ง ของการศึกษาตามหลักสูตรปริญญาวิศวกรรมศาสตรมหาบัณฑิต

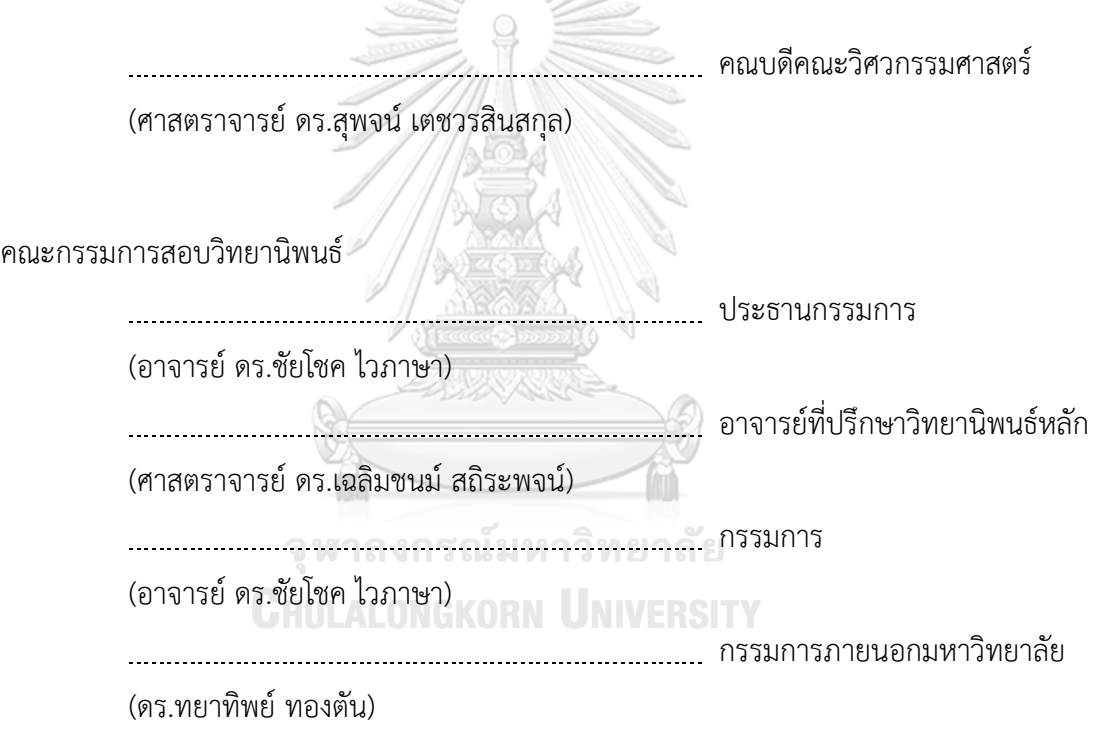

นันทพงศ์ตันตระกูล : การประเมินประสิทธิภาพของการใช้สมาร์ทโฟนที่มีจีเอ็นเอสเอ สแบบสองความถี่ในการคำนวณงานดินด้วยวิธีการรังวัดหาตำแหน่งแบบจลน์ในทันที. ( Performance evaluation of dual-frequency GNSS smartphone used for earthwork calculation in real-time kinematic positioning) อ.ที่ปรึกษาหลัก : ศ. ดร.เฉลิมชนม์สถิระพจน์

ในปัจจุบันการหาปริมาณดินที่ใช้ในการถมที่ดินว่างเปล่ามีค่าใช้จ่ายสูงต้องมีทีมสำรวจ อย่างน้อย 4 คนผู้แต่งจึงต้องการนำสมาร์ตโฟนแบบสองความถี่ที่จะสามารถหาตำแหน่งด้วยวิธีการ หาตำแหน่งแบบจลน์ในทันทีด้วยวิธีตําแหน่งอ้างอิงเสมือนมาช่วยในการหาปริมาณดินโดยทำการ ทดสอบบนพื้นที่ขนาด 11,145 ตารางเมตรโดยจะนำไปเปรียบเทียบกับวิธีดั้งเดิมที่ใช้กล้องสำรวจ โดยทำการลงพื้นที่สำรวจปักหมุดทดสอบ 21 หมุดแล้วนำสมาร์ตโฟนพร้อมอุปกรณ์ล๊อคตำแหน่ง และค่าระดับไปรังวัดด้วยวิธีการหาตำแหน่งแบบจลน์ในทันทีด้วยวิธีตําแหน่งอ้างอิงเสมือนโดย เชื่อมต่อกับข้อมูลสถานีค่าอ้างอิงพิกัดแบบต่อเนื่องของกรมที่ดินในจุดทดสอบโดยรังวัดในเวลา กลางคืนเก็บข้อมูลทุก 1 วินาทีเป็นเวลา 1 ชั่วโมง 21 หมุดแล้วนำข้อมูลมาประมวลผลร่วมกับข้อ มูลค่าแก้นาฬิกาดาวเทียม, วงโคจรดาวเทียม, ค่าแก้ชั้นบรรยากาศและค่าแก้เสาอากาศแล้วนำค่า พิกัดที่ได้ไปคำนวณปริมาณดินที่ใช้ในการถมโดยผลลัพธ์จากสมาร์ตโฟนแบบสองความถี่ได้ความ ถูกต้องที่ดีที่สุดทางราบ 4 cm ทางดิ่ง 8 cm โดยใช้เวลาในการลู่เข้ามากสุด 40 นาทีซึ่งเมื่อนำไป คำนวณปริมาณดินเปรียบเทียบกับวิธีเดิม ในทางสถิติจะมีปริมาณดินต่างกันไม่เกิน +-10% ทำให้ สามารถสรุปได้ว่าการใช้สมาร์ตโฟนแบบสองความถี่สามารถนำมาใช้ในงานคำนวณปริมาณงานดิน แทนวิธีการใช้กล้องสำรวจได้และมีค่าใช้จ่ายในการทำงานน้อยกว่าวิธีเดิมกว่า 5 เท่า

**CHILALONGKORN UNIVERSITY** 

สาขาวิชา วิศวกรรมสำรวจ ปีการศึกษา 2565

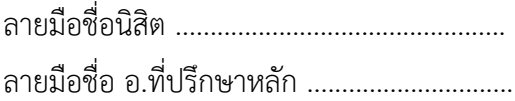

#### # # 6270381021 : MAJOR SURVEY ENGINEERING

KEYWORD: GPS, GNSS, Smartphone, Earthwork, Global Navigation Satellite System, Real Time Kinematic, RTK, Continuously Operating Reference Stations (CORS), Virtual Reference Station (VRS) Nantapong Tantrakul : Performance evaluation of dual-frequency GNSS smartphone used for earthwork calculation in real-time kinematic positioning. Advisor: Prof. CHALERMCHON SATIRAPOD, Ph.D.

At present, earthwork on vacant land is costly, requiring a survey team of at least four people, so the author wants to use a dual-frequency smartphone that can be positioned using the VRS RTK positioning method to help with earthwork by surveying an area of 11,145 square meters. It is compared with the traditional method of using a survey camera. The survey was conducted on 21 pins, and then a smartphone with location and level locks was measured using the RTK VRS positioning method, connected to the Land Department's CORs station data at the test point. At night, the data is collected every 1 second for 1 hour and 21 pins and then processed together with satellite clock, satellite orbit, atmospheric correction, and antenna correction data. Then take the coordinates to determine the amount of soil used. The results from the dual-frequency smartphone achieved optimal accuracy of 4 cm horizontal and 8 cm vertical, with a maximum convergence time of 40 minutes. When calculating the amount of soil compared to the traditional method, the statistical difference in soil content does not exceed 10%. As a result, it can be concluded that the use of a dual-frequency smartphone can be used in earthwork instead of survey camera methods and costs more than five times less to work than the traditional method.

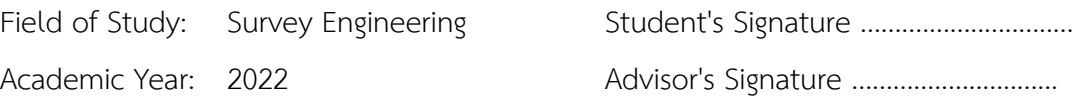

### **กิตติกรรมประกาศ**

ในงานวิจัยฉบับนี้สำเร็จลุล่วงได้อย่างสมบูรณ์ด้วยความกรุณาอย่างยิ่งจาก ศ.ดร.เฉลิมชนม์ สถิ ระพจน์ และคณะกรรมการทุกท่านที่ได้สละเวลาอันมีค่าแก่ผู้วิจัยเพื่อให้คำปรึกษาและแนะนำตลอดจน ตรวจทานแก้ไขข้อบกพร่องต่างๆด้วยความเอาใจใส่เป็นอย่างยิ่งจนงานวิจัยฉบับนี้สำเร็จสมบูรณ์ลุล่วงได้ ด้วยดีผู้วิจัยขอกราบขอบพระคุณเป็นอย่างสูงไว้ณ ที่นี้จากใจจริง

ขอขอบคุณ กรมที่ดินที่ได้ช่วยอนุเคราะห์ใช้ระบบการสำรวจรังวัดด้วยระบบโครงข่าย ดาวเทียมแบบจลน์

ขอขอบคุณ สำนักงานที่ดินจังหวัดน่านที่ได้ช่วยอนุเคราะห์ข้อมูลหมุดหลักเขตในรูปแบบของ พิกัดศูนย์กำเนิด

ขอขอบคุณ โครงการจุฑาศิณีวิลเลจ ที่อนุเคราะห์สถานที่ในการทำงานวิจัย สุดท้ายนี้ขอขอบคุณ บิดา มารดา และครอบครัวของคณะผู้วิจัย ตลอดจนผู้ซึ่งสนับสนุนใน ทุกๆด้านและ กำลังใจจากมิตรแท้ทุกท่าน

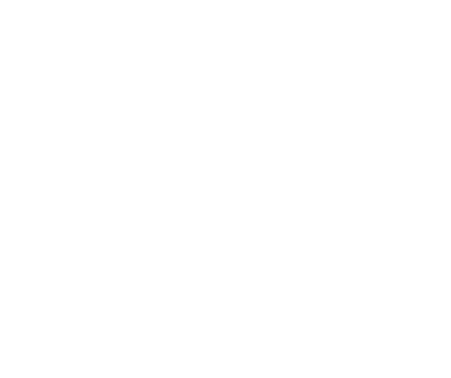

นันทพงศ์ ตันตระกูล

จ

# สารบัญ

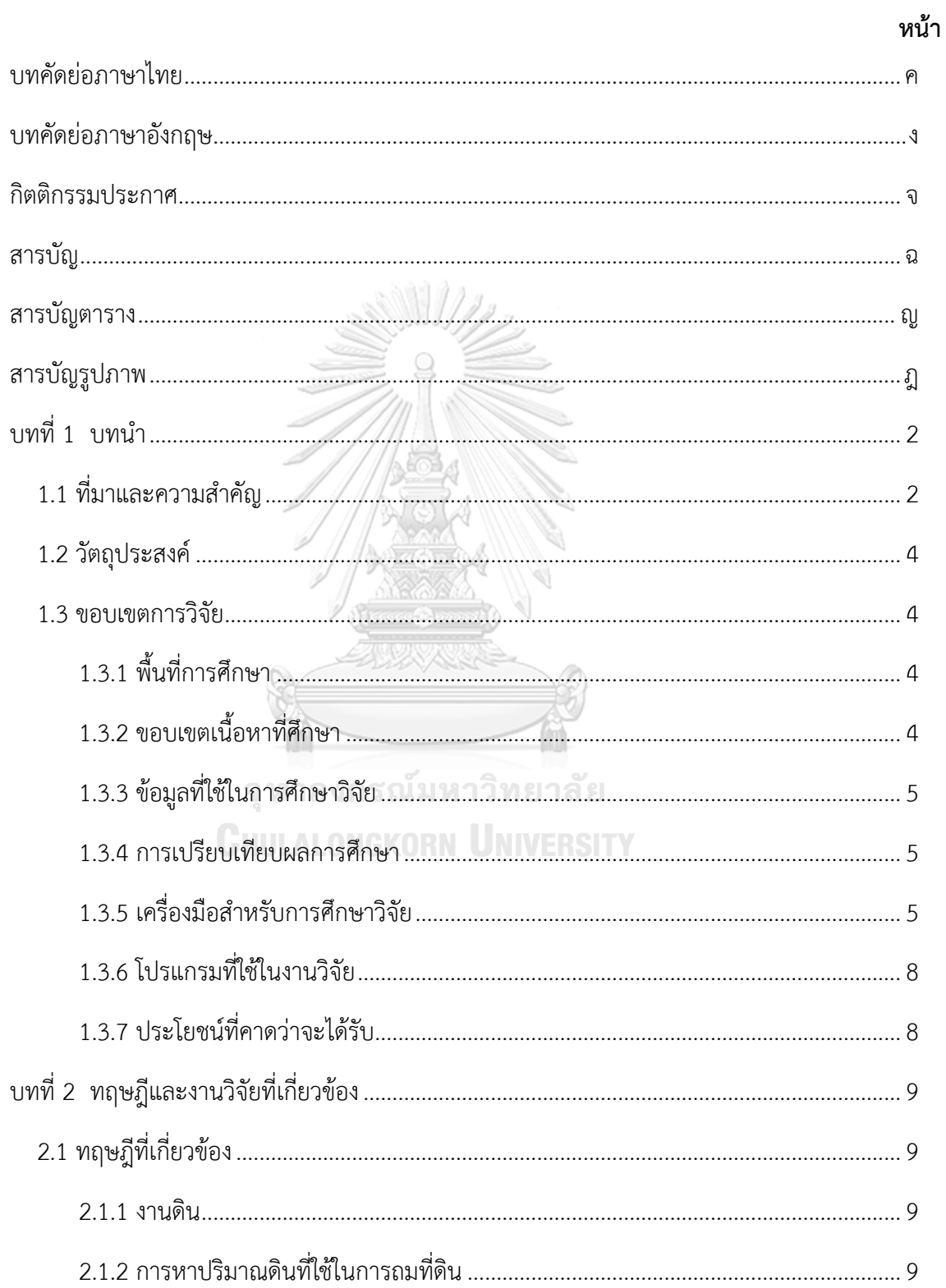

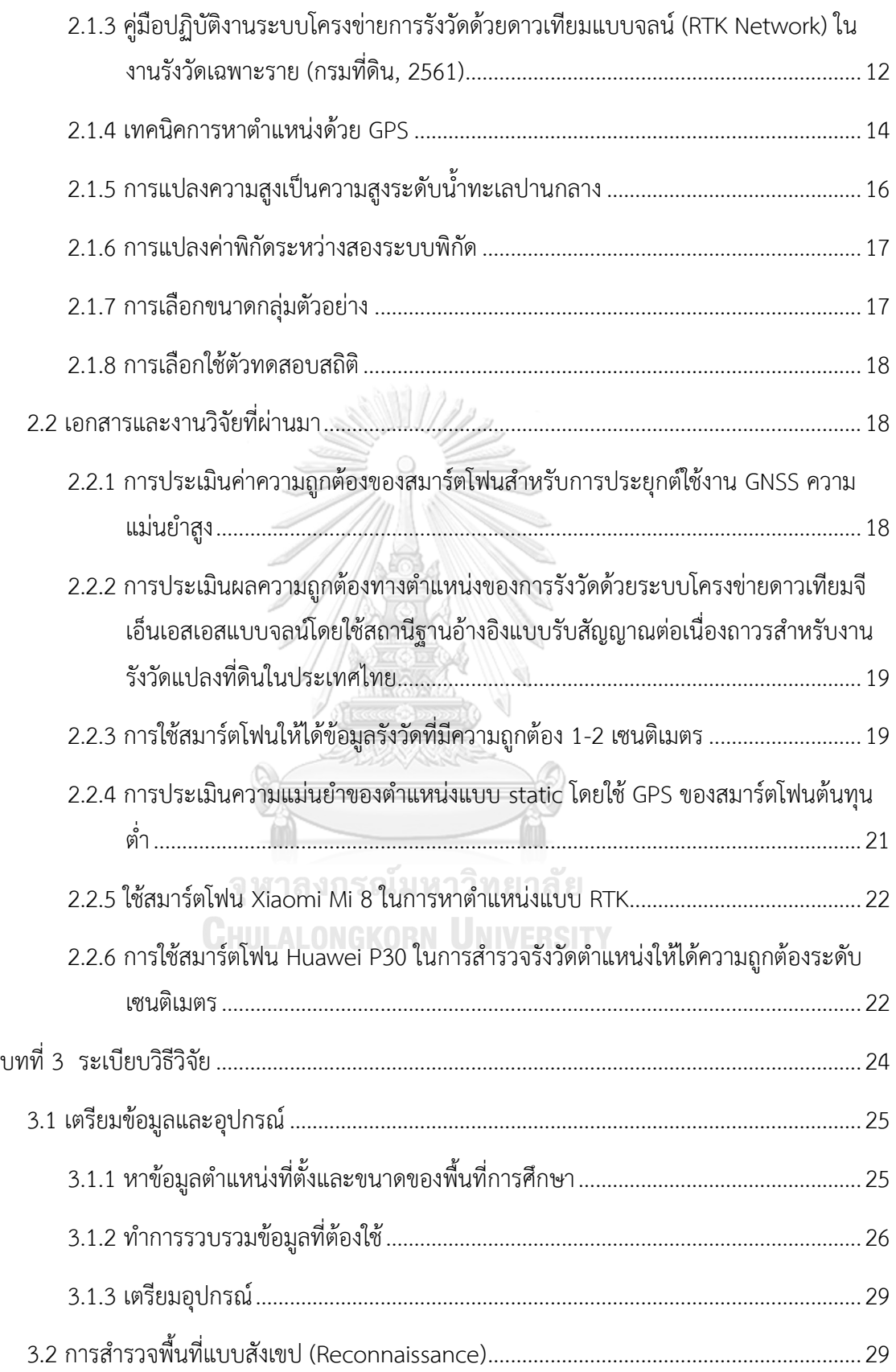

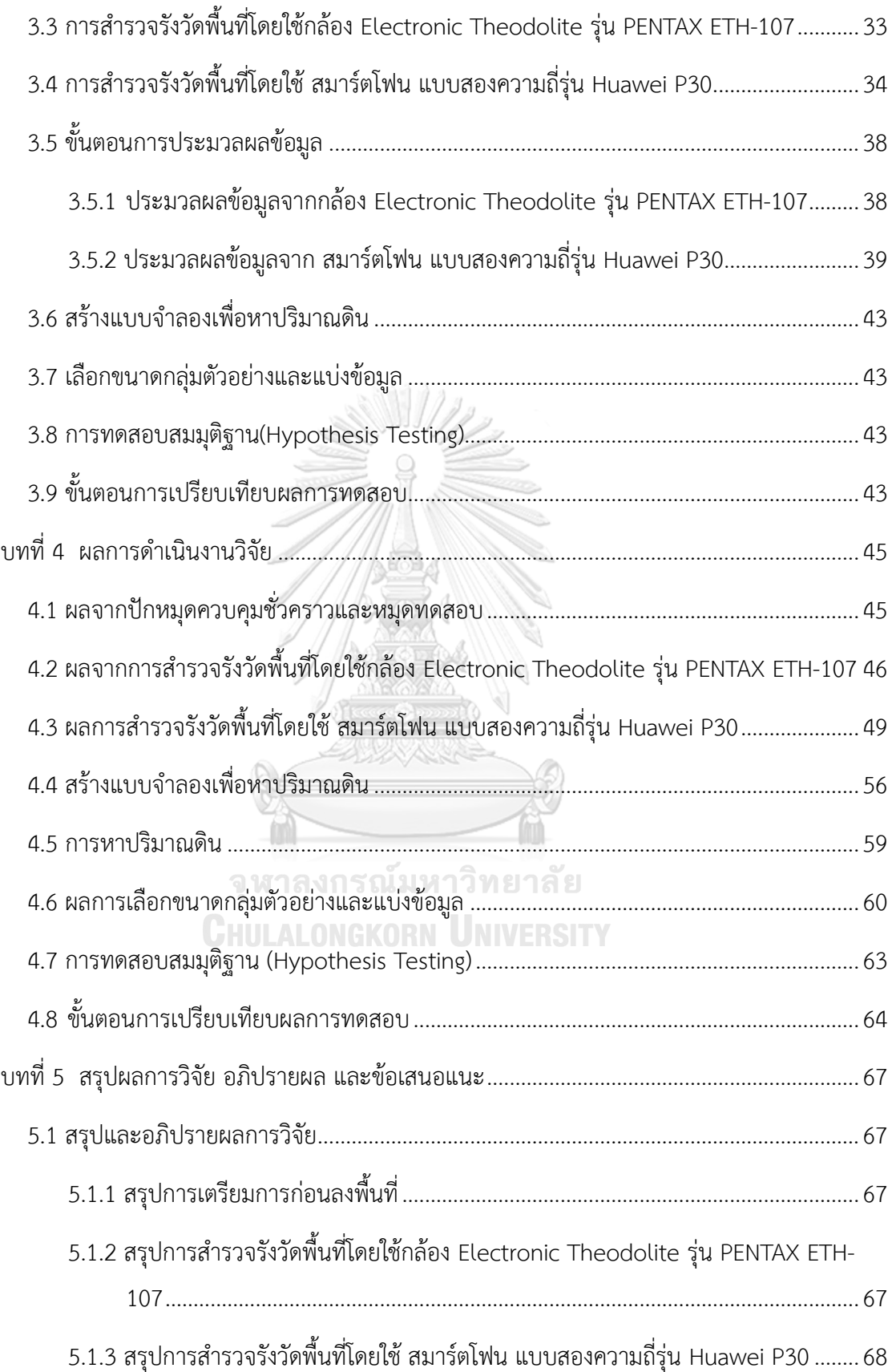

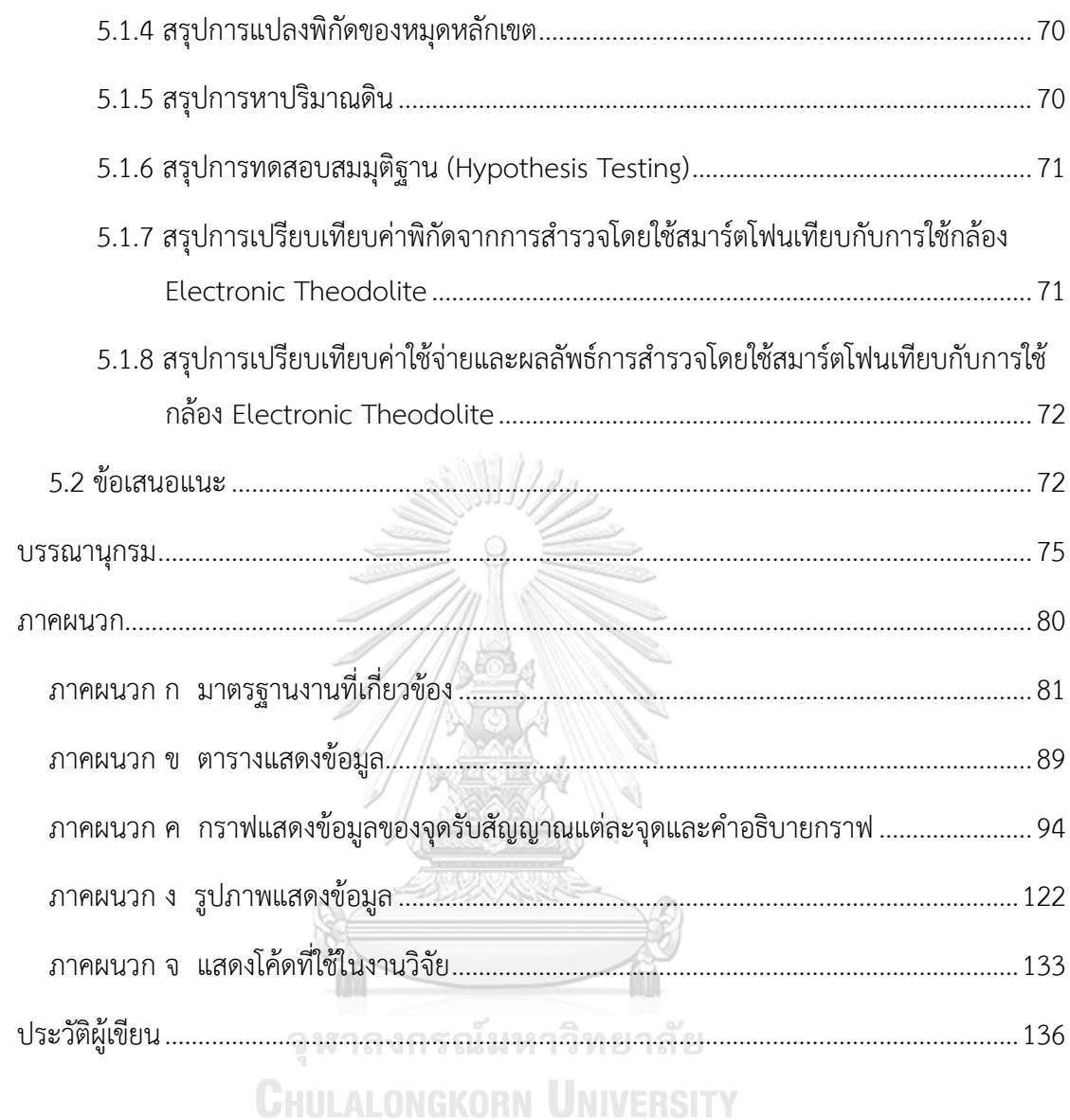

ฌ

# **สารบัญตาราง**

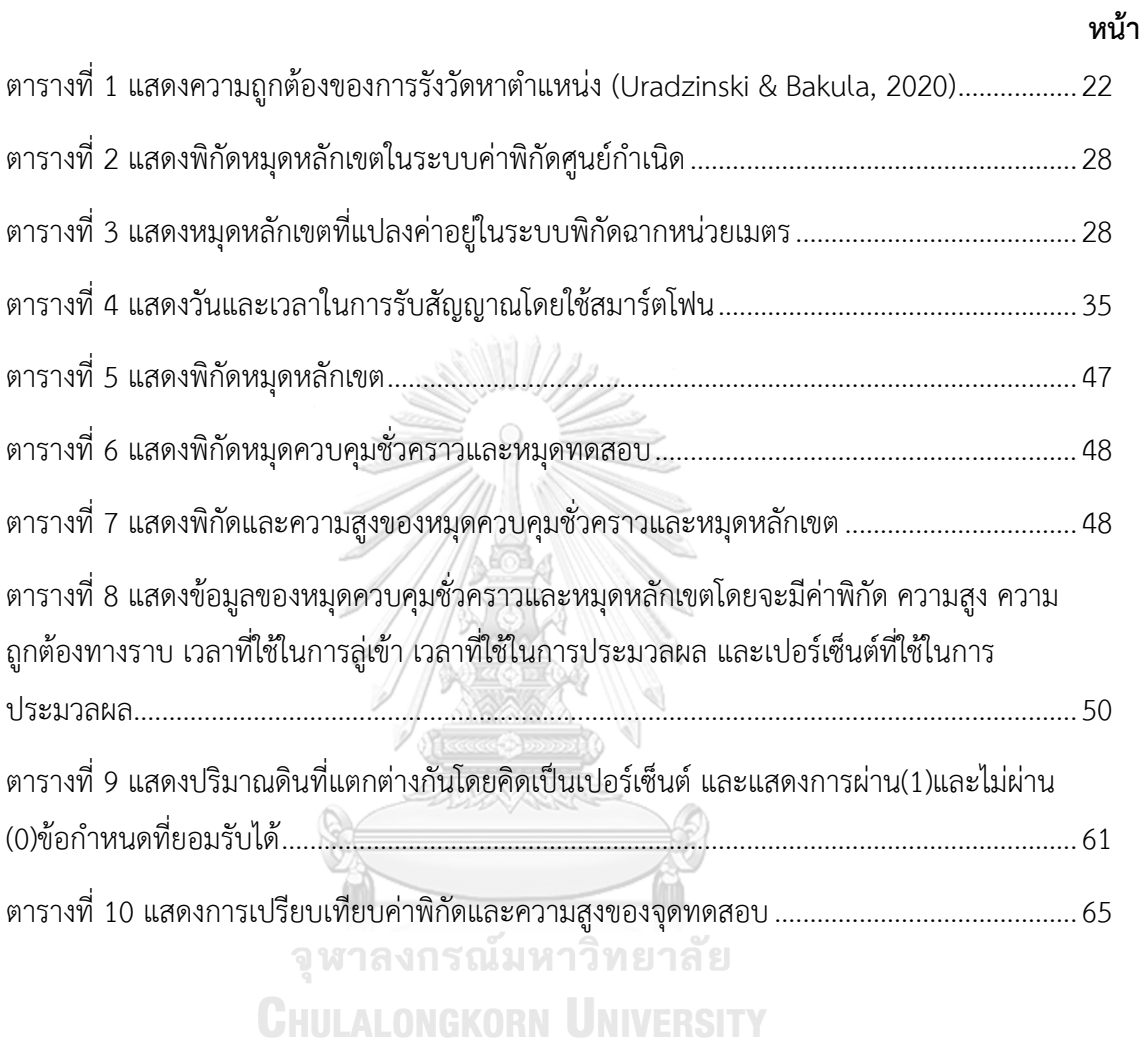

ญ

# **สารบัญรูปภาพ**

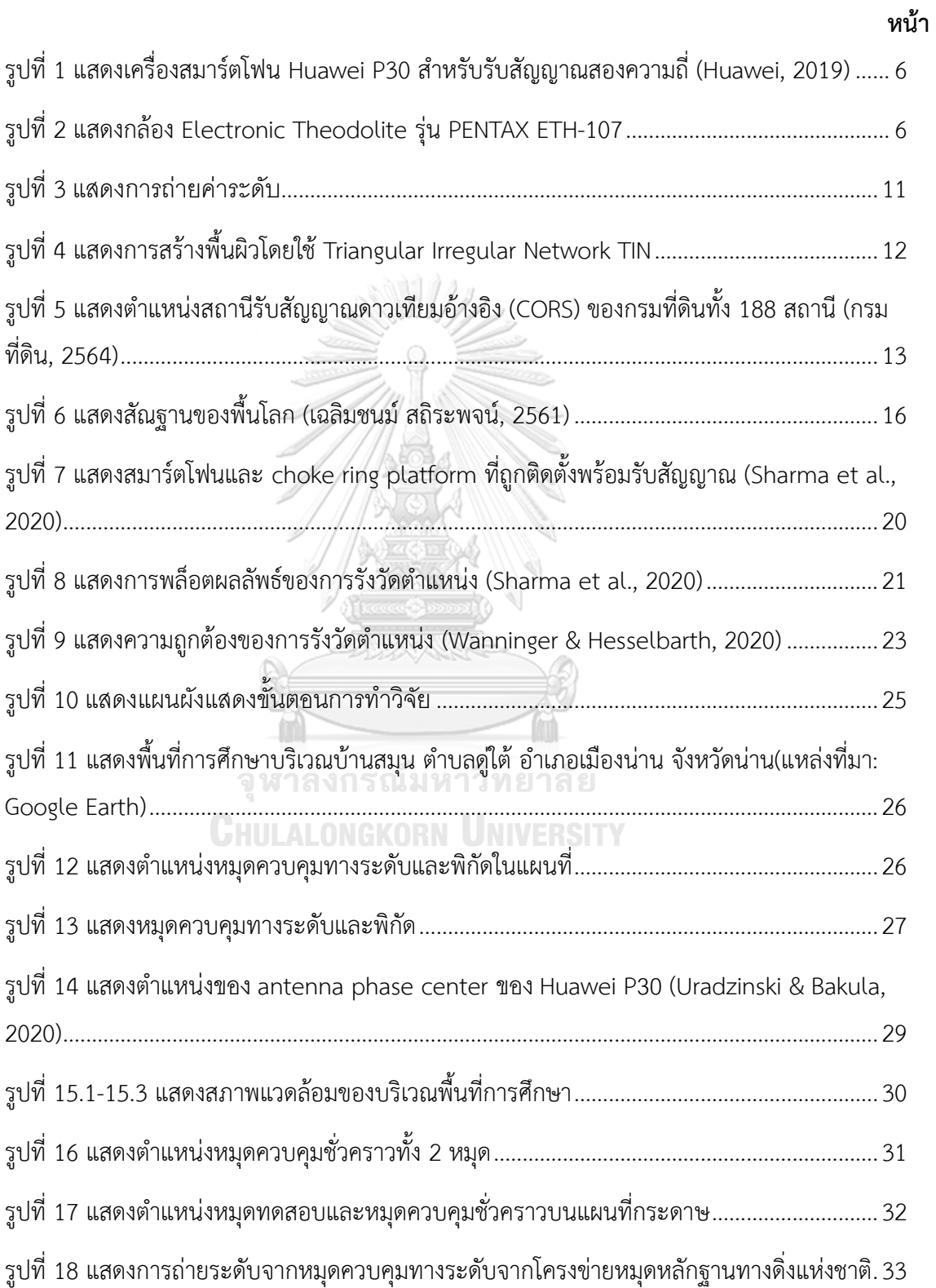

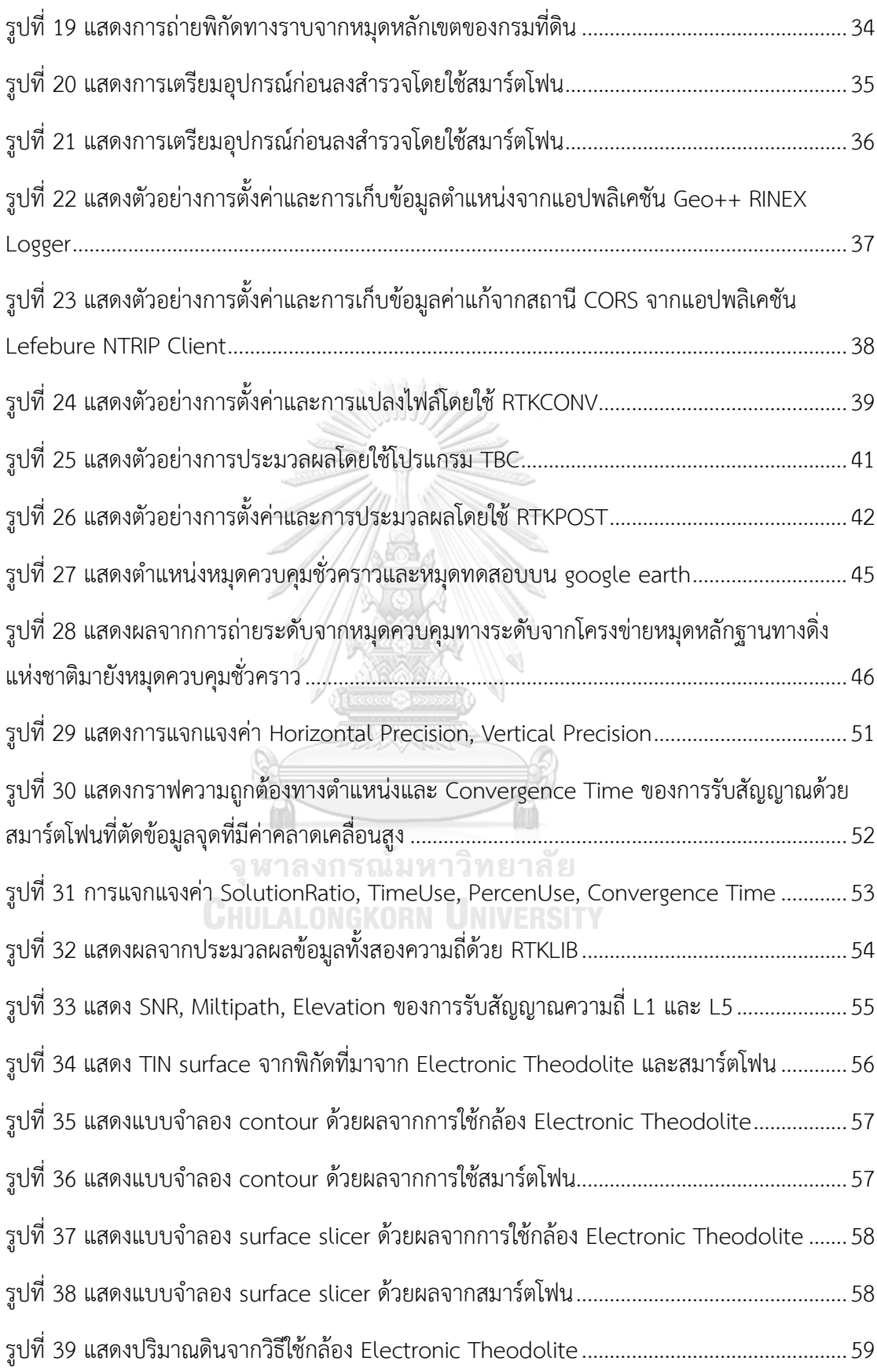

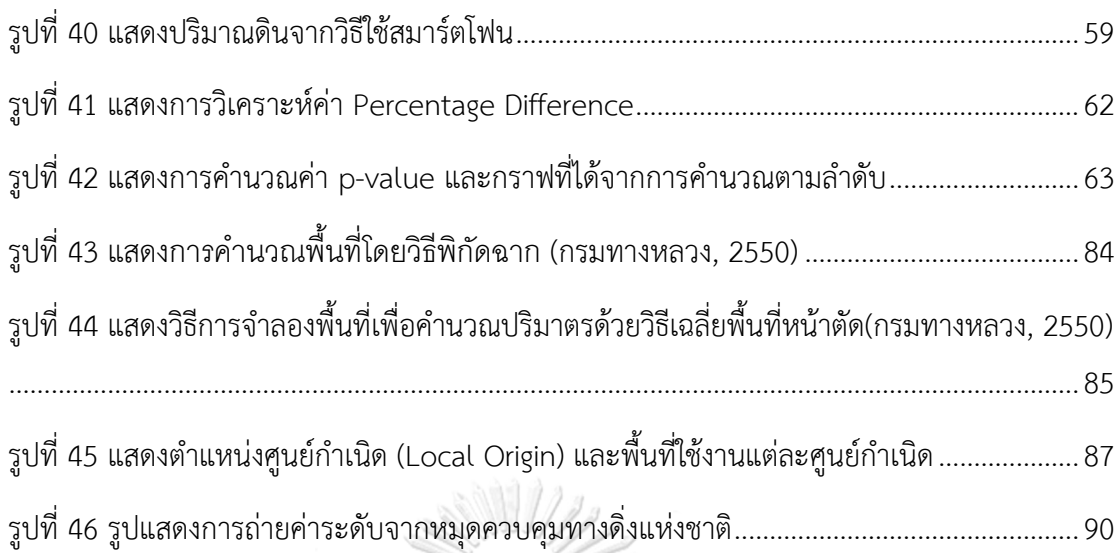

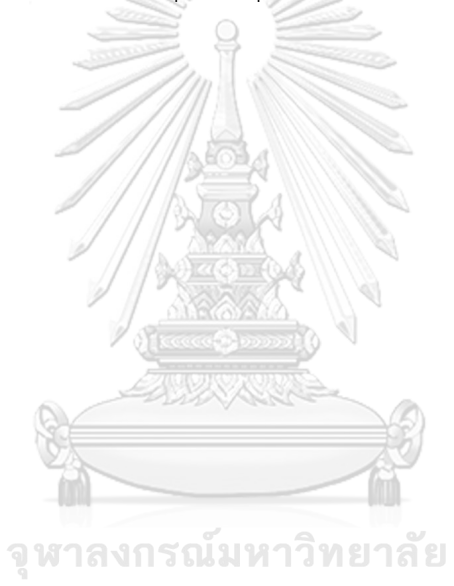

**CHULALONGKORN UNIVERSITY** 

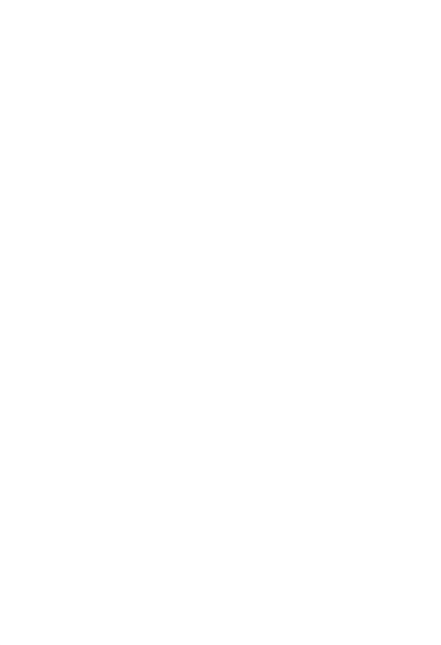

**CHULALONGKORN UNIVERSITY** 

# **บทที่1 บทนำ**

#### **1.1 ที่มาและความสำคัญ**

งานดิน (earthwork) เป็นหนึ่งในงานที่สำคัญของการก่อสร้างโดยส่วนมากก่อนที่จะทำการ ก่อสร้างต่างๆได้แก่ถนน อาคาร จะต้องทำงานดินก่อนโดยงานดินจะมีหลายหลายรูปแบบได้แก่ งาน ถมดิน งานดินถมคันทาง งานดินของอาคารซึ่งก่อนที่จะเริ่มทำงานดินได้จะต้องมีการประเมินปริมาณ ดินขุดดินถมของในแต่ละงานโดย โดยในอดีตการประเมินปริมาณดินขุดดินถมนี้สามารถทำได้โดยจ้าง ทีมสำรวจที่มีเครื่องมือพร้อมใช้งานเช่นกล้อง Total Station และกล้อง Electronic Theodolite และต้องใช้คนในการปฏิบัติงาน 3-4 คนเพื่อหาปริมาณดินซึ่งมีค่าใช้จ่ายที่สูงและใช้ระยะเวลานานโดย จะใช้ถึงสัปดาห์ในการหาปริมาณดินที่ใช้ในการถมที่ดินว่างเปล่า (กรมที่ดิน, 2562, หน้า. 8-24) โดย ในการสำรวจต้องเป็นไปตามมาตรฐานงานระดับชั้นที่ 3 (กรมชลประทาน, 2560)

ในอดีตปี 2551 กรมที่ดินได้เริ่มนำเทคโนโลยีระบบโครงข่ายการรังวัดด้วยดาวเทียมแบบจลน์ (RTK GNSS Network) มาใช้งานโดยได้ติดตั้งสถานีอ้างอิงรับสัญญาณดาวเทียม (Continuous Operating Reference Stations หรือ CORS) (กรมที่ดิน, 2561) ซึ่งเป็นสถานีรับสัญญาณ GNSS แบบต่อเนื่องโดยในปัจจุบันสถานี่ CORS ของกรมที่ดินมีทั้งหมด 188 สถานี ครอบคุมทั้งประเทศ (กรมที่ดิน, 2564) เพื่อนำมาใช้ในการงานรังวัดแผนที่ชั้นหนึ่งเฉพาะรายของสำนักงานที่ดินในพื้นที่ที่ สถานีอ้างอิงรับสัญญาณดาวเทียมครอบคลุมทางผู้วิจัยจึงสนใจในการนำเทคโนโลยี RTK GNSS Network นี้มาใช้ในงานดิน ซึ่งต้องการให้เป็นไปตามมาตรฐานของงานระดับชั้นที่ 3

ประกอบกับในปัจจุบันชิป (chip) ของระบบนำทางด้วยดาวเทียม (Global Navigation Satellite Systems: GNSS) ในสมาร์ตโฟนมีการพัฒนาอย่างต่อเนื่องโดยตั้งแต่เดือนพฤษภาคมปี 2559 ระบบ Android 7.0 ได้ถูกเผยแพร่ออกมาทำให้ผู้พัฒนาระบบแอนดรอยด์ (Android) สามารถ เข้าถึงข้อมูลดิบ (raw observation) ของข้อมูล GNSS และบันทึกออกมาเป็นไฟล์ได้2 รูปแบบคือ ไฟล์ เฟสของคลื่นส่ง (Carrier phase) และไฟล์ซูโดเรนจ์ (Pseudorange) ทำให้สามารถนำข้อมูลที่ ได้มาประมวลผลภายหลัง (post-processing) ได้(Uradzinski & Bakula, 2020) ต่อมาในเดือน กันยายนปี 2560 บริษัท Broadcom สร้างชิป BCM47755 ซึ่งเป็นชิปรุ่นแรกที่สามารถรับสัญญาณ แบบสองความถี่ (L1/E1, L5/E5) สำหรับสมาร์ตโฟนได้ (EUSPA, 2017) โดยชิปนี้ให้ค่าความถูกต้อง ทางตำแหน่ง 30 เซนติเมตร (Murfin, 2017) จากนั้นในเดือนเมษายนปี 2563 Lambert W. and Anja H. ใช้สมาร์ตโฟนแบบสองความถี่รุ่น Huawei P30 หาตำแหน่งด้วยวิธีการหาตำแหน่งแบบจลน์ ในทันที (Real Time Kinematic: RTK) ด้วยวิธีสถานีอ้างอิงเสมือน (Virtual Reference Station: VRS) ในบริเวณดาดฟ้าของอาคารโดยคลุมสมาร์ตโฟนด้วยผ้าเพื่อป้องกันความร้อนโดยผลที่ได้จะได้

ค่าความถูกต้อง 10 เซนติเมตรเมื่อใช้ข้อมูลทั้งสองความถี่แต่เมื่อใช้เพียงข้อมูลจากดาวเทียม GPS L1 จะทำให้ได้ค่าความถูกต้องในระดับเซนติเมตรได้โดยต้องใช้เวลารับอย่างน้อย 1 ชั่วโมง (Wanninger & Hesselbarth, 2020) ทำให้ผู้วิจัยสนใจในการนำสมาร์ตโฟนแบบสองความถี่รุ่น Huawei P30 นี้มา ใช้ในการหาปริมาณดินในงานดิน เนื่องจากข้อจำกัดของเครื่องรับสัญญาณจีพีเอสที่อ่อนไหวต่อค่า ความคลาดเคลื่อนเนื่องจากเกิดคลื่นสะท้อนที่เรียกว่ามัลติพาร์ท (multipath) ทำให้เมื่อรับสัญญาณ ใกล้ต้นไม้หรืออาคารที่สูงกว่าเครื่องรับสัญญาณจะได้ค่าความถูกต้องลดลง (เฉลิมชนม์สถิระพจน์, 2561) ทำให้ผู้วิจัยเลือกนำสมาร์ตโฟนไปใช้ในงานดินปรับระดับในงานถมดินในบริเวณที่โล่งเพื่อให้ได้ ปริมาณดินเพื่อนำไปใช้ในการประเมินปริมาณดินขุดดินถมในงานดินต่อไป

งานวิจัยนี้เป็นการศึกษาเพื่อประเมินประสิทธิภาพของการใช้สมาร์ตโฟนในการหาปริมาณดิน เพื่อนำไปประเมินปริมาณดินปรับระดับในงานถมดินที่เป็นส่วนหนึ่งของงานดิน โดยเลือกศึกษาจาก สมาร์ตโฟนชนิดสอง ความถี่รุ่น Huawei P30 ในพื้นที่โล่งในจังหวัดน่านประเทศไทย ด้วยวิธีการหา ตำแหน่งแบบ VRS RTK โดยเชื่อมต่อกับสถานี CORS ของกรมที่ดินโดยใช้แอปพลิเคชัน Geo++ RINEX Logger 2.1.6 (GEO++, 2020) ในการรับสัญญาณ GNSS โดยจะได้ในรูปแบบไฟล์ The Receiver Independent Exchange Format (RINEX) เวอร์ชัน 3.03 (IGS, 2015) ซึ่งเป็นไฟล์ที่ใช้ ในการบันทึกสัญญาณตำแหน่งโดยเก็บข้อมูลได้ทั้งสองความถี่ และแอปพลิเคชัน Lefebure NTRIP Client เวอร์ชัน 2021.12.03 ((Lefebure Design, 2021) สำหรับการรับข้อมูลค่าแก้จากสถานี CORS ของกรมที่ดินในรูปแบบ Network VRS โดยจะได้มาในรูปแบบไฟล์ Radio Technical Commission for Maritime Services (RTCM) เวอร์ชัน 3.2 (RTCM, 2021) ซึ่งจะสามารถรับข้อ มูลค่าแก้จาก Global Positioning System (GPS), Global Navigation Satellite System (GLONASS, GLO), BeiDou Navigation Satellite System (BeiDou, BDS), Galileo, (Galileo, GAL) แบบหลายความถี่ได้โดยจะกำหนดจุดรับสัญญาณ สถานีจร (Rover station) ทุกๆ 25 เมตร ทั่วทั้งพื้นที่ตามข้อกำหนดของการทำระดับตามขวาง (Cross section) (กรมทางหลวง, 2550) สถานี ละ 1 ชั่วโมงในเวลากลางคืน (19.30 – 7.30) จากนั้นนำข้อมูลมาประมวลผลโดยใช้ซอฟต์แวร์เชิง พาณิชย์ (Commercial software) Trimble Business Center (TBC) เวอร์ชัน 5.20.7258.16224 GNSS 2.20.2.18137 (Trimble, 2021) และซอฟต์แวร์ RTKLIB เวอร์ชัน 2.4.3 b31 (Takasu, 2013) เพื่อให้ได้ค่าพิกัดของทุกสถานีจากนั้นนำค่าพิกัดที่ได้ไปคำนวณปริมาณดินปรับระดับในงานถม ดินในซอฟต์แวร์ TBC โดยนำผลลัพธ์ที่ได้ไปเปรียบเทียบความถูกต้องและความคุ้มค่าของการหาของ ปริมาณดินปรับระดับในงานถมดิน ณ พื้นที่การศึกษาเดียวกัน โดยใช้กล้อง Electronic Theodolite รุ่น PENTAX ETH-107 (ASAHI PRECISION, 1998) ซึ่งเป็นวิธีดั้งเดิม

### **1.2 วัตถุประสงค์**

- 1) เพื่อศึกษาวิธีการหาปริมาณดินเพื่อนำไปประเมินปริมาณดินปรับระดับในงานถมดินที่เป็น ส่วนหนึ่งของงานดินโดยใช้สมาร์ตโฟนแบบสองความถี่รุ่น Huawei P30
- 2) เพื่อเปรียบเทียบความถูกต้องของการหาปริมาณดินปรับระดับในงานถมดินที่เป็นส่วนหนึ่ง ของงานดินโดยใช้สมาร์ตโฟนแบบสองความถี่รุ่น Huawei P30 กับกล้อง Electronic Theodolite รุ่น PENTAX ETH-107
- 3) เพื่อประเมินความคุ้มค่าระหว่างการใช้สมาร์ตโฟนแบบสองความถี่รุ่น Huawei P30 กับ กล้อง Electronic Theodolite รุ่น PENTAX ETH-107

#### **1.3 ขอบเขตการวิจัย**

1.3.1 พื้นที่การศึกษา

พื้นที่บ้านสมุน ตำบลดู่ใต้ อำเภอเมืองน่าน จังหวัดน่าน อยู่พิกัดที่ 18.754145, 100.753769 มีขนาด 11,145 ตร.ม. หรือเท่ากับ 6 ไร่ 3 งาน 86.25 ตร.วา

# 1.3.2 ขอบเขตเนื้อหาที่ศึกษา

- 1) ใช้สมาร์ตโฟนแบบสองความถี่รุ่น Huawei P30 รับสัญญาณแบบจลน์ (kinematic) จาก แอปพลิเคชัน Geo++ RINEX Logger 2.1.6 (GEO++, 2020) และรับข้อมูลค่าแก้จาก สถานีCORS ของกรมที่ดินในรูปแบบ Network VRS จากแอปพลิเคชัน Lefebure NTRIP Client เวอร์ชัน 2021.12.03 (Lefebure Design, 2021)
- 2) ประมวลผลข้อมูลโดยใช้ซอฟต์แวร์เชิงพาณิชย์ (Commercial software) Trimble Business Center (TBC) เวอร์ชัน 5.20.7258.16224 GNSS 2.20.2.18137 (Trimble, 2021) และซอฟต์แวร์ RTKLIB เวอร์ชัน 2.4.3 b31 (Takasu, 2013) ร่วมกับข้อมูลค่าแก้ นาฬิกาดาวเทียม, วงโคจรดาวเทียม, ค่าแก้ชั้นบรรยากาศและค่าแก้เสาอากาศ จาก The International GNSS Service (IGS) (IGS, 2018) และแบบจำลองยีออยด์ (geoid) TGM2017 (มหาวิทยาลัยเชียงใหม่, 2560)
- 3) นำข้อมูลมูลค่าแก้นาฬิกาดาวเทียม (Clock error), วงโคจรดาวเทียม, ค่าแก้ชั้นบรรยากาศ และค่าแก้เสาอากาศ จาก The International GNSS Service (IGS) (IGS, 2022)
- 4) ปริมาณดินปรับระดับในงานถมดินโดยใช้ซอฟต์แวร์เชิงพาณิชย์ (Commercial software) Trimble Business Center (TBC) เวอร์ชัน 5.20.7258.16224 GNSS 2.20.2.18137 (Trimble, 2021)
- 5) เปรียบเทียบผลลัพธ์ความถูกต้องและความคุ้มค่าของการหาของปริมาณดินปรับระดับใน งานถมดิน ณ พื้นที่การศึกษาเดียวกัน โดยใช้กล้อง Electronic Theodolite รุ่น PENTAX ETH-107 (ASAHI PRECISION, 1998)
- 1.3.3 ข้อมูลที่ใช้ในการศึกษาวิจัย
- 1) ข้อมูล Network VRS จากสถานีCORS ของกรมที่ดินโดยจะได้มาในรูปแบบไฟล์ RTCM 3.2 โดยจะรับข้อมูลทุกๆ 1 วินาทีโดยใช้แอปพลิเคชัน Lefebure NTRIP Client เวอร์ชัน 2021.12.03 (Lefebure Design, 2021)
- 2) ข้อมูลรับสัญญาณโดยใช้สมาร์ตโฟนแบบสองความถี่รุ่น Huawei P30 โดยใช้ซอฟต์แวร์ RTKLIB เวอร์ชัน 2.4.3 b31 (Takasu, 2013)
- 3) ข้อมูลค่าแก้นาฬิกาดาวเทียม, วงโคจรดาวเทียม, ค่าแก้ชั้นบรรยากาศและค่าแก้เสาอากาศ จาก The International GNSS Service (IGS) (IGS, 2018)
- 4) ข้อมูลจากกล้อง Electronic Theodolite รุ่น PENTAX ETH-107 (ASAHI PRECISION, 1998)
- 5) ค่าพิกัดและความสูงของหมุดอ้างอิงที่ใช้ในการถ่ายระดับและค่าพิกัดในบริเวณใกล้เคียง พื้นที่วิจัย
- 6) ข้อมูลแบบจำลองยืออยด์ TGM2017 (มหาวิทยาลัยเชียงใหม่, 2560) สำหรับการแปลง ellipsoidal height เป็นค่าระดับน้ำทะเลปานกลาง MSL

# **CHULALONGKORN UNIVERSITY**

- 1.3.4 การเปรียบเทียบผลการศึกษา
- 1) เปรียบเทียบปริมาณดินปรับระดับในงานถมดินที่คำนวณมาจากการรังวัดโดยสมาร์ตโฟ นแบบสองความถี่รุ่น Huawei P30 กับกล้อง Electronic Theodolite รุ่น PENTAX ETH-107
- 2) เปรียบเทียบค่าใช้จ่าย เวลา แรงงานและความคุ้มค่าของการรังวัดโดยสมาร์ตโฟนแบบสอง ความถี่รุ่น Huawei P30 กับการรังวัดโดยกล้อง Electronic Theodolite รุ่น PENTAX ETH-107
- 1.3.5 เครื่องมือสำหรับการศึกษาวิจัย
- 1) สมาร์ตโฟน Huawei P30 สำหรับรับสัญญาณสองความถี่ (Huawei, 2019)
- หน่วยประมวลผล (Hardware) chip Kirin 980
- GPS (L1 + L5 Dual Band) / AGPS / Glonass / BeiDou / Galileo (E1 + E5a Dual Band) / QZSS (L1 + L5 Dual Band)

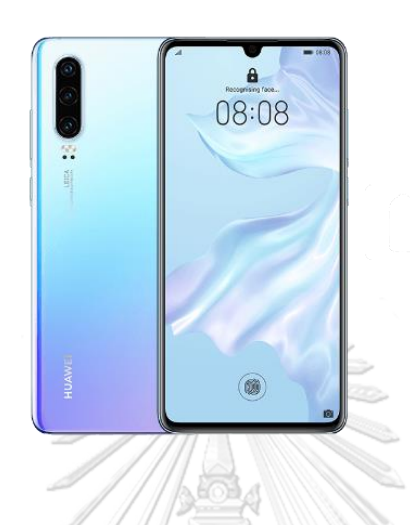

*รูปที่ 1 แสดงเครื่องสมาร์ตโฟน Huawei P30 สำหรับรับสัญญาณ สองความถี่ (Huawei, 2019)* Reception

2) กล้อง Electronic Theodolite รุ่น PENTAX ETH-107 สำหรับการวัดมุม ระยะทางและ ค่าระดับ (ASAHI PRECISION, 1998)

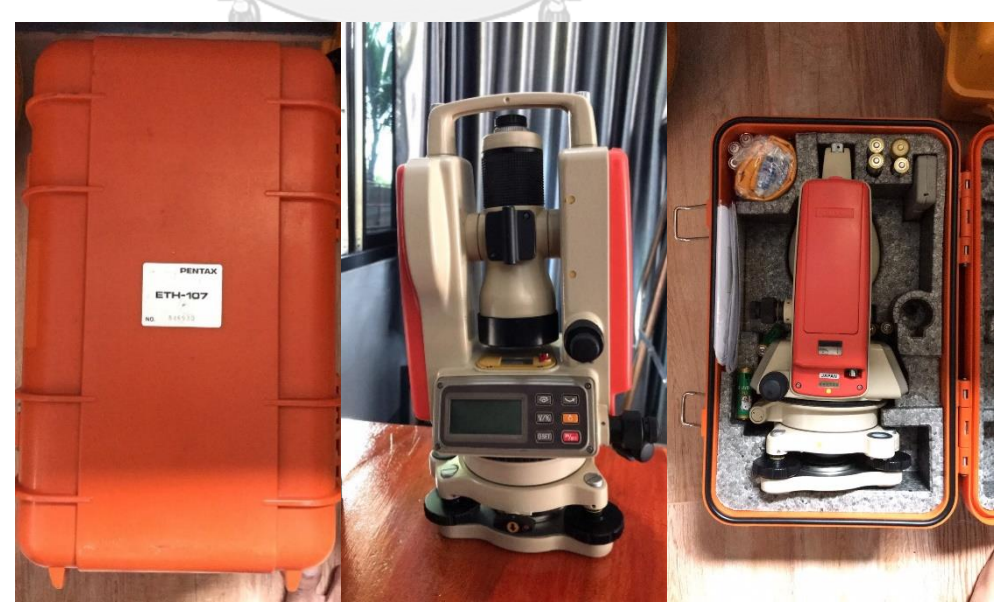

*รูปที่ 2 แสดงกล้อง Electronic Theodolite รุ่น PENTAX ETH-107*

..

Specifications

- 1. กล้องเล็งเป็นระบบเห็นภาพตั้งตรง
- 2. กำลังขยาย 30 เท่า
- 3. ขนาดเส้นผ่าศูนย์กลางเลนส์ปากกล้อง 45 มม.
- 4. ขนาดความกว้างของภาพที่เห็นในระยะ 100 เมตร ไม่น้อยกว่า 2.6 เมตรหรือ 1 องศา 30 ลิปดา
- 5. ระยะมองเห็นภาพชัดใกล้สุดไม่เกิน 0.85 เมตร
- 6. ค่าตัวคูณคงที่ 100
- 7. ค่าตัวบวกคงที่ 0
- 8. ระบบอัตโนมัติโดยใช้ COMPENSATOR มีช่วงการทำงาน ±3 ลิปดา
- 9. เป็นกล้องแบบอิเล็กทรอนิกส์แสดงหน่วยวัดเป็น องศา ลิปดา ฟิลิปดา เป็น ตัวเลขอ่านได้บนจอ LCD ( Liquid Crystal Display ) ทั้ง 2 หน้าของตัวกล้อง
- 10. แสดงค่ามุมที่วัดได้ละเอียดโดยตรง ไม่เกิน 5 ฟิลิปดา
- 11. ค่าความถูกต้องในการอ่านมุม ( Accuracy ) ไม่เกิน 7 ฟิลิปดา
- 12. ความไวของระดับฟองกลม 8 ลิปดา / 2 มิลลิเมตร หรือดีกว่า
- 13. ความไวของระดับฟองยาว 40 ฟิลิปดา / 2 มิลลิเมตร หรือดีกว่า
- 14. สามารถแสดงผลทั้งเป็นมุมราบ และเป็นมุมดิ่ง
- 15. มีแบตเตอรี่ติดตั้งภายในและสามารถบอกระดับแบตเตอรี่ได้ใช้งานได้สูงสุด 10 ชั่วโมง<br>CHULALONGKORN UNIVERSITY
- 3) อุปกรณ์อื่นๆ
	- 1. ไม้สต๊าฟ 2 อัน
	- 2. ตลับเมตร
	- 3. หมุดไม้ชั่วคราว
	- 4. ค้อน
	- 5. ลูกดิ่ง
	- 6. สมุดสนามพร้อมปากกา
	- 7. ทีมทำงานอย่างน้อย 4 คน
	- 8. แม่เหล็กและแผ่นแม่เหล็กสำหรับยึดตำแหน่งสมาร์ตโฟน
- 1.3.6 โปรแกรมที่ใช้ในงานวิจัย
- 1) แอปพลิเคชัน ของระบบปฏิบัติการ android ในสมาร์ตโฟนแบบสองความถี่รุ่น Huawei P30
	- Geo++ RINEX Logger 2.1.6 (GEO++, 2020) สำหรับการรังวัดตำแหน่งของ สมาร์ตโฟน
	- Lefebure NTRIP Client 2021.12.03 (Lefebure Design, 2021) สำหรับการ รับข้อมูลจากสถานีCORS ของกรมที่ดินในรูปแบบ Network VRS โดยจะได้มา ในรูปแบบไฟล์ RTCM 3.2 (RTCM, 2021)
- 2) โปรแกรมซอฟต์แวร์ในคอมพิวเตอร์
	- RTKLIB 2.4.3 b31 (Takasu, 2013) สำหรับการประมวลผล
	- Microsoft Excel for Microsoft 365 MSO (Version 2206 Build 16.0.15330.20144) (Microsoft, 2011) สำหรับการวิเคราะห์ข้อมูล
	- Google Earth Pro 7.3.4.8642(Google, 2019) สำหรับการวิเคราะห์ข้อมูล
	- Trimble Business Center (TBC) Version 5.20 (5.20.7258.16224) GNSS 2.20.2.18137 (Trimble, 2021) สำหรับประมวลผลข้อมูล
	- Matlab 2018a (9.4.0.813654) (MathWorks, 2018) สำหรับคำนวณข้อมูล
- 1.3.7 ประโยชน์ที่คาดว่าจะได้รับ
	- 1) เพื่อสามารถนำ GNSS จาก สมาร์ตโฟนแบบสองความถี่มาใช้ทดแทนอุปกรณ์ แบบเดิมในการหาปริมาณดินปรับระดับในงานถมดินที่เป็นส่วนหนึ่งของงานดินได้
	- 2) เพื่อสามารถนำสมาร์ตโฟนแบบสองความถี่มาใช้ในการสร้างหมุดควบคุมได้
	- 3) เพื่อลดค่าใช้จ่ายและเวลาในการสร้างแบบจำลองระดับในงานถมดินที่เป็นส่วน หนึ่งของงานดินได้
	- 4) เพื่อพัฒนาต่อยอดงานวิจัยที่เกี่ยวข้อง

# **บทที่2 ทฤษฎีและงานวิจัยที่เกี่ยวข้อง**

## **2.1 ทฤษฎีที่เกี่ยวข้อง**

#### 2.1.1 งานดิน

งานดิน เป็นหนึ่งในงานที่สำคัญของการก่อสร้างโดยส่วนมากก่อนที่จะทำการก่อสร้างต่างๆ ได้แก่ถนน อาคาร จะต้องทำงานดินก่อนโดยงานดินจะมีหลายหลายรูปแบบเช่นงานดินถมคันทาง (เป็นงานดินที่ใช้ในการทำถนน) (กรมทางหลวง, 2550) งานขุดดินฐานรากและถมคืน (กรุณาพร รัตน ภูผา, 2562) และงานวัสดุรองพื้นหรืองานปรับระดับและงานถมบริเวณ โดยในงานขุดดินและถมดินที่ ในที่ดินที่มีขนาดเกิน 2,000 ตร.ม.หรืองานขุดและถมดินที่ลึกเกิน 3 เมตร จะต้องทำการขออนุญาต แจ้งการขุดดิน ถมดินไปยังเทศบาลก่อน (พระราชบัญญัติ, 2543) โดยในการประมาณราคางานดิน จะต้องนำปริมาณดิน (ลูกบาศก์เมตร) ตามแบบก่อสร้างมาบวกเปอร์เซ็นต์เผื่อการบดอัดตาม หลักเกณฑ์ของกรมบัญชีกลาง (กรมบัญชีกลาง, 2560) (ภาคผนวก ก) ซึ่งงานวิจัยนี้จะเป็นการหา ปริมาณดินปรับระดับในงานถมดินที่ภายหลังจะต้องนำไปบวกเผื่อการบดอัด 30% เพื่อนำไปประเมิน ราคาในการถมดินต่อไป  $\sqrt{\frac{1}{2}}$ 

# 2.1.2 การหาปริมาณดินที่ใช้ในการถมที่ดิน

การหาปริมาณดินที่ใช้ในการถมที่ดินมีขั้นตอนคือต้องรวบรวมข้อมูล ขอบเขตงาน หา ตำแหน่งของหมุดควบคุมพิกัดทางราบและดิ่ง และอาจจะสร้างหมุดชั่วคราวไว้สำหรับการทำงาน จากนั้นเตรียมชุดกล้องแนวกล้องระดับและอุปกรณ์จำเป็นอื่นๆเช่นไม้สต๊าฟ ค้อน ตะปู ผ้าแดงเป็นต้น จากนั้นจัดทีมในการลงสำรวจรังวัดโดยใช้บุคลากร 5 คนแล้วเริ่มวางแนวโดยสำรวจรอบๆบริเวณพื้นที่ เพื่อเลือกตำแหน่งหมุดแนวและทำหมุดอ้างอิง (RP) และหมุดหลักฐาน (BM) จากนั้น ถ่ายพิกัดและ ความสูงไปยังหมุดแนวโดย Back Sight ไปที่หมุดอ้างอิง (RP) และหมุดหลักฐาน (BM) (กรม ทรัพยากรน้ำ, 2554, หน้า. 8-24)

ในการหาปริมาณดินปรับระดับในงานถมดินยอมให้ค่าความคลาดเคลื่อนต่างจากแบบ มาตรฐานไม่เกิน 10% (กรมการพัฒนาชุมชน, 2564) ทั้งนี้ให้คำนึงถึงประโยชน์กับทางราชการเป็น สำคัญ เช่น การขุดหนองขนาดระบุในแบบมาตรฐาน 900 ลบ.ม. เกิดค่าความคลาดเคลื่อนจากมือตัก ของรถขุด ขุดเลยจุดพิกัด 10 เซนติเมตรก็ให้คิดค่าปริมาตรดินขุดตามแบบมาตรฐาน 900 ลบ.ม. เป็น ต้น แต่หากกรณีขุดไม่ถึงจุดพิกัด 10 เซนติเมตร ก็ขอให้พิจารณาขุดเพิ่มเพื่อให้ได้ปริมาตรดินขุด 900 ลบ.ม. ตามแบบมาตรฐาน และในการตรวจสอบค่าระดับของดินตามมาตรฐานงานถมคันทาง มยผ. 2114-57 ให้ตรวจสอบค่าระดับทุกระยะ 25 เมตร (กรมโยธาธิการและผังเมือง, 2557) และทำการ สำรวจตามมาตราฐานงานวงรอบชั้นที่ 3 และมาตรฐานมาตรฐานของงานระดับชั้นที่ 3 โดยที่งานทาง เป็นหนึ่งในงานดินชนิด งานดินถมคันทาง ซึ่งมีความใกล้เคียงกับงานดินผู้วิจัยจึงนำมาตราฐานนี้มาใช้ ในการกำหนดระยะห่างระหว่างสถานี

โดยในการถ่ายพิกัดต้องแยกคำนวณสองแกนคือในแนว Easting และในแนว Northing ซึ่ง ค่าพิกัดในแนว Easting (E) และแนว Northing (N) สามารถคำนวณได้จากพิกัดในแนว Easting เดิม (E $_{\rm 0}$ ), พิกัดในแนว Northing เดิม (N $_{\rm 0}$ ), ระยะห่างระหว่างจุดสองจุด (d) และมุม Azimuth ระหว่าง จุดเริ่มต้นและจุดปลายทาง โดยสามารถเขียนได้ดังสมการ (1.1) และ (1.2)

**สมการที่**1 แสดงการถ่ายค่าพิกัดจากระยะและมุม Azimuth

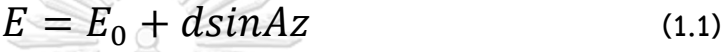

$$
N = N_0 + d\cos A z \tag{1.2}
$$

โดยที่  $\,$   $E\,$  คือค่า Easting จุดปลายทาง (เมตร)  $N$  คือค่า Northing จุดปลายทาง (เมตร)  $E_{\mathbf{0}}$  คือค่า *Easting* จุดเริ่มต้น (เมตร)  $N_{0}$  คือค่า *Northing* จุดเริ่มต้น (เมตร)  $\,d\,$ คือระยะห่างระหว่างสองจุด (เมตร)

จากนั้นรังวัดค่าระดับโดยกำหนุดจุดที่จะหาค่าระดับโดยให้กระจายตัวทั่วทั้งพื้นที่และห่างกันช่วงละ 25 เมตร จากนั้นให้ตั้งกล้องบนหมุดแนวที่ทำไว้และส่องหาค่าระดับจุดที่กำหนดโดยคำนวณค่าระดับ ของจุดปลายทาง (H) ได้จากค่าระดับจุดเริ่มต้น (H<sub>0</sub>) บวกค่าระดับจากไม้สต๊าฟจุดเริ่มต้น (BS) ลบค่า ระดับจากไม้สต๊าฟจุดปลายทาง (FS) โดยแสดงดังรูปที่ 3 และสามารถเขียนได้ดังสมการ (2) คือมุม *Azimuth* ระหว่างจุดเริ่มต้นและจุดปลายทาง  $(20000$ 

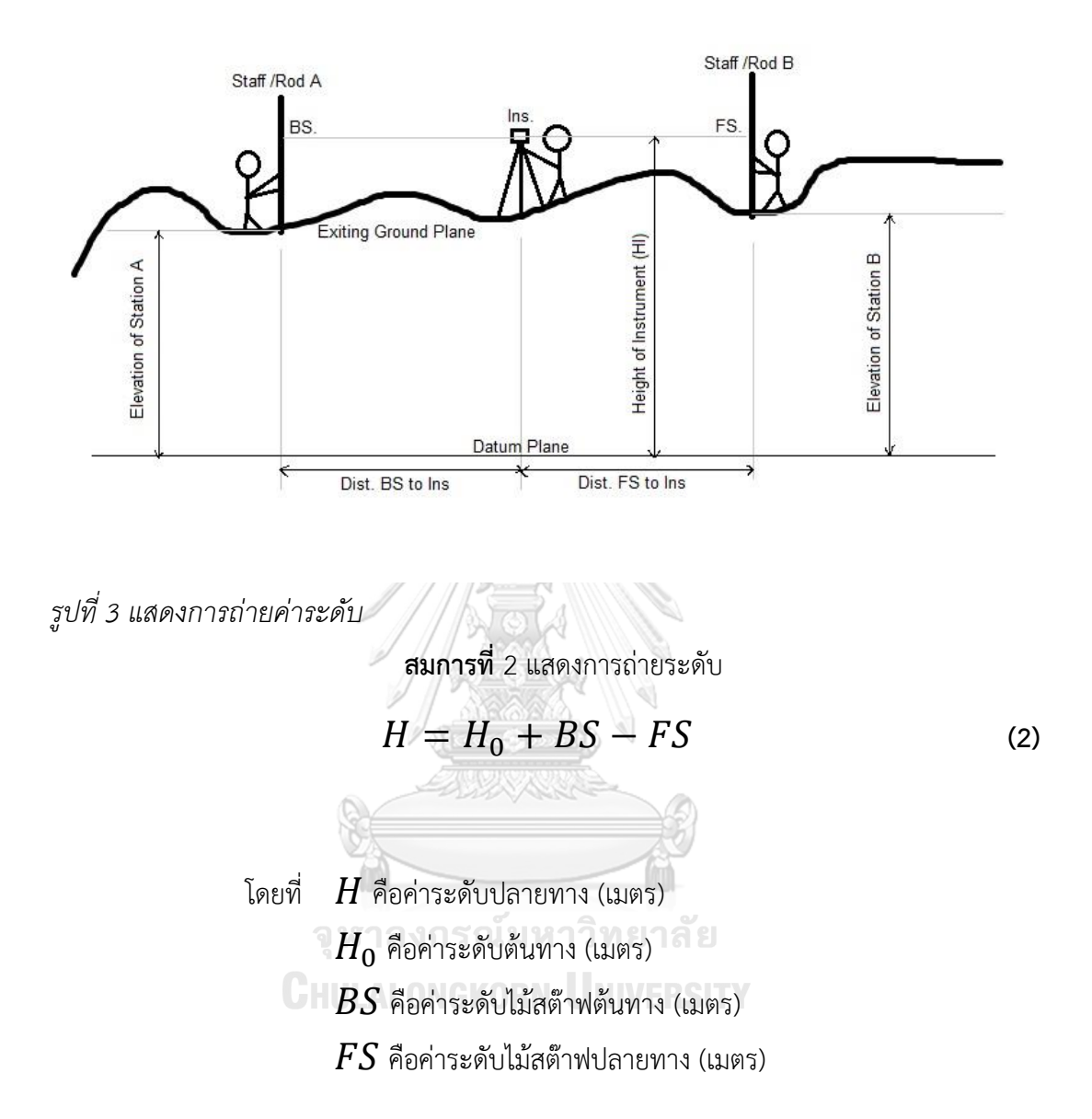

จากนั้นนำค่าพิกัดและค่าระดับที่ได้มาทำการคำนวณหาปริมาณงานดินซึ่งในอดีตจะใช้วิธีตาม ข้อกำหนดการก่อสร้างทางหลวงให้ใช้การคำนวณพื้นที่ด้วยวิธีคูณไขว้(Coordinate Method) และ ใช้วิธีเฉลี่ยพื้นที่หน้าตัด (Average End Area Method) (ภาคผนวก ก) ในการคำนวณหาปริมาตร งานดิน(กรมทางหลวง, 2550) แต่ในงานวิจัยนี้จะใช้วิธี สร้าง Triangular Irregular Network (TIN) surface

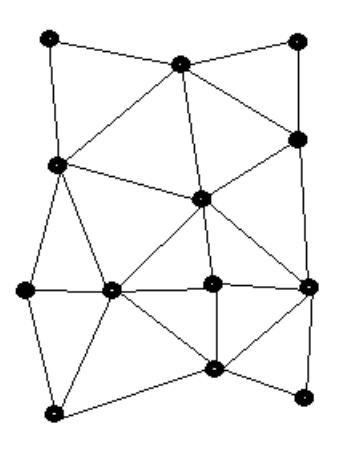

*รูปที่ 4 แสดงการสร้างพื้นผิวโดยใช้ Triangular Irregular Network TIN*  โดย พื้นผิวในรูปแบบนี้จะใช้วิธีการเชื่อมต่อระหว่างกันในรูปแบบของรูปสามเหลี่ยมโดย อาศัยหลักการตำแหน่งไกล้สุดจะเกิดเส้นเชื่อมต่อระหว่างกันทำให้เกิดเป็นรูปลวดตาข่าย ซึ่งเส้น เชื่อมต่อเหล่านี้จะทำให้เกิดเส้นชั้นความสูง (Contour line) โดยอาศัยหลักการ Interpolated สร้าง เส้น Contour ขึ้นมาบรรจบกับ TIN ที่อยู่รอบบริเวณนั้นไปจนถึงเส้นขอบเขตของพื้นที่ ความถี่ของ เส้น TIN ที่ได้จากจุดสำรวจจะขึ้นอยู่กับข้อมูลสนามที่ทำการรังวัดซึ่งจะเป็นสิ่งที่แสดงความระเอียด ของงานที่นำมาสร้างพื้นผิว (Surface) จากนั้นนำ surface ที่ได้มาใช้ในการคำนวณหาปริมาณดินโดย ในการคำนวณหาปริมาณดินทั้งหมดทำในโปรแกรม TBC (Trimble, 2021)

2.1.3 คู่มือปฏิบัติงานระบบโครงข่ายการรังวัดด้วยดาวเทียมแบบจลน์(RTK Network) ในงาน รังวัดเฉพาะราย (กรมที่ดิน, 2561)

ระบบโครงข่ายการรังวัดด้วยดาวเทียมแบบจลน์ (RTK Network) ใช้หลักการของสถานี อ้างอิงเสมือนหรือ VRS ซึ่งประกอบไปด้วยสถานีอ้างอิงรับสัญญาณดาวเทียมหรือ CORS ซึ่งในกรม ที่ดินมีจำนวน 188 สถานี (กรมที่ดิน, 2564) เชื่อมต่อกันเป็นโครงข่ายดังรูป

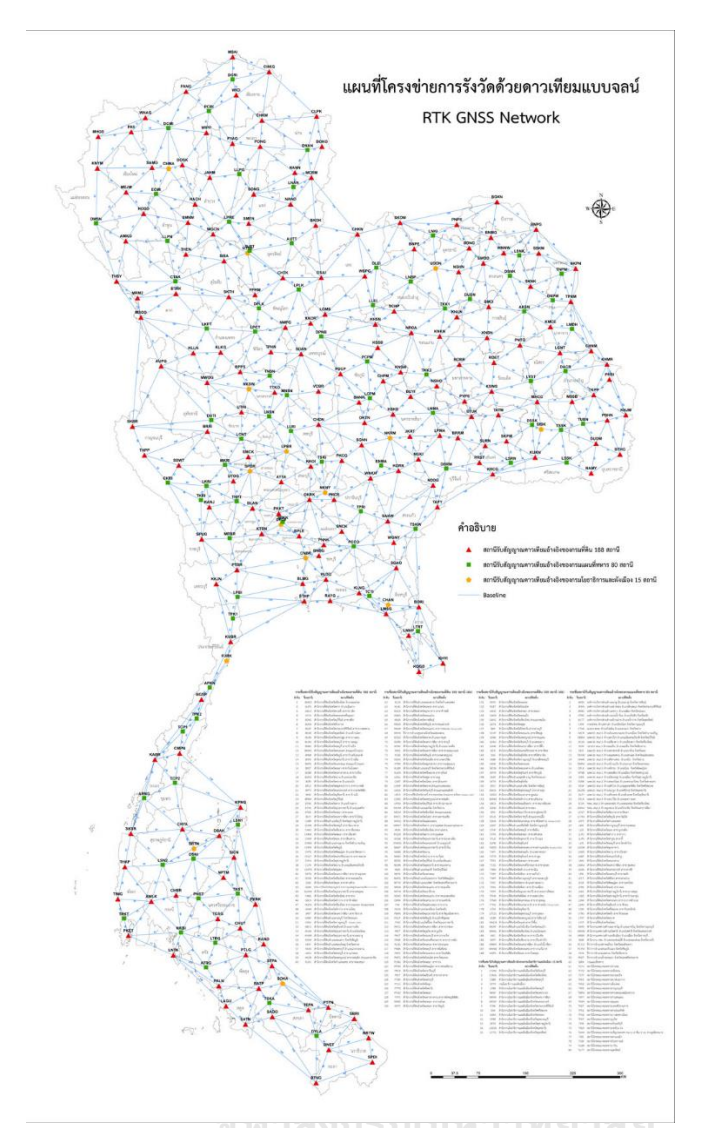

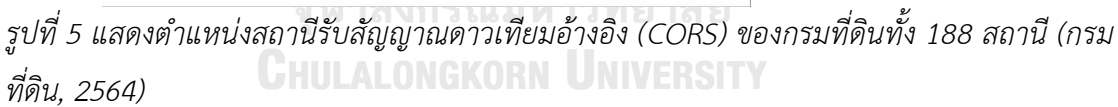

โดยที่ในรูปจะแสดงตำแหน่งของ CORS ของกรมที่ดินทั้ง 188 สถานีด้วยสามเหลี่ยมสีแดง, CORS ของกรมแผนที่ทหารจำนวน 80 สถานีด้วยสี่เหลี่ยมสีเขียวและ CORS ของกรมโยธาธิการและ ้ ผังเมืองจำนวน 15 สถานีด้วยห้าเหลี่ยมสีเหลืองรวมทั้งหมด 283 สถานี และมีเส้นฐาน (baseline) เป็นเส้นสีฟ้า

โดย CORS จะเป็นสถานีรับสัญญาณดาวเทียมที่ติดตั้งถาวร ในตำแหน่งที่มีความมั่นคง โดย สถานีเหล่านี้จะรับสัญญาณดาวเทียมตลอด 24 ชั่วโมงและทำการส่งสัญญาณดาวเทียมที่รับได้ไปยัง ศูนย์ควบคุม (Control Center) ผ่านทางระบบสื่อสารจากนั้นศูนย์ควบคุมจะประมวลผลข้อมูล สัญญาณดาวเทียมเพื่อคำนวณค่าปรับแก้โดยในการรังวัดด้วยดาวเทียมแบบจลน์ด้วยวิธีVRS จะใช้ เครื่องรับสัญญาณดาวเทียม (Rover) เชื่อมต่อกับสถานีCORS โดยส่งสัญญาณผ่านระบบสื่อสารเช่น

ระบบอินเทอร์เน็ตให้ศูนย์ควบคุมโดยต้องส่งตำแหน่งโดยประมาณของตนเองในรูปแบบ the National Marine Electronics Association (NMEA) ไปด้วยซึ่งศูนย์ควบคุมจะทำการใช้ข้อมูลจาก สถานีCORS ที่อยู่โดยรอบผู้ใช้งาน และค่าแก้ที่คำนวณได้สร้างหรือสังเคราะห์ข้อมูลขึ้นมาแล้ว ส่งกลับไปให้ผู้ใช้งานซึ่งข้อมูลที่สร้างขึ้นมานี้เครื่องรับสัญญาณของผู้ใช้งานจะมองเห็นเสมือนว่าเป็น ์ ข้อมลของสถานีฐานหรือสถานีอ้างอิงในงานรังวัด RTK โดยกรมที่ดินใช้เครื่องรับสัญญาณดาวเทียม CHC รุ่น i80 และเครื่องควบคุมรุ่น LT500 โดยใช้เวลาในการรับ 3 นาทีด้วยความถี่ 1 Hz โดยให้ค่า PDOP ไม่เกิน 5.0 ค่า 3D-RMS ไม่เกิน 3 เซนติเมตร ทำให้ในงานวิจัยนี้สนใจที่จะนำ CORS ของกรม ที่ดินนี้มาใช้ประกอบในการเก็บข้อมูลแบบ RTK ด้วย

2.1.4 เทคนิคการหาตำแหน่งด้วย GPS

# **การทำงานรังวัดด้วยวิธีStatic, Rapid Static และ RTK** (เฉลิมชนม์ สถิระพจน์, 2561)

1) การทำงานวิธี Static

ใช้เครื่องรับอย่างน้อย 2 เครื่องโดยที่เครื่องหนึ่งจะถูกวางไว้บนหมุดที่ทราบค่าพิกัด (base station) ส่วนอีกเครื่องจะถูกนำไปวางจุดที่ต้องการทราบค่าพิกัด (rover station) ทุกเครื่องต้องรับ ข้อมูลจากดาวเทียมกลุ่มเดียวกันและช่วงเวลาเดียวกัน (อย่างน้อย 4 ดวง) โดยต้องรับสัญญาณ 1-24 ชั่วโมง โดยต้องนำข้อมูลไปประมวลผลภายหลังด้วยซอฟต์แวร์โดยจะได้ค่าความถูกต้อง 1-10 มิลลิเมตร ในงานสำรวจและทำแผนที่มักเชื่อมต่อเส้นฐานเป็นโครงข่าย (Network) โดยระยะทาง ระหว่างเครื่องรับสามารถไกลได้ถึงหลายพันกิโลเมตร (ต้องใช้ซอฟต์แวร์ประมวลผล) โดยใช้เครื่องรับ ความถี่เดียว (เหมาะกับเส้นฐานไม่เกิน20กิโลเมตร) หรือสองความถี่ก็ได้

2) การทำงานวิธี Rapid Static

ใช้เครื่องรับสัญญาณอย่างน้อยสองเครื่องโดยที่เครื่องหนึ่งจะถูกวางไว้บนสถานีฐานส่วนอีก เครื่องจะถูกนำไปวางที่สถานีผู้ใช้โดยทุกเครื่องต้องรับข้อมูลจากดาวเทียมกลุ่มเดียวกันและช่วงเวลา เดียวกัน (อย่างน้อย4ดวง) โดยต้องรับสัญญาณ 1-15 นาทีและต้องทำการประมวลผลข้อมูลภายหลัง ด้วยซอฟต์แวร์ โดยปกติจะใช้สำหรับงานที่ต้องการค่าความถูกต้องสูงระดับเซนติเมตรซึ่งเป็นรองจาก วิธีStatic โดยที่ระยะทางระหว่างเครื่องรับไม่เกิน20กิโลเมตรโดยใช้เครื่องรับแบบความถี่เดียวหรือ สองความถี่ทำงานก็ได้(ถ้าใช้แบบ2ความถี่จะใช้เวลาน้อยกว่า)โดยสภาพแวดล้อมมีผลต่อการรับ สัญญาณ

#### 3) การทำงานวิธี RTK

ใช้เครื่องรับสัญญาณอย่างน้อยสองเครื่องโดยเครื่องหนึ่งจะถูกวางไว้บน สถานีฐานส่วนอีก เครื่องจะถูกนำไปวางที่สถานีผู้ใช้โดยต้องมีอุปกรณ์สื่อสารระหว่างสถานีฐานและผู้ใช้(เช่น มือถือ วิทยุ) โดยเครื่องรับที่สถานีฐานและสถานีผู้ใช้จะต้องรับข้อมูลจากดาวเทียมกลุ่ม เดียวกันและช่วงเวลาเดียวกัน (อย่างน้อย5ดวง) และระยะเวลารับสัญญาณขึ้นกับ ความสามารถของเครื่องรับของแต่ละบริษัทโดยใช้เวลาในการรับสัญญาณ 30 วินาทีถึง 5 นาทีโดยได้ค่าพิกัดออกมาเลย (ไม่ต้องทำการประมวลผลข้อมูลภายหลัง) โดยปกติใช้สำหรับ งานที่ต้องการ Productivity สูง (ระดับเซนติเมตร) โดยระยะทางระหว่างเครื่องรับไม่เกิน 20 กิโลเมตร ต้องใช้เครื่องรับแบบสองความถี่เท่านั้น สภาพแวดล้อมมีผลต่อการรับสัญญาณมาก ซึ่งวิธีการที่พวกเราใช้ก็จัดอยู่ในการทำงานแบบนี้

- 4) ข้อระวังและอุปสรรคในการทำงาน RTK
- หากใช้วิทยุอาจจะทำงานได้ไม่ไกล
- หากใช้คลื่นมือถือจะทำงานได้ดีกว่าแต่ต้องเสียค่าใช้จ่ายเพิ่ม
- การใส่ค่าพิกัดสถานีฐานผิด
- ควรตรวจสอบจำนวนดาวเดียวก่อนออกงาน
- ค่าพิกัดที่ได้นั้นไม่ใช่ค่าที่มีความถูกต้องระดับเซนติเมตร
- ระวังคลื่นหลายวิถีและคลื่นหลุด

### จุฬาลงกรณ์มหาวิทยาลัย

#### **Virtual Reference Station (VRS)** (European GNSS Agency, 2019)

ระบบ VRS เป็นการสร้างสถานีอ้างอิงเสมือนที่จะส่งค่าแก้ที่ประมวลจากโครงข่ายสถานี CORS ให้ผู้ใช้ RTK ทำให้ได้ค่าความถูกต้องในระดับเซนติเมตรโดยที่ใช้เวลาในการรับสัญญาณน้อย กว่า 5 วินาที โดยความถูกต้องนี้ต้องการเครื่องรับสัญญาณแบบสองความถี่ โดยถ้ามี CORS ตัวหนึ่ง สัญญาณขาดไปในช่วงเวลาสั้นๆ การรับสัญญาณก็ยังสามารถทำต่อไปได้โดยประมวลผลจาก CORS ตัวอื่นๆ ระบบ VRS ต้องการการสื่อสารแบบ 2 ทิศทางโดยให้ผู้ใช้ส่งตำแหน่งโดยประมาณไปยังศูนย์ ควบคุมแล้วศูนย์ควบคุมจะทำการสร้างสถานีอ้างอิงเสมือนใกล้กับผู้ใช้งานและส่งค่าแก้กลับมา

ในงานวิจัยนี้ระบบที่เราใช้คือ Network RTK แบบ VRS ซึ่งอุปกรณ์ที่เราใช้คือสมาร์ตโฟ นแบบสองความถี่เพื่อให้ได้ค่าความถูกต้องระดับเซนติเมตร

2.1.5 การแปลงความสูงเป็นความสูงระดับน้ำทะเลปานกลาง

# **ชนิดของรูปทรงสัณฐานของโลก (เฉลิมชนม์สถิระพจน์, 2561)**

- 1) Topographic Surface เป็นพื้นผิวของโลกตามความเป็นจริง
- 2) Geoid Surface เป็นพื้นผิวของค่าระดับน้ำทะเลปานกลางโดยตั้งฉากกับแรงโน้มถ่วงของโลก
- 3) Ellipsoid Surface เป็นทรงรีตัวแทนโลกโดยในประเทศไทยใช้ Everest 1830

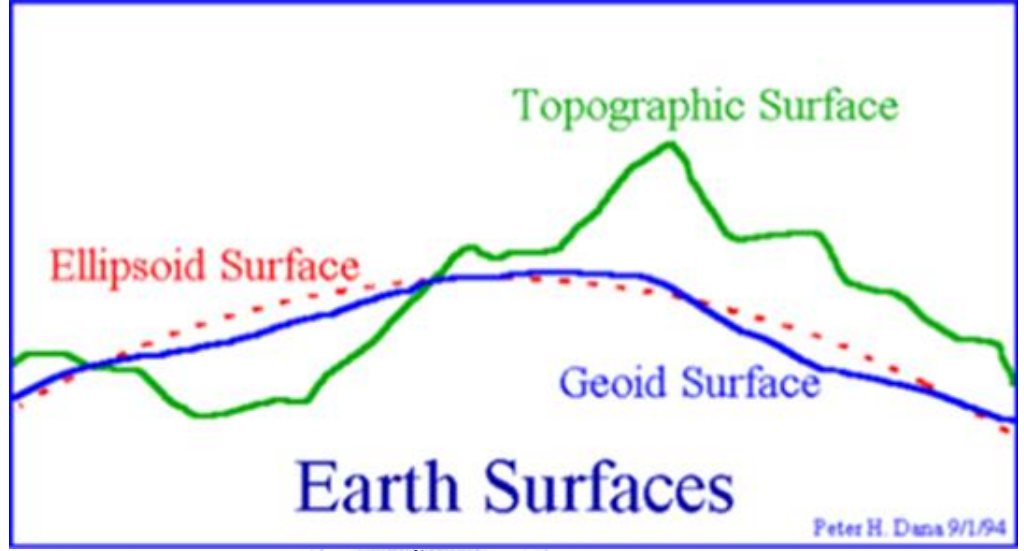

*รูปที่ 6 แสดงสัณฐานของพื้นโลก (เฉลิมชนม์ สถิระพจน์, 2561)*

ซึ่งในงานวิจัยนี้ค่าความสูงที่ได้จากสมาร์ตโฟนแบบสองความถี่จะเป็น ellipsoidal height ที่อ้างอิง กับ ellipsoid surface ในขณะที่ค่าระดับที่ใช้ในการก่อสร้างและนำไปใช้ในงานวิศวกรรมอื่นๆจะใช้ ความสูง orthometric height (ค่าระดับน้ำทะเลปานกลาง, MSL) ที่อ้างอิงกับ geoid surface เพราะฉะนั้นจะต้องแปลงค่าความสูงที่ได้เป็นค่าระดับน้ำทะเลปานกลาง โดยใช้แบบจำลองยีออยด์ TGM2017 (มหาวิทยาลัยเชียงใหม่, 2560) สำห รับการแปลง ellipsoidal height เป็ นค่า ระดับน้ำทะเลปานกลาง ตามสมการ

**สมการที่**3 แสดงการแปลงค่าระดับความสูง

$$
h = H + N \tag{3}
$$

โดยที่ h คือ ellipsoidal height (เมตร)

H คือ orthometric (geoid) height (เมตร)

N คือ geoid height above the ellipsoid (เมตร)

โดยค่า h คือค่าความสูงที่ได้จาก gnss หรือก็คือค่าความสูงที่เราต้องการแปลง ค่า H คือค่า ้ระดับน้ำทะเลปานกลางและค่า N คือค่าแปลงที่มาจากแบบจำลองยืออยด์ TGM2017

2.1.6 การแปลงค่าพิกัดระหว่างสองระบบพิกัด

ในการแปลงพิกัดจากระบบหนึ่งไปอีกระบบหนึ่งในงานวิจัยนี้จะใช้การแปลงแบบ Helmert/conformal transformation มีข้อดีคือเป็นการแปลงพิกัดที่ย้ายจุดกำเนิด(Translation) และการหมุน(Rotation) ได้ซึ่งเหมาะกับการแปลงระบบพิกัดที่มีสเกล (Scaling) เท่ากัน (สรรเพชญ ชื้อนิธิไพศาล, 2562)

**สมการที่**4 แสดงการแปลงพิกัดโดยใช้ conformal transformation

$$
\begin{bmatrix} X \\ Y \end{bmatrix} = \begin{bmatrix} a & b \\ -b & a \end{bmatrix} \cdot \begin{bmatrix} x \\ y \end{bmatrix} + \begin{bmatrix} c \\ f \end{bmatrix}
$$
 (4)

โดยที่ X,Y คือพิกัดที่อยู่ในระบบพิกัดที่ต้องการแปลง (เมตร)  $\times$ , y คือพิกัดที่อยู่ในระบบพิกัดตั้งต้น (เมตร) a, b, c, f คือตัวแปรในการแปลงค่าพิกัด

โดยที่พิกัดที่ต้องการแปลงในระบบพิกัดเดิมคือ x, y และพิกัดที่ต้องการแปลงในระบบพิกัด ใหม่คือ X, Y โดยใช้ตัวแปร 4 ตัวในการแปลงค่าพิกัดคือ a, b, c, f

2.1.7 การเลือกขนาดกลุ่มตัวอย่าง

คำนวณหาขนาดกลุ่มตัวอย่าง โดยใช้วิธีเลือกกลุ่มตัวอย่างตามสูตรคำนวณขนาดของกลุ่ม ตัวอย่างของ Taro Yamane (Yamane, 1967)

**สมการที่**5 แสดงการคำนวณจำนวนกลุ่มตัวอย่าง

$$
n = \frac{N}{1 + Ne^2} \tag{5}
$$

โดยที่ n = ขนาดของกลุ่มตัวอย่างที่ต้องการ (จำนวน)

N = ขนาดของประชากร (จำนวน)

e = ความคลาดเคลื่อนของการสุ่มตัวอย่างที่ยอมรับได้(เปอร์เซ็นต์)

โดยที่ n คือจำนวนกลุ่มตัวอย่างต้องต้องใช้ N คือขนาดของประชากร e คือค่าคลาดเคลื่อน ของการสุ่มที่ยอมรับได้เป็นเปอร์เซ็นต์

2.1.8 การเลือกใช้ตัวทดสอบสถิติ

การทดสอบสมมุติฐาน(Hypothesis Testing) โดยใช้ ONE SAMPLE T-TEST (กระทรวงเทคโนโลยี สารสนเทศและการสื่อสาร, 2547)

ประเภทตัวทดสอบสถิติ : ใช้พารามิเตอร์

ลักษณะการทดสอบ : ใช้ทดสอบค่าเฉลี่ยสำหรับประชากร 1 กลุ่ม

ข้อกำหนด : ตัวแปรที่ต้องการศึกษาเป็นข้อมูลเชิงปริมาณที่มีระดับการวัดอยู่ในมาตร

อันตรภาค หรือ อัตราส่วน และมีการแจกแจงแบบปกติ

**สมการที่**6 แสดงการคำนวณค่า t ในการทดสอบ t-test

 = − /√ **(6)** โดยที่ x = ค่าเฉลี่ยของกลุ่มตัวอย่าง = ค่าที่ตั้งในสมมุติฐาน

s = ค่าส่วนเบี่ยงเบนมาตรฐาน (*standard deviation, SD)* ของกลุ่มตัวอย่าง

n = จำนวนกลุ่มตัวอย่าง (จำนวน)

df = จำนวนตัวแปรอิสระ (จำนวน)

### **2.2 เอกสารและงานวิจัยที่ผ่านมา**

2.2.1 การประเมินค่าความถูกต้องของสมาร์ตโฟนสำหรับการประยุกต์ใช้งาน GNSS ความ แม่นยำสูง **CHIILALONGKORN UNIVERSITY** 

ร.ท.เชาวลิต เนตรทองหลาง (เชาวลิต เนตรทองหลาง, 2562) ได้ศึกษาการประเมินค่าความ ถูกต้องของสมาร์ตโฟนสำหรับการประยุกต์ใช้งาน GNSS ความแม่นยำสูงโดยมีวัตถุประสงค์เพื่อหาจุด ศูนย์กลางเฟสของเสาอากาศในสมาร์ตโฟน Mi8 และเปรียบเทียบค่าพิกัดที่ได้กับหมุดอ้างอิงโดย งานวิจัยนี้ทำโดยรับสัญญาณ GNSS จากสมาร์ตโฟนโดยใช้แอปพลิเคชัน "Geo++ RINEX Logger" โดยรับสัญญาณแบบ Static และนำไปเปรียบเทียบกับพิกัดที่ได้จากหมุดอ้างอิงที่ใช้สถานี CORS 2 สถานีเป็น Base ผลที่ได้ก็คือตำแหน่งศูนย์กลางการรับคลื่นส่งในสมาร์ตโฟน Mi8 โดยประมาณ จะอยู่ ถัดจากกึ่งกลางของขอบด้านบนสุดมาทางซ้ายประมาณ 2.8 เซนติเมตร และลึกจากขอบด้านบนสุดลง มาในแนวดิ่งประมาณ 0.9 เซนติเมตรและผลจากการเปรียบเทียบระหว่างค่าพิกัดที่ได้จากสมาร์ตโฟน Mi8 กับค่าพิกัดหมุดอ้างอิง มีค่า RMSE ทางราบและทางดิ่งสูงสุด 2.9 และ 6.3 เซนติเมตร ตามลำดับ

2.2.2 การประเมินผลความถูกต้องทางตำแหน่งของการรังวัดด้วยระบบโครงข่ายดาวเทียมจี เอ็นเอสเอสแบบจลน์โดยใช้สถานีฐานอ้างอิงแบบรับสัญญาณต่อเนื่องถาวรสำหรับงานรังวัด แปลงที่ดินในประเทศไทย

นายรุ่งโรจน์ เจริญยศ (รุ่งโรจน์ เจริญยศ, 2562) ได้ศึกษาการประเมินผลความถูกต้องทาง ตำแหน่งของการรังวัดด้วยระบบโครงข่ายดาวเทียมจีเอ็นเอสเอสแบบจลน์โดยใช้สถานีฐานอ้างอิงแบบ รับสัญญาณต่อเนื่องถาวรสำหรับงานรังวัดแปลงที่ดินในประเทศไทยโดยมีวัตถุประสงค์เพื่อประเมิน ความถูกต้องทางราบที่ได้จากการรังวัดด้วยระบบโครงข่ายดาวเทียมจีเอ็นเอสเอสแบบจลน์ (RTK GNSS Network) โดยใช้สถานีฐานอ้างอิงแบบรับสัญญาณต่อเนื่องถาวร ด้วยเทคนิคแบบสถานีอ้างอิง เสมือน (Virtual Reference Station: VRS) สำหรับงานรังวัดแปลงที่ดินในประเทศไทยและวิเคราะห์ ผลของลักษณะทางเรขาคณิตของโครงข่ายสถานีฐานอ้างอิงเสมือนด้วยโดยงานวิจัยนี้ทำโดยทำการ รังวัดสัญญาณดาวเทียมจีเอ็นเอสเอสแบบ VRS RTK แล้วนำไปเปรียบเทียบกับแบบ Static แล้วนำมา ประมวลผลโดยแยกตามกลุ่มทดสอบ ผลที่ได้ก็คือความถูกต้องทางราบของการังวัดด้วยระบบ โครงข่ายดาวเทียมจีเอ็นเอสเอสแบบ VRS RTK จะมีค่าเฉลี่ยไม่เกิน 4 เซนติเมตร และไม่ควรรังวัดใน แปลงที่มีลูป (เส้นรอบรูปสามเหลี่ยมที่เกิดจากสถานี CORS 3 สถานีที่ใกล้จุดที่รังวัดที่สุด) เกิน 90 กิโลเมตร ดีที่สุดที่ไม่เกิน 50 กิโลเมตร และเวลาในการรังวัดไม่ควรต่ำกว่า 2 นาที ส่วนลักษณะทาง เรขาคณิตของโครงข่ายสถานีฐานอ้างอิงเสมือนสรุปได้ว่าลักษณะทางเรขาคณิตของโครงข่ายสถานี ฐานอ้างอิงแบบรับสัญญาณต่อเนื่องถาวรที่ประกอบกันเป็นรูปสามเหลี่ยม ไม่มีผลต่อค่าความถูกต้อง ทางตำแหน่งทางราบ ของการรังวัดด้วยระบบโครงข่ายดาวเทียมจีเอ็นเอสเอสแบบ VRS RTK

จุฬาลงกรณ์มหาวิทยาลัย

### 2.2.3 การใช้สมาร์ตโฟนให้ได้ข้อมูลรังวัดที่มีความถูกต้อง 1-2 เซนติเมตร

Himanshu S. et al. (Sharma, Bochkati, Lichtenberger, & Pany, 2020) ได้ศึกษาการ ใช้ สมาร์ตโฟน ให้ได้ข้อมูลรังวัดที่มีความถูกต้อง 1-2 เซนติเมตรโดยการพัฒนาอุปกรณ์ Choke Ring platform เพื่อใช้ลดผลกระทบจากค่าสะท้อนจากพื้นและ multipath เพื่อใช้สำหรับ สมาร์ตโฟน รุ่น Xiaomi MI8 ที่สามารถรับสัญญาณแบบสองความถี่

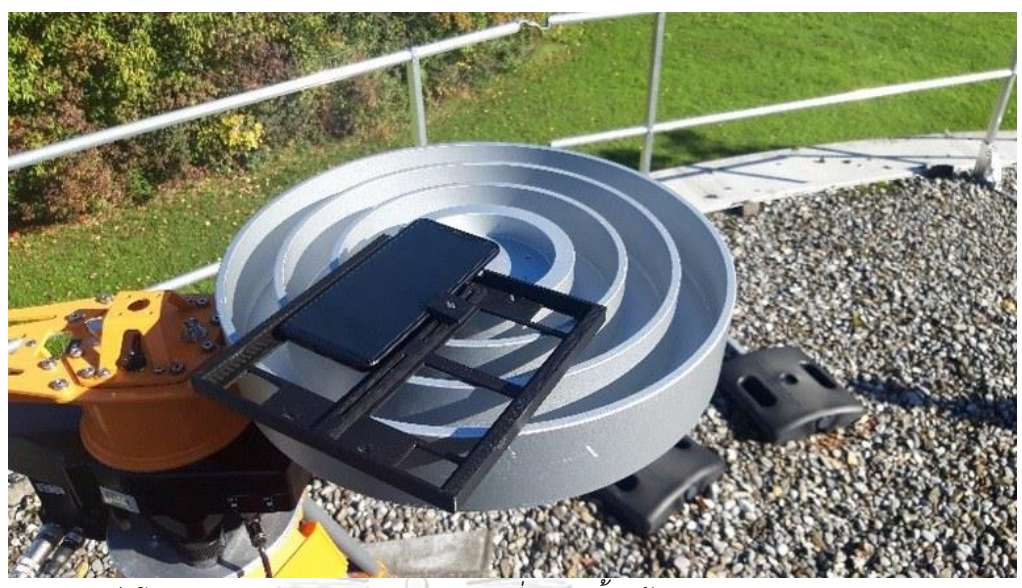

*รูปที่ 7 แสดงสมาร์ตโฟนและ choke ring platform ที่ถูกติดตั้งพร้อมรับสัญญาณ (Sharma et al., 2020)*

ในขั้นตอนการวิจัยทางทีมวิจัย Himanshu S. et al. ได้นำสมาร์ตโฟนไปวางไว้บน choke ring platform ที่วางอยู่บนขาตั้งกล้องและแพลตฟอร์มสำหรับการปรับระดับด้วยฟองกลมดังรูปและ รับสัญญาณด้วย Geo++Logger แบบ static 50 นาทีโดยตั้ง ตัวรับสัญญาณ Gnss Rimble R10 เป็น base station แล้วประมวลผลด้วยโปรแกรมประมวลผลที่มีคุณภาพสูง

จุฬาลงกรณ์มหาวิทยาลัย **CHULALONGKORN UNIVERSITY** 

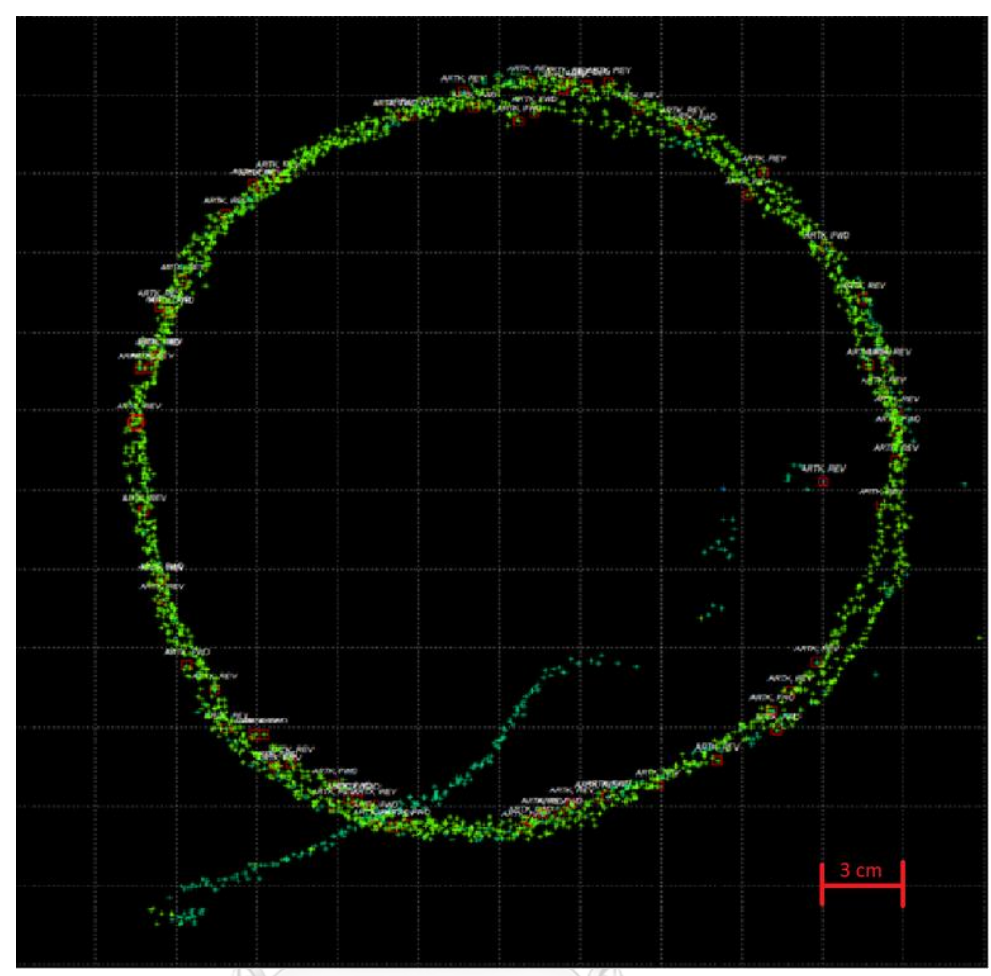

*รูปที่ 8 แสดงการพล็อตผลลัพธ์ของการรังวัดตำแหน่ง (Sharma et al., 2020)*

ผลที่ได้เป็นที่พอใจคือ ambiguities fixed 84 เปอร์เซ็นต์ด้วยความถูกต้องระดับเซนติเมตร โดย North/East จะถูกแสดงในรูปโดยจะเห็นว่าจุดพิกัดที่ได้จะไม่คงที่แต่จะเคลื่อนที่เป็นวงกลมอย่าง ช้าๆและเกิดการทำซ้ำหลายรอบทำให้สามารถประเมินความถูกต้องทางราบได้ 1-2 เซนติเมตร ใน อนาคตทางผู้วิจัยหวังว่าจะค้นหาตำแหน่งจุดรับสัญญาณดาวเทียมของ สมาร์ตโฟน เพื่อนำมาใช้ร่วม ในการประมวลผลได้อย่างแม่นยำ

2.2.4 การประเมินความแม่นยำของตำแหน่งแบบ static โดยใช้ GPS ของสมาร์ตโฟนต้นทุน ต่ำ

Marcin U. and Mieczysław B. (Uradzinski & Bakula, 2020) ได้ศึกษาการประเมิน ความแม่นยำของตำแหน่งแบบ static โดยใช้ GPS ของสมาร์ตโฟนต้นทุนต่ำโดยมีจุดประสงค์เพื่อ ทดสอบความถูกต้องของการรับสัญญาณแบบ static PPP ด้วย สมาร์ตโฟน รุ่น Huawei P30 Pro ที่ สามารถรับสัญญาณแบบสองความถี่ โดยใช้ แอปพลิเคชัน RINEX ON บนสมาร์ตโฟนและประมวล

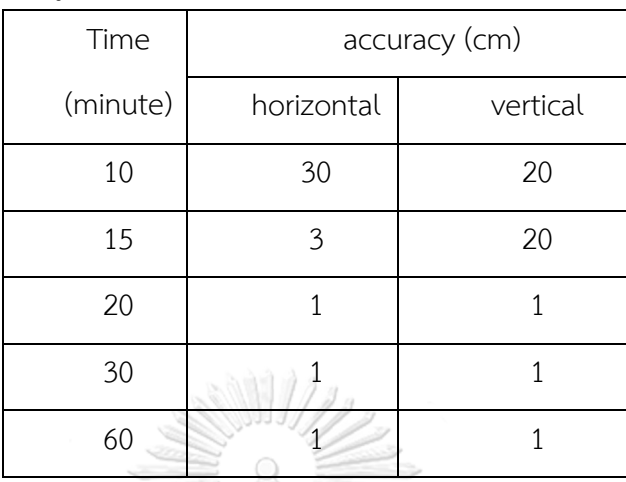

ร่วมกับสถานีฐาน GNSS station ASG EUPOS ที่อยู่ห่างออกไป 4 กิโลเมตรด้วย Topcon Tools v.7.5 ผลที่ได้จะมาจากข้อมูล GPS อย่างเดียวจะแยกตามเวลาที่ใช้ในการรับสัญญาณคือ

*ตารางที่ 1 แสดงความถูกต้องของการรังวัดหาตำแหน่ง (Uradzinski & Bakula, 2020)*

โดยจะเห็นว่าในช่วง 10 นาทีแรกข้อมูลที่ได้จะมีความถูกต้องอยู่ในระดับเดซิเมตรต่อมาเมื่อ รับสัญญาณตั้งแต่ 20 นาทีขึ้นไปค่าความถูกต้องจะเพิ่มจนถึงระดับเซนติเมตรได้เพียงแต่ผลที่ได้ ทั้งหมดเป็นผลลัพธ์จากข้อมูลดาวเทียม GPS เท่านั้น

2.2.5 ใช้สมาร์ตโฟน Xiaomi Mi 8 ในการหาตำแหน่งแบบ RTK

Shulin Z., Cuilin K. and Wenkun Y**.** (Zeng, Kuang, & Yu, 2022) ได้ศึกษาการใช้ สมาร์ตโฟน Xiaomi Mi 8 ในการหาตำแหน่งแบบ RTK โดยมีจุดประสงค์เพื่อลด multipath และ เพิ่มความถูกต้องของการรับสัญญาณแบบ RTK ด้วยสมาร์ตรุ่น Xiaomi Mi 8 ที่สามารถรับสัญญาณ แบบสองความถี่ โดยใช้ แอปพลิเคชัน Geo++ RINEX Logger บนสมาร์ตโฟน จากการทดสอบพบว่า ถ้าค่า C/N0 ต่ำกว่า 30 dB-Hz และมี cycle slip สูงจะทำให้ค่า multipath สูง ในงานวิจัยนี้จะทำ การลดค่า multipath โดยใช้ข้อมูลที่มีค่า C/N0 สูงกว่า 30 dB-Hz และสร้าง C/N0 stochastic model มาใช้และทดสอบเพื่อลดค่า multipath และเพิ่มคุณภาพของการประมวลผล

2.2.6 การใช้สมาร์ตโฟน Huawei P30 ในการสำรวจรังวัดตำแหน่งให้ได้ความถูกต้องระดับ เซนติเมตร

Lambert W. and Anja H. (Wanninger & Hesselbarth, 2020) ได้ศึกษาการใช้สมาร์ต โฟน Huawei P30 ในการสำรวจรังวัดตำแหน่งให้ได้ความถูกต้องระดับเซนติเมตรโดยมีจุดประสงค์ เพื่อทดสอบความถูกต้องของสมาร์ตโฟน Huawei P30 โดยสร้างแท่นยึดสมาร์ตโฟนให้อยู่ในแนวตั้ง และหันหน้าไปทางทิศเหนือเสมอจากนั้นนำชุดอุปกรณ์ไปรังวัดตำแหน่งแบบ static ในหลายๆพื้นที่
โดยเก็บข้อมูลพื้นที่ละ 6-12 ชั่วโมงโดยเลือกพื้นที่ดาดฟ้าหรือพื้นที่เปิดโล่งโดยรับข้อมูลเป็นไฟล์ ASCII จากแอปพลิเคชัน GNSS Logger แล้วนำไปแปลงเป็นไฟล์ RINEX และใช้โปรแกรม WaSoft ในการ ประมวลผลโดยนำมาประมวลผลร่วมกับข้อมูลจาก base station ที่ตั้งใกล้กันโดยใช้เครื่องรับ สัญญาณความละเอียดสูงและข้อมูลจาก VRS ที่มีระยะห่าง 6, 33 และ 42 กิโลเมตรตามลำดับ โดย พบว่า Ambiguity fixed ที่ GPS L1 เท่านั้นโดยมีค่า C/N0 อย่างน้อย 35 dB-Hz โดยได้ค่าความ แม่นยำ RMS ที่ 1-2 เซนติเมตรโดยต้องใช้เวลารับอย่างน้อย 1 ชั่วโมงโดยจะแสดงผลดังรูป

| Solution type | RMS in North/East/Up (m) |                        |  |  |
|---------------|--------------------------|------------------------|--|--|
|               | 5 min of observations    | 60 min of observations |  |  |
| <b>DGNSS</b>  | 5.2/1.8/3.1              | 0.66/0.29/1.75         |  |  |
| Float         | 0.40/0.67/0.50           | 0.052/0.057/0.043      |  |  |
| Fixed         | 0.014/0.010/0.028        | 0.006/0.005/0.015      |  |  |

Table 3 Positioning errors of static observation sessions of 5 and 60 min duration: baseline VRS—Huawei P30, GPS L1 solutions

*รูปที่ 9 แสดงความถูกต้องของการรังวัดตำแหน่ง (Wanninger & Hesselbarth, 2020)*

จากรูปจะเห็นว่าจากการรังวัดแบบ VRS ด้วย Huawei P30 โดยใช้เฉพาะดาวเทียม GPS ความถี่ L1 ผลลัพธ์ที่ได้เมื่อเป็นข้อมูลชนิด DGNSS ในการรับ 5 นาทีความถูกต้องจะอยู่ในระดับ หลายเมตร และเมื่อรับ 60 นาที ความถูกต้องจะลดมาในระดับเมตรได้ และเมื่อข้อมูลเป็นชนิด Float เมื่อรับสัญญาณ 5 นาที จะได้ค่าความถูกต้อง 50 เซนติเมตร และเมื่อรับ 60 นาที จะได้ค่าความ ถูกต้อง 5 เซนติเมตร ส่วนข้อมูลที่อยู่ในสถานะ Fixed ในการรับสัญญาณ 5 นาทีจะได้ข้อมูลอยู่ใน ระดับเซนติเมตรในแนวราบ 2 เซนติเมตรในแนวดิ่ง และเมื่อรับ 60 นาที จะได้ค่าความถูกต้องใน แนวราบ 5 มิลลิเมตร และแนวดิ่ง 1 เซนติเมตร ซึ่งมีค่าความถูกต้องที่สูงมาก

## **บทที่3 ระเบียบวิธีวิจัย**

ในการประเมินประสิทธิภาพของการใช้สมาร์ตโฟนที่มีจีเอ็นเอสเอสแบบสองความถี่ในการ คำนวณงานดินด้วยวิธีรังวัดแบบจลน์ในทันทีมีขั้นตอนในการดำเนินวิจัยดังรูป โดยเลือกศึกษาใน บริเวณพื้นที่จังหวัดน่าน ปักหมุดควบคุมชั่วคราว 2 หมุด ปักหมุดทดสอบจำนวน 21 หมุด ทั่วทั้งพื้นที่ จากนั้นทำการสำรวจรังวัดโดยใช้สมาร์ตโฟนแบบสองความถี่รุ่น Huawei P30 ด้วยวิธีการหาตำแหน่ง แบบ RTK ด้วยวิธีVRS โดยเชื่อมต่อกับ CORS ของกรมที่ดิน ในจุดสำรวจที่ปักหมุดไม้ไว้โดยใช้แอป พลิเคชัน Geo++ RINEX Logger 2.1.6 เพื่อรังวัดตำแหน่งของสมาร์ตโฟนและ Lefebure NTRIP Client 2021.12.03 สำหรับการรับข้อมูลจากสถานี CORS ของกรมที่ดินในรูปแบบไฟล์ RTCM เวอร์ชัน 3.2 โดยตั้งขาตั้งกล้องและปรับระดับโดยฐานปรับระดับจากนั้นนำสมาร์ทโฟนไปวางไว้ ข้างบนโดยตำแหน่งและทิศทางที่วางจะเป็นแบบเดียวกันทุกจุดเพื่อนำมาปรับแก้ตำแหน่งและความ สูงในภายหลังจากนั้นวัดระดับความสูงจากพื้นและเปิดใช้งานแอปพลิเคชันทั้งสองเพื่อเริ่มการรังวัด โดยจะรังวัดด้วยความถี่ 1 Hz ตำแหน่งละ 1 ชั่วโมงแล้วนำข้อมูลทั้งหมดไปประมวลผลร่วมกับข้อ มูลค่าแก้นาฬิกาดาวเทียม, วงโคจรดาวเทียม, ค่าแก้ชั้นบรรยากาศและค่าแก้เสาอากาศจาก IGS โดย RTKLIB 2.4.3 b31 เพื่อให้ได้ค่าพิกัดและระดับ จากนั้นทำการสำรวจรังวัดโดยใช้กล้อง Electronic Theodolite รุ่น PENTAX ETH-107 โดยการถ่ายค่าระดับจากหมุดควบคุมทางดิ่งแห่งชาติที่อยู่ใกล้ พื้นที่สำรวจมายังหมุดควบคุมชั่วคราวที่อยู่ภายในพื้นที่สำรวจจากนั้นทำการถ่ายค่าพิกัดจากหมุดหลัก เขตมายังหมุดควบคุมชั่วคราวที่อยู่ภายในพื้นที่สำรวจจากนั้นถ่ายค่าพิกัดและค่าระดับไปยังหมุด ทดสอบทั้ง 21 หมุด จากนั้นนำข้อมูลที่ได้จากทั้ง 2 วิธีมาหาปริมาณดินปรับระดับในงานถมดินโดย กำหนดให้ปริมาณดินที่ใช้ในการถมจะมาจากการถมดินทั้งพื้นที่ให้อยู่ในระดับเดียวกันแล้วนำผลลัพธ์ ของทั้งสองวิธีมาเปรียบเทียบ หาประสิทธิภาพและค่าใช้จ่ายที่ได้

# **แผนผังแสดงขั้นตอนการทำวิจัย**

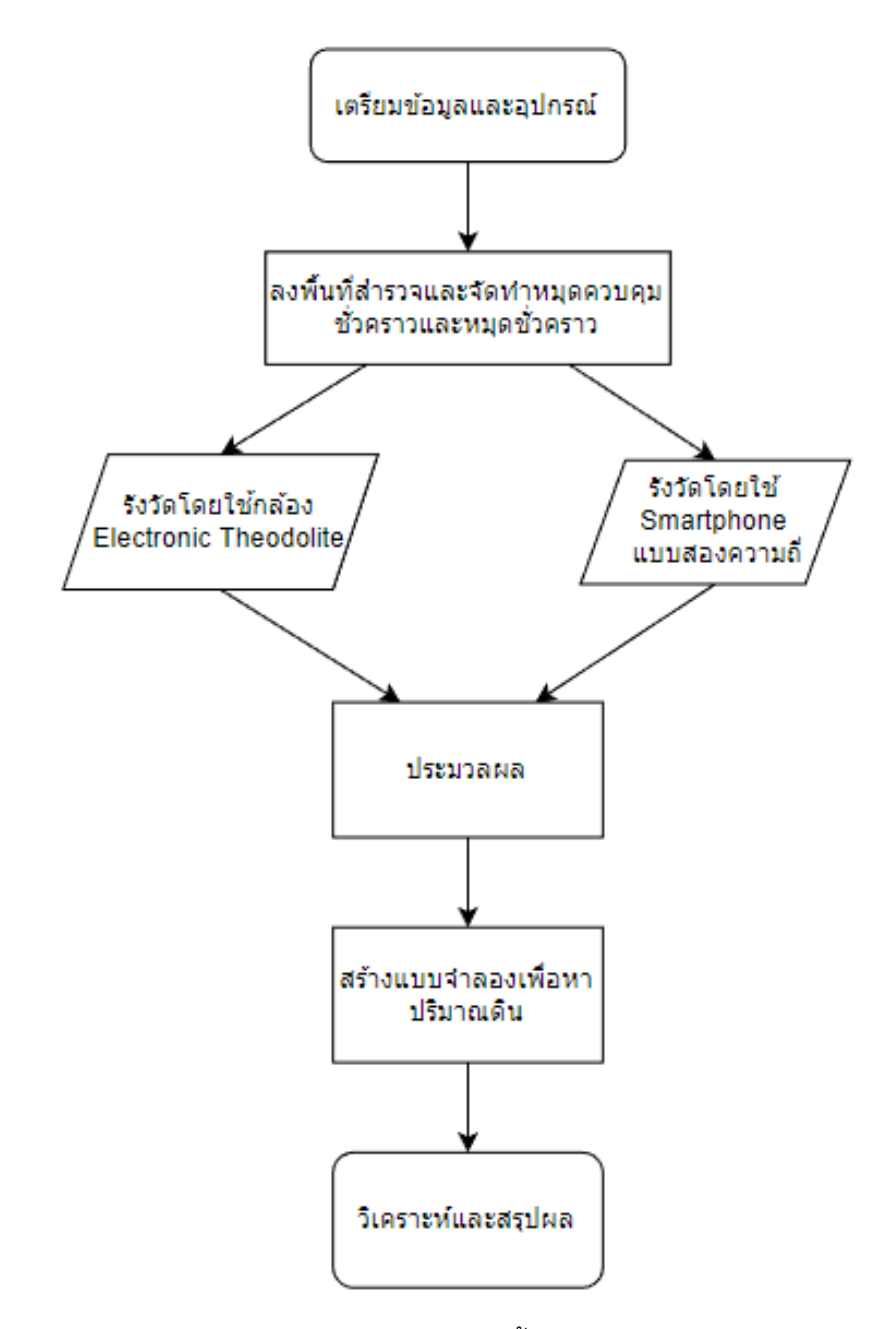

*รูปที่ 10 แสดงแผนผงัแสดงขนั้ ตอนการทา วจิยั*

### **3.1 เตรียมข้อมูลและอุปกรณ์**

3.1.1 หาข้อมูลตำแหน่งที่ตั้งและขนาดของพื้นที่การศึกษา พื้นที่การศึกษา

พื้นที่บ้านสมุน ตำบลดู่ใต้ อำเภอเมืองน่าน จังหวัดน่าน อยู่พิกัดที่ 18.754145, 100.753769 มีขนาด 11,145 ตร.ม. หรือเท่ากับ 6 ไร่ 3 งาน 86.25 ตร.วา

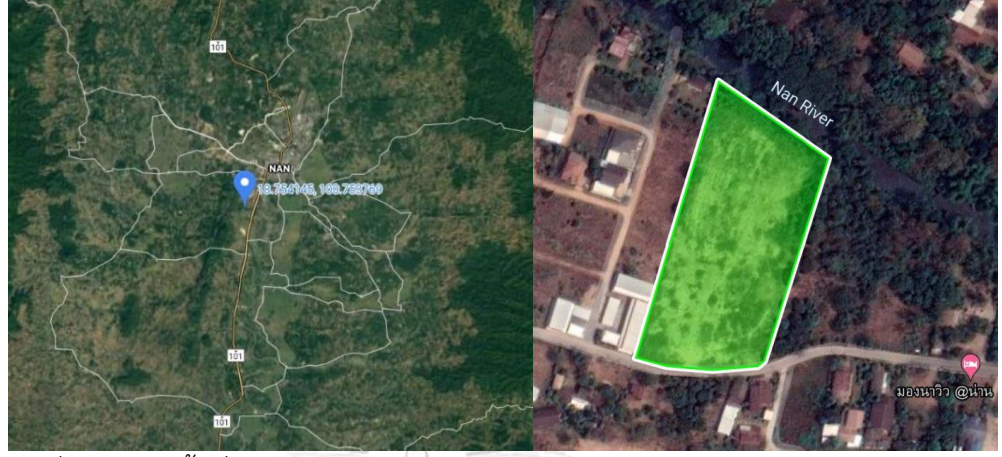

*รูปที่ 11 แสดงพื้นที่การศึกษาบริเวณบ้านสมุน ตำบลดู่ใต้ อำเภอเมืองน่าน จังหวัดน่าน (แหล่งที่มา: Google Earth)*

เป็นพื้นที่ที่อยู่ในซอยโดยทิศใต้ติดถนนทิศเหนือติดแม่น้ำสมุน ทิศตะวันตกติดหอพักสองชั้น ทิศตะวันออกติดพื้นที่รกร้างมีต้นไม้ขนาดเล็ก

- 3.1.2 ทำการรวบรวมข้อมูลที่ต้องใช้
- 1) หมุดควบคุมทางระดับที่อยู่ใกล้พื้นที่วิจัย

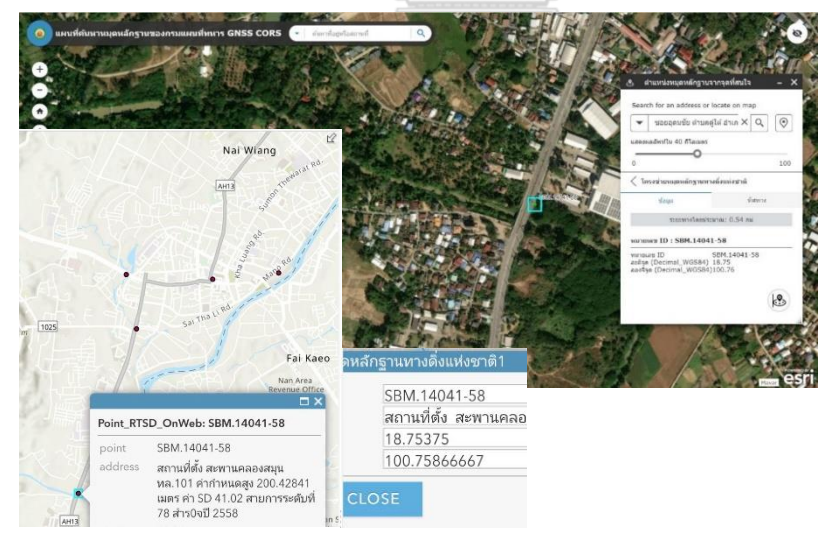

*รูปที่ 12 แสดงตำแหน่งหมุดควบคุมทางระดับและพิกัดในแผนที่*

ในการระบุค่าระดับโดยใช้กล้องสำรวจเพื่ออ้างอิงกับค่าระดับน้ำทะเลปานกลาง จะต้องทำการถ่ายระดับจากหมุดอ้างอิงที่มีความละเอียดแม่นยำมากกว่าหรือเท่ากับงานที่ ต้องการซึ่งในงานวิจัยนี้ความแม่นยำของงานระดับโดยใช้กล้อง Electronic Theodolite อยู่ใน

เกณฑ์มาตราฐานงานระดับชั้นที่ 3 จึงใช้หมุดอ้างอิงเป็นหมุดหลักฐานทางดิ่งแห่งชาติ(กรมแผนที่ ทหาร, 2562) ซึ่งเป็นหมุดทางระดับชั้นที่ 1

หมุดควบคุมทางระดับจากโครงข่ายหมุดหลักฐานทางดิ่งแห่งชาติ หมุดหมายเลข SBM.14041-58 พิกัด latitude, longitude, elevation คือ 18.75375, 100.75867, 200.42841 ตามลำดับ

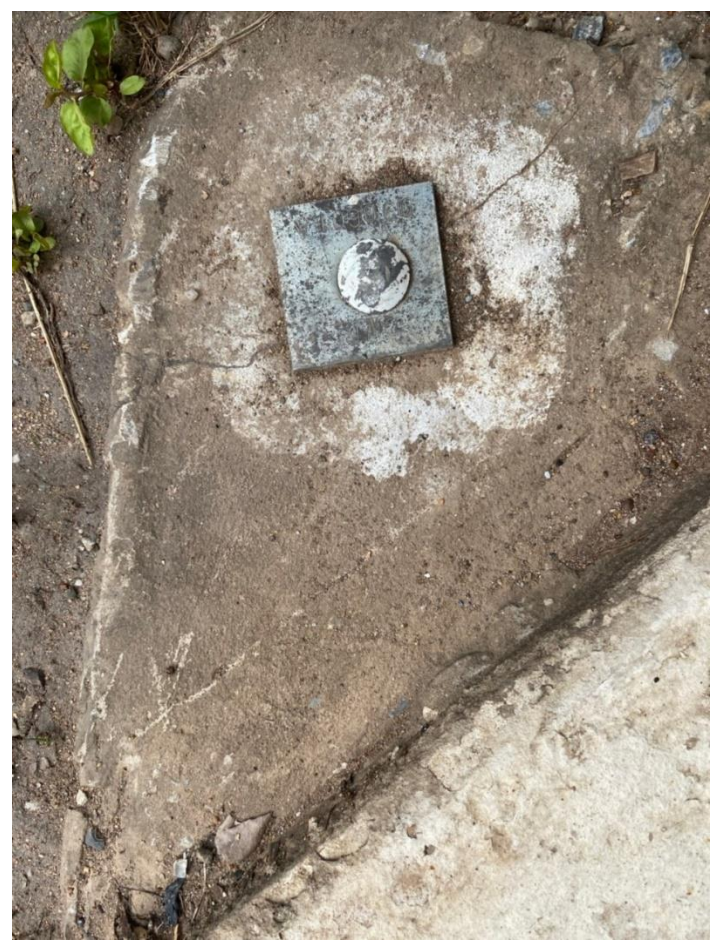

*รูปที่ 13 แสดงหมุดควบคุมทางระดับและพิกัด* หมุดนี้ตั้งอยู่บนสะพานข้ามแม่น้ำสมุนบนถนนยันตรกิจโกศลใกล้กับแม็คโครน่าน หมุดยังอยู่ ในสภาพพร้อมใช้งาน

1) หมุดควบคุมทางพิกัดที่อยู่ใกล้พื้นที่วิจัย

หมุดควบคุมพิกัดได้รับความอนุเคราะห์ข้อมูลจากสำนักงานที่ดินจังหวัดน่าน โดยได้ ข้อมูลพิกัดของหมุดหลักเขตของขอบแขตของที่ดินที่ใช้ในการวิจัย ซึ่งเมื่อสรุปค่าพิกัดแล้วได้ ดังตารางซึ่งข้อมูลที่ได้รับความอนุเคราะห์มาอยู่ในรูปแบบของค่าพิกัดฉากจากหมุดศูนย์

|               | พิกัดฉากหมุดศูนย์กำเนิด |      |      |          |      |      |
|---------------|-------------------------|------|------|----------|------|------|
| หลักเขตที่ดิน | น หรือ ต                |      |      | อ หรือ ฎ |      |      |
|               | น ต                     | เส้น | ข้อ  | อ<br>ฏ   | เส้น | ข้อ  |
| เก่า ก1676    | ମ                       | 683  | 6057 | ฏิ       | 645  | 1939 |
| เก่า ก1620    | ମ                       | 683  | 6702 | ปู       | 644  | 9899 |
| 1ฐ9102        | ต                       | 683  | 6890 | ปู       | 644  | 7393 |
| เก่า ก1922    | ମ                       | 683  | 7603 | ปู       | 643  | 7877 |
| เก่า ก1817    | ต                       | 683  | 6988 | ปู       | 643  | 2774 |
| 1ฐ9968        | ต                       | 680  | 8026 | ฏิ       | 642  | 7135 |
| เก่า 5จ 2645  | $\mathfrak{g}$          | 679  | 7304 | ปู       | 643  | 9841 |
| เก่า ก1676    | ต                       | 683  | 6057 | ปู       | 645  | 1939 |

กำเนิด (กรมที่ดิน, 2556) ซึ่งรายละเอียดของระบบพิกัดนี้จะนำไปแสดงในมาตรฐานค่าพิกัด ฉากศูนย์กำเนิดในการรังวัดและทำแผนที่ของกรมที่ดิน (ภาคผนวก ก)

*ตารางที่ 2 แสดงพิกัดหมุดหลักเขตในระบบค่าพิกัดศูนย์กำเนิด*

จากตารางแสดงข้อมูลหมุดหลักเขตในระบบพิกัดศูนย์กำเนิดโดยในคอลัมน์แรกจะ แสดงชื่อของหมุด น, ต, อ, และ ฎ แทนค่าพิกัดที่อยู่เหนือ ใต้ตะวันออกและตะวันตกของ ศูนย์กำเนิดตามลำดับ เส้นและข้อแสดงหน่วยในการรังวัดโดยผู้วิจัยจะนำค่านี้มาแปลงโดย 1 เส้นเท่ากับ 10,000 ข้อ เท่ากับ 40 เมตร

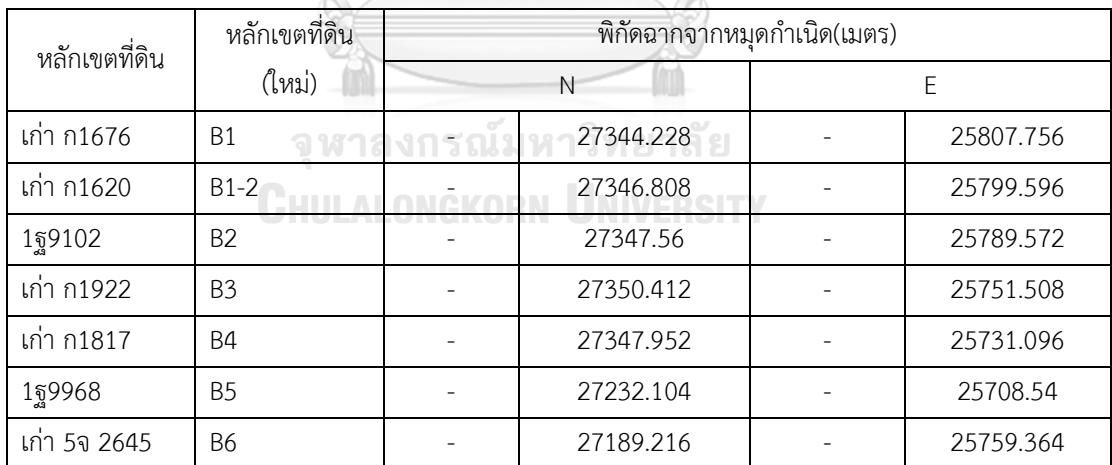

*ตารางที่ 3 แสดงหมุดหลักเขตที่แปลงค่าอยู่ในระบบพิกัดฉากหน่วยเมตร*

ซึ่งผู้วิจัยจะนำคอลัมน์ น ต มาแปลงโดย น แปลงเป็น +, ต แปลงเป็นลบ คอลัมน์ อ ฎ มาแปลงโดย อ แปลงเป็น +, ฎ แปลงเป็นลบ และเปลี่ยนชื่อเพื่อง่ายต่อการนำมาใช้งาน ดังตารางที่ 3 โดยตำแหน่งของแต่ละหมุดจะนำไปแสดงในรูปร่วมในหัวข้อถัดไป

- 2) รหัสสำหรับ login เพื่อรับข้อมูลสถานีฐาน (Base Station) จากสถานี CORS ของกรมที่ดิน ในรูปแบบ Network VRS โดยจะได้มาในรูปแบบไฟล์ RTCM 3.2 โดยจะรับข้อมูลทุกๆ 1 วินาทีโดยทำการส่งหนังสือขอไปยังกองเทคโนโลยีทำแผนที่ กรมที่ดิน เพื่อขอความ อนุเคราะห์ใช้ระบบการสำรวจรังวัดด้วยระบบโครงข่ายดาวเทียมแบบจลน์ ซึ่งทางกอง เทคโนโลยีทำแผนที่ กรมที่ดิน ก็ได้ให้ความอนุเคราะห์ใช้ระบบการสำรวจรังวัดด้วยระบบ โครงข่ายดาวเทียมแบบจลน์นี้
- 3) ข้อมูลค่าแก้นาฬิกาดาวเทียม, วงโคจรดาวเทียม, ค่าแก้ชั้นบรรยากาศและค่าแก้เสาอากาศ จาก IGS
- 4) ข้อมูลแบบจำลองยืออยด์ TGM2017 สำหรับการแปลง ellipsoidal height เป็นค่า ระดับน้ำทะเลปานกลาง MSL
- 5) ตำแหน่ง antenna ของ Huawei P30 โดยจะอยู่บนจุดดังรูป

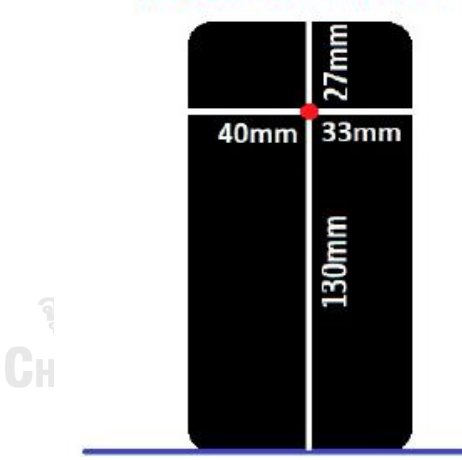

#### L1 phase center location

*รูปที่ 14 แสดงตำแหน่งของ antenna phase center ของ Huawei P30 (Uradzinski & Bakula, 2020)*

โดยจุด antenna phase center มีระยะจากมุมซ้ายล่างของอุปกรณ์13 cm ในแนวตั้งและ 4 cm ไปทางขวา

3.1.3 เตรียมอุปกรณ์

จัดเตรียมคนและอุปกรณ์ที่ใช้ทั้งหมดตาม 1.3.5 เตรียมพร้อมในการลงพื้นที่

# **3.2 การสำรวจพื้นที่แบบสังเขป (Reconnaissance)**

ทำการลงพื้นที่ครั้งแรกเพื่อสำรวจสภาพแวดล้อมของพื้นที่ ดังรูป

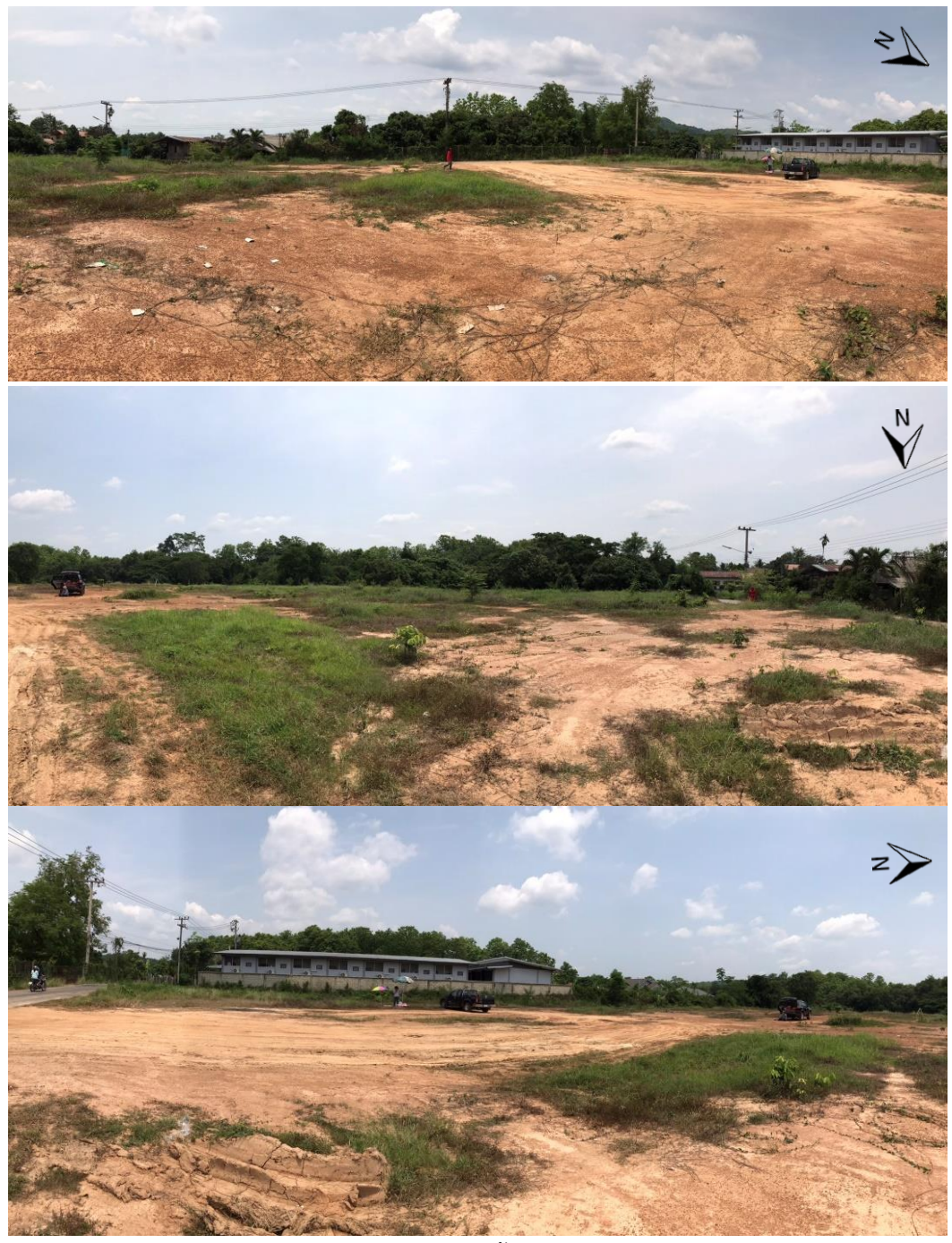

*รูปที่ 15.1-15.3 แสดงสภาพแวดล้อมของบริเวณพื้นที่การศึกษา*

ในรูปที่ 15.1 และ 15.3 จะเป็นการถ่ายภาพบริเวณทางเข้าพื้นที่โดยหันหน้าไปทางทิศ ตะวันตกเฉียงใต้และตะวันตกตามลำดับ ในรูปที่ 15.2 จะเป็นการถ่ายภาพในบริเวณมุมของที่ดินใน ทิศตะวันตกเฉียงเหนือ โดยถ่ายภาพไปในทิศใต้ โดยทั้งสามรูปจะแสดงสภาพภายในพื้นที่และรอบๆ พื้นที่โดยจะเห็นว่าภายในพื้นที่จะเป็นพื้นที่ดินว่างเปล่ามีต้นหญ้าขึ้นเป็นบางส่าน และบริเวณรอบๆ พื้นที่ทางทิศตะวันตกเฉียงใต้ของพื้นที่จะมีอาคารสองชั้น ทางทิศใต้จะติดถนน

ทำการปักหมุดควบคุมชั่วคราวในบริเวณพื้นที่โดยให้หมุดควบคุมชั่วคราวในบริเวณพื้นที่ตาม มาตรฐานงานระดับชั้นที่ 3 ระยะไม่เกิน 90 เมตร เพื่อให้สามารถส่องหมุดได้ทั่วทั้งพื้นที่โดยตั้งกล้อง น้อยที่สุดและอยู่ในมาตรฐานงานระดับชั้นที่ 3 จากการประเมินจำนวนหมุดควบคุมชั่วคราวที่ต้องใช้ ในการสำรวจพื้นที่นี้ต้องใช้หมุดควบคุมชั่วคราวจำนวน 2 หมุดโดยให้อยู่ในบริเวณที่ทำเครื่องหมายไว้ ซึ่งการวางหมุดควบคุมชั่วคราวแบบนี้ระยะสูงสุดจะไม่เกิน 60 เมตรดังรูปที่ 16

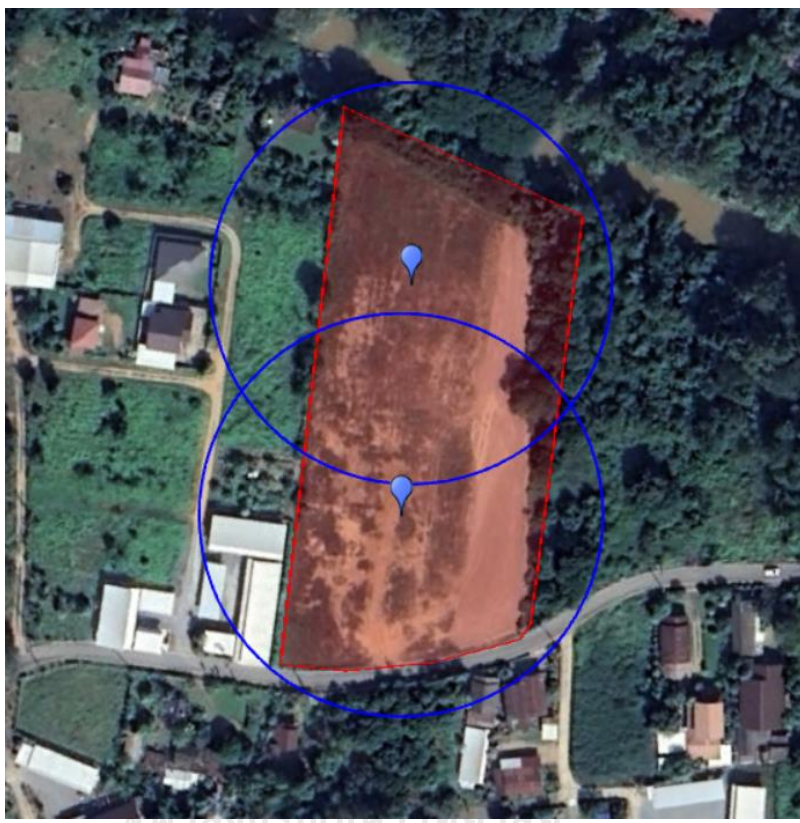

*รูปที่ 16 แสดงตำแหน่งหมุดควบคุมชั่วคราวทั้ง 2 หมุด*

จำนวนหมุดทดสอบโดยประมาณคำนวณจาก

**สมการที่**7 แสดงการคำนวณจำนวนหมุดทดสอบ

$$
N = \frac{11,145}{25^2} = 17.832 \approx 21 \text{ cm}
$$
 (7)

โดยที่ N คือจำนวนหมุดทดสอบ คำนวณโดยนำขนาดพื้นที่ทั้งหมด (ตารางเมตร) มา หารด้วยระยะระหว่างหมุดยกกำลังสอง โดยระยะระหว่างหมุดนี้จะเป็น 25 เมตรตาม ข้อกำหนดของกรมทางหลวง (กรมทางหลวง, 2550)

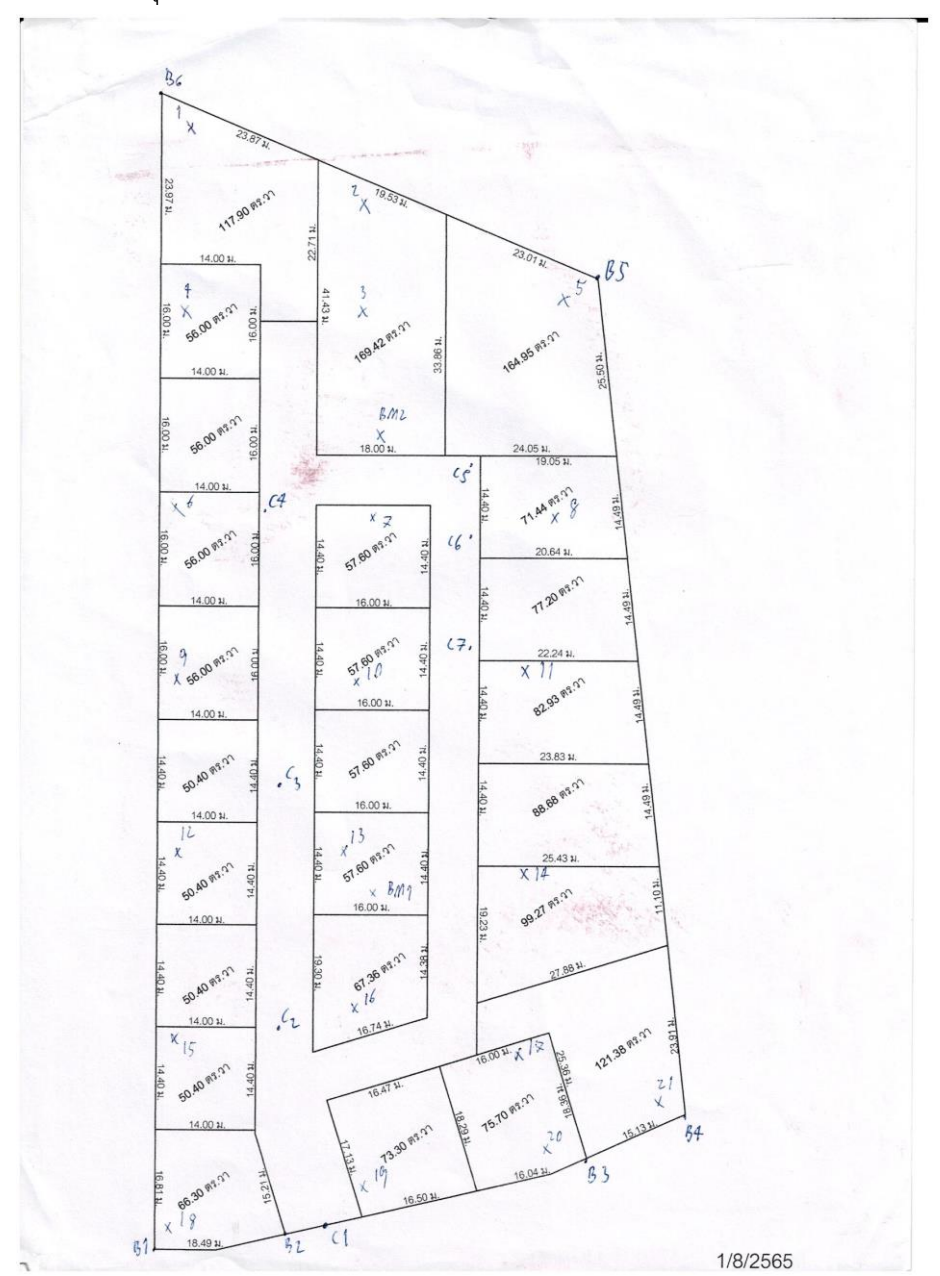

ทำการปักหมุดทดสอบเพื่อระบุตำแหน่งที่จะทำการสำรวจโดยปักห่างกันประมาณ 25 เมตร ทั่วพื้นที่จะได้ทั้งหมด 21 หมุด

*รูปที่ 17 แสดงตำแหน่งหมุดทดสอบและหมุดควบคุมชั่วคราวบนแผนที่กระดาษ* ในรูปจะแสดงตำแหน่งของหมุดควบคุมชั่วคราวทั้ง 2 หมุด แสดงด้วย BM1, BM2 หมุด ทดสอบทั้ง 21 หมุดแสดงด้วยเลข 1-21 แสดงตำแหน่งของหมุดหลักเขตที่ดินที่ได้เปลี่ยนชื่อแล้ว แสดงด้วย B1 ถึง B6 ซึ่งภาพการแสดงถนนและการแบ่งแปลงพื้นที่นี้ได้รับความอนุเคราะห์จาก โครงการจุฑาศิณีวิลเลจ และจุด C1 ถึง C7 ไม่ได้เกี่ยวข้องกับการวิจัยแต่อย่างใด

### **3.3 การสำรวจรังวัดพื้นที่โดยใช้กล้อง Electronic Theodolite รุ่น PENTAX ETH-107**

ทำการเตรียมอุปกรณ์ที่ต้องใช้ได้แก่กล้อง Electronic Theodolite รุ่น PENTAX ETH-107 ไม้สต๊าฟ ตลับเมตร หมุดไม้ชั่วคราว ค้อน ลูกดิ่ง สมุดสนามปากกาพร้อมทีมทำงานอย่างน้อย 4 คน จากนั้นเริ่มการลงพื้นที่สำรวจโดยตั้งกล้องบนหมุด ตั้งค่าระดับน้ำ และอ่านเลขไม้สต๊าฟจากกล้องโดย อ่านค่าระดับสายใยบน กลาง ล่าง และค่ามุมในแนวราบ โดยตั้งค่ามุมในแนวดิ่งเป็น 0 ทำการสำรวจ รังวัดตามข้อกำหนดของงานรังวัดชั้น 3 (ภาคผนวก ก) โดย

- 1) ถ่ายค่าระดับจากหมุดควบคุมระดับจากหมุดควบคุมทางระดับจากโครงข่ายหมุดหลักฐานทาง ดิ่งแห่งชาติที่อยู่ใกล้บริเวณพื้นที่วิจัยมายังหมุดควบคุมชั่วคราวที่อยู่ในพื้นที่วิจัยดังรูปที่ 17 โดยผลลัพธ์ที่ได้ต้องเป็นไปตามข้อกำหนดของงานชั้นที่ 3 คือ
	- ผลต่างของค่าต่างระดับสายใยบนกับกลางและค่าต่างระดับสายใยกลางและล่างต้องไม่ เกิน 2 มิลลิเมตร
	- ผลต่างของค่าระยะไม้หน้าและระยะไม้หลังไม่เกิน 10 เมตร
	- ผลต่างของผลรวมของค่าระยะไม้หน้าและผลรวมของค่าระยะไม้หลังต้องไม่เกิน 10 เมตร

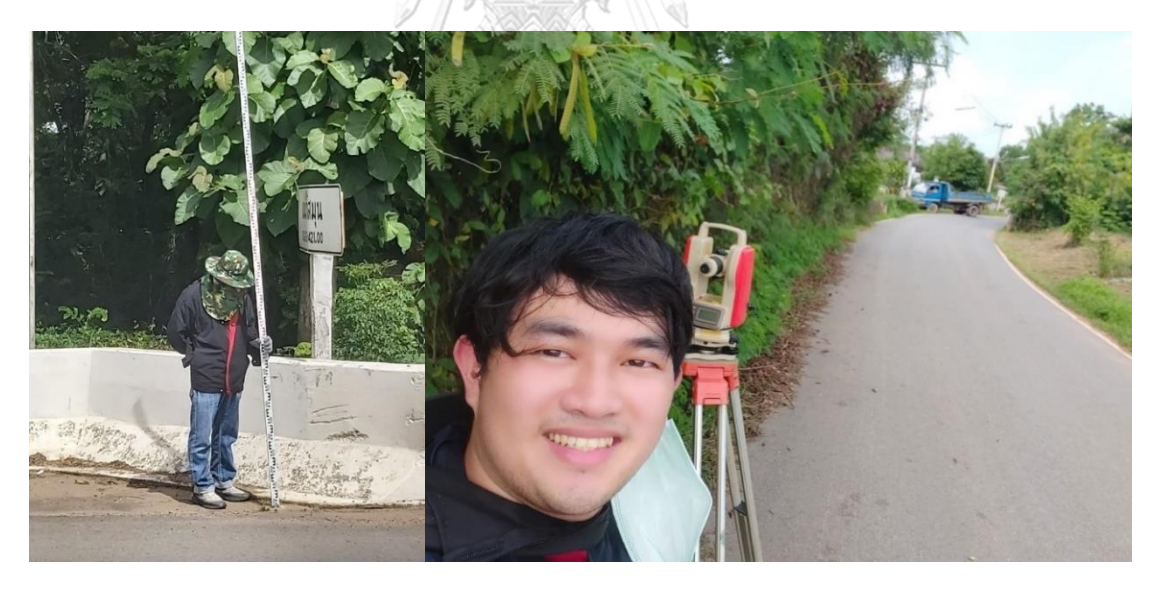

*รูปที่ 18 แสดงการถ่ายระดับจากหมุดควบคุมทางระดับจากโครงข่ายหมุดหลักฐานทางดิ่งแห่งชาติ* ในรูปแสดงการถ่ายค่าระดับจากหมุดหลักฐานทางดิ่งแห่งชาติซึ่งอยู่นอกบริเวณพื้นที่ โดย หมุดตั้งอยู่บนสะพานข้างถนนยันตรกิจโกศลใกล้แม็คโครน่านซึ่งอยู่ห่างจากพื้นที่วิจัยประมาณ 500 เมตร โดยถ่ายระดับตามถนนเข้ามาภายในพื้นที่วิจัยและถ่ายค่าระดับไปยังหมุดควบคุมชั่วคราวทั้งสอง

2) ถ่ายค่าพิกัดทางราบจากหมุดหลักเขตมายังหมุดควบคุมชั่วคราว ดังรูป

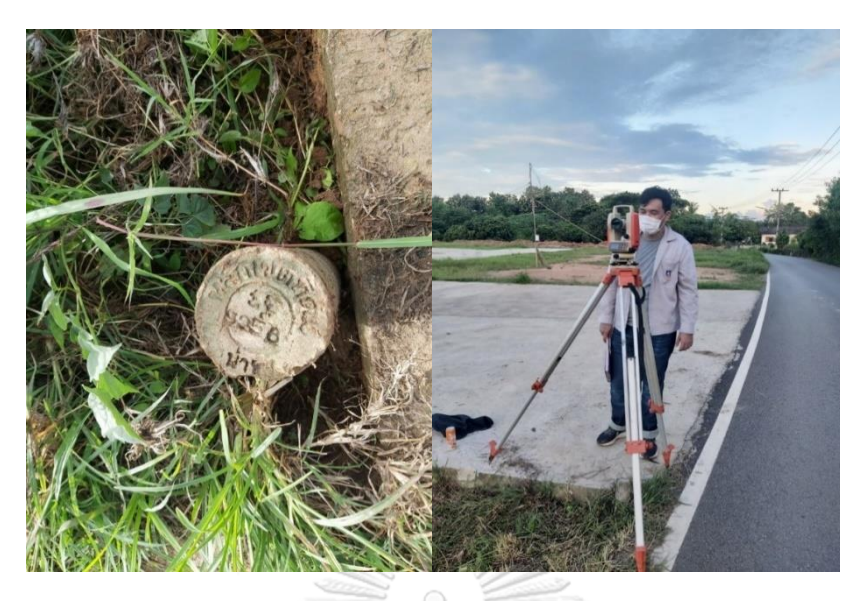

*รูปที่19 แสดงการถ่ายพิกัดทางราบจากหมุดหลักเขตของกรมที่ดิน*

ในรูปจะแสดงการถ่ายพิกัดทางราบจากหมุดหลักเขตของกรมที่ดินไปยังหมุดควบคุมชั่วคราว ที่อยู่ภายในพื้นที่ทั้ง 2 หมุด โดยในรูปซ้ายจะเป็นรูปหมุด B2 และรูปขวาจะเป็นการตั้งกล้องที่หมุด B2 โดย back sight ไปที่หมุด B1 fore sight ไปที่หมุด BM1 จากนั้นทำการถ่ายพิกัดทางราบไปยัง หมุด BM2

3) ถ่ายค่าพิกัดทางราบและค่าระดับจากหมุดควบคุมชั่วคราวไปยังหมุดทดสอบทุกจุด

โดยตั้งกล้องที่หมุดอ้างอิงชั่วคราว (BM1, BM2) โดย back sight ไปที่หมุดอ้างอิงชั่วคราวอีก หมุดแล้ว fore sight ไปที่หมุดทดสอบ ทำจนครบ 21 หมุดโดยให้ถ่ายค่าพิกัดและค่าระดับจากหมุด ควบคุมชั่วคราวที่ใกล้ที่สุด

# **3.4 การสำรวจรังวัดพื้นที่โดยใช้สมาร์ตโฟน แบบสองความถี่รุ่น Huawei P30**

เตรียมอุปกรณ์โดยนำแม่เหล็กติดที่ตรงกลางของจานปรับระดับและนำแผ่นแม่เหล็กไปติดที่ จุดกึ่งกลางข้างหลังสมาร์ตโฟนดังรูปแล้ววัดตำแหน่งเก็บไว้ไปคำนวณในภายหลัง จากนั้นนำขาตั้ง กล้อง จานปรับระดับที่ติดแม่เหล็ก สมาร์ตโฟน ตลับเมตร และลูกดิ่งลงพื้นที่วิจัย

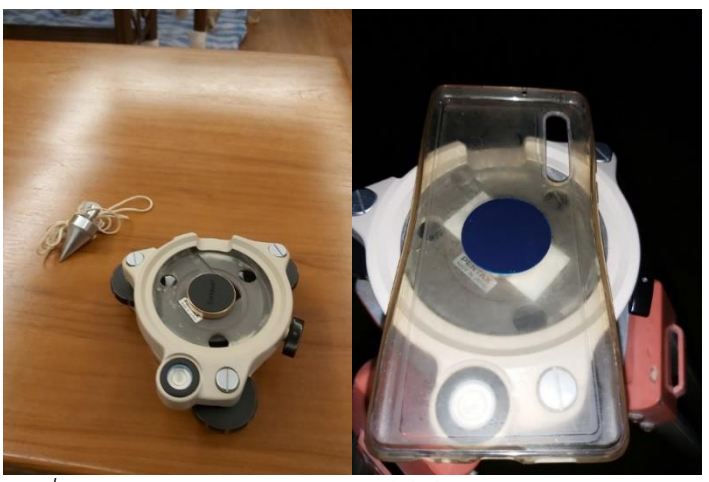

*รูปที่ 20 แสดงการเตรียมอุปกรณ์ก่อนลงสำรวจโดยใช้สมาร์ตโฟน*

รูปนี้แสดงการเตรียมอุปกรณ์โดยรูปซ้ายจะเป็นลูกดิ่งและจานปรับระดับที่ติดแม่เหล็กไว้ที่จุด กึ่งกลางและรูปขวาเป็นจานปรับระดับที่ติดตั้งเคสสมาร์ตโฟนที่ติดแผ่นแม่เหล็กไว้เรียบร้อยแล้วโดยให้ ตัวแม่เหล็กและแผ่นแม่เหล็กแนบกันสนิท

ลงพื้นที่วิจัยโดยทำในเวลากลางคืน (19.30-7.30) โดยในงานวิจัยนี้ลงพื้นที่เป็นเวลา 5 วันดัง ตาราง

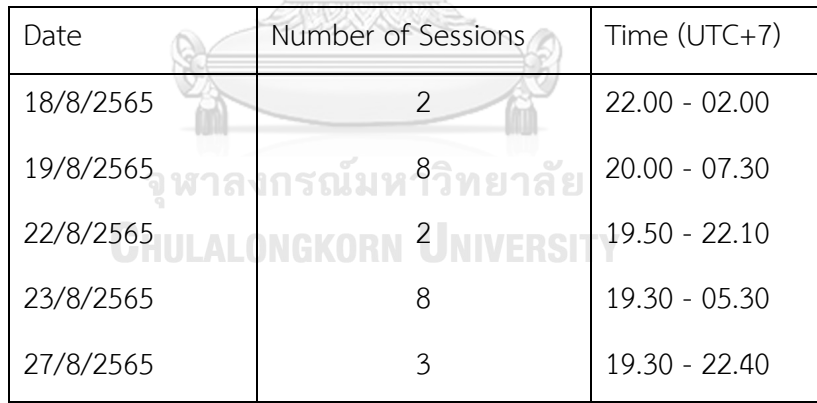

*ตารางที่ 4 แสดงวันและเวลาในการรับสัญญาณโดยใช้สมาร์ตโฟน*

จากตารางจะเห็นว่าลงพื้นที่เป็นเวลา 5 วันโดยที่วันแรกลง 2 ช่วงเวลา (sessions) โดยที่รับ สัญญาณเวลา 22.00 – 02.00 น. วันที่สองลง 8 sessions ในเวลา 20.00 – 07.30 น. วันที่สามลง 2 sessions ในเวลา 19.50 – 22.10 น. วันที่สี่ลง 8 sessions ในเวลา 19.30 – 05.30 น. วันที่ห้าลง 3 sessions ในเวลา 19.30 – 22.40 น.

ในการรับสัญญาณทำโดยนำขาตั้งกล้องและจานปรับระดับที่ติดแม่เหล็กแล้วมาตั้งบนหมุด ทดสอบโดยใช้ลูกดิ่งในการระบุตำแหน่งบนหัวหมุดทดสอบและใช้จานปรับระดับในการปรับระดับฟอง กลมจากนั้นนำสมาร์ตโฟนมาวางบนจานปรับระดับโดยหันหัวไปทางทิศเหนือและวางไว้บนตำแหน่ง แม่เหล็กที่ล๊อคเอาไว้เพื่อให้ค่าความคลาดเคลื่อนมีทิศทางเดียวกันเพื่อนำไปปรับแก้ในภายหลังดังรูป

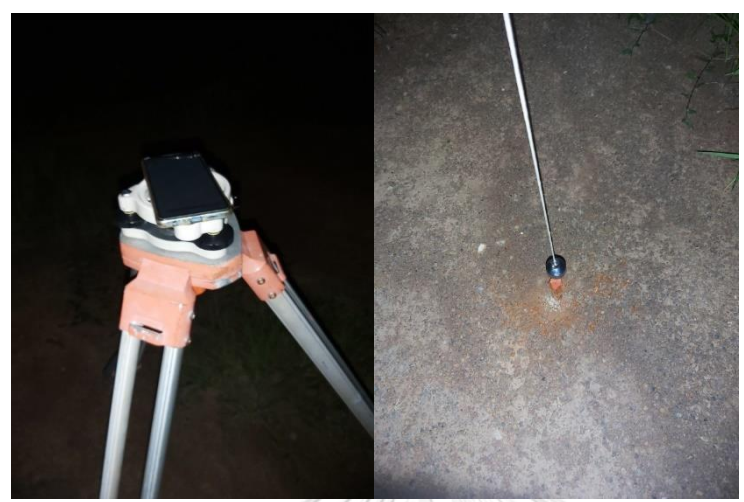

*รูปที่ 21 แสดงการเตรียมอุปกรณ์ก่อนลงสำรวจโดยใช้สมาร์ตโฟน*

ในรูปที่ 21 ภาพแสดงการรับสัญญาณโดยใช้สมาร์ตโฟนโดยวางสมาร์ตโฟนที่ติดแผ่นแม่เหล็ก ไว้ข้างหลังบนจานปรับระดับที่ติดแม่เหล็กขนาดเท่ากันไว้โดยวางให้แผ่นแม่เหล็กและแม่เหล็กแนบกัน สนิทดีโดยจานปรับระดับติดตั้งอยู่บนขาตั้งกล้อง (ภาพซ้าย) และใช้ลูกดิ่งในการระบุตำแหน่งที่มาร์ค ไว้บนหัวหมุด

แล้วใช้ตลับเมตรในการวัดความสูงเอียง (slant height) จากนั้นทำการเริ่มรับสัญญาณโดยใช้ แอปพลิเคชัน Geo++ RINEX Logger สำหรับรังวัดพิกัด GNSS แบบ kinematics และ Lefebure NTRIP Client สำหรับรับค่าแก้จากสถานีCORS ของกรมที่ดินในรูปแบบ VRS โดยจะได้มาในรูปแบบ ไฟล์RTCM 3.2 โดยจะรับสัญญาณ 2 ความถี่ทุกๆ 1 วินาทีเป็นเวลาจุดละ 1 ชั่วโมงดังรูปที่ 21

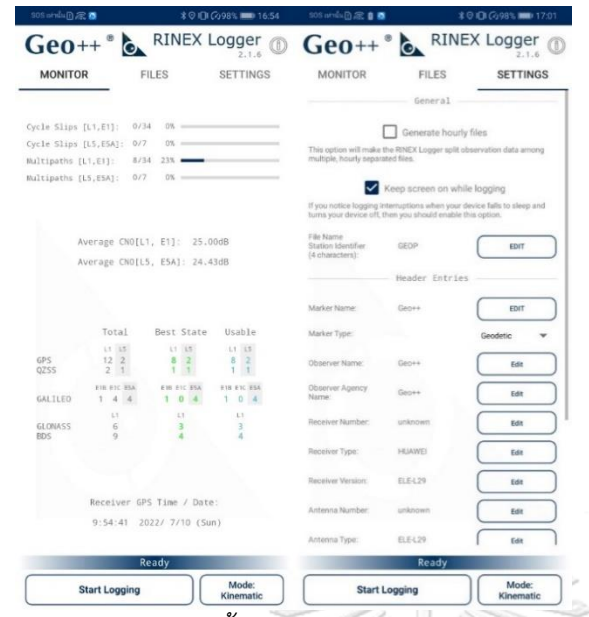

*รูปที่ 22 แสดงตัวอย่างการตั้งค่าและการเก็บข้อมูลตำแหน่งจากแอปพลิเคชัน Geo++ RINEX Logger*

รูปแสดงการเก็บข้อมูลโดยใช้ Geo++ RINEX Logger 2.1.6 โดยรับสัญญาณได้ทั้ง L1, E1, L5, E5 จากดาวเทียม GPS, QZSS, GALILEO, GLONASS, BDS โดยใช้ mode Kinematic (รูปซ้าย) และแสดงการตั้งค่า (รูปขวา) โดยปิด Generate hourly files ไว้โดยจะทำการจับเวลาเอง เปิด Keep screen on while logging เพื่อให้หน้าจอเปิดอยู่ตลอดเวลา และทำการตั้งชื่อไฟล์และชื่อจุด ในการจัดเก็บตามที่ต้องการ Marker Type ชนิด Geodetic สำหรับเก็บข้อมูลภาคพื้นดิน และค่าตั้ง ค่าอื่นๆจะเป็น default โดยผู้วิจัยจะทำการเซ็ตค่าความสูงในภายหลังโดยหลังรับสัญญาณจะได้ไฟล์ RINEX อยู่ภายในที่จัดเก็บไฟล์ในสมาร์ตโฟน

**CHULALONGKORN UNIVERSITY** 

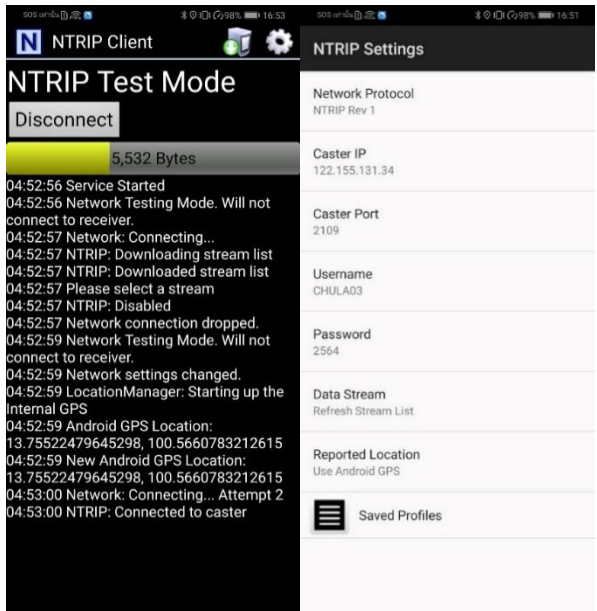

*รูปที่ 23 แสดงตัวอย่างการตั้งค่าและการเก็บข้อมูลค่าแก้จากสถานี CORS จากแอปพลิเคชัน Lefebure NTRIP Client*

รูปแสดงการรับสัญญาณค่าแก้โดยใช้ Lefebure NTRIP Client 2021.12.03 โดยแสดง สถานะการรับสัญญาณ (ภาพซ้าย) และแสดงการตั้งค่า (ภาพขวา) โดยตั้งค่า NTRIP Protocol เป็น NTRIP Rev 1 ตั้ง Caster IP 122.155.131.34 ตาม IP ของกรมที่ดิน ตั้ง Caster Port, Username, Password ตามที่ได้ขอความอนุเคราะห์กรมที่ดินมา และเลือก Data Stream เป็นข้อมูล VRS\_RTCM32 ตามคู่มือการใช้งานของกรมที่ดิน (กรมที่ดิน, 2561) โดยหลังรับสัญญาณจะได้ไฟล์ RTCM 3.2 อยู่ภายในที่จัดเก็บไฟล์ในสมาร์ตโฟน

### **3.5 ขั้นตอนการประมวลผลข้อมูล**

- 3.5.1 ประมวลผลข้อมูลจากกล้อง Electronic Theodolite รุ่น PENTAX ETH-107
	- 1) ในการถ่ายค่าระดับ
		- i. คำนวณค่าระดับของหมุดควบคุมชั่วคราวโดยถ่ายค่าระดับมาจากหมุดหลักฐาน ทางดิ่งแห่งชาติ โดยนำข้อมูลจาก 3.3 (1) มาคำนวณโดยใช้ค่าที่อ่านจากสายใย บน, กลาง, ล่าง มาคำนวณตามสมการที่ **(2)** โดยที่ผลต่างค่าระดับของการเดิน ระดับไปกลับต้องไม่เกิน  $\pm 12\sqrt K$  โดยที่ K คือระยะเฉลี่ยของจุดเริ่มต้นและ จุดสิ้นสุดหน่วยกิโลเมตร ตามมาตรฐานงานระดับชั้นที่ 3
- ii. คำนวณค่าระดับของหมุดทดสอบทุกหมุดโดยถ่ายค่าระดับจากหมุดควบคุม ชั่วคราว โดยนำข้อมูลจาก 3.3 (3) มาโดยใช้สมการ **(2)**
- 2) ในการถ่ายค่าพิกัดทางราบ
	- *i.* คำนวณค่าพิกัดทางราบของหมุดควบคุมชั่วคราวจากหมุดหลักเขตที่อยู่ในระบบ พิกัดศูนย์กำเนิดที่แปลงหน่วยเป็นเมตรแล้ว โดยนำข้อมูลจาก 3.3 (2) มา คำนวณโดยใช้สมการที่ **(1.1)** และ **(1.2)**
	- *ii.* คำนวณค่าพิกัดทางราบของหมุดทดสอบทั้งหมดจากหมุดควบคุมชั่วคราวที่อยู่ ในระบบพิกัดศูนย์กำเนิดที่แปลงหน่วยเป็นเมตรแล้ว โดยนำข้อมูลจาก 3.3 (3) มาคำนวณโดยใช้สมการที่ **(1.1)** และ **(1.2)**

3.5.2 ประมวลผลข้อมูลจาก สมาร์ตโฟน แบบสองความถี่รุ่น Huawei P30

โดยนำข้อมูลทั้งหมดได้แก่ ข้อมูลความสูงเอียง (slant height) ไฟล์ RINEX จากแอปพลิเค ชัน Geo++ RINEX Logger และไฟล์ RTCM3 จาก แอปพลิเคชัน Lefebure NTRIP Client มา ประมวลผลร่วมกับไฟล์ navigation message จาก IGS โดยใช้โปรแกรม Trimble Business Center (TBC) จะได้ค่าพิกัดและความสูงโดยมีขั้นตอนคือ

> 1) สร้างสถานีฐานเสมือนโดยนำไฟล์ RTCM 3.2 จากแอปพลิเคชัน Lefebure NTRIP Client มาแปลงเป็นไฟล์ RINEX โดยใช้ RTKCONV จากใน RTKLIB

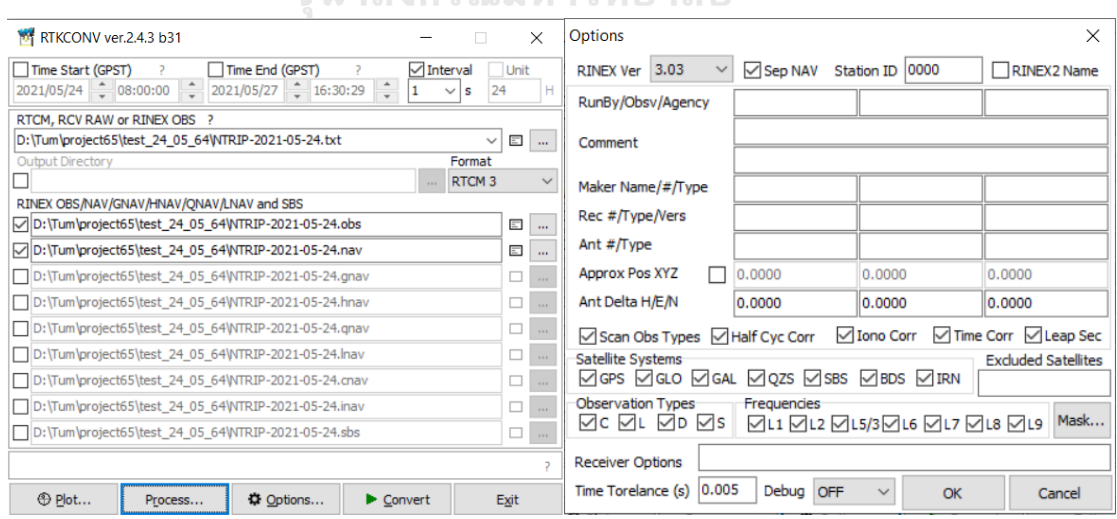

*รูปที่ 24 แสดงตัวอย่างการตั้งค่าและการแปลงไฟล์โดยใช้ RTKCONV*

โดยที่รูปจะแสดงตัวอย่างการตั้งค่า RTKCONV การแปลงไฟล์ RTCM 3.2 เป็นไฟล์ RINEX 3.03 โดยที่รูปซ้ายจะแสดงการนำเข้าไฟล์ที่ต้องการแปลง ซึ่งผู้วิจัยเลือกชนิด Format เป็น RTCM 3 และ interval 1 วินาที โดยที่ไม่ตั้งค่า Time Start และ Time End เพื่อใช้เวลาทั้งหมด จากนั้นกด Options เพื่อตั้งค่าเพิ่มเติมตามภาพขวา โดยในการตั้งค่าผู้วิจัยเลือกใช้ RINEX VERSION 3.03 และ เลือกทุกค่าคลาดเคลื่อน ทุกดาวเทียมและทุกความถี่จากนั้นกด OK แล้วจะกลับมาหน้าเลือกไฟล์ตาม ภาพขวา กด Process เพื่อทำการ convert ข้อมูล

> 2) ประมวลผลพิกัดของหมุดทดสอบและหมุดควบคุมชั่วคราว โดยนำไฟล์ RINEX ที่ เป็นสถานีฐานเสมือนจากข้อที่แล้ว, ข้อมูลความสูงเอียง (slant height), ไฟล์ RINEX จากแอปพลิเคชัน Geo++ RINEX Logger, และไฟล์ค่าแก้จาก IGS มา ประมวลผลภายหลังแบบ Kinematic โดยใช้ TBC

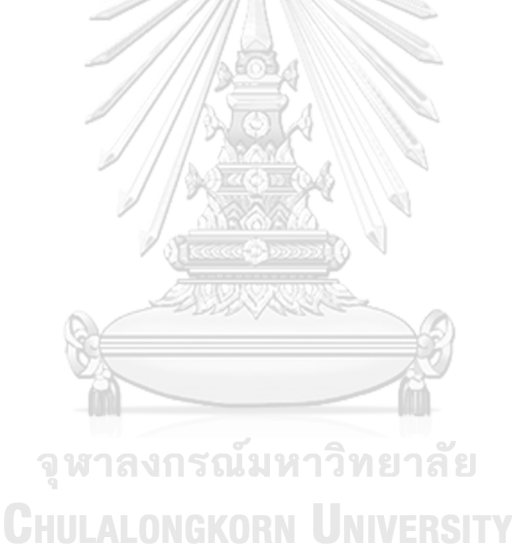

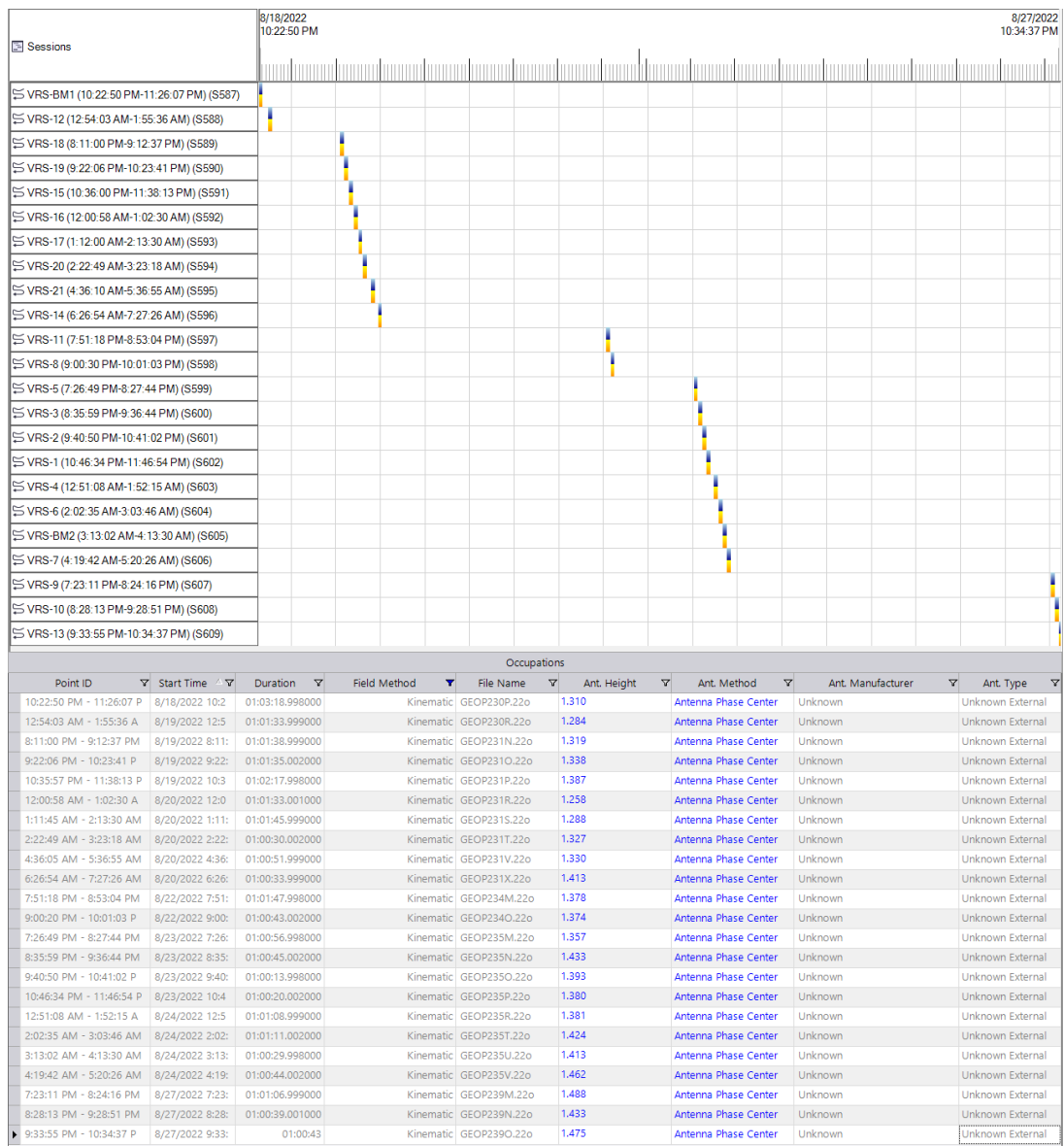

## *รูปที่ 25 แสดงตัวอย่างการประมวลผลโดยใช้โปรแกรม TBC*

รูปแสดงการประมวลผลโดยใช้โปรแกรม TBC โดยที่รูปบนเป็น หน้า Time-Based View ซึ่ง แสดงให้เห็นเวลาในการรับสัญญาณของแต่ละจุดรับสัญญาณและรูปล่างแสดงการตั้งค่าในหน้า Occupation Spreadsheet โดย Point ID แสดงเวลาในการับสัญญาณ, Start Time แสดงเวลาใน การรับสัญญาณ, Duration แสดงระยะเวลา, Field Method แสดงชนิดการรับสัญญาณ, File Name แสดงชื่อไฟล์, Ant. Height แสดงความสูงของเสาอากาศจากพื้น, Ant. Method ใช้ชนิด Antenna Phase Center

> แต่ไม่สามารถประมวลข้อมูลแบบสองความถี่ได้จึงใช้แค่ความถี่ L1 เท่านั้น โดยจะ นำข้อมูลไปประเมินผลใน RTKLIB ต่อไป

3) ประมวลผลพิกัดของหมุดทดสอบและหมุดควบคุมชั่วคราว โดยใช้ข้อมูลเหมือนข้อ ก่อนหน้าโดยทำ post processing แบบ Kinematic โดยใช้ RTKPOST จากใน RTKLIB โดยจะประมวลผลแบบสองความถี่ในรูปแบบต่างๆเพื่อหาข้อเปรียบเทียบ

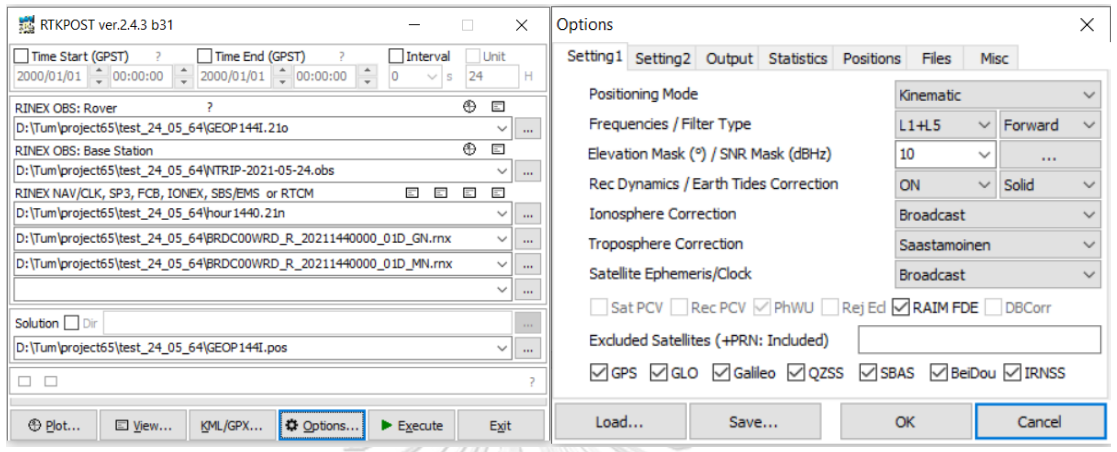

## *รูปที่ 26 แสดงตัวอย่างการตั้งค่าและการประมวลผลโดยใช้ RTKPOST*

รูปแสดงการประมวลผลพิกัดของหมุดทดสอบและหมุดควบคุมชั่วคราวโดยใช้ RTKLIB โดย ประมวลผลแบบ kinematic ข้อมูลสองความถี่ โดยนำเข้าไฟล์ใน RTKPOST (ภาพซ้าย) และทำการ ตั้งค่า (ภาพขวา) โดยตั้ง Positioning Mode เป็น Kinematic, Frequencies เป็น L1+L5, Filter Type เป็น Forward, Elevation Mask 10 องศา, SNR Mask 30 dBHz, Rec Dynamics ON, Earth Correction เป็น Solid, Ionosphere Correction เป็น Broadcast, Troposphere Correction เป็น Saastamoinen, Satelite Ephemeris/Clock เป็น Broadcast, และเลือกทุก ็จหาลงกรณ์มหาวิทยาลัย ดาวเทียมในทุกระบบ

- 4) แปลงค่าความสูงที่ได้เป็นค่าระดับน้ำทะเลปานกลาง MSL โดยใช้แบบจำลองยี ออยด์ TGM2017 สำหรับการแปลง ellipsoidal height เป็นค่าระดับน้ำทะเลปาน กลาง MSL ตามสมการที่ **(3)** และทำการเลื่อนค่าพิกัดให้ตรงกับเสาอากาศโดยใช้ ข้อมูลตำแหน่งแผ่นแม่เหล็กที่ติดหลังเคสของสมาร์ตโฟนที่วัดไว้ประกอบกับข้อมูล ตำแหน่งเสาอากาศของสมาร์ตโฟน Huawei P30 จาก 3.1.2 (5)
- 5) สร้างขอบเขตของพื้นที่ในระบบพิกัด UTM 47N เพื่อให้พื้นที่ของวิธีการสำรวจทั้ง สองแบบมีขนาดเท่ากันจึงนำพิกัดของหมุดหลักเขตมาใช้ในการกำหนดขอบเขตโดย ทำการแปลงค่าพิกัดของหมุดหลักเขตที่เป็นระบบพิกัดศูนย์กำเนิดเป็นระบบพิกัด

UTM 47N ก่อนโดยการนำค่าที่ได้จากการถ่ายพิกัดโดยกล้อง Electronic Theodolite รุ่น PENTAX ETH-107 มาใช้โดยใช้ตำแหน่งหมุดควบคุมชั่วคราวทั้ง สองเป็นข้อมูลตั้งต้นในการแปลงพิกัด โดยใช้วิธี Helmert/conformal transformation ตามสมการที่ **(4)** โดยใช้โปรแกรม Matlab ในการคำนวณ

#### **3.6 สร้างแบบจำลองเพื่อหาปริมาณดิน**

ในอดีตจะใช้วิธีคำนวณปริมาตรจากพิกัดโดยใช้วิธีคูณไขว้และวิธีเฉลี่ยพื้นที่หน้าตัด (ภาคผนวก ก) แต่ในปัจจุบันวิธีการหาพื้นที่พัฒนาขึ้นมากแล้ว ผู้วิจัยจึงนำวิธีนำใช้วิธีสร้าง TIN surface ใน TBC แล้วกำหนดความสูงสุดท้ายของการถมเพื่อหาปริมาณดินสุดท้ายตาม TIN surface โดยทำใน TBC เช่นกัน

โดยความถูกต้องของการหาปริมาณดินจะยอมให้ปริมาณดินคลาดเลื่อนได้ไม่เกิน +- 10%

### **3.7 เลือกขนาดกลุ่มตัวอย่างและแบ่งข้อมูล**

คำนวณหาขนาดกลุ่มตัวอย่าง โดยใช้วิธีเลือกกลุ่มตัวอย่างตามสูตรคำนวณขนาดของกลุ่ม ตัวอย่างของ Taro Yamane ตามสมการที่ **(5)** โดยกำหนดให้ความคลาดเคลื่อนของการสุ่มตัวอย่างที่ ยอมรับได้เท่ากับ 10% เมื่อนำไปคำนวณจะได้ขนาดของกลุ่มตัวอย่าง 92 กลุ่มโดยทางผู้วิจัยใช้ 128 กลุ่ม นำผลที่ได้ไปคำนวนหาความน่าเชื่อถือ โดยทำการตัดช่วงข้อมูลบางส่วน ส่วนละ 30 นาที มาทำ การคำนวณหาปริมาณดิน โดยนำมาทั้งหมด 128 รูปแบบ เพื่อให้ง่ายต่อการคำนวณ ในการสุ่ม ตัวอย่างจะแบ่งข้อมูลเป็น 7 กลุ่มกลุ่มละ 2 รูปแบบ รูปแบบละ 30 นาที เมื่อนำมาสลับกันจะได้ 128 รูปแบบ

#### **3.8 การทดสอบสมมุติฐาน(Hypothesis Testing)**

การทดสอบสมมุติฐาน(Hypothesis Testing) โดยใช้ ONE SAMPLE T-TEST ตามสมการที่ **(6)**

#### **3.9 ขั้นตอนการเปรียบเทียบผลการทดสอบ**

- นำแบบจำลองปริมาณดินทั้ง 2 แบบมาเปรียบเทียบกัน
- นำค่าพิกัดและความสูงมาเปรียบเทียบกัน

▪ นำค่าใช้จ่ายและผลลัพธ์มาเปรียบเทียบกันเพื่อหาความคุ้มค่า

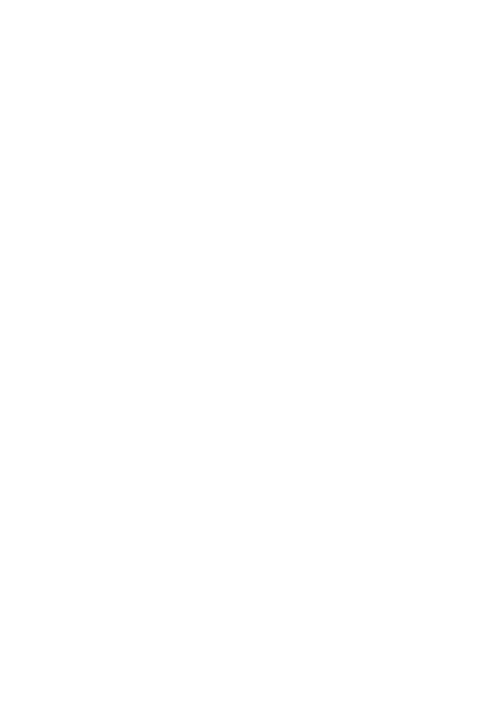

**CHULALONGKORN UNIVERSITY** 

# **บทที่4**

# **ผลการดำเนินงานวิจัย**

# **4.1 ผลจากปักหมุดควบคุมชั่วคราวและหมุดทดสอบ**

ตำแหน่งหมุดควบคุมชั่วคราวและหมุดทดสอบโดยจะแสดงควบคู่กับหมุดหลักเขตที่ดินและขอบเขต ที่ดิน

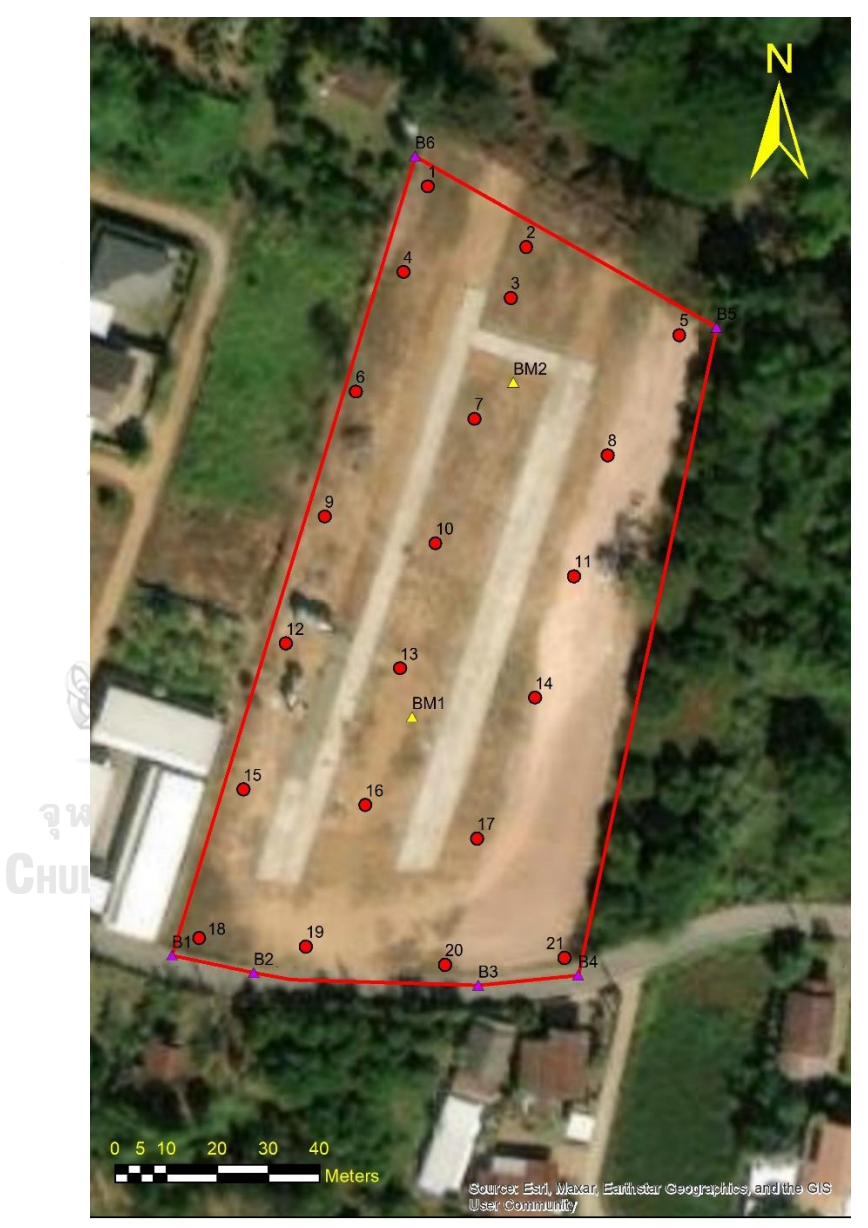

*รูปที่ 27 แสดงตำแหน่งหมุดควบคุมชั่วคราวและหมุดทดสอบบน google earth*

จะเห็นว่ารูปแสดงแผนที่และข้อมูลที่เกี่ยวข้องโดยที่แสดงตำแหน่งหมุดควบคุมชั่วคราวทั้ง 2 หมุดด้วยสามเหลี่ยมสีเหลือง แสดงหมุดทดสอบทั้ง 21 หมุดด้วยวงกลมสีแดง แสดงหมุดหลักเขตที่ดิน ทั้ง 6 หมุดด้วยสามเหลี่ยมสีม่วงและแสดงเส้นขอบเขตของพื้นที่วิจัยด้วยเส้นสีแดง

# **4.2 ผลจากการสำรวจรังวัดพื้นที่โดยใช้กล้อง Electronic Theodolite รุ่น PENTAX ETH-107**

นำจาก 3.3 มาคำนวณแล้วได้ดังนี้

1) ค่าระดับหมุดควบคุมชั่วคราวที่ถ่ายระดับจากหมุดควบคุมทางระดับจากโครงข่าย หมุดหลักฐานทางดิ่งแห่งชาติที่อยู่ใกล้บริเวณพื้นที่วิจัยมายังหมุดควบคุมชั่วคราวที่ อยู่ในบริเวณพื้นที่วิจัย

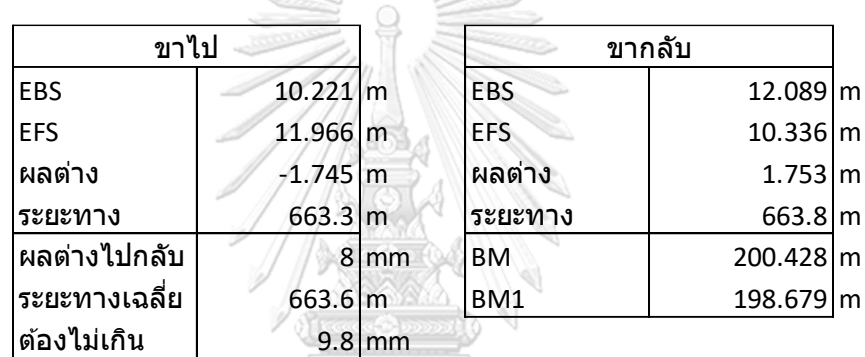

*รูปที่ 28 แสดงผลจากการถ่ายระดับจากหมุดควบคุมทางระดับจากโครงข่ายหมุดหลักฐานทางดิ่ง แห่งชาติมายังหมุดควบคุมชั่วคราว*

รูปแสดงผลของการถ่ายค่าระดับจากหมุดหลักฐานทางดิ่งแห่งชาติ (BM) มายังหมุดควบคุม ชั่วคราวที่อยู่ภายในพื้นที่ (BM1) โดยขาไปเริ่มถ่ายค่าระดับจากหมุดหลักฐานทางดิ่งแห่งชาติ(BM) ไป ยังหมุดควบคุมชั่วคราว (BM1) โดยมีผลต่างค่าระดับ 1.745 เมตร ขากลับถ่ายค่าระดับจากหมุด ควบคุมชั่วคราว (BM1) ไปยังหมุดหลักฐานทางดิ่งแห่งชาติ (BM) โดยมีผลต่าง 1.753 เมตร ซึ่งต่างกัน 8 มิลลิเมตร โดยตามข้อกำหนดของงานระดับชั้นที่ 3 ค่าระดับต้องไม่เกิน 12√ $\overline{K}$  มิลลิเมตร โดยที่ K คือระยะทางโดยเฉลี่ยระหว่างทั้งสองหมุดโดยที่มีหน่วยเป็นกิโลเมตรโดยที่ในการถ่ายระดับนี้ค่า K จะ เท่ากับ 0.6636 ซึ่งเมื่อคำนวณออกมาแล้วจะได้ 9.8 มิลลิเมตร ซึ่งค่าที่ได้คือ 8 มิลลิเมตร ไม่เกิน เกณฑ์ค่าระดับชั้นที่ 3 ทำให้สามารถนำค่าต่างระดับมาใช้ได้โดยนำมาเฉลี่ยกันซึ่งหมุดหลักฐานทางดิ่ง แห่งชาติ (BM) มีค่าระดับเท่ากับ 200.428 เมตร และเมื่อถ่ายค่าระดับไปยังหมุดควบคุมชั่วคราว (BM1) ที่อยู่ภายในพื้นที่หมุดควบคุมชั่วคราว (BM1) จะมีค่าระดับเท่ากับ 198.679 เมตร โดยข้อมูล การถ่ายระดับจะอยู่ในภาคผนวก ข

- 2) พิกัดของหมุดควบคุมชั่วคราวและหมุดทดสอบที่ได้จากการถ่ายค่าพิกัดทางราบจาก หมุดหลักเขต
	- i. พิกัดทางราบของหมุดหลักเขตที่อยู่ในระบบพิกัดศูนย์กำเนิดที่ถูกแปลงเป็น หน่วยเมตร

| หมุดหลักเขตที่ดิน | พิกัดฉากจากหมุดกำเนิด(เมตร) |              |  |  |
|-------------------|-----------------------------|--------------|--|--|
|                   | Northing                    | Easting      |  |  |
| B1                | $-27344.228$                | -25807.756   |  |  |
| $B1-2$            | -27346.808                  | -25799.596   |  |  |
| <b>B2</b>         | $-27347.560$                | -25789.572   |  |  |
| B <sub>3</sub>    | $-27350.412$                | $-25751.508$ |  |  |
| <b>B4</b>         | $-27347.952$                | $-25731.096$ |  |  |
| <b>B5</b>         | $-27232.104$                | $-25708.540$ |  |  |
| <b>B6</b>         | $-27189.216$                | -25759.364   |  |  |

*ตารางที่ 5 แสดงพิกัดหมุดหลักเขต*

ตารางแสดงพิกัดของหมุดหลักเขตที่ถูกเปลี่ยนชื่อเพื่อให้ง่ายต่อการทำความเข้าใจ โดยค่า พิกัดอยู่ในระบบพิกัดศูนย์กำเนิดที่มีหน่วยเป็นเมตร

ii. พิกัดของหมุดควบคุมชั่วคราวและหมุดทดสอบที่ถ่ายพิกัดทางราบมาจาก หมุดหลักเขตที่แปลงค่าพิกัดเป็นเมตรแล้ว

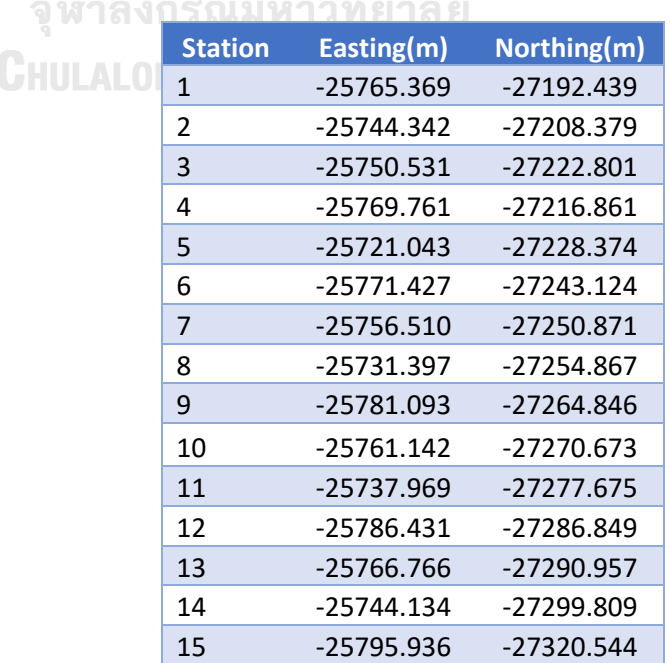

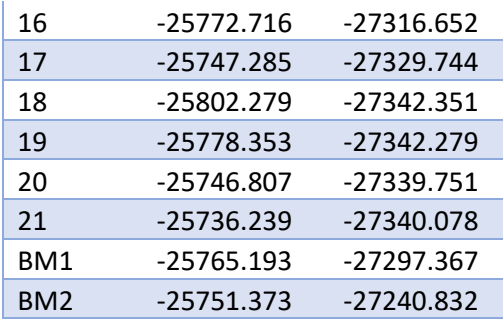

*ตารางที่ 6 แสดงพิกัดหมุดควบคุมชั่วคราวและหมุดทดสอบ*

จากตารางคอลัมน์แรกจะแสดงชื่อ Station ของหมุดควบคุมชั่วคราวทั้งสองหมุด (BM1, BM2) และหมุดทดสอบทั้ง 21 หมุด (1-21) คอลัมน์ที่สองและสามจะแสดงค่าพิกัด Easting, Northing ของหมุดต่างๆตามลำดับโดยค่าพิกัดนี้อยู่ในระบบพิกัดศูนย์กำเนิดที่มีหน่วยเป็นเมตร 3) ค่าพิกัดทางราบในระบบพิกัดศูนย์กำเนิดและค่าระดับน้ำทะเลปานกลางของหมุด

ควบคุมชั่วคราวและหมุดทดสอบทั้งหมด

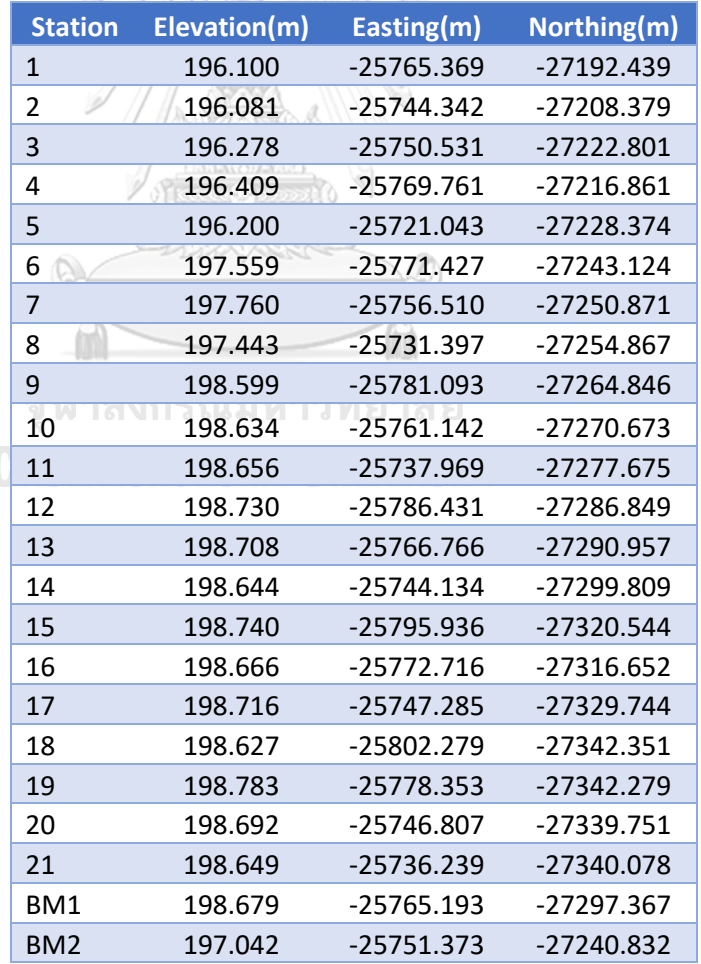

*ตารางที่ 7 แสดงพิกัดและความสูงของหมุดควบคุมชั่วคราวและหมุดหลักเขต*

จากตารางคอลัมน์แรกจะแสดงชื่อ Station ของหมุดควบคุมชั่วคราวทั้งสองหมุด (BM1, BM2) และหมุดทดสอบทั้ง 21 หมุด (1-21) คอลัมน์ที่สอง Elevation จะแสดงค่าระดับน้ำทะเลปาน กลาง คอลัมน์ที่สามและสี่จะแสดงค่าพิกัด Easting, Northing ของหมุดต่างๆตามลำดับโดยค่าพิกัดนี้ อยู่ในระบบพิกัดศูนย์กำเนิดที่มีหน่วยเป็นเมตร

### **4.3 ผลการสำรวจรังวัดพื้นที่โดยใช้สมาร์ตโฟน แบบสองความถี่รุ่น Huawei P30**

1) ผลจากการประมวลภายหลัง (post processing) ข้อมูลจากการรับสัญญาณ โดยใช้สมาร์ตโฟน ประมวลผลแบบ Kinematic โดยใช้ข้อมูลความถี่เดียวจาก ดาวเทียม GPS, QZSS, GALILEO, GLONASS, BDS โดยที่ค่าพิกัดอยู่ในระบบ UTM 47N โดยใช้ TBC ในการประมวลผล

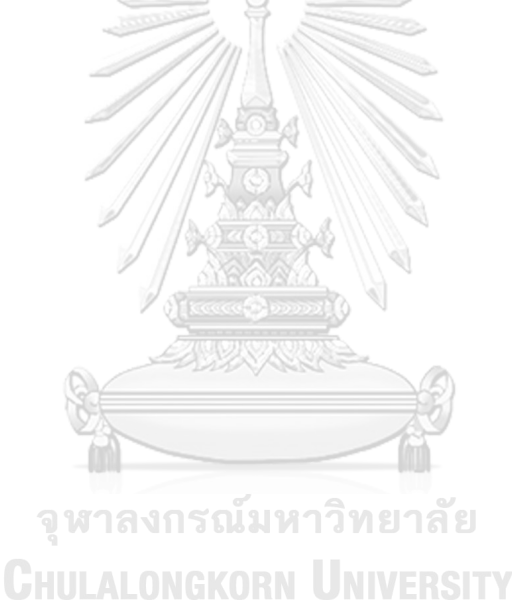

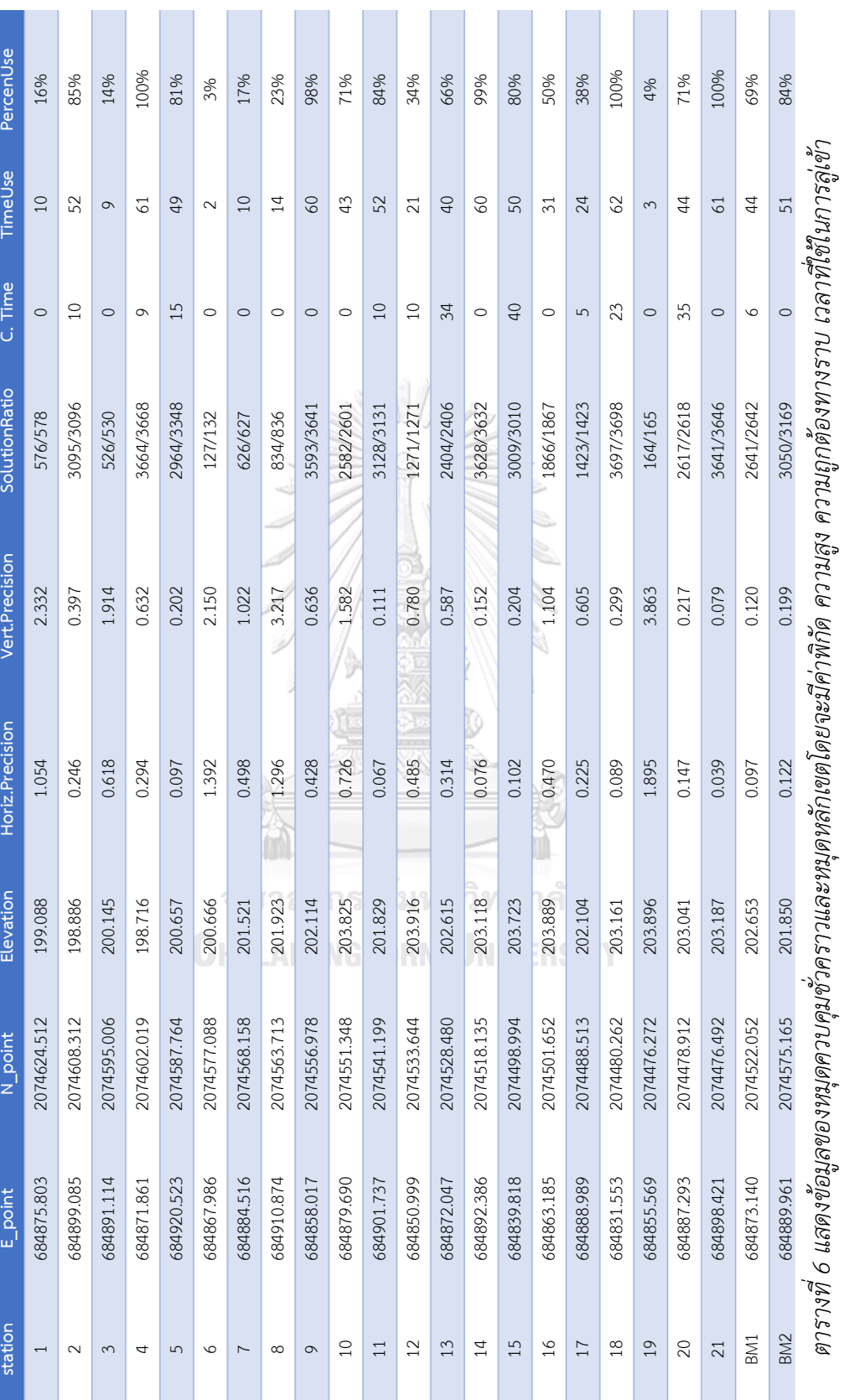

 $\mathbb{R}^n$ 

**I** 

 $\mathbb{R}^n$ 

เวลาที่ใช้ในการประมวลผล และเปอร์เซ็นต์ที่ใช้ในการประมวลผล *เวลาที่ใช้ในการประมวลผล และเปอร์เซ็นต์ที่ใช้ในการประมวลผล*

50

 $\mathbb{R}^n$ 

จากตาราง คอลัมน์แรก station จะแสดงสถานีรับสัญญาณซึ่งมีทั้งหมุดควบคุมชั่วคราว (BM1, BM2) และหมุดทดสอบ (1-21) คอลัมน์ที่สองและสาม E\_point, N\_point แสดงค่าพิกัด Easting (เมตร), Northing (เมตร) ของจุดรับสัญญาณในระบบพิกัด UTM 47N คอลัมน์ที่สี่ Elevation แสดงค่าระดับ(เมตร)น้ำทะเลปานกลางของจุดรับสัญญาณ คอลัมน์ที่ห้า Horiz.Precision ซึ่งย่อมาจาก Horizontal Precision แสดงค่าความถูกต้องทางราบ(เมตร)ที่มาจากการประมวลผล ข้อมูลสมาร์ตโฟนด้วย TBC โดยจะมีค่าอยู่ในช่วง 0.039 – 1.895 คอลัมน์ที่หก Vert.Precision ซึ่ง ย่อมาจาก Vertical Precision แสดงค่าความถูกต้องทางดิ่ง(เมตร)ที่มาจากการประมวลผลข้อมูล สมาร์ตโฟนด้วย TBC โดยจะมีค่าอยู่ในช่วง 0.079 – 3.863 คอลัมน์ที่เจ็ด SolutionRatio แสดง จำนวนข้อมูลที่สามารถนำมาใช้ได้จริงต่อจำนวนข้อมูลที่สามารถนำมาประมวลผลได้ซึ่งงานวิจัยนี้รับ ข้อมูลทุกๆวินาทีจึ่งทำให้ข้อมูลนี้มีหน่วยเป็นวินาทีด้วย คอลัมน์ที่แปด C.Time ย่อมาจาก Convergence Time แสดงเวลา(นาที)ที่ใช้ในการลู่เข้าของข้อมูลซึ่งก็คือช่วงเวลาที่ข้อมูลไม่เสถียร แกว่งขึ้น แกว่งลง นั่นเองโดยเวลานี้มีค่าอยู่ในช่วง 0 – 40 นาทีคอลัมน์ที่เก้า TimeUse แสดงเวลา (นาที)ที่สามารถนำข้อมูลมาใช้จริงได้โดยเวลานี้มาจากจำนวนข้อมูลที่สามารถนำมาใช้ได้จริงใน SolutionRatio ซึ่งมีหน่วยเป็นวินาที นำมาหารด้วย 60 เพื่อคำนวณเป็นนาที คอลัมน์ที่สิบ PercenUse แสดงเปอร์เซ็นต์ข้อมูลที่นำมาใช้ได้จริงโดยคำนวณจากการนำ จำนวนข้อมูลที่สามารถ นำมาใช้ได้จริงใน SolutionRatio ซึ่งมีหน่วยเป็นวินาที มาหารด้วยจำนวนข้อมูลทั้งหมดที่รับสัญญาณ มาได้ซึ่งมีหน่วยเป็นวินาที

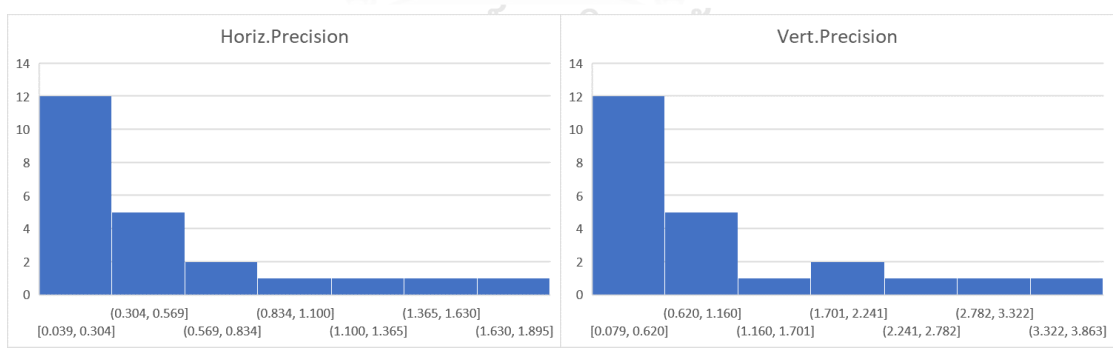

เพื่อความสะดวกในการวิเคราะห์ผู้วิจัยจึงนำตารางข้างบนมาขยายความได้ดังนี้

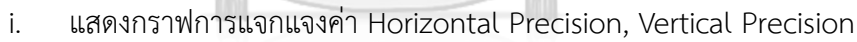

*รูปที่ 29 แสดงการแจกแจงค่า Horizontal Precision, Vertical Precision*

จากกราฟจะเห็นว่าค่า Horizontal Precision จะมีช่วงอยู่ในค่า 0.039 ถึง 1.895 โดยที่ ข้อมูลส่วนใหญ่ (74%) จะมีค่าความถูกต้องอยู่ที่ 0.039 ถึง 0.569 โดยที่มีค่าที่ดีที่สุดที่ 0.039 เมตร ค่า Vertical Precision จะมีข้อมูลอยู่ในช่วง 0.079 ถึง 3.863 โดยที่ข้อมูลส่วนใหญ่ (74%) จะมีค่า ความถูกต้องอยู่ในช่วง 0.079 ถึง 1.160 โดยที่มีค่าที่ดีที่สุดที่ 0.079 เมตร

ii. วิเคราะห์ความถูกต้องทางตำแหน่งเพิ่มเติมโดยการตัดบางจุดทดสอบ

เพื่อนำมาวิเคราะห์ค่าความถูกต้องที่แม่นยำมากขึ้นผู้วิจัยจะทำการตัดจุดรับสัญญาณบางจุด ที่ข้อมูลมีค่าความคลาดเคลื่อนสูงกว่าจุดอื่นๆอย่างเห็นได้ชัดได้แก่จุด 1, 3, 6, 8, 11, 19 ซึ่งจะเหลือ ข้อมูล 17 จุด คิดเป็น 74% ของข้อมูลทั้งหมดซึ่งเป็นจุดที่มีค่าความคลาดเคลื่อนต่ำและเกาะกลุ่มกัน แล้วนำมาวิเคราะห์จะได้ดังนี้

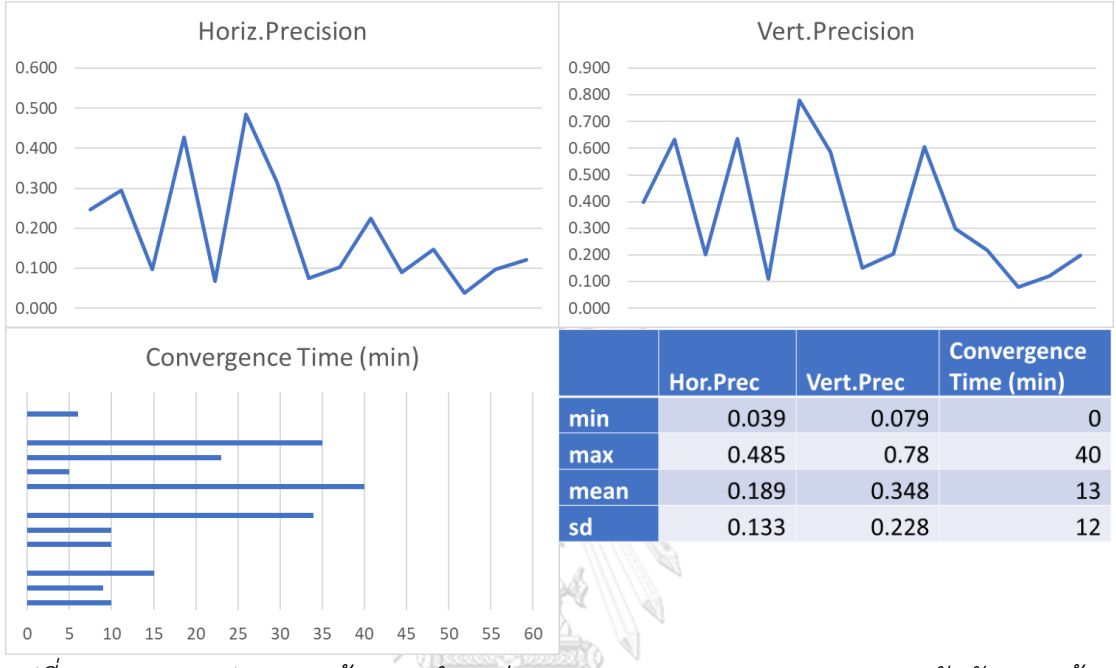

*รูปที่ 30 แสดงกราฟความถูกต้องทางตำแหน่งและ Convergence Time ของการรับสัญญาณด้วย สมาร์ตโฟนที่ตัดข้อมูลจุดที่มีค่าคลาดเคลื่อนสูง*

จากกราฟ Horiz.Precision ซึ่งย่อมาจาก Horizontal Precision แสดงค่าความถูกต้องทาง ราบ(เมตร)ของข้อมูลซึ่งมีค่าต่ำสุดที่ 0.039 เมตร สูงสุดที่ 0.485 เมตร โดยมีค่าเฉลี่ย 0.189 เมตร ค่า ส่วนเบี่ยงเบนมาตรฐาน 0.133 เมตร

จากกราฟ Vert.Precision ซึ่งย่อมาจาก Vertical Precision แสดงค่าความถูกต้องทางดิ่ง (เมตร)ของข้อมูลซึ่งมีค่าต่ำสุดที่ 0.079 เมตร สูงสุดที่ 0.78 เมตร โดยมีค่าเฉลี่ย 0.348 เมตร ค่าส่วน เบี่ยงเบนมาตรฐาน 0.228 เมตร

จากกราฟ Convergence Time แสดงเวลา(นาที)ที่ใช้ในการลู่เข้าของข้อมูลซึ่งมีค่าต่ำสุด น้อยกว่านาที สูงสุดที่ 40 นาที โดยมีค่าเฉลี่ย 13 นาที ค่าส่วนเบี่ยงเบนมาตรฐาน 12 นาที

> iii. แสดงกราฟการแจกแจงค่า SolutionRatio, Tim eUse, PercenUse, Convergence Time

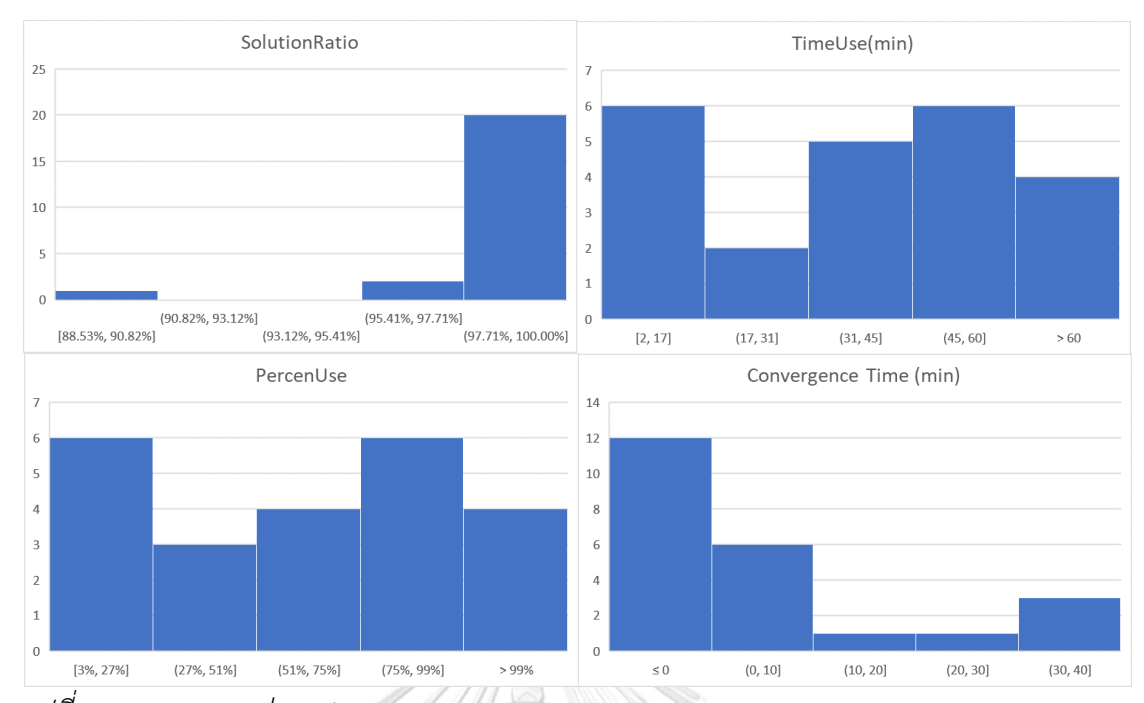

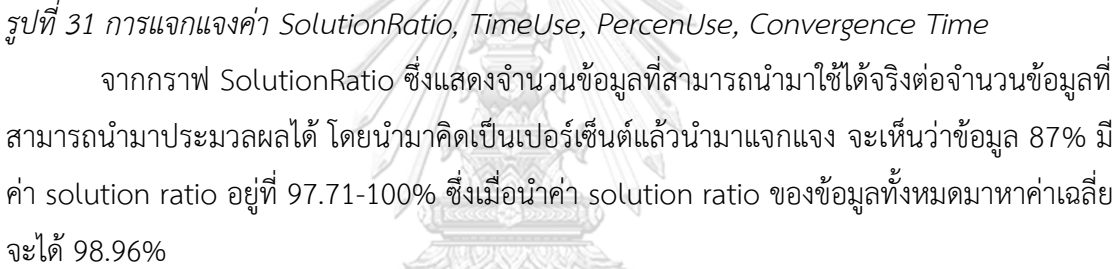

จากกราฟ TimeUse แสดงเวลา(นาที)ที่สามารถนำข้อมูลมาใช้จริงได้โดยจะเห็นว่ามี 4 จุดซึ่ง คิดเป็น 17% เท่านั้นที่สามารถนำข้อมูลทั้งหมด 60 นาทีมาใช้งานได้มี 15 ข้อมูลซึ่งคิดเป็น 65% ที่ สามารถนำข้อมูลมาใช้ได้ 30 นาทีขึ้นไป ซึ่งเวลาที่สามารถนำข้อมูลมาใช้ได้โดยเฉลี่ยอยู่ที่ 37 นาที

จากกราฟ PercenUse แสดงเปอร์เซ็นต์ที่สามารถนำข้อมูลมาใช้ได้จริงโดยจะเห็นว่ามี 4 จุด ซึ่งคิดเป็น 17% เท่านั้นที่สามารถนำข้อมูลมากกว่า 99% มาใช้งานได้มี 10 ข้อมูลซึ่งคิดเป็น 43% ที่ สามารถนำข้อมูล 75% ขึ้นไปมาใช้งานได้มี 15 ข้อมูลซึ่งคิดเป็น 65% ที่สามารถนำข้อมูล 50% ขึ้น ไปมาใช้งานได้ซึ่งเปอร์เซ็นต์ที่สามารถนำข้อมูลมาใช้ได้จริงโดยเฉลี่ยอยู่ที่ 60%

จากกราฟ Convergence Time แสดงเวลา(นาที)ที่ใช้ในการลู่เข้าของข้อมูลโดยจะเห็นว่ามี 12 จุดซึ่งคิดเป็น 52% ที่ใช้ระยะเวลาในการลู่เข้าน้อยกว่านาที มี 18 จุดซึ่งคิดเป็น 78% ที่ใช้ ระยะเวลาในการลู่เข้าน้อยกว่า 10 นาทีโดย Convergence Time มีค่าต่ำสุดน้อยกว่านาทีมี ค่าสูงสุดที่ 40 นาทีโดยมีค่าเฉลี่ย 9 นาที

> 2) นำข้อมูลความสูงเอียง(slant height) ไฟล์ RINEX จากแอปพลิเคชัน Geo++ RINEX Logger, ไฟล์ RINEX จากข้อ 3.5.2.1. และไฟล์ค่าแก้จาก IGS มา

ประมวลผล (post processing) แบบ Kinematic โดยใช้ RTKPOST จากใน RTKLIB โดยจะประมวลผลแบบสองความถี่ โดยใช้ดาวเทียม GPS, QZSS, GALILEO, GLONASS, BDS เปรียบเทียบกับการประมวลผลแบบความถี่เดียว

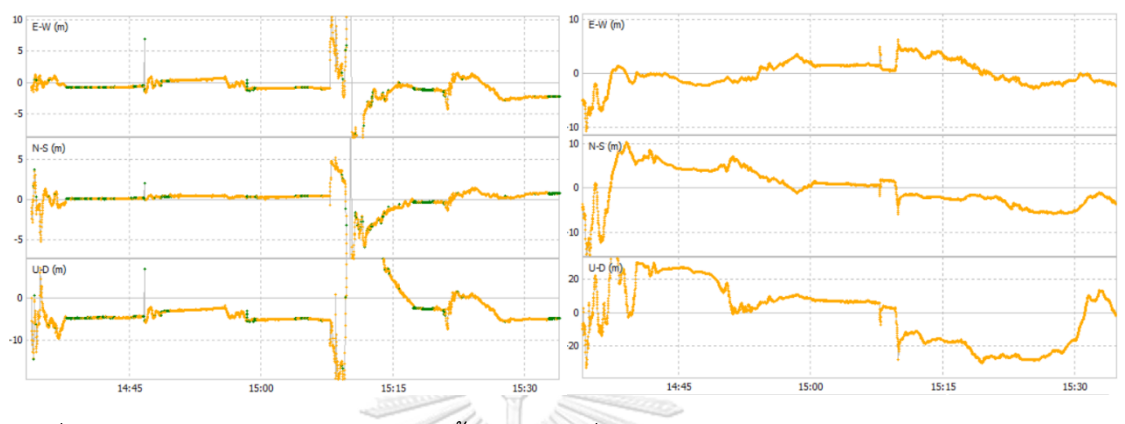

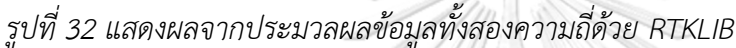

รูปซ้ายแสดงการประมวลผลแบบ Kinematic ด้วยความถี่ L1 เท่านั้น รูปขวาแสดงการ ประมวลผลแบบ Kinematic ด้วยความถี่ L1 และ L5 โดยที่ E-W คือ Easting ในหน่วยเมตร N-S คือ Northing ในหน่วยเมตร U-D คือ ellipsoidal height ในหน่วยเมตร จุดสีเขียวคือข้อมูลชนิด Fixed จุดสีส้มคือข้อมูลชนิด Float จะเห็นว่าการใช้เพียงข้อมูลความถี่เดียว(รูปซ้าย)ช่วงแรกข้อมูลจะ เหวี่ยงมากซึ่งช่วงนี้คือ convergence time แล้วต่อมาข้อมูลจะ Fixed ซี่งจะมีจุดสีเขียวแสดงขึ้นมา แล้วอาจจะมีบางช่วงข้อมูลเหวี่ยงได้แต่ก็จะกลับมา fixed ใกล้ๆจุดเดิม ในขณะที่การใช้ข้อมูลทั้งสอง ความถี่(รูปขวา)จะเห็นว่าในช่วงแรกข้อมูลทั้งหมดจะเป็นข้อมูลชนิด Float โดยที่ช่วงแรกก็จะมีการ เหวี่ยงมากแล้วจะค่อยๆกลับมาคงที่แต่ต่อมาข้อมูลก็ยังเคลื่อนที่จากจุดเดิมมากทางผู้วิจัยคาดว่าข้อมูล จะมีค่ากระโดดที่สูงมากคือข้อมูลจะขึ้นลงไม่นิ่งทำให้ไม่สามารถระบุตำแหน่งที่แม่นยำได้โดยจะเห็นว่า ข้อมูลไม่คงที่ ขึ้นลงมากกว่า 1 เมตรและสูงได้ถึง 5 เมตรทำให้ผู้วิจัยคิดว่าไม่สามารถนำข้อมูลนี้มาใช้ ในการคำนวณหาปริมาณดินได้ จึงได้ใช้ข้อมูลที่ประมวลผลแบบความถี่เดียว และนำรายละเอียดอื่น มาวิเคราะห์ต่อ

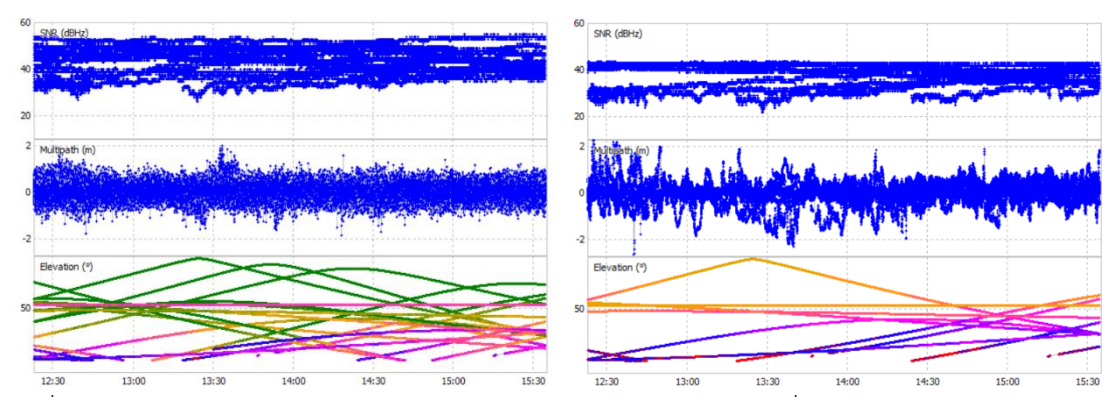

*รูปที่ 33 แสดง SNR, Miltipath, Elevation ของการรับสัญญาณความถี่ L1 และ L5*

รูปซ้ายแสดงข้อมูลที่มาจากความถี่ L1 รูปขวาแสดงข้อมูลที่มาจากความถี่ L5 โดยที่ค่า SNR (dBHz) ย่อมาจาก Signal to noise ratio ในหน่วย decibel Hertz ซึ่งเป็นค่าที่บ่งบอกคุณภาพของ ข้อมูล ค่า multipath ในหน่วยเมตร ซึ่งเป็นค่าที่บ่งบอกค่าคลาดเคลื่อนที่เกิดจากคลื่นสะท้อน และ ค่า Elevation หน่วยองศา ซี่งเป็นค่าที่บ่งบอกมุมในการรับสัญญาณของดาวเทียมต่างๆโดยแต่ละเส้น แทนแต่ละดาวเทียมโดยที่สีแสดงคุณภาพสัญญาณที่มาจาก SNR โดยที่สีเขียวคือ SNR 45 dBHz ขึ้น ไป สีส้มคือ SNR 40 dBHz สีม่วงคือ SNR 35 dBHz สีน้ำเงินคือ SNR 30 dBHz สีแดงคือ SNR 25 dBHz สีเทาคือ SNR น้อยกว่า 25 dBHz โดยจะเห็นว่าข้อมูลที่มาจากความถี่ L1 (รูปซ้าย) จะมี ปริมาณข้อมูลที่มากกว่าโดยดูจากความหนาแน่นของข้อมูล โดยที่ค่า SNR ข้อมูล L1 จะมีช่วงกว้าง กว่าคือมีช่วง 30 -55 dBHz โดยที่ข้อมูล L5 (รูปขวา) SNR มีช่วงแคบว่าคือมีช่วง 30 – 40 dBHz เท่านั้น ทำให้สามารถสรุปได้ว่าคุณภาพข้อมูล L1 มีคุณภาพดีกว่าข้อมูล L5 อย่างมาก ค่า Multipath ข้อมูล L1 จะมีความเสถียรกว่าข้อมูล L5 และค่า Elevation จะเห็นว่ายิ่งข้อมูลมี elevation สูง ค่า SNR ยิ่งสูง ทำให้ผู้วิจัยสรุปได้ว่ายิ่งมีดาวเทียมอยู่บนหัวผู้ใช้โดยมีตำแหน่งทางราบใกล้เคียงกับผู้ใช้ มากเท่าไหร่ก็จะทำให้ผู้ใช้สามารถรับสัญญาณที่มีคุณภาพได้มากเท่านั้น โดยจะเห็นว่าข้อมูล L1 มี ดาวเทียมมากว่าข้อมูล L5 และมีจำนวนดาวเทียมที่มี Elevation สูง มากว่าอย่างเห็นได้ชัด

#### 3) ค่าแปลงพิกัดจาก Helmert/conformal transformation

ในการสร้างขอบเขตของที่ดินเพื่อการเปรียบเทียบผู้วิจัยจึงใช้ของเขตที่ดินที่มาจากหมุดหลัก เขตมาใช้เป็นขอบเขตของการหาปริมาณดินโดยใช้สมาร์ตโฟนด้วยทำให้ผู้วิจัยต้องแปลงข้อมูลหมุด หลักเขตจากพิกัดหมุดศูนย์กำเนิดที่มีหน่วยเป็นเมตรมายังพิกัด UTM 47N ก่อนโดยใช้ conformal transformation ตามสมการที่ **(4)** โดยใช้โปรแกรม Matlab โดยในการคำนวณต้องใช้ข้อมูลพิกัด อย่างน้อย 3 จุดในการคำนวณตัวแปรและค่าความคลาดเคลื่อนจากการแปลง ซึ่งผู้วิจัยเลือกใช้พิกัด ทางราบของจุดทดสอบ 5, 8, 21 ซึ่งกระจายตัวอยู่ทั่วทั้งพื้นที่ ซึ่งโค้ดที่ใช้ในการคำนวณจะแสดงใน

ภาคผนวก จ โดยผลที่ได้จากการแปลงคือ a = 1.00571, b = 0.06419, c = 712536.886, f = 2100321.216 โดยที่ความคลาดเคลื่อนจากการแปลงพิกัดเท่ากับ จุด 5 (0.059, 0.863) จุด 8 (0.147, -1.554) จุด 11 (-0.206, 0.692)

#### **4.4 สร้างแบบจำลองเพื่อหาปริมาณดิน**

ในการสร้างแบบจำลองทำโดยนำค่าพิกัดของหมุดทดสอบและหมุดควบคุมชั่วคราว ในระบบ พิกัด UTM 47N และความสูงอยู่ในระบบ MSL และนำเข้าพิกัดทางราบของหมุดหลักเขตที่แปลงพิกัด ให้อยู่ในระบบพิกัด UTM 47N เรียบร้อยแล้วมาสร้างแบบจำลองใน TBC

- 1) สร้าง TIN surface จากข้อมูลพิกัดและความสูง
	-
	- i. วิธีใช้กล้อง Electronic Theodolite รุ่น PENTAX ETH-107

*รูปที่ 34 แสดง TIN surface จากพิกัดที่มาจาก Electronic Theodolite และ สมาร์ตโฟน*

รูปซ้ายแสดงแบบจำลอง TIN surface จากข้อมูลพิกัดของ Electronic Theodolite รูปขวาแสดงแบบจำลอง TIN surface จากข้อมูลพิกัดของสมาร์ตโฟนโดยข้อมูลทั้งสอง มีขอบเขตเดียวกัน ผลลัพธ์ที่ได้จะเห็นว่าทั้งสองข้อมูลถ้ามองในมุม top view จะเหมือนกันอย่างมาก

2) แบบจำลอง contour

เป็นแบบจำลองเส้นชั้นความสูงใช้ในการบอกข้อมูลความสูงโดยในเส้น contour 1 เส้น จะมีค่าระดับความสูงเท่ากันทั้งเส้น

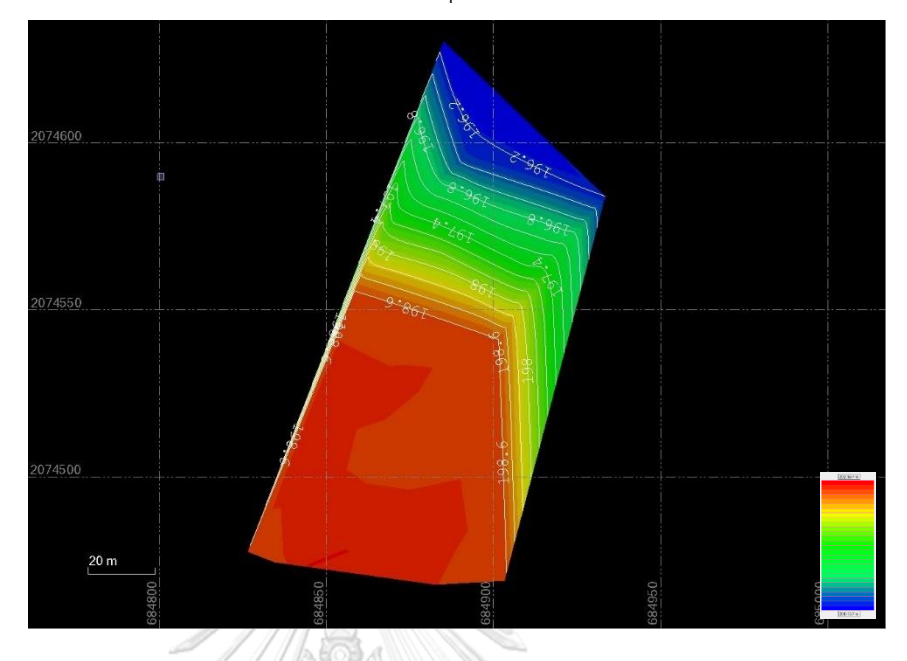

i. วิธีใช้กล้อง Electronic Theodolite รุ่น PENTAX ETH-107

*รูปที่ 35 แสดงแบบจำลอง contour ด้วยผลจากการใช้กล้อง Electronic Theodolite*

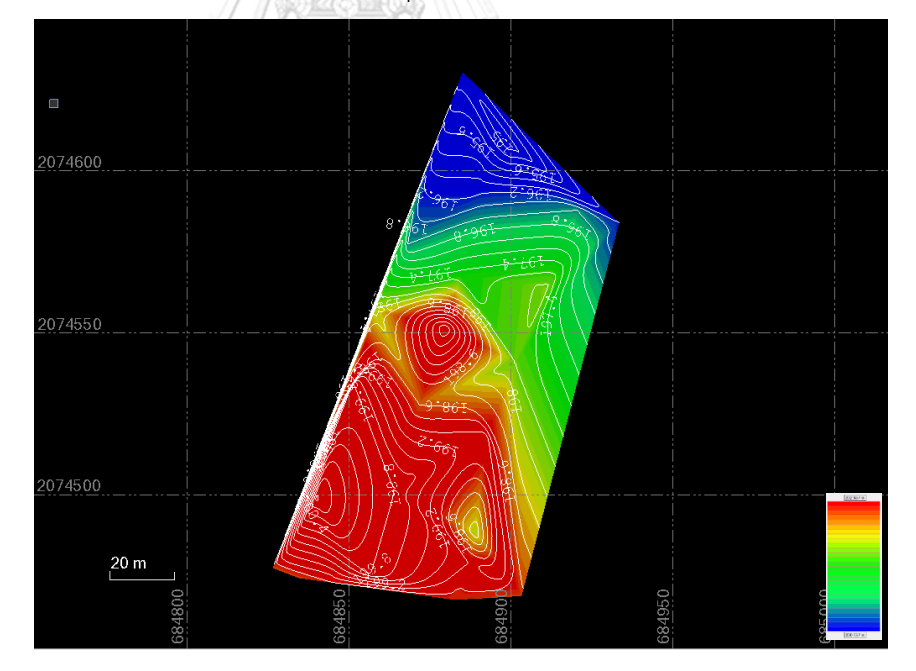

ii. วิธีใช้สมาร์ตโฟน แบบสองความถี่รุ่น Huawei P30

# *รูปที่ 36 แสดงแบบจำลอง contour ด้วยผลจากการใช้สมาร์ตโฟน*

จากรูปทั้งสองแสดงแบบจำลอง Contour จากข้อมูลของกล้อง Electronic Theodolite และสมาร์ตโฟนโดยมีค่าความสูงระหว่างเส้น contour 0.2 เมตร โดย ที่สีแทนความสูงทั้งหมด 30 เฉดสีโดยเริ่มจาก 196.081 ถึง 198.783 เท่ากันทั้งสอง

รูป จะเห็นว่าทั้งสองข้อมูลมีความใกล้เคียงกันโดยที่ความสูงจากกล้อง Electronic Theodolite จะมีความสม่ำเสมอของข้อมูลมากกว่า

3) แบบจำลอง Surface Slicer

เป็นแบบจำลองภาพตัดแนวยาวของพื้นผิว

i. วิธีใช้กล้อง Electronic Theodolite รุ่น PENTAX ETH-107

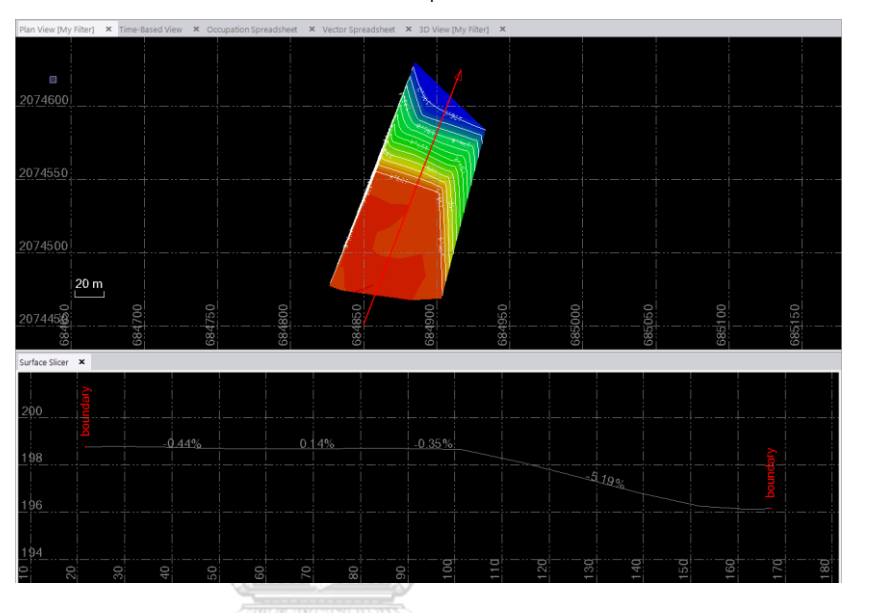

*รูปที่ 37 แสดงแบบจำลอง surface slicer ด้วยผลจากการใช้กล้อง Electronic Theodolite*

ii. วิธีใช้สมาร์ตโฟน แบบสองความถี่รุ่น Huawei P30

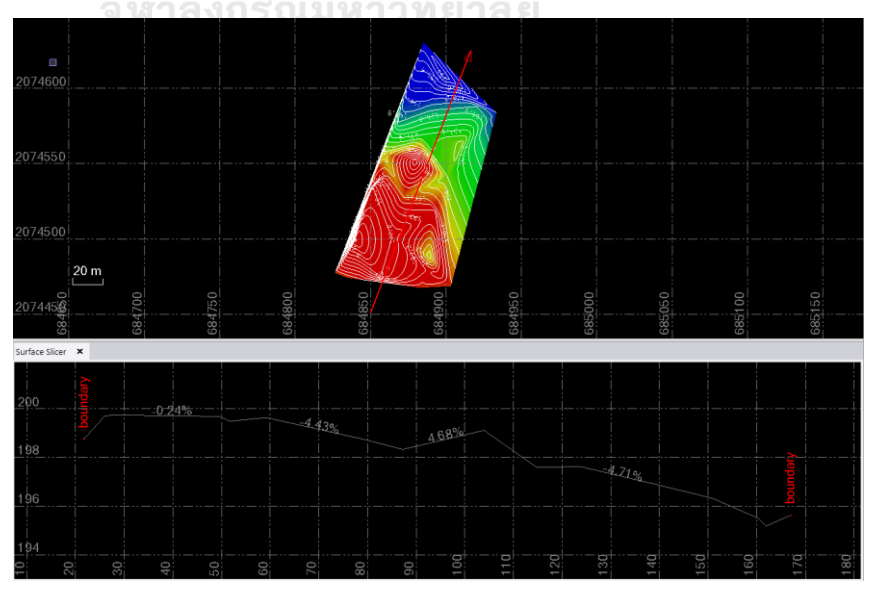

*รูปที่ 38 แสดงแบบจำลอง surface slicer ด้วยผลจากสมาร์ตโฟน*
จากรูปทั้งสองแสดงภาพตัดตามยาวด้วยผลจากข้อมูล Electronic Theodolite และสมาร์ตโฟน โดยที่ภาพบนจะแสดง contour surface โดยมีเส้นสี แดงเป็นเส้นแนวการตัด ภาพล่างจะเป็นภาพตัดตามแนวเส้นสีแดงโดยจะแสดง ขอบเขตของพื้นที่ด้วย boundary และแสดงเปอร์เซ็นต์ความชันของ surface ใน แนวตัด โดยจะเห็นว่าผลจาก Electronic Theodolite จะมีความราบเรียบของ ข้อมูลมากกว่าโดยจะเห็นว่าช่วงแรกข้อมูลจะมีความชันน้อยและมีความชันมากใน ภายหลัง ส่วนผลจากสมาร์ตโฟนความสูงจะไม่ค่อยคงที่แต่ยังมีแนวโน้มใกล้เคียงกัน คือความสูงจะมากสุดในช่วงแรกและค่อยๆลดลงในช่วงท้าย

#### **4.5 การหาปริมาณดิน**

กำหนดให้ความสูงสุดท้ายที่ต้องการถมเท่ากับ 199.148 m เท่ากันทั้งพื้นที่

1) วิธีใช้กล้อง Electronic Theodolite รุ่น PENTAX ETH-107

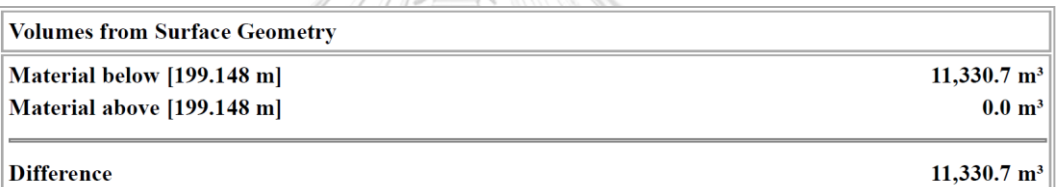

*รูปที่ 39 แสดงปริมาณดินจากวิธีใช้กล้อง Electronic Theodolite*

2) วิธีใช้สมาร์ตโฟน แบบสองความถี่รุ่น Huawei P30

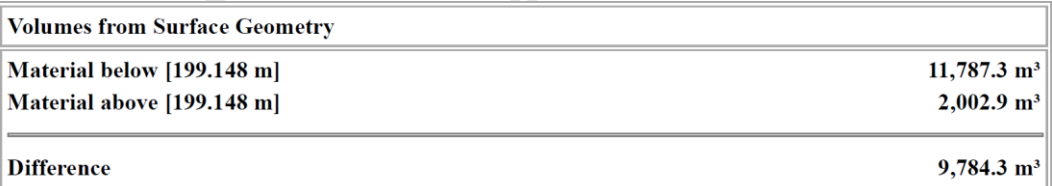

*รูปที่ 40 แสดงปริมาณดินจากวิธีใช้สมาร์ตโฟน*

จากรูปทั้งสองจะแสดงปริมาณดินสุดท้ายที่คำนวณโดยกำหนดให้ความสูงสุดท้ายอยู่ที่ 199.148 เมตรเท่ากันทั่วทั้งพื้นที่โดยที่ Material below คือปริมาณดินที่ต้องใช้ในการถม Material above คือปริมาณดินที่ใช้ในการขุด Difference คือผลต่างของดินขุดและดินถม ซึ่ง ในงานวิจัยนี้จะเป็นปริมาณดินถมเนื่องจากปริมาณดินถมมีมากกว่าดินขุด ซึ่งเมื่อนำปริมาณดิน จากทั้ง 2 วิธีมาเปรียบเทียบกันจะเห็นว่าปริมาณดินจากสมาร์ตโฟนต่างกับปริมาณดินจาก Electronic Theodolite อยู่ 9.7 %

3) การเปรียบเทียบหาความถูกต้องเพื่อประเมินการนำไปใช้

ค่าต่างของปริมาณดิน 9.7% < 10% ยอมรับได้

## **4.6 ผลการเลือกขนาดกลุ่มตัวอย่างและแบ่งข้อมูล**

ทำการตัดช่วงข้อมูลมาบางส่วน ส่วนละ 30 นาที ของทุกๆข้อมูลและนำมาสลับกันมาทำการ คำนวณหาปริมาณดิน โดยนำมาทั้งหมด 128 รูปแบบ โดยใช้โปรแกรม Matlab ในการช่วยเลือกช่วง ข้อมูลที่ทำการสลับมา โค้ดโปรแกรมจะแสดงในภาคผนวก จ และนำข้อมูลแต่ละรูปแบบไปคำนวณหา ปริมาณดินใน TBC แล้วนำมาเปรียบเทียบกับปริมาณดินจาก Electronic Theodolite ได้ผลสรุปดัง ตารางที่ 9

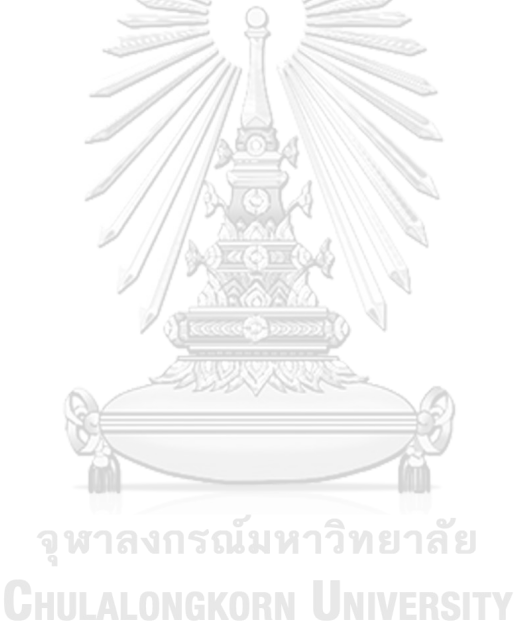

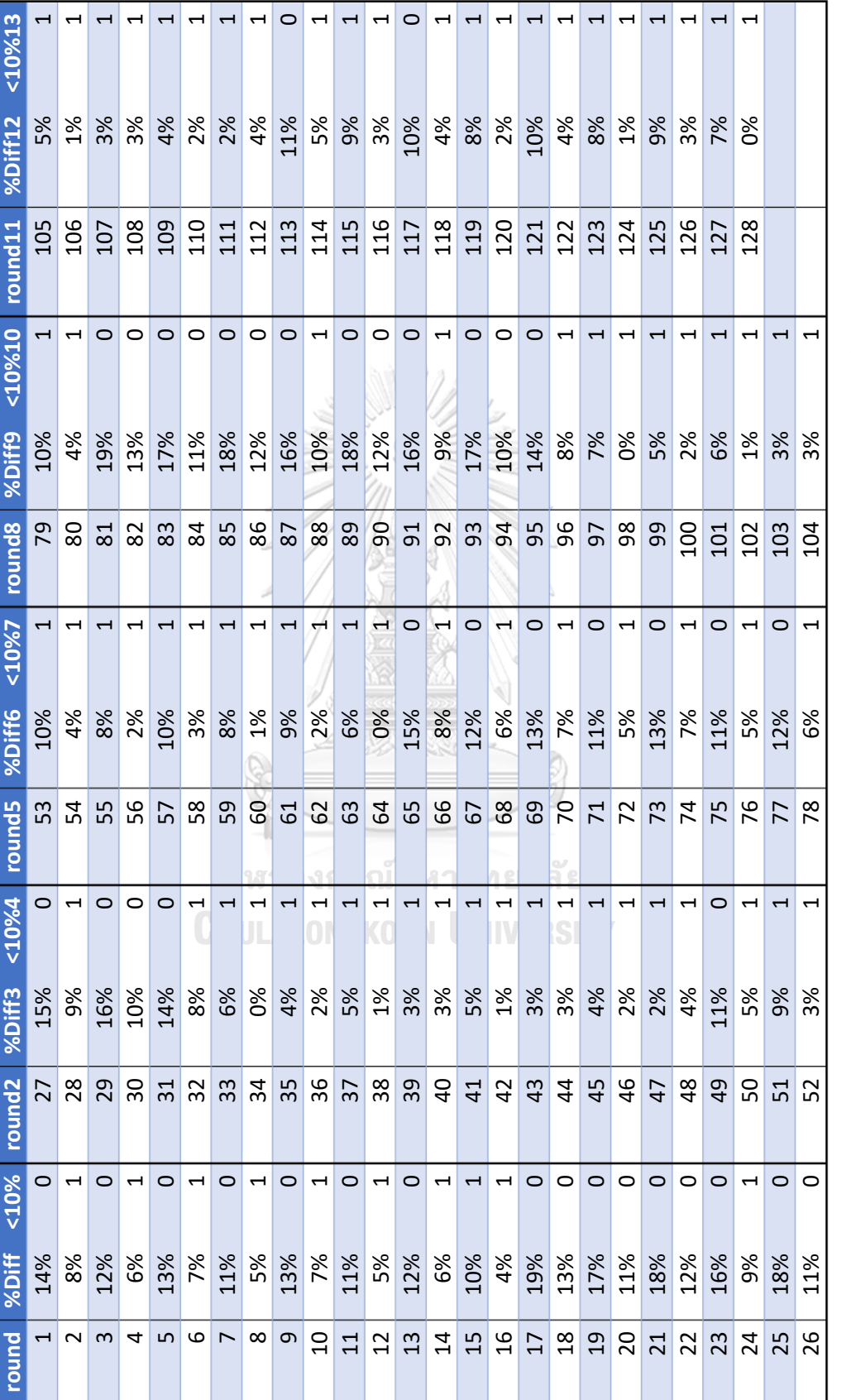

ตารางที่ 9 แสดงปริมาณดินที่แตกต่างกันโดยคิดเป็นเปอร์เซ็นต์ และแสดงการผ่าน(1)และไม่ผ่าน(0)ข้อกำหนดที่ยอมรับได้ *ตารางที่ 9 แสดงปริมาณดินที่แตกต่างกันโดยคิดเป็นเปอร์เซ็นต์ และแสดงการผ่าน(1)และไม่ผ่าน(0)ข้อกำหนดที่ยอมรับได้*

61

ตารางจะแสดงผลลัพธ์ของค่าต่างปริมาณดินทั้ง 128 รูปแบบโดย round คือเลขที่ของ รูปแบบ %Diff ย่อมาจาก Percentage Difference คือค่าต่างของปริมาณดินของรูปแบบนั้นๆกับ ปริมาณดินจาก Electronic Theodolite <10% คือการผ่านเงื่อนไขว่าค่า %Diff น้อยกว่า 10 % ตามเกณฑ์ที่ผู้วิจัยต้องการหรือไม่โดยที่ 0 คือไม่ผ่านเกณฑ์ 1 คือผ่านเกณฑ์ โดยผลลัพธ์คือจาก 128 รูปแบบ ปริมาณดินที่ยอมรับได้85 แบบ คิดเป็น 66.4 โดยเมื่อนำค่า %Diff มาวิเคราะห์ต่อจะได้ดัง รูป

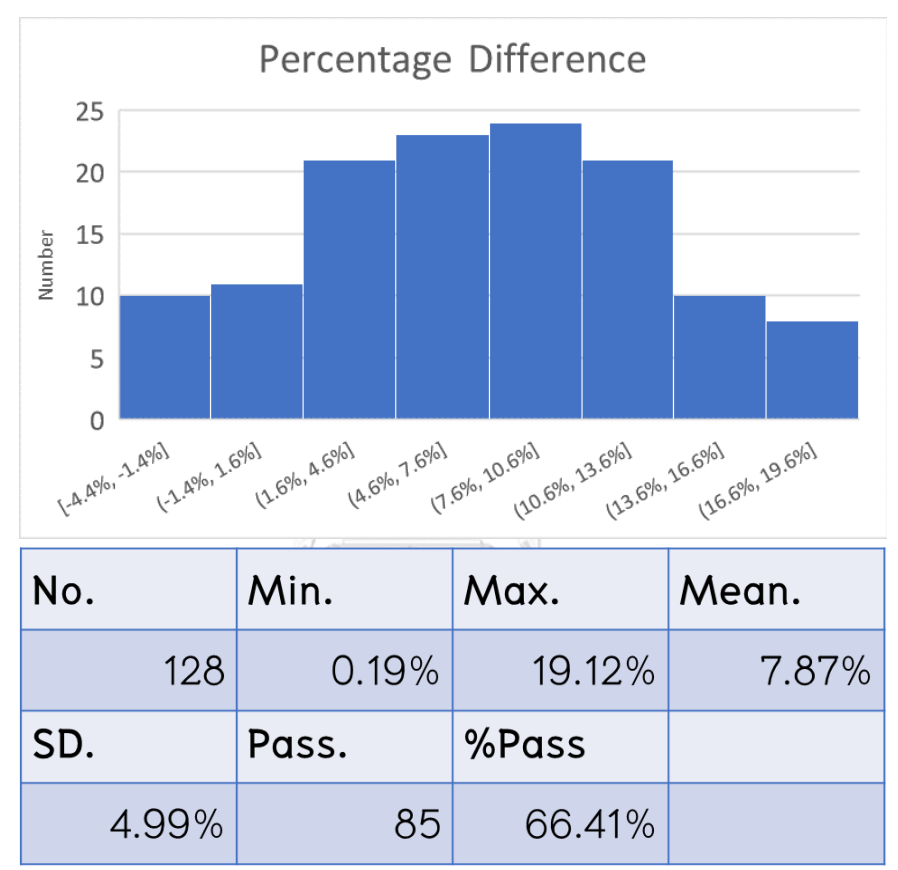

#### *รูปที่ 41 แสดงการวิเคราะห์ค่า Percentage Difference*

จากกราฟ (รูปบน) Percentage Difference จะเห็นว่า %Diff ที่แจกแจงออกมานั้นมีการ แจกแจงคล้ายการแจกแจงแบบปกติโดยที่มีข้อมูลการวิเคราะห์ทางสถิติ (รูปล่าง) ดังนี้ No. คือจำนวน ซึ่งมีทั้งหมด 128 รูปแบบ, Min. คือค่าต่ำสุดโดยมีค่าเท่ากับ 0.19%, Max. คือค่าสูงสุดโดยมีค่า เท่ากับ 19.12%, Mean. คือค่าเฉลี่ยโดยมีค่าเท่ากับ 7.87%, SD. คือค่าส่วนเบี่ยงเบนมาตรฐานโดยมี ค่าเท่ากับ 4.99%, Pass. คือจำนวนรูปแบบที่ผ่านเกณฑ์โดยมี 85 รูปแบบ, %Pass คือเปอร์เซ็นต์ ข้อมูลที่ผ่านเกณฑ์ โดยข้อมูลผ่านเกณฑ์ 66.41 %

# **4.7 การทดสอบสมมุติฐาน (Hypothesis Testing)**

ทดสอบว่าค่าต่างของปริมาณดินที่ได้น้อยกว่า 10% หรือไม่ โดยกำหนดให้การกระจายตัว ของค่าต่างปริมาณดินเป็นการกระจายตัวแบบปกติ(Normal Distribution)

i. ตั้งสมมุติฐาน

ให้  ${\sf H}_0$  :  $\mu=10\%$ 

 $H_{A}$  :  $\mu < 10\%$ 

ii. กำหนดระดับนัยสำคัญ

ที่ระดับความมั่นใจ 95%  $\alpha = 0.05$ 

- iii. เลือกวิธีการทางสถิติและคำนวณค่าสถิติ เนื่องจากไม่ทราบความแปรปรวนของประชากร จึงคำนวณความน่าจะเป็นจากการ แจกแจงแบบ t ตามสมการที่ **(6)**
- iv. หาค่า P-value โดยคำนวณจากเว็บไซต์ Statistics Kingdom (Statskingdom,

2017)

```
Calculation
t = \frac{\bar{x} - \mu_0}{S/\sqrt{n}}S.E = S/\sqrt{n} = 0.0499/\sqrt{128} = 0.004411t = \frac{0.0787 - 0.1}{0.004411} = -4.8293
p = p(x \le -4.8293) = 0.000001935p-value = 2 * Min(p, 1 - p) = 2 * Min(0.000001935, 1) = 0.00000387Cohen's D = \frac{|\bar{x} - \mu_0|}{s}Cohen's D = \frac{|0.0787 - 0.1|}{0.0499} = 0.4269
     Distribution: T(df:127)
0.40.30.20<sup>1</sup>0.0\Omega-2
                                         \frac{1}{2} 1 - \alpha\equiv statistic
                                                                   \rightarrow (a)
```
*รูปที่ 42 แสดงการคำนวณค่า p-value และกราฟที่ได้จากการคำนวณตามลำดับ*

จากรูปจะเห็นว่าจากการคำนวณจะได้ค่า P-value เท่ากับ 0.00000387 ค่า t เท่ากับ -4.8293 โดยที่ค่า Cohen' D เป็นค่าที่บ่งบอก Effect size โดยที่ผลที่ได้คือ มีขนาด Effect size น้อย (0.2-0.5) ซึ่งบ่งบอกได้ว่ากราฟที่ได้มีความใกล้เคียงการ แจกแจงปกติอย่างมาก

v. ตัดสินใจและสรุปผล เนื่องจาก P-value น้อยกว่า  $\alpha$ **Reject H<sub>0</sub>** 

ทำให้สรุปได้ว่าค่าต่างของปริมาณดินที่ได้น้อยกว่า 10% อย่างมีนัยสำคัญ

# **4.8 ขั้นตอนการเปรียบเทียบผลการทดสอบ**

1) นำแบบจำลองปริมาณดินทั้ง 2 แบบมาเปรียบเทียบกัน

จากตารางและการทดสอบสมมุติฐาน(Hypothesis Testing) จะเห็นได้ว่าค่าต่างของปริมาณ ดินที่ได้น้อยกว่า 10% อย่างมีนัยสำคัญ

2) นำค่าพิกัดและความสูงมาเปรียบเทียบกัน

โดยที่ความถูกต้องของกล้อง Electronic Theodolite ในแนวราบและแนวดิ่งเท่ากับ 3 เซนติเมตร และเมื่อนำข้อมูลที่ได้จากทั้งสองวิธีมาเปรียบเทียบกันในระบบพิกัด UTM 47N และค่า ระดับน้ำทะเลปานกลางจะได้ดังตาราง

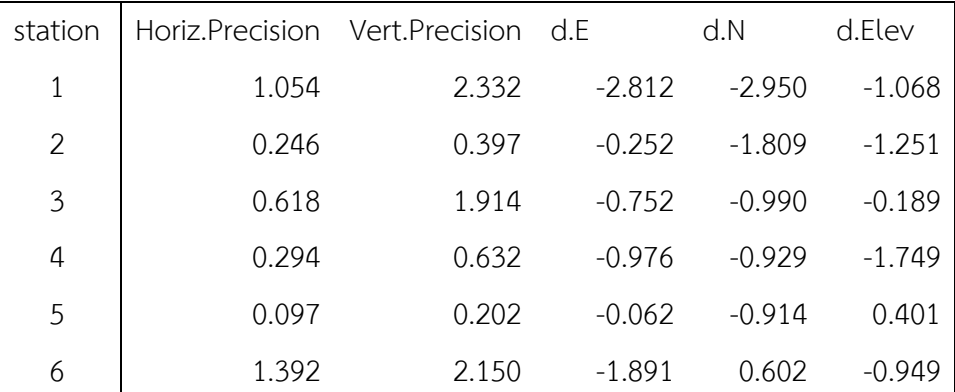

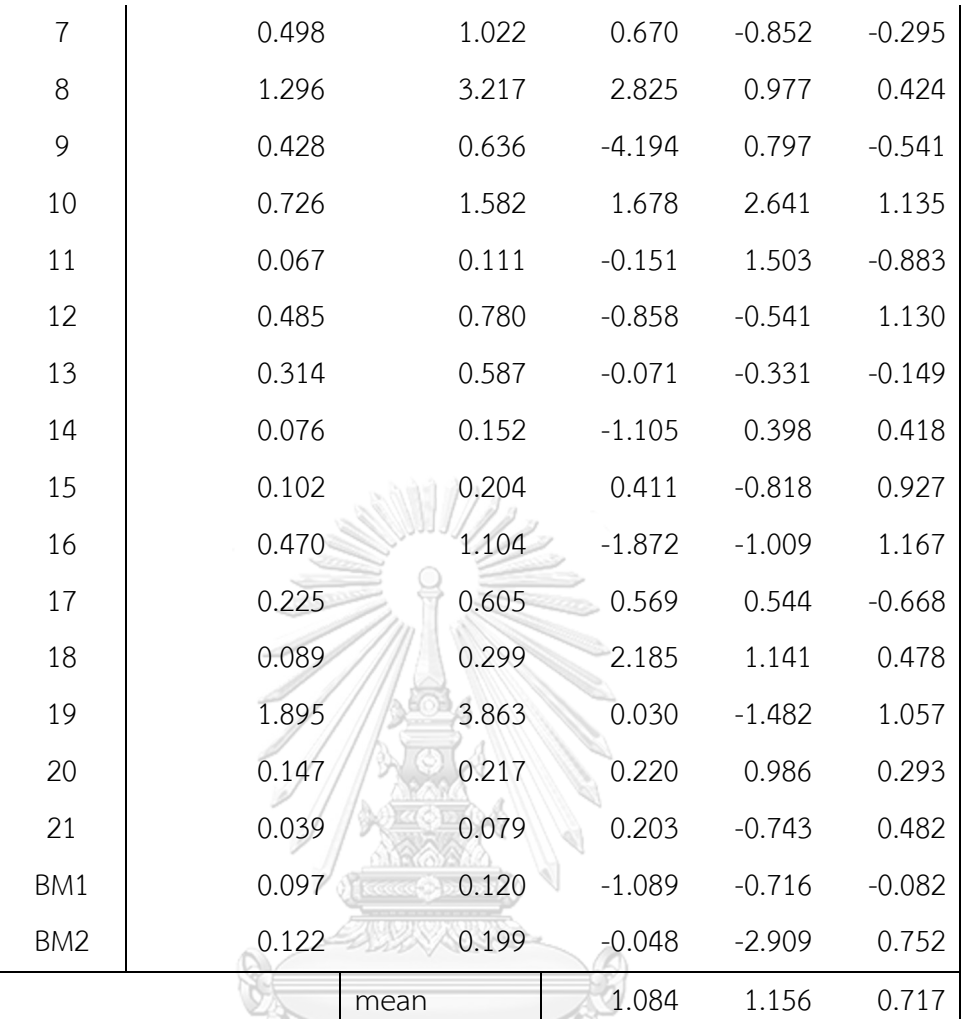

*ตารางที่ 10 แสดงการเปรียบเทียบค่าพิกัดและความสูงของจุดทดสอบ*

ตารางนี้เป็นตารางเปรียบเทียบค่าพิกัดและความสูงของการสำรวจด้วย Electronic Theodolite และสมาร์ตโฟนโดยที่คอลัมน์ station แสดงชื่อหมุดทดสอบ (1-21) และหมุดควบคุม ชั่วคราว (BM1, BM2) คอลัมน์ที่สองและสาม Horiz.Precision, Vert.Precision แสดงค่า Horizontal Precision และ Vertical Precision ในหน่วยเมตรที่มาจากการประมวลผลของข้อมูล สมาร์ตโฟนใน TBC เท่านั้น คอลัมน์ที่สี่และห้า d.E, d.N คือค่าต่างในหน่วยเมตรของ Easting, Northing ของพิกัดที่มาจากสมาร์ตโฟนกับพิกัดที่มาจาก Electronic Theodolite ที่แปลงพิกัดจาก พิกัดศูนย์กำเนิดมาเป็น UTM 47N เรียบร้อยแล้ว d.Elev คือค่าต่างในหน่วยเมตรของค่าต่าง ระดับน้ำทะเลปานกลางของข้อมูลที่มาจากสมาร์ตโฟนกับข้อมูลที่มาจาก Electronic Theodolite

ซึ่งจากตารางจะเห็นว่าค่าความแม่นยำในการประมวลผลเฉพาะข้อมูลสมาร์ตโฟนดีที่สุดที่ 4 เซนติเมตรในแนวราบ 8 เซนติเมตรในแนวดิ่ง แต่เมื่อนำข้อมูลในแนวราบของทั้งสองมาเปรียบเทียบ กันจะมีความคลาดเคลื่อนทางตำแหน่งสูงมาก ที่เป็นเช่นนั้นทางผู้วิจัยคาดว่าจะเกิดจากการที่ข้อมูล พิกัดทางราบของทั้งสองรูปแบบมีที่มาและความแม่นยำไม่เหมือนกันโดยพิกัดทางราบจากสมาร์ตโฟน มีที่มาจากการรับสัญญาณดาวเทียมทำให้ได้ข้อมูลในระบบพิกัด UTM 47N ในขณะที่พิกัดทางราบ จาก Electronic Theodolite มาจากพิกัดฉากศูนย์ลอยที่เมื่อนำไปอ้างอิงพิกัดจากหมุดหลักเขตจึงได้ กลายเป็นพิกัดหมุดศูนย์กำเนิดแล้วจึงได้ทำการแปลงค่าพิกัดทางราบของหมุดทดสอบ, หมุดควบคุม ชั่วคราว, และหมุดหลักเขตโดยใช้ conformal transformation ที่มีที่มาจากการคำนวณด้วยหมุด 3 หมุดซึ่งกระจายตัวทั่วทั้งพื้นที่ซึ่งมีค่าความคลาดเคลื่อนในการแปลงสูงมาก ทำให้ในงานวิจัยนี้การนำ ค่าพิกัดทางราบของทั้งสองวิธีมาเปรียบเทียบกันไม่ได้สะท้อนความจริง ซึ่งในการเปรียบเทียบค่าพิกัด ทางราบต้องใช้ข้อมูลพิกัดทางราบที่อยู่ในระบบ UTM 47N ที่อยู่ภายในพื้นที่ ที่มีค่าความถูกต้องสูง กว่าอุปกรณ์ซึ่งเกินขอบเขตความสามารถของอุปกรณ์ ทำให้ผู้วิจัยไม่สามารถนำข้อมูล d.E และ d.N ไปใช้ในการสรุปผลการวิจัยได้ ในส่วนของค่า d.Elev สามารถนำมาเปรียบเทียบและสรุปได้เลย เนื่องจากข้อมูลอ้างอิงอยู่ในระบบความสูงเดียวกันคือ MSL ซึ่งในการสำรวจด้วย Electronic Theodolite ผู้วิจัยอ้างอิงจากหมุดหลักฐานทางดิ่งแห่งชาติในขณะที่การสำรวจด้วยสมาร์ตโฟนผู้วิจัย อ้างอิงกับข้อมูลการแปลงพิกัดโดยแบบจำลองยีออยด์ TGM2017 ทำให้ทำข้อมูลความสูงจากการ สำรวจทั้ง 2 แบบมาเปรียบเทียบได้โดย ค่าต่างความสูงที่ดีที่สุด(น้อยที่สุด)อยู่ที่ 0.082 เมตรโดยมี ค่าเฉลี่ย 0.717 เมตร

- 3) นำค่าใช้จ่ายและผลลัพธ์มาเปรียบเทียบกันเพื่อหาความคุ้มค่า
	- i. วิธีใช้กล้อง Electronic Theodolite รุ่น PENTAX ETH-107

ใช้คน 4 คน วันละ 350 บาทเป็นเวลา 7 วันเท่ากับ 9,800 บาท และกล้อง Electronic Theodolite รุ่น PENTAX ETH-107 ราคา 30,000 บาท (พีนัมเบอร์วันอินสตรูเม้นท์, 2565) (ราคาปี 2564) เช่าวันละ 400 บาทเช่า 7 วันเป็นราคา 2,800 บาทพร้อมไม้สต๊าฟ ตลับเมตร และสมุด ภาคสนาม ใช้เวลาในการสำรวจพื้นที่ที่มีขนาดประมาณพื้นที่วิจัยใช้เวลาประมาณ 1 อาทิตย์และมี ค่าใช้จ่ายโดยประมาณ 12,600 บาท โดยจะได้ค่าความละเอียดถูกต้องในระดับเซนติเมตร

ii. วิธีใช้สมาร์ตโฟน แบบสองความถี่รุ่น Huawei P30

ใช้ คน 1 คน วันละ 350 เป็นเวลา 7 วันเท่ากับ 2,450 บาทสมาร์ตโฟน แบบสองความถี่รุ่น Huawei P30 ราคา 10,000 บาท (Huawei, 2019) (ราคาปี2564) เช่าวันละ 100 เป็นเวลา 7 วัน เป็นราคา 700 บาทขาตั้งกล้อง ตลับเมตร โดยใช้เวลาสำรวจโดยประมาณ 1 อาทิตย์และมีค่าใช้จ่าย โดยประมาณ 3,150 บาท โดยจะได้ค่าความละเอียดถูกต้องในระดับเดซิเมตร

# **บทที่5 สรุปผลการวิจัย อภิปรายผล และข้อเสนอแนะ**

#### **5.1** สรุปและอภิปรายผลการวิจัย

ผู้วิจัยได้ทำการประเมินประสิทธิภาพของการใช้สมาร์ตโฟนในการหาปริมาณดินด้วยวิธีการ หาตำแหน่งแบบ Network VRS RTK ในพื้นที่ว่างเปล่า โดยเลือกศึกษาจากสมาร์ตโฟนชนิดสอง ความถี่รุ่น Huawei P30 ในพื้นที่จังหวัดน่านประเทศไทย โดยนำไปประเมินเปรียบเทียบกับวิธีดั้งเดิม คือการใช้กล้องสำรวจโดยทางผู้วิจัยเลือกใช้กล้อง Electronic Theodolite รุ่น PENTAX ETH-107 เป็นวิธีอ้างอิงถึงความถูกต้อง

5.1.1 สรุปการเตรียมการก่อนลงพื้นที่

ก่อนจะลงพื้นที่วิจัยผู้วิจัยได้ทำการเตรียมข้อมูลได้แก่ข้อมูลหมุดควบคุมทางระดับที่อยู่ใกล้ พื้นที่วิจัยโดยหมุดที่ได้คือหมุดควบคุมทางระดับจากโครงข่ายหมุดหลักฐานทางดิ่งแห่งชาติหมุด หมายเลข SBM.14041-58 ที่มีค่าระดับน้ำทะเลปานกลาง (MSL) อยู่ที่ 200.42841 m ข้อมูลของ หมุดหลักเขตของขอบแขตของที่ดินที่ใช้ในการวิจัยโดยได้รับความอนุเคราะห์ข้อมูลจากสำนักงานที่ดิน จังหวัดน่าน ข้อมูลสถานีฐาน (Base Station) จากสถานีCORS ของกรมที่ดินในรูปแบบ Network Virtual Reference Station (VRS) โดยทำหนังสือขอความอนุเคราะห์รหัสสำหรับการเข้าใช้งานจาก กรมที่ดิน ข้อมูลค่าแก้นาฬิกาดาวเทียม, วงโคจรดาวเทียม, ค่าแก้ชั้นบรรยากาศและค่าแก้เสาอากาศ จาก IGS ข้อมูลแบบจำลองยืออยด์ TGM2017 สำหรับการแปลง ellipsoidal height เป็นค่า ระดับน้ำทะเลปานกลาง MSLข้อมูลตำแหน่ง antenna ของ Huawei P30 และเตรียมอุปกรณ์ต่างๆ ที่จำเป็นได้แก่ ประกอบกับอุปกรณ์ที่จำเป็นต่างๆได้แก่สมาร์ตโฟนแบบสองความถี่ Huawei P30, กล้อง Electronic Theodolite รุ่น PENTAX ETH-107, ไม้สต๊าฟ, ตลับเมตร, หมุดไม้, ค้อน, ลูกดิ่ง, สมุดสนาม, และแม่เหล็กและแผ่นแม่เหล็กที่มีขนาดเท่ากันพร้อมทีมทำงาน 4 คนแล้วทำการลงพื้นที่ จริงต่อไป

ในการลงพื้นที่โดยสังเขปผู้วิจัยทำการลงพื้นที่ครั้งแรกเพื่อทำการสำรวจพื้นที่แบบสังเขปและ ปักหมุดควบคุมชั่วคราวจำนวน 2 หมุด หมุดทดสอบจำนวน 21 หมุดตามข้อกำหนดของงานทางและ งานระดับชั้นที่ 3

5.1.2 สรุปการสำรวจรังวัดพื้นที่โดยใช้กล้อง Electronic Theodolite รุ่น PENTAX ETH-107

ทำการสำรวจรังวัดพื้นที่โดยใช้กล้อง Electronic Theodolite รุ่น PENTAX ETH-107 โดย เริ่มจากการถ่ายระดับจากหมุดหลักฐานทางดิ่งแห่งชาติที่อยู่ใกล้บริเวณพื้นที่วิจัยมายังหมุดควบคุม ชั่วคราวที่อยู่ในพื้นที่วิจัยตามข้อกำหนดของงานระดับชั้นที่ 3 โดยเดินระดับทั้งหมด 6 stations เป็น

ระยะทาง 663.8 เมตรโดยเดินไป-กลับ ผลลัพธ์ที่ได้จากการเดินระดับคือได้ผลต่างของการเดินระดับ คือ 8 มิลลิเมตร ซึ่งไม่เกิน 9.8 มิลลิเมตรที่เป็นค่าที่กำหนดโดยมาตรฐานงานระดับชั้นที่ 3 ทำให้ได้ค่า ระดับของหมุด BM1 ซึ่งเป็นหมุดควบคุมชั่วคราวที่อยู่ในพื้นที่วิจัยมีค่าระดับน้ำทะเลปานกลางต่ำกว่า หมุดหลักฐานทางดิ่งแห่งชาติ อยู่ 1.749 m จากนั้นทำการถ่ายค่าพิกัดทางราบจากหมุดหลักเขตมายัง หมุดควบคุมชั่วคราวและหมุดทดสอบโดยก่อนจะถ่ายระดับต้องทำการแปลงค่าพิกัดของหมุดหลักเขต ที่อยู่ในระบบพิกัดศูนย์กำเนิดโดยแปลงหน่วยให้เป็นเมตรแล้วจึงทำการถ่ายค่าพิกัดทางราบไปยังหมุด ควบคุมชั่วคราวและหมุดทดสอบทั้งหมด จากนั้นทำการถ่ายค่าระดับน้ำทะเลปานกลางจากหมุด ควบคุมชั่วคราว BM1 ไปยังหมุดควบคุมชั่วคราว BM2 และหมุดทดสอบทั้งหมดและเมื่อนำข้อมูลมา รวมกันจะได้ข้อมูลค่าพิกัดและค่าระดับของหมุดทดสอบที่ค่าพิกัดอยู่ในระบบพิกัดศูนย์กำเนิดและค่า ระดับน้ำทะเลปานกลางตามลำดับโดยทั้งหมดอยู่ในหน่วยเมตร

5.1.3 สรุปการสำรวจรังวัดพื้นที่โดยใช้สมาร์ตโฟน แบบสองความถี่รุ่น Huawei P30

การสำรวจรังวัดพื้นที่โดยใช้สมาร์ตโฟน แบบสองความถี่รุ่น Huawei P30 เริ่มด้วยการ เตรียมอุปกรณ์โดยนำแม่เหล็กติดที่ตรงกลางของจานปรับระดับและนำแผ่นแม่เหล็กไปติดที่จุด กึ่งกลางข้างหลังสมาร์ตโฟนดังรูปแล้ววัดตำแหน่งเก็บไว้ไปคำนวณในภายหลัง จากนั้นนำขาตั้งกล้อง จานปรับระดับที่ติดแม่เหล็ก สมาร์ตโฟน ตลับเมตร และลูกดิ่งลงพื้นที่วิจัย

โดยจะรับสัญญาณสองความถี่แบบ Kinematic ในเวลากลางคืนรับข้อมูลทุกๆ 1 วินาทีเป็น เวลาจุดละ 1 ชั่วโมงโดยใช้เวลาในการรับสัญญาณ 5 วันในการลงพื้นที่ การรับสัญญาณทำโดยนำขา ตั้งกล้องและจานปรับระดับที่ติดแม่เหล็กแล้วมาตั้งบนหมุดทดสอบโดยใช้ลูกดิ่งในการระบุตำแหน่งบน หัวหมุดทดสอบและใช้จานปรับระดับในการปรับระดับฟองกลมจากนั้นนำสมาร์ตโฟนมาวางบนจาน ปรับระดับโดยหันหัวไปทางทิศเหนือและวางไว้บนตำแหน่งแม่เหล็กที่ล๊อคเอาไว้เพื่อให้ค่าความ คลาดเคลื่อนมีทิศทางเดียวกันเพื่อนำไปปรับแก้ในภายหลัง จากนั้นทำการรับสัญญาณโดยใช้แอป พลิเคชัน Geo++ RINEX Logger สำหรับรับรังวัดพิกัด GNSS แบบ kinematics และ Lefebure NTRIP Client สำหรับรับค่าแก้จากสถานี CORS ของกรมที่ดินในรูปแบบ VRS โดยจะได้มาในรูปแบบ ไฟล์ RTCM 3.2 โดยหลังจากรับสัญญาณครบทุกสถานีแล้วนำข้อมูลทั้งหมดมาประมวลผลภายหลัง โดยขั้นแรกจะทำการสร้างสถานีฐานเสมือนโดยนำไฟล์ RTCM 3.2 จากแอปพลิเคชัน Lefebure NTRIP Client มาแปลงเป็นไฟล์ RINEX โดยใช้ RTKCONV จากใน RTKLIB ขั้นต่อมาทำการ ี ประมวลผลพิกัดของหมุดทดสอบและหมุดควบคุมชั่วคราว โดยนำไฟล์ RINEX ที่เป็นสถานีฐานเสมือน จากขั้นตอนที่แล้ว, ข้อมูลความสูงเอียง (slant height), ไฟล์ RINEX จากแอปพลิเคชัน Geo++ RINEX Logger, ไฟล์ค่าแก้จาก IGS, ข้อมูลตำแหน่งเสาอากาศของสมาร์ตโฟน, ข้อมูลตำแหน่งของ แผ่นแม่เหล็ก, และแบบจำลองยีออยด์TGM2017 มาประมวลผลภายหลังแบบ Kinematic โดยใช้

ดาวเทียม GPS, QZSS, GALILEO, GLONASS, BDS โดยใช้TBC แต่ไม่สามารถประมวลข้อมูลแบบ สองความถี่ได้จึงใช้แค่ความถี่ L1 เท่านั้น โดยจะนำข้อมูลไปประเมินผลใน RTKLIB ต่อไป

ผลจากการประมวลภายหลัง (post processing) ข้อมูลจากการรับสัญญาณโดยใช้สมาร์ต โฟน ประมวลผลแบบ Kinematic โดยใช้ข้อมูลความถี่เดียวจากดาวเทียม GPS, QZSS, GALILEO, GLONASS, BDS โดยที่ค่าพิกัดอยู่ในระบบ UTM 47N โดยใช้TBC ในการประมวลผลจะเห็นว่าค่า Horizontal Precision จะมีช่วงอยู่ในค่า 0.039 ถึง 1.895 โดยที่ข้อมูลส่วนใหญ่ (74%) จะมีค่าความ ถูกต้องอยู่ที่ 0.039 ถึง 0.569 โดยที่มีค่าที่ดีที่สุดที่ 0.039 เมตร, ค่า Vertical Precision จะมีข้อมูล อยู่ในช่วง 0.079 ถึง 3.863 โดยที่ข้อมูลส่วนใหญ่ (74%) จะมีค่าความถูกต้องอยู่ในช่วง 0.079 ถึง 1.160 โดยที่มีค่าที่ดีที่สุดที่ 0.079 เมตร, ค่า Solution Ratio ซึ่งแสดงจำนวนข้อมูลที่สามารถ นำมาใช้ได้จริงต่อจำนวนข้อมูลที่สามารถนำมาประมวลผลได้ข้อมูล 87% มีค่า solution ratio อยู่ที่ 97.71 - 100% ซึ่งเมื่อนำค่า solution ratio ของข้อมูลทั้งหมดมาหาค่าเฉลี่ยจะได้98.96%, ค่า Time Use แสดงเวลา(นาที)ที่สามารถนำข้อมูลมาใช้จริงได้โดยมี4 จุดซึ่งคิดเป็น 17% เท่านั้นที่ สามารถนำข้อมูลทั้งหมด 60 นาทีมาใช้งานได้มี15 ข้อมูลซึ่งคิดเป็น 65% ที่สามารถนำข้อมูลมา ใช้ได้30 นาทีขึ้นไป ซึ่งเวลาที่สามารถนำข้อมูลมาใช้ได้โดยเฉลี่ยอยู่ที่ 37 นาที, ค่า Percentage Use แสดงเปอร์เซ็นต์ที่สามารถนำข้อมูลมาใช้ได้จริงโดยมี4 จุดซึ่งคิดเป็น 17% เท่านั้นที่สามารถนำข้อมูล มากกว่า 99% มาใช้งานได้ มี 10 ข้อมูลซึ่งคิดเป็น 43% ที่สามารถนำข้อมูล 75% ขึ้นไปมาใช้งานได้ มี15 ข้อมูลซึ่งคิดเป็น 65% ที่สามารถนำข้อมูล 50% ขึ้นไปมาใช้งานได้ซึ่งเปอร์เซ็นต์ที่สามารถนำ ข้อมูลมาใช้ได้จริงโดยเฉลี่ยอยู่ที่ 60%, และค่า Convergence Time แสดงเวลา(นาที)ที่ใช้ในการลู่เข้า ของข้อมูล โดยมี 12 จุดซึ่งคิดเป็น 52% ที่ใช้ระยะเวลาในการลู่เข้าน้อยกว่านาที มี 18 จุดซึ่งคิดเป็น 78% ที่ใช้ระยะเวลาในการลู่เข้าน้อยกว่า 10 นาที โดย Convergence Time มีค่าต่ำสุดน้อยกว่านาที สูงสุดที่ 40 นาทีโดยมีค่าเฉลี่ย 9 นาที

เพื่อนำมาวิเคราะห์ค่าความถูกต้องที่แม่นยำมากขึ้นผู้วิจัยจะทำการตัดจุดรับสัญญาณบางจุด ที่ข้อมูลมีค่าความคลาดเคลื่อนสูงกว่าจุดอื่นๆอย่างเห็นได้ชัดได้แก่จุด 1, 3, 6, 8, 11, 19 ซึ่งจะเหลือ ข้อมูล 17 จุด คิดเป็น 74% ของข้อมูลทั้งหมดซึ่งเป็นจุดที่มีค่าความคลาดเคลื่อนต่ำและเกาะกลุ่มกัน เมื่อนำมาวิเคราะห์แล้วจะได้ว่า ค่า Horizontal Precision มีค่าต่ำสุดที่ 0.039 เมตร สูงสุดที่ 0.485 เมตร โดยมีค่าเฉลี่ย 0.189 เมตร ค่าส่วนเบี่ยงเบนมาตรฐาน 0.133 เมตร, ค่า Vertical Precision มี ค่าต่ำสุดที่ 0.079 เมตร สูงสุดที่ 0.78 เมตร โดยมีค่าเฉลี่ย 0.348 เมตร ค่าส่วนเบี่ยงเบนมาตรฐาน 0.228 เมตร, ค่า Convergence Time มีค่าต่ำสุดที่น้อยกว่านาทีสูงสุดที่ 40 นาที โดยมีค่าเฉลี่ย 13 นาที ค่าส่วนเบี่ยงเบนมาตรฐาน 12 นาที

ประมวลผลพิกัดของหมุดทดสอบและหมุดควบคุมชั่วคราว โดยทำ post processing แบบ Kinematic โดยใช้ RTKPOST จากใน RTKLIB โดยจะประมวลผลแบบสองความถี่ในรูปแบบต่างๆ

เพื่อหาข้อเปรียบเทียบโดยใช้ข้อมูลเหมือนการประมวลผลความถี่เดียวโดยใช้ TBC โดยผลลัพธ์จาก การประมวลผลจะได้ว่าการใช้เพียงข้อมูลความถี่เดียวจะมีข้อมูลที่มีสถานะ Fixed บางส่วนและมี ความนิ่งของข้อมูลพอประมาณ ในขณะที่การใช้ข้อมูลทั้งสองความถี่ข้อมูลจะเหวี่ยงมากในช่วงแรก แล้วจะกลับมาเหวี่ยงน้อยลงแต่ก็ยังเหวี่ยงขึ้นลงมากกว่า 1 เมตรและสูงได้ถึง 5 เมตรซึ่งผู้วิจัยคาดว่า ข้อมูลจะมีค่ากระโดดที่สูงมากคือข้อมูลจะขึ้นลงไม่นิ่งทำให้ไม่สามารถระบุตำแหน่งที่แม่นยำได้ทำให้ ผู้วิจัยคิดว่าไม่สามารถนำข้อมูลนี้มาใช้ในการคำนวณหาปริมาณดินได้จึงได้ใช้ข้อมูลที่ประมวลผลแบบ ความถี่เดียว และเมื่อวิเคราะห์ต่อจะได้ว่าข้อมูลที่มาจากความถี่ L1 จะมีปริมาณข้อมูลที่มากกว่าโดย ดูจากความหนาแน่นของข้อมูล, ค่า SNR ข้อมูล L1 จะมีช่วงกว้างกว่าคือมีช่วง 30-55 dBHz โดยที่ ข้อมูล L5 มีช่วงแคบว่าคือมีช่วง 30 40 dBHz เท่านั้น ทำให้สามารถสรุปได้ว่าคุณภาพข้อมูล L1 มี คุณภาพดีกว่าข้อมูล L5 อย่างมาก, ค่า Multipath ข้อมูล L1 จะมีความเสถียรกว่าข้อมูล L5 และค่า Elevation ยิ่งข้อมูลมี elevation สูงค่า SNR ยิ่งสูง ทำให้ผู้วิจัยสรุปได้ว่ายิ่งมีดาวเทียมอยู่บนหัวผู้ใช้ โดยมีตำแหน่งทางราบใกล้เคียงกับผู้ใช้มากเท่าไหร่ก็จะทำให้ผู้ใช้สามารถรับสัญญาณที่มีคุณภาพ ได้มากเท่านั้น โดยจะเห็นว่าข้อมูล L1 มีดาวเทียมมากว่าข้อมูล L5 และมีจำนวนดาวเทียมที่มี Elevation สูง มากว่าอย่างเห็นได้ชัด

ผลที่ได้จะเห็นว่าระดับความถูกต้องที่ดีที่สุดทางราบ 4 cm ทางดิ่ง 8 cm โดยจะเห็นว่าความ ถูกต้องจะขึ้นอยู่กับเปอร์เซ็นต์ข้อมูลที่สามารถนำมาประมวลผลได้และจะมีข้อมูลบางส่วนที่ต้องใช้ เวลาในการลู่เข้าค่าๆหนึ่งโดยข้อมูลที่ใช้เวลาในการลู่เข้ามากสุดใช้เวลาถึง 40 นาที

5.1.4 สรุปการแปลงพิกัดของหมุดหลักเขต

จากนั้นสร้างขอบเขตของที่ดินจากหมุดหลักเขตด้วยการแปลงข้อมูลหมุดหลักเขตจากพิกัด หมดศนย์กำเนิดที่มีหน่วยเป็นเมตรมายังพิกัด UTM 47N โดยใช้ conformal transformation โดย ใช้โปรแกรม Matlab โดยใช้ข้อมูลของจุด 5, 8, 21 ซึ่งกระจายตัวอยู่ทั่วทั้งพื้นที่ในการแปลง โดยผลที่ ได้จากการแปลงคือ a = 1.00571, b = 0.06419, c = 712536.886, f = 2100321.216 โดยที่ความ คลาดเคลื่อนจากการแปลงพิกัดแต่ละจุดคือ จุด 5 (0.059, 0.863) จุด 8 (0.147, --1.554) จุด 11 (-- 0.206, 0.692)

5.1.5 สรุปการหาปริมาณดิน

ในการสร้างแบบจำลองทำโดยนำค่าพิกัดของหมุดทดสอบและหมุดควบคุมชั่วคราว ในระบบ พิกัด UTM 47N และความสูงอยู่ในระบบ MSL และนำเข้าพิกัดทางราบของหมุดหลักเขตที่แปลงพิกัด ให้อยู่ในระบบพิกัด UTM 47N เรียบร้อยแล้วมาประมวลผลใน TBC โดยสร้างแบบจำลองใน TIN surface, Contour, Surface Slicer โดยผลลัพธ์ที่ได้คือ แบบจำลอง TIN surface จากข้อมูลพิกัด ของ Electronic Theodolite และสมาร์ตโฟนเมื่อมองในมุม top view จะเหมือนกันอย่างมาก, แบบจำลอง Contour มีความใกล้เคียงกันโดยที่ความสูงจากกล้อง Electronic Theodolite จะมี

ความสม่ำเสมอของข้อมูลมากกว่าข้อมูลจากสมาร์ตโฟน, Surface Slicer ผลจาก Electronic Theodolite จะมีความราบเรียบของข้อมูลมากกว่าโดยช่วงแรกข้อมูลจะมีความชันน้อยและมีความ ชันมากในภายหลัง ผลจากสมาร์ตโฟนความสูงจะไม่ค่อยคงที่แต่ยังมีแนวโน้มใกล้เคียงกันคือความสูง จะมากสุดในช่วงแรกและค่อยๆลดลงในช่วงท้ายจากนั้นทำการหาปริมาณดินโดยกำหนดให้ความสูง หลังการถมที่ต้องการอยู่ที่ 199.148 m เท่ากันทั้งพื้นที่และปริมาณดินที่ผิดพลาดที่ยอมรับได้ไม่เกิน 10% ซึ่งเมื่อประมวลผลออกมาแล้วจะได้ว่าปริมาณดินของวิธีใช้กล้อง Electronic Theodolite รุ่น PENTAX ETH-107 อยู่ที่ 11,330.7 ลบ.ม. ปริมาณดินของวิธีใช้สมาร์ตโฟน แบบสองความถี่รุ่น Huawei P30 อยู่ที่ 9,784.3 ลบ.ม. ซึ่งต่างกันอยู่ 9.7% จากนั้นจึงทำการตัดช่วงข้อมูลมาบางส่วน ส่วนละ 30 นาทีของทุกๆข้อมูลและนำมาสลับกันมาทำการคำนวณหาปริมาณดิน โดยนำมาทั้งหมด 128 รูปแบบ โดยใช้โปรแกรม Matlab ในการช่วยเลือกช่วงข้อมูลที่ทำการสลับและนำข้อมูลแต่ละ รูปแบบไปคำนวณหาปริมาณดินใน TBC แล้วนำมาเปรียบเทียบกับปริมาณดินจาก Electronic Theodolite ผลที่ได้คือปริมาณดินที่ยอมรับได้ 85 รูปแบบจาก 128 รูปแบบ คิดเป็น 66.41% โดย Percentage Difference ที่แจกแจงออกมานั้นมีการแจกแจงคล้ายการแจกแจงแบบปกติ ซึ่งมีค่า ต่ำสุด 0.19% ค่าสูงสุด 19.12% ค่าเฉลี่ย 7.87% ค่าส่วนเบี่ยงเบนมาตรฐาน 4.99%

5.1.6 สรุปการทดสอบสมมุติฐาน (Hypothesis Testing)

เพื่อสรุปผลผู้วิจัยจึงนำค่าที่ได้ไปทำการทดสอบสมมุติฐาน (Hypothesis Testing) โดย กำหนดให้ค่าต่างของปริมาณดินมีการกระจายตัวแบบปกติ(Normal Distribution) และใช้วิธีทาง สถิติแบบ t-test ที่ระดับความมั่นใจ 95% จะได้ค่า P-value เท่ากับ 0.00000387 ค่า t เท่ากับ - 4.8293 โดยที่ค่า Cohen' D อยู่ในช่วง 0.2 - 0.5 ซึ่งทำให้สรุปได้ว่าค่าต่างของปริมาณดินที่ได้น้อย กว่า 10% อย่างมีนัยสำคัญ

5.1.7 สรุปการเปรียบเทียบค่าพิกัดจากการสำรวจโดยใช้สมาร์ตโฟนเทียบกับการใช้กล้อง Electronic Theodolite

เมื่อนำค่าพิกัดและความสูงมาเปรียบเทียบกันจะเห็นว่าค่าความถูกต้องทางราบและดิ่งของ การใช้ Electronic Theodolite ในระยะ 60 เมตร อยู่ที่ 3 เซนติเมตรค่าความแม่นยำในการ ประมวลผลเฉพาะข้อมูลสมาร์ตโฟนดีที่สุดที่ 4 เซนติเมตรในแนวราบ 8 เซนติเมตรในแนวดิ่ง แต่เมื่อ นำข้อมูลในแนวราบของทั้งสองมาเปรียบเทียบกันจะมีความคลาดเคลื่อนทางตำแหน่งสูงมาก ที่เป็น เช่นนั้นทางผู้วิจัยคาดว่าจะเกิดจากการที่ข้อมูลพิกัดทางราบของทั้งสองรูปแบบมีที่มาและความ แม่นยำไม่เหมือนกันโดยที่พิกัดทางราบจากสมาร์ตโฟนมีที่มาจากการรับสัญญาณดาวเทียมทำให้ได้ ข้อมูลมาในระบบพิกัด UTM 47N ในขณะที่พิกัดทางราบจาก Electronic Theodolite มาจากพิกัด ฉากศูนย์ลอยที่เมื่อนำไปอ้างอิงพิกัดจากหมุดหลักเขตจึงได้กลายเป็นพิกัดหมุดศูนย์กำเนิดในหน่วย เมตรแล้วจึงได้ทำการแปลงค่าพิกัดทางราบของหมุดทดสอบ, หมุดควบคุมชั่วคราว, และหมุดหลักเขต

โดยใช้conformal transformation ที่มีที่มาจากการคำนวณด้วยหมุด 3 หมุดซึ่งกระจายตัวทั่วทั้ง พื้นที่ซึ่งมีค่าความคลาดเคลื่อนในการแปลงสูงมาก ทำให้ในงานวิจัยนี้การนำค่าพิกัดทางราบของทั้ง สองวิธีมาเปรียบเทียบกันไม่ได้สะท้อนความจริง ซึ่งในการเปรียบเทียบค่าพิกัด ทางราบต้องใช้ข้อมูล พิกัดทางราบที่อยู่ในระบบ UTM 47N ที่อยู่ภายในพื้นที่ ที่มีค่าความถูกต้องสูงกว่าอุปกรณ์ซึ่งเกิน ขอบเขตความสามารถของอุปกรณ์ทำให้ผู้วิจัยไม่สามารถนำข้อมูล d.E และ d.N ไปใช้ในการสรุป ผลการวิจัยได้ในส่วนของค่า d.Elev สามารถนำมาเปรียบเทียบและสรุปได้เนื่องจากข้อมูลอ้างอิงอยู่ ในระบบความสูงเดียวกันคือ MSL ซึ่งในการสำรวจด้วย Electronic Theodolite ผู้วิจัยอ้างอิงจาก หมุดหลักฐานทางดิ่งแห่งชาติในขณะที่การสำรวจด้วยสมาร์ตโฟนผู้วิจัยอ้างอิงกับข้อมูลการแปลงพิกัด โดยแบบจำลองยีออยด์TGM2017 ทำให้ทำข้อมูลความสูงจากการสำรวจทั้ง 2 แบบมาเปรียบเทียบ ได้โดย ค่าต่างความสูงที่ดีที่สุด (น้อยที่สุด) อยู่ที่ 0.082 เมตรโดยมีค่าเฉลี่ย 0.717 เมตร

5.1.8 สรุปการเปรียบเทียบค่าใช้จ่ายและผลลัพธ์การสำรวจโดยใช้สมาร์ตโฟนเทียบกับการใช้ กล้อง Electronic Theodolite

เมื่อนำค่าใช้จ่ายและผลลัพธ์มาเปรียบเทียบกันจะเห็นได้ว่าในการทำงานโดยใช้วิธีกล้อง Electronic Theodolite รุ่น PENTAX ETH-107 จะใช้เวลาประมาณ 1 อาทิตย์ และมีค่าใช้จ่าย โดยประมาณ 12,600 บาท โดยจะได้ค่าความถูกต้องทางราบและทางดื่ง 3 เซนติเมตรในขณะที่วิธีใช้ สมาร์ตโฟน แบบสองความถี่รุ่น Huawei P30 จะใช้เวลาประมาณ 1 อาทิตย์ และมีค่าใช้จ่าย โดยประมาณ 3,150 บาท โดยจะได้ค่าความละเอียดถูกต้องที่ดีที่สุดในแนวราบ 4 เซนติเมตร แนวดิ่ง 8 เซนติเมตร โดยมีค่าเฉลี่ยของความถูกต้องในแนวดิ่งในระดับเดซิเมตรซึ่งในการประเมินปริมาณดิน ปรับระดับในงานถมดินที่เป็นส่วนหนึ่งของงานดิน วิธีใช้สมาร์ตโฟนแบบสองความถี่รุ่น Huawei P30 เพียงพอต่อการนำไปใช้งาน

# **CHULALONGKORN UNIVERSITY**

#### **5.2 ข้อเสนอแนะ**

เนื่องจากยังมีประเด็นต่าง ๆ ที่ต้องแก้ไขรวมถึงสามารถพัฒนาให้ดียิ่งขึ้นได้โดยได้ทำการคิด วิเคราะห์และสรุปได้ออกมาดังนี้

- **1) การเชื่อมต่อ GPS เข้ากับสถานีฐานของกรมที่ดิน :** ควรทำการตรวจสอบการเชื่อมต่อกับ สถานีฐานก่อนลงพื้นที่ทำงานจริง เนื่องจากอาจเกิดปัญหาในการเชื่อมต่อ หรือ อุปกรณ์รับ สัญญาณ GPS ไม่พร้อมรับสัญญาณได้
- **2) การทดลองใช้งาน อุปกรณ์รับสัญญาณ GPS :** ควรทำการทดลองใช้อุปกรณ์ก่อนการลง พื้นที่ทำงานจริง ทั้ง การติดตั้งอุปกรณ์ วิธีการใช้งาน ข้อจำกัดของอุปกรณ์ และวิธีการนำ

ข้อมูลออกมาเพื่อประมวลผลต่อ เป็นต้น และควรทดสอบความแม่นยำ จำนวนดาวเทียมของ การรับสัญญาณในวันนั้นด้วย

- **3) เพิ่มความแม่นยำของ สมาร์ตโฟน :** เนื่องจากทางผู้วิจัยได้พยายามไม่เพิ่มอุปกรณ์เข้าไป เพื่อทำให้ต้นทุนในการสำรวจต่ำ ทั้งนี้ถ้าสามารถเพิ่มอุปกรณ์บางอย่างเช่น chock ring อาจจะทำให้ความถูกต้องสูงขึ้นจนถึงระดับเซนติเมตรได้และสามารถเปลี่ยนจาก CORS ของ กรมที่ดินไปใช้CORS ของ National CORS Data Center (NCDC) (NCDC, 2021) ที่เป็น การร่วมบูรณาการของ 10 หน่วยงานได้แก่ 1. กรมแผนที่ทหาร กองบัญชาการกองทัพไทย 2. กรมที่ดิน 3. กรมโยธาธิการและผังเมือง 4. สถาบันสารสนเทศทรัพยากรน้ำ (องค์การ มหาชน) (สสน.) 5. สำนักงานพัฒนาเทคโนโลยีอวกาศและภูมิสารสนเทศ (องค์การมหาชน) 6. จุฬาลงกรณ์มหาวิทยาลัย 7. สถาบันเทคโนโลยีพระจอมเกล้าเจ้าคุณทหารลาดกระบัง 8. สถาบันมาตรวิทยาแห่งชาติ 9. คณะกรรมการภูมิสารสนเทศแห่งชาติ 10. องค์การความ ร่วมมือระหว่างประเทศของญี่ปุ่น ที่เปิดให้ทดลองใช้งานตั้งแต่เดือนกันยายน 2564 ซึ่งมี จำนวน CORS ทั้งหมด 250 สถานี
- **4) เพิ่มจำนวณพื้นที่ทดสอบ :** เนื่องจาก ข้อจำกัดทางด้านอุปกรณ์และเวลาทำให้ผู้วิจัยทำการ ทดสอบในการรับสัญญาณเพียงพื้นที่เดียวและจากการอนุมานผลที่ได้ทำให้คาดการณ์ได้ว่า สมาร์ตโฟนนี้สามารถนำมาใช้งานได้เพียงพอต่อการหาปริมาณดิน
- **5) เปลี่ยนไปใช้สมาร์ตโฟนที่มึความถูกต้องในการรับสัญญาณมากกว่านี้:** เนื่องจาก ข้อจำกัด ในด้านค่าใช้จ่ายทางผู้วิจัยจึงได้นำเพียงสมาร์ตโฟนแบบสองความถี่รุ่น Huawei P30 เท่านั้น ในการทำวิจัย
- **6) เพิ่มข้อมูลบางอย่างเพื่อให้สามารถนำข้อมูลความถี่ชนิดที่สองไปใช้งานได้จริง** : หลังจาก ผู้วิจัยได้ทดสอบความถี่ชนิดที่สอง L5 แล้วพบว่าข้อมูลที่ได้มามีความคลาดเคลื่อนอยู่สูงมาก ในอนาคตอาจจะมีวิธีลดค่าความคลาดเคลื่อนของความถี่นี้หรือเพิ่มคุณภาพของข้อมูลโดย การเพิ่มดาวเทียมที่มี Elevation สูง ที่อยู่ใกล้บริเวณจุดรับสัญญาณมากขึ้นเพื่อให้สามารถนำ ข้อมูลของความถี่ที่สองมาใช้ประกอบในการประมวลผลได้เพื่อให้ได้ความถูกต้องและความ เสถียรของข้อมูลมากยิ่งขึ้น
- **7) เพิ่มอุปกรณ์เพื่อความสะดวกในการทำงาน** : ถ้าสามารถเพิ่มอุปกรณ์กันความร้อนที่ไม่ รบกวนการรับสัญญาณ GNSS ได้จะทำให้สามารถรับสัญญาณในเวลากลางวันได้ก็จะช่วยให้ สะดวกต่อการทำงานทากยิ่งขึ้น
- **8) เพิ่มหมุดควบคุมทางราบเพื่อนำมาวิเคราะห์ค่าความถูกต้องทางราบจากสมาร์ตโฟน** : ถ้า สามารถเพิ่มหมุดควบคุมทางราบที่มีความแม่นยำสูงในพื้นที่อย่างน้อย 2 หมุดได้จะทำให้ สามารถระบุค่าความถูกต้องทางราบของสมาร์ตโฟนได้

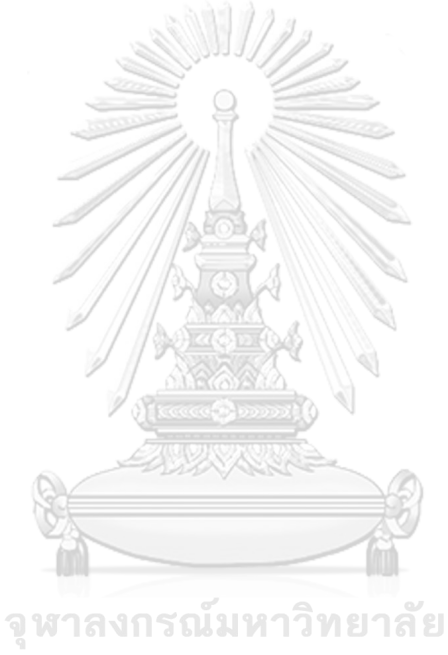

**CHULALONGKORN UNIVERSITY** 

จุฬาลงกรณ์มหาวิทยาลัย **CHULALONGKORN UNIVERSITY** 

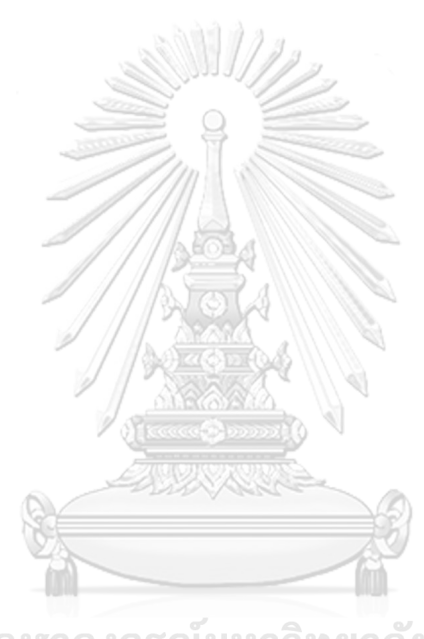

**บรรณานุกรม**

#### **เอกสารอ้างอิง**

กรมการพัฒนาชุมชน. (2564). เอกสารแนบการปรับปรุงคู่มือการปฏิบัติงานกระบวนงาน. กรุงเทพมหานคร: กรมการพัฒนาชุมชน.

กรมชลประทาน. (2560). คู่มือปฏิบัติงานกระบวนการหลักการสำรวจทำแผนที่ทางพื้นดิน. กรุงเทพมหานคร: กรมชลประทาน.

กรมทรัพยากรน้ำ. (2554). การสำรวจเพื่อการออกแบบ โครงการอนุรักษ์ พัฒนา และพื้นฟูแหล่งน้ำ. กรุงเทพมหานคร: กรมทรัพยากรน้ำ.

กรมทางหลวง. (2550). คู่มือการควบคุมงานก่อสร้างทางหลวง. กรุงเทพมหานคร: กรมทางหลวง.

กรมที่ดิน. (2556). ค่าพิกัดฉากในการรังวัดของกรมที่ดิน. กรุงเทพมหานคร: กรมที่ดิน.

กรมที่ดิน. (2561). คู่มือการรังวัดเฉพาะราย. กรุงเทพมหานคร: กรมที่ดิน.

- กรมที่ดิน. (2562). คู่มือการรังวัดเฉพาะรายโดยวิธีบันทึกข้อมูลผลการรังวัดด้วยกล้องสำรวจแบบ ประมวลผลรวม ยี่ห้อ SOUTH รุ่น NTS-345R6A. กรุงเทพมหานคร: กรมที่ดิน.
- กรมที่ดิน. (2564, 30 มิถุนายน 2021). ภาพรวมระบบโครงข่ายการรังวัดด้วยดาวเทียมแบบจลน์. Retrieved from [https://dol-rtknetwork.com/index.php/npage/view/](https://dol-rtknetwork.com/index.php/npage/view/2)2 กรุงเทพมหานคร: กรมที่ดิน.
- กรมบัญชีกลาง. (2560). หลักเกณฑ์การคำนวณราคากลางงานชลประทาน. คณะกรรมการราคากลาง และขึ้นทะเบียนผู้ประกอบการ กรุงเทพมหานคร: กรมบัญชีกลาง.
- กรมแผนที่ทหาร. (2562). โครงข่ายหมุดหลักฐานทางดิ่งแห่งชาติ. Retrieved from [https://gnss](https://gnss-portal.rtsd.mi.th/portal/home/webmap/viewer.html?useExisting=1&layers=db45261a8c76443dbe2e0c499a7f7e9a)[portal.rtsd.mi.th/portal/home/webmap/viewer.html?useExisting=](https://gnss-portal.rtsd.mi.th/portal/home/webmap/viewer.html?useExisting=1&layers=db45261a8c76443dbe2e0c499a7f7e9a)1&layers=db4 5261a8c[76443](https://gnss-portal.rtsd.mi.th/portal/home/webmap/viewer.html?useExisting=1&layers=db45261a8c76443dbe2e0c499a7f7e9a)dbe2e0c499a7f7e9a. Retrieved 24 January 2565 [https://gnss](https://gnss-portal.rtsd.mi.th/portal/home/webmap/viewer.html?useExisting=1&layers=db45261a8c76443dbe2e0c499a7f7e9a)[portal.rtsd.mi.th/portal/home/webmap/viewer.html?useExisting=](https://gnss-portal.rtsd.mi.th/portal/home/webmap/viewer.html?useExisting=1&layers=db45261a8c76443dbe2e0c499a7f7e9a)1&layers=db4 5261a8c[76443](https://gnss-portal.rtsd.mi.th/portal/home/webmap/viewer.html?useExisting=1&layers=db45261a8c76443dbe2e0c499a7f7e9a)dbe2e0c499a7f7e9a กรุงเทพมหานคร: กรมแผนที่ทหาร.

กรมโยธาธิการและผังเมือง. (2557). มาตราฐานงานทาง. กรุงเทพมหานคร: กรมโยธาธิการและผัง เมื่อง

สำนักงานสถิติแห่งชาติ กระทรวงเทคโนโลยีสารสนเทศและการสื่อสาร. (2547). การเลือกใช้ตัว ทดสอบสถิติ. กรุงเทพมหานคร: กระทรวงเทคโนโลยีสารสนเทศและการสื่อสาร.

รุ่งโรจน์ เจริญยศ. (2562). การประเมินผลความถูกต้องทางตำแหน่งของการรังวัดด้วยระบบโครงข่าย ดาวเทียมจีเอ็นเอสเอสแบบจลน์ โดยใช้สถานีฐานอ้างอิงแบบรับสัญญาณต่อเนื่องถาวร สำหรับงานรังวัดแปลงที่ดินในประเทศไทย. (วิทยานิพนธ์ปริญญามหาบัณฑิต). สาขาวิชา วิศวกรรมสำรวจ ภาควิชาวิศวกรรมสำรวจ คณะวิศวกรรมศาสตร์ จุฬาลงกรณ์มหาวิทยาลัย, กรุงเทพมหานคร.

สรรเพชญ ชื้อนิธิไพศาล. (2562). Geometric Transformations. ภาควิชาวิศวกรรมสำรวจ จุฬาลงกรณ์มหาวิทยาลัย, กรุงเทพมหานคร.

- เชาวลิต เนตรทองหลาง. (2562). การประเมินค่าความถูกต้องของสมาร์ตโฟนสำหรับการประยุกต์ใช้ งาน GNSS ความแม่นยาสูง. (วิทยานิพนธ์ปริญญามหาบัณฑิต). สาขาวิชาวิศวกรรมสำรวจ ภาควิชาวิศวกรรมสำรวจ คณะวิศวกรรมศาสตร์ จุฬาลงกรณ์มหาวิทยาลัย, กรุงเทพมหานคร.
- พระราชบัญญัติการขุดดินและถมดิน พ.ศ. 2543. (7 มีนาคม 2543). ราชกิจจานุเบกษา, 117 ก (16 ก), 13-14.
- พีนัมเบอร์วันอินสตรูเม้นท์. (2565). กล้องวัดมุมดิจิตอล ยี่ห้อ PENTAX. Retrieved from https://www.p1[instrument.co.th/](https://www.p1instrument.co.th/)
- มหาวิทยาลัยเชียงใหม่. (2560). รายงานฉบับสมบูรณ์ โครงการพัฒนาแบบจำลองยีออยด์ความ ละเอียดสูงของประเทศไทย *TGM*2017. มหาวิทยาลัยเชียงใหม่, เชียงใหม่.
- กรุณาพร รัตนภูผา. (2562). การประมาณราคางานก่อสร้าง (พิมพ์ครั้งที่ 2 Ed.). เอกสาร ประกอบการสอนหลักสูตร ประกาศนียบัตรวิชาชีพ (ปวช.) พุทธศักราช 2562 ประเภทวิชา อุตสาหกรรม สาขาวิชาโยธาสำนักงานคณะกรรมการการอาชีวศึกษา กระทรวงศึกษาธิการ, กรุงเทพมหานคร.
- เฉลิมชนม์ สถิระพจน์. (2561). การสำรวจด้วยดาวเทียม Satellite Suveying. เอกสารประกอบการ สอนวิชางานรังวัดดาวเทียมจีพีเอสขั้นสูง. ภาควิชาวิศวกรรมสำรวจ จุฬาลงกรณ์มหาวิทยาลัย , กรุงเทพมหานคร.

Agency, E. G. (2019). PPP-RTK market and technology report. pp. 12–17.

- Design, L. (2021). Google play, Lefebure NTRIP Client. Retrieved from [https://play.google.com/store/apps/details?id=com.lefebure.ntripclient&hl=en](https://play.google.com/store/apps/details?id=com.lefebure.ntripclient&hl=en_US)  $US$
- EUSPA. (2017, 8 December 2022). Broadcom announces world's first dual frequency GNSS receiver for smartphones. Retrieved from

[https://www.euspa.europa.eu/newsroom/news/broadcom-announces](https://www.euspa.europa.eu/newsroom/news/broadcom-announces-world%E2%80%99s-first-dual-frequency-gnss-receiver-smartphones)world%E2%80%99[s-first-dual-frequency-gnss-receiver-smartphones](https://www.euspa.europa.eu/newsroom/news/broadcom-announces-world%E2%80%99s-first-dual-frequency-gnss-receiver-smartphones)

- GEO++. (2020). Google play, Geo++ RINEX Logger. Retrieved from <https://play.google.com/store/apps/details?id=de.geopp.rinexlogger>
- Google. (2019, 3 December 2019). Google Earth User Guide. Retrieved from [http://earth.google.com/intl/ar/userguide/v](http://earth.google.com/intl/ar/userguide/v4/index.htm)4/index.htm

Huawei. (2019). Huawei P30 Specification. Retrieved from

[https://consumer.huawei.com/th/phones/p](https://consumer.huawei.com/th/phones/p30/specs/)30/specs/

- IGS (Producer). (2015, 23 June 2023). RINEX, The Receiver Independent Exchange Format Version 3.03.
- IGS (Producer). (2018, 23 June 2023). RINEX, The Receiver Independent Exchange Format Version 3.04.
- IGS. (2022). IGS data. Retrieved from [https://igs.bkg.bund.de/browseFiles.](https://igs.bkg.bund.de/browseFiles) Retrieved 25 September 2022 <https://igs.bkg.bund.de/browseFiles>
- MathWorks. (2018). *MATLAB Desktop Tools and Development Environment*. Retrieved from<https://www.mathworks.com/help/matlab/>
- Microsoft. (2011). *Microsoft Office* 365. A Division of Microsoft Corporation One Microsoft Way Redmond, Washington: Microsoft Press.
- Murfin, T. (2017). Big news from Broadcom: 30-cm positioning for consumers. Retrieved from https://[www.gpsworld.com/big-news-from-broadcom-](https://www.gpsworld.com/big-news-from-broadcom-30-cm-positioning-for-consumers/)30-cm[positioning-for-consumers/](https://www.gpsworld.com/big-news-from-broadcom-30-cm-positioning-for-consumers/)
- NCDC. (2021). National CORS Data Center (NCDC). Retrieved from <https://ncdc.in.th/portal/apps/sites/#/ncdc>
- PRECISION, A. (1998). Pentax Electronic Theodolite ETH-105A/107/107C/110C/110F/120C/120F Instruction MANUAL.
- RTCM. (2021). RTCM 10410.1 Standard for Networked Transport of RTCM via Internet Protocol (Ntrip) Version 2.0. In. RN UNIVERSITY
- Sharma, H., Bochkati, M., Lichtenberger, C. A., & Pany, T. (2020). Demonstration of Fused RTK Fixed Inertial Positioning Using Android Sma rtphone\_Sensors\_Only.
- Statskingdom. (2017). Statistics Kingdom. Retrieved from

<https://www.statskingdom.com/>

Takasu, T. (2013). RTKLIB ver. 2.4.2 Manual.

Trimble. (2021). Trimble Business Center Manual.

Uradzinski, M., & Bakula, M. (2020). Assessment of Static Positioning Accuracy Using Low-Cost Smartphone GPS Devices for Geodetic Survey Points' Determination and Monitoring. *Applied Sciences,* 10(15). doi:10.3390/app10155308

- Wanninger, L., & Hesselbarth, A. (2020). GNSS code and carrier phase observations of a Huawei P30 smartphone: quality assessment and centimeter-accurate positioning. *GPS Solutions,* 24(2). doi:10.1007/s10291-020-00978-z Yamane, T. (1967). *Statistics, An Introductory Analysis* (2nd ed.). New York.
- Zeng, S., Kuang, C., & Yu, W. (2022). Evaluation of Real-Time Kinematic Positioning and Deformation Monitoring Using Xiaomi Mi 8 Smartphone. *Applied Sciences,*  12(1). doi:10.3390/app12010435

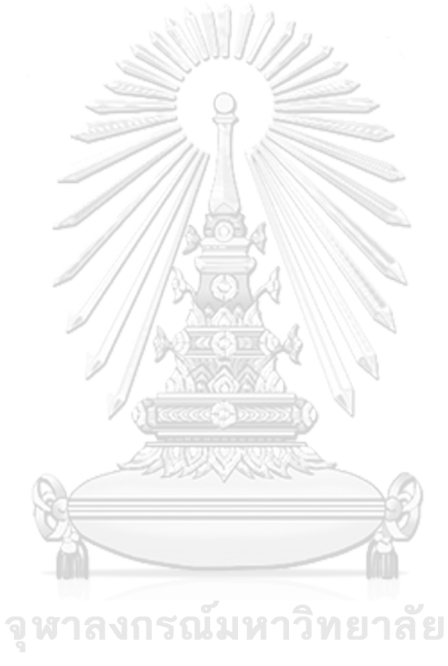

**CHULALONGKORN UNIVERSITY** 

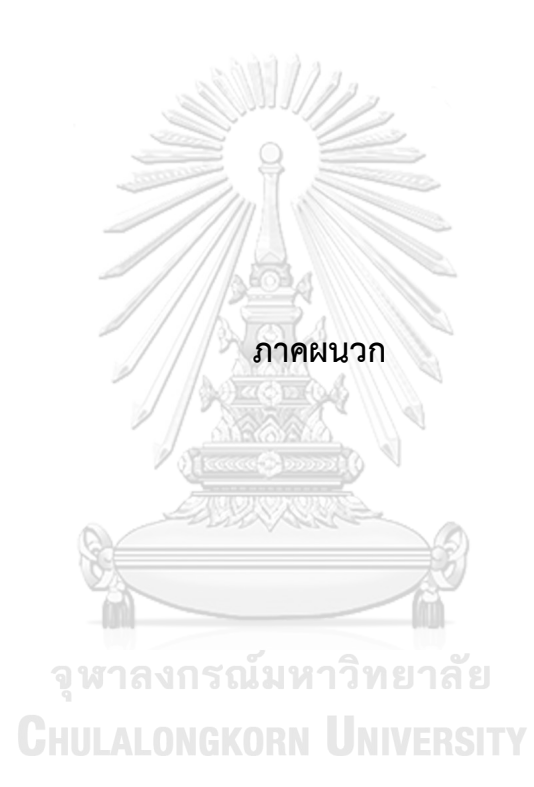

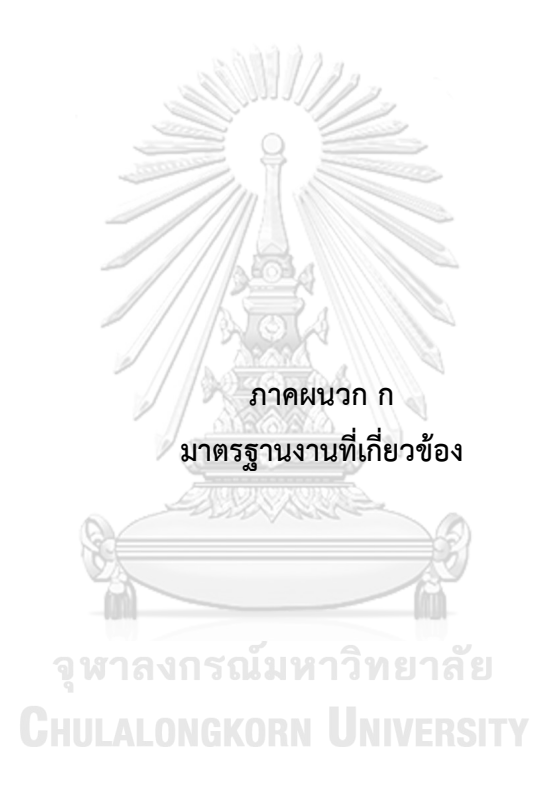

### **มาตรฐานการคำนวณปริมาณดินในการคิดค่าใช้จ่าย**

โดยมีเปอร์เซ็นต์เผื่อการบดอัดตามหลักเกณฑ์ของกรมบัญชีกลาง (กรมบัญชีกลาง, 2560) ดังนี้ งานขุดดินฐานรากและถมดิน คิดเผื่อกันดินพังและทำงานสะดวก 30% (กรุณาพร รัตนภูผา, 2562)

- 1) งานวัสดุรองพื้นหรือปรับระดับ คิดเผื่อการยุบตัวเนื่องจากการบดอัดด้วยแรงคน
	- งานถมทราย เผื่อ 25%
	- งานถมดิน เผื่อ 30%
	- งานถมลูกรัง เผื่อ 35%
	- งานถมอิฐหัก เผื่อ 25%

# **มาตรฐานงานโยงค่าพิกัดด้วยวิธีการวงรอบชั้นที่ 3** (กรมชลประทาน, 2560)

- 1) การวัดมุม
	- ใช้กล้องวัดมุมที่มีความละเอียด 1 ลิปดาหรือดีกว่า กรณีที่ใช้กล้องวัดมุม อิเล็กทรอนิกส์ต้องมีความละเอียด 20 พิลิปดาหรือดีกว่า
	- จำนวนศูนย์ของการวัด 2 ศูนย์
	- ความต่างของแต่ละศูนย์กับค่าปานกลางไม่เกิน 10 พิลิปดา
	- สถานีแรกและสถานีสุดท้ายของการวัดมุมต้องไม่เป็นหมุดเดียวกัน
- 2) การวัดระยะ
	- ใช้เครื่องวัดระยะอิเล็กทรอนิกส์ หรือโซ่ลานเหล็ก (STEEL TAPE)
	- ความละเอียดของการวัดระยะ 1/7,500 หรือดีกว่า
- 3) การวัดแอซิมัทดาราศาสตร์
	- ทำการรังวัดแอซิมัท ทุก 30-40 มุม
	- จำนวนศูนย์ของการวัด 8-12 ศูนย์
	- Probable Error ของผลปานกลางไม่เกิน 5 พิลิปดา
	- จำนวนแก้มุมวงรอบเมื่อตรวจสอบกับค่าแอซิมัทไม่เกินมุมละ 5 พิลิปดา หรือ 15 พิลิปดา  $\sqrt{N}$  (N=จำนวนมุม)
	- ความคลาดเคลื่อนในการบรรจบทางตำแหน่งเมื่อปรับแก้มุมแล้วไม่เกิน 1 : 5,000

# **มาตรฐานงานโยงค่าระดับ โดยวิธีการระดับชั้นที่3** (กรมชลประทาน, 2560)

- 1) เครื่องมือและอุปกรณ์
	- ใช้กล้องระดับอัตโนมัติหรือกล้อง Tilting ซึ่งมีความไวของหลอดระดับ 60 พิลิปดา ต่อ 2 มิลลิเมตร หรือดีกว่า
- ใช้ไม้แบ่งส่วนเมตร แบบธรรมดา หรือ
- ใช้กล้องระดับดิจิตอล (Digital Level) ซึ่งมีกำลังขยายของกล้องส่อง ไม่น้อย กว่า 30 เท่า และความเบี่ยงเบนมาตรฐานของการทำระดับไป – กลับ 2.0 มิลลิเมตร/ กิโลเมตร หรือดีกว่า
- ใช้ไม้แบ่งส่วนเมตร ชนิดแถบรหัส (Bar Code) มีหลอดระดับฟองกลม ประกอบ และเหล็กรองรับไม้แบ่งส่วนเมตร (Ground Plates)
- 2) การปฏิบัติงานในสนาม
	- ความยาวของสายการระดับ ไม่เกิน 40 กิโลเมตร
	- ทำระดับเที่ยวเดียว (Single Run) ถ้าหมุดหลักฐานที่ใช้ออกงานและเข้า บรรจบ อยู่ห่างกันไม่เกิน 20 กิโลเมตร ถ้าเกิน 20 กิโลเมตรให้ทำระดับแบบ ไป – กลับ
	- ถ้าไม่มีหมุดหลักฐานเข้าบรรจบ ให้ท าระดับแบบไป กลับ โดยเดินระดับเที่ยว ขากลับ ผ่านหมุดหลักฐานทุกหมุดของเที่ยวขาไป
	- แบ่งสายการระดับออกเป็นตอน ความยาวตอนละ 1 3 กิโลเมตร
	- การอ่านค่าระดับให้อ่านทั้งสามสายใย คือ สายใยบน (U) สายใยกลาง (M) และ สายใยล่าง (L) โดยให้ผลบวกของสายใยบนกับสายใยล่าง เทียบกับ 2 เท่าของ สายใยกลาง ต้องไม่เกิน 2 มิลลิเมตร
	- ระยะไกลสุดระหว่างกล้องกับไม้แบ่งส่วนเมตร ไม่เกิน 100 เมตร
	- หมุดออกงาน และหมุดบรรจบต้องไม่ใช่หมุดเดียวกัน
	- ความคลาดเคลื่อนระหว่างเที่ยวขาไปกับเที่ยวขากลับ และในการเข้าบรรจบ หมุด ไม่เกิน 12 มิลลิเมตร √ $\overline{K}$  (K=ระยะทางเป็น กิโลเมตร)

# **มาตรฐานการคำนวณปริมาตรจากค่าพิกัดในอดีต**

หลังจากนั้นนำค่าพิกัดและค่าระดับที่ได้มาทำการคำนวณหาปริมาณงานดินตามข้อกำหนด การก่อสร้างทางหลวงให้ใช้การคำนวณพื้นที่ด้วยวิธีคูณไขว้(Coordinate Method) และใช้วิธีเฉลี่ย พื้นที่หน้าตัด (Average End Area Method) ในการคำนวณหาปริมาตรงานดิน (กรมทางหลวง, 2550)

1. การคำนวณพื้นที่ด้วยวิธีคูณไขว้(Coordinate Method)

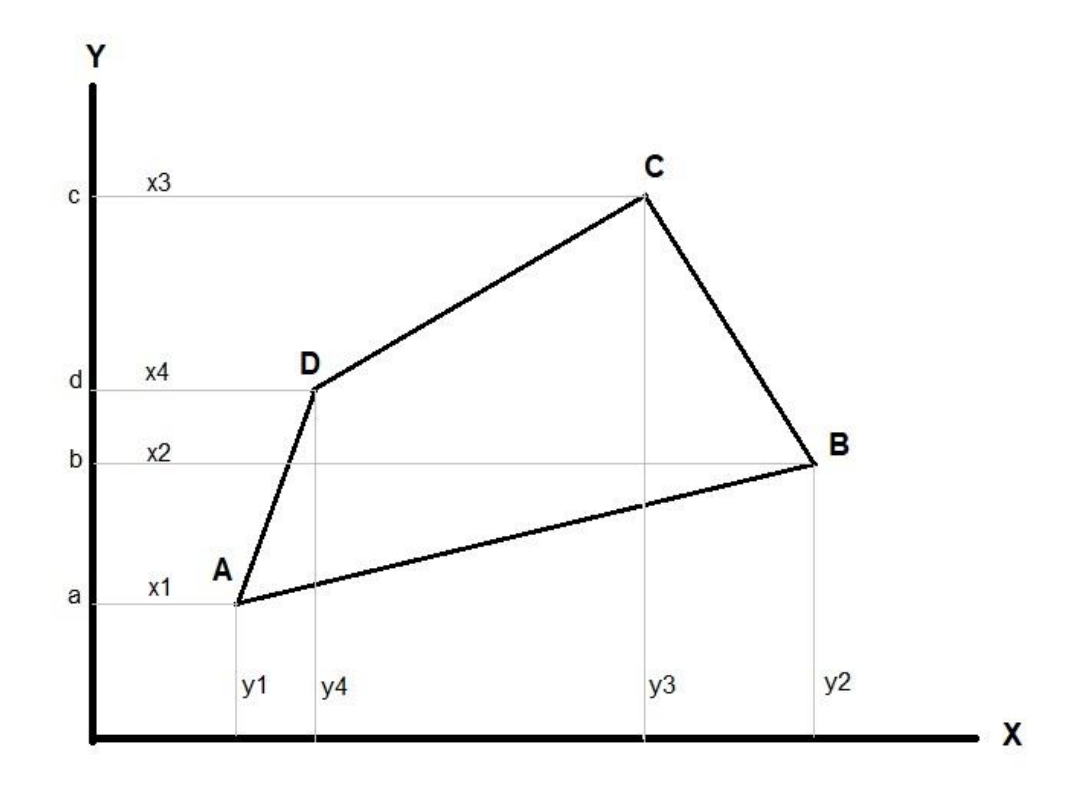

*รูปที่ 43 แสดงการคา นวณพนื้ ทโี่ ดยวธิีพกิดัฉาก (กรมทางหลวง, 2550)* กำหนดให้ ABCD เป็นรูปสี่เหลี่ยมที่ต้องการหาเนื้อที่ มี Coordinate เท่ากับ (x1,

y1) , (x2, y2) , (x3, y3) , (x4, y4) จากรูปจะได้ว่า

**สมการที่**7 แสดงการคำนวณพื้นที่ด้วยกฎคูณไขว้

พื้นที่  $(A) = ABba + BCcb - ADda - DCcd$  $=\frac{1}{2}$  $\frac{1}{2}(x1+x2)(y2-y1)+\frac{1}{2}$  $\frac{1}{2}(x^2 + x^3)(y^3 - y^2) - \frac{1}{2}$  $\frac{1}{2}(x1 + x4)(y4 - y1)$  $-\frac{1}{2}$  $\frac{1}{2}(x^3 + x^4)(y^3 - y^4)$ 

 $2A = (x1y2 - x3y2) + (x4y1 - x2y1) + (y3x2 - x4y3) + (x3y4 - x1y4)$  $= y1(x4 - x2) + y2(x1 - x3) + y3(x2 - x4) + y4(x3 - x1)$ 

$$
2A = \frac{y_1}{x_1} \sum_{x_2} \frac{y_2}{x_2} \sum_{x_3} \frac{y_3}{x_3} \sum_{x_4} \frac{y_4}{x_4} \sum_{x_1} \frac{y_1}{x_1}
$$

คูณขึ้นมีค่าเป็นบวก + , คูณลงมีค่าเป็นลบ –

$$
A = \frac{1}{2} [y1(x4 - x2) + y2(x1 - x3) + y3(x2 - x4) + y4(x3 - x1)]
$$
\n(7)

2. การคำนวณปริมาตรด้วยวิธีเฉลี่ยพื้นที่หน้าตัด (Average End Area Method)

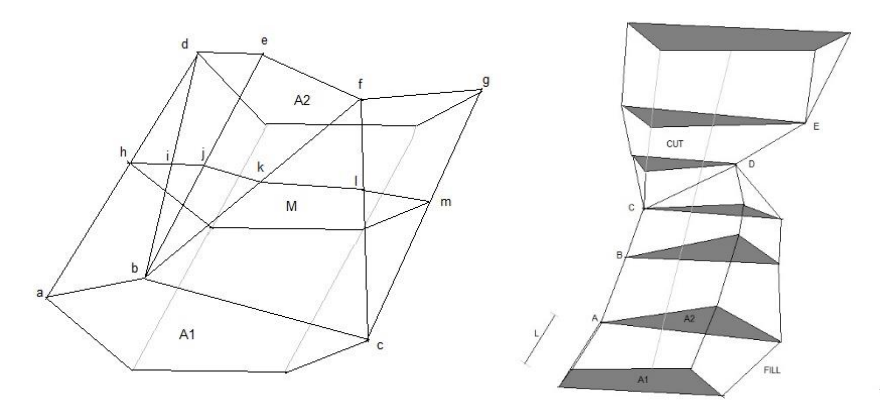

*รูปที่ 44 แสดงวิธีการจำลองพื้นที่เพื่อคำนวณปริมาตรด้วยวิธีเฉลี่ยพื้นที่หน้าตัด(กรมทางหลวง, 2550)*

*สมการที่8 แสดงการหาปริมาณดิน (กรมทางหลวง, 2550)* AVERAGE END AREA METHOD Give  $A_1 A_2 A_3 \ldots \ldots \ldots$   $A_n$  $V_1 V_2 V_3 \ldots \ldots \ldots \ldots \ldots \ldots \ldots \ldots$  $V = V_1 + V_2 + V_3 + \ldots$  $L =$  distance between station = 25 m ∴  $V_1 = L (A_1 + A_2)/2$  … (1)  $V_2 = L (A_2 + A_2)/2$  … (2)  $V_n = L (A_n + A_n)/2$  … (n)<br>(1)  $L(2) + 4L(n)$  " 15 ณ มหาวิทยาลัย  $(1) + (2) + ... + (n)$  $\therefore V = \frac{L}{3}$  $\frac{2}{2}A_1 + A_2 + A_3 + \dots + A_n$ Total Volume  $V = L ((A_1 + A_n)/2 + A_2 + A_3 + ... + A_{n-1})$  (8)

**มาตรฐานคาพิกัดฉากศูนย์กำเนิดในการรังวัดและทำแผนที่ของกรมที่ดิน (กรมที่ดิน,** 

**2556)**

ค่าพิกัดฉากศูนย์กำเนิด (Rectangular Coordinate) นับเนื่องจากศูนย์กำเนิดแต่ละท้องที่ (Local Origin) ซึ่งมี29 ศูนย์กำเนิดซึ่งบางศูนย์กำเนิดเป็นค่าสมมติจุดตัดกันของ Latitude และ Longitude ไม่มีถาวรวัตถุในพื้นที่ ส่วนศูนย์กำเนิดอีกประเภทหนึ่ง มีถาวรวัตถุในที่ดิน ส่วนใหญ่ จะใช้ยอดเจดีย์ของวัด หรือมีหมุดถาวรในที่ดิน โดยแต่ละศูนย์กำเนิดในจังหวัด และบริเวณจังหวัด ข้างเคียง บริเวณไม่ไกลจากศูนย์กำเนิดมากนัก เพราะไม่คิดความโค้งของเปลือกโลกมาคำนวณค่า พิกัด (Conformal Projection) โดยถือว่าเป็นผิวโลกแบนในพื้นที่ใกล้ศูนย์กำเนิด ความถูกต้อง มากที่สุดของตำแหน่งจะอยู่ใกล้ศูนย์กำเนิด (Origin) เท่านั้น

ระวางแผนที่เพื่อการออกโฉนดที่ดินในแต่ละจังหวัดก็สร้างโดยค่าพิกัดฉากที่อ้างอิงกับศูนย์ กำเนิดท้องถิ่น แต่ในทางปฏิบัติก็พบความจริงว่า บางจังหวัดมีศูนย์กำเนิดมากกว่า 1 ศูนย์การ สร้างระวางแผนที่ จึงมีความสับสน

- แต่ละศูนย์กำเนิดมีค่าพิกัดภูมิศาสตร์(Latitude และ Longitude) กำกับไว้โดยไม่ทราบ ว่าเป็นค่าพิกัดที่อางอิงกับพื้นหลักฐานแผนที่ใด (พื้นหลักฐานแผนที่ราชบุรีพื้นหลักฐานอินเดีย 2497 พื้นหลักฐานแผนที่อินเดีย 2518 หรืออื่น ๆ) ซึ่งแต่ละพื้นหลักฐานแผนที่มีความต่างกันมาก เมื่อมีการคำนวณค่าพิกัดฉากของมุมระวางแผนที่ที่นับเนื่องจากศูนย์กำเนิดใด ๆ ให้เป็นค่าพิกัด ภูมิศาสตร์หรือกลับกัน จึงความสับสนในทางปฏิบัติก่อนโครงการพัฒนากรมที่ดินเพื่อเร่งรัดการ ออกโฉนดที่ดิน 20 (พ.ศ. 2528 – 2547) การวางโครงหมุดหลักฐานแผนที่ในแต่ละปีงบประมาณ โดยช่างวางโครงหมุดหลักฐานแผนที่ของกองรังวัดและทำแผนที่ กรมที่ดินจะส่งเจ้าหน้าที่ไปคัดค่า พิกัดหมุดหลักฐานแผนที่จากกรมแผนที่ทหาร เช่น หมุดจากงานโครงข่ายสามเหลี่ยมใหญ่ งาน วงรอบชั้นที่ 1 เป็นต้น ผู้ไปคัดค่าพิกัดก็ไม่ทราบรายละเอียดว่าพิกัดภูมิศาสตร์

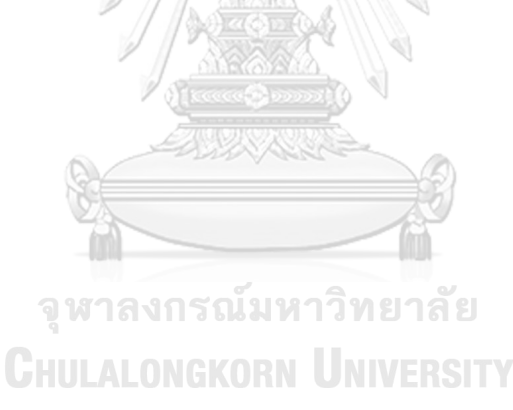

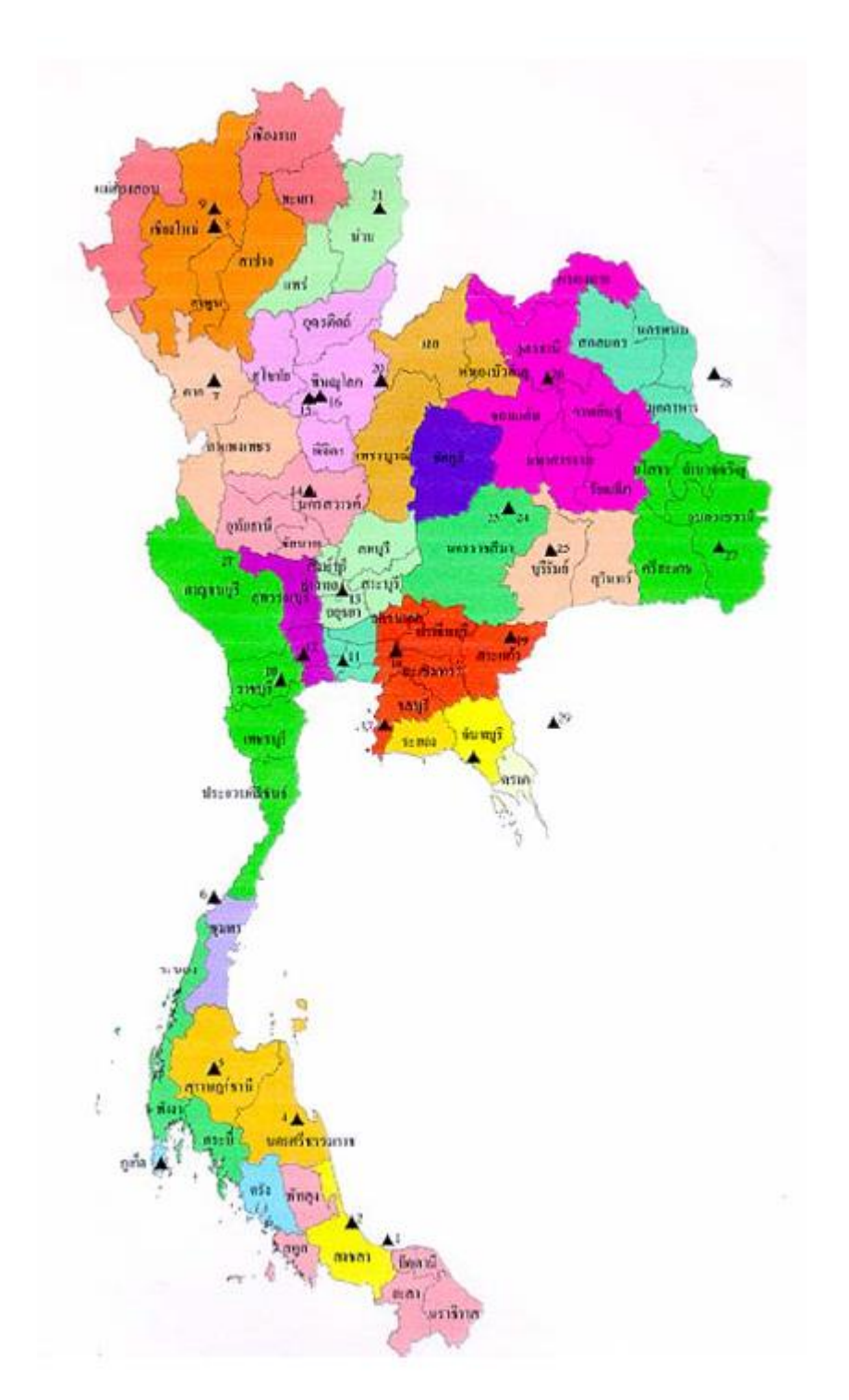

*รูปที่ 45 แสดงตำแหน่งศูนย์กำเนิด (Local Origin) และพื้นที่ใช้งานแต่ละศูนย์กำเนิด* ที่คัดมาได้นั้นเป็นพิกัดบนพื้นหลักฐานแผนที่ใดซึ่งกรมแผนที่ทหารมีการปรับแก้หลายครั้ง ช่างวางโครงของกรมที่ดินก็ไปค้นหาหมุดหลักฐานแผนที่ตามสมุดสนามที่คัดมาแล้วก็รังวัดวางโครง ทำวงรอบ โดยใช้หมุดหลักฐานแผนที่ที่คัดมานั้นเป็นหมุดออกและหมุดเข้าบรรจบเส้นโครงงาน

หมุดหลักฐานแผนที่ และมีหลายครั้งพบว่าหมุดหลักฐานแผนที่เหล่านั้นที่คัดมามีค่าพิกัดไม่สัมพันธ์ กันโดยไม่ทราบสาเหตุ

- บางครั้งพบว่าระวางแผนที่ที่สร้างใช้ในราชการบางกลุ่มไม่มีความสัมพันธ์กับศูนย์กำเนิด ในบริเวณดังกล่าว เช่น ระวางแผนที่บริเวณ อ. แม่สะเรียง จ. แม่ฮ่องสอน จึงได้แต่เพียงสันนิษฐาน ว่าค่าพิกัดที่เริ่มต้นน่าจะเป็นการอ่านประมาณจากแผนที่ภูมิประเทศแล้วทำการรังวัด Azimuth ทางดาราศาสตร์เพื่อหาทิศทางที่กล่าวเช่นนี้เพราะเมื่อทำค่าพิกัดของมุมระวางแผนที่ไปคำนวณ ปรับให้เป็นค่าพิกัดในระบบ UTM ไม่สามารถจัดเข้ากลุ่มพื้นหลักฐานแผนที่ใด ๆ ได้

- ศูนย์กำเนิดบางศูนย์ไม่ได้อยู่ในประเทศไทย หรือไม่ได้อยู่ในพื้นที่ใช้งาน เช่น ศูนย์กำเนิด ที่28 และศูนย์กำเนิดที่ 29 เป็นต้น

#### การคำนวณพิกัดฉากระบบศูนย์กำเนิด

ข้อกำหนดในระเบียบกรมที่ดินที่เกี่ยวข้องกับการวางโครงหมุดหลักฐานแผนที่ เช่น งานวาง โครงหมุดหลักฐานแผนที่หลัก (Major Traverse) ต้องรังวัด Azimuth ทางดาราศาสตร์จากดาว ทุก ๆ ระยะ 10 ก.ม. หรือ 20 หมุด ความคลาดเคลื่อนทางมุมในแต่ละช่วงที่ทราบค่าภาคของทิศ ไม่เกิน 10" √N

การแก้ค่ามุมราบจะถูกต้องให้แก้หมุดละ 1" ก่อน โดยเริ่มจากมุมของหมุดออกไปเรื่อย ๆ จนกว่าจะหมดค่าแก้หากความคลาดเคลื่อนทางมุมเกินจำนวนหมุดที่ตั้งกล้องก็ต้องแก่เพิ่มอีก 1" ไปจนกว่าจะจบ เช่น มี45 หมุด ต้องแก้มุม +52" ก็ต้องแก้มุม +2" 7 หมุดแรก ส่วนอีก 38 หมุดที่ เหลือแก้มุมละ +1" เป็นต้น เมื่อเป็นเช่นนี้จะเห็นได้ว่าการคำนวณพิกัดจากหมุดแรกออกไปยังหมุด แก้บรรจบ (จากหมุด 1 – 45) จะได้ผลลัพธ์ไม่เท่ากันการคำนวณกลับทาง (จากหมุด 45 – 1) ทั้งนี้เพราะการคำนวณค่าพิกัดแผนที่แต่เดิมใช้การหาค่า sine และ cosine ของภาคของทิศ (Bearing) คูณด้วยระยะราบระหว่างหมุด โดยใช้เครื่องคูณเลขแบบMechanic ส่วนการปรับแก้ค่า พิกัดใช้Transit's Rule

การคำนวณพิกัดเส้นโครงงานหมุดหลักฐานแผนที่เดิมใช้เครื่องคำนวณ IBM (ใช้ตั้งแต่ปี 2483) ที่สำนักงานสถิติแห่งชาติ ค่าพิกัดของหมุดหลักฐานแผนที่มีหน่วยเป็นเส้นและทศนิยม 4 ตำแหน่ง โดยใช้อักษร น , ต, อ, และ ฎ แทนค่าพิกัดที่อยู่เหนือ ใต้ตะวันออกและตะวันตกของ ศูนย์กำเนิดตามลำดับ

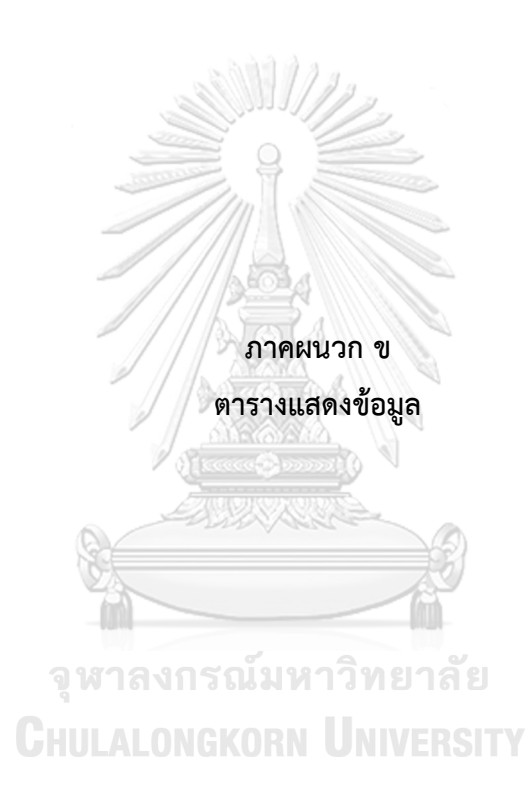

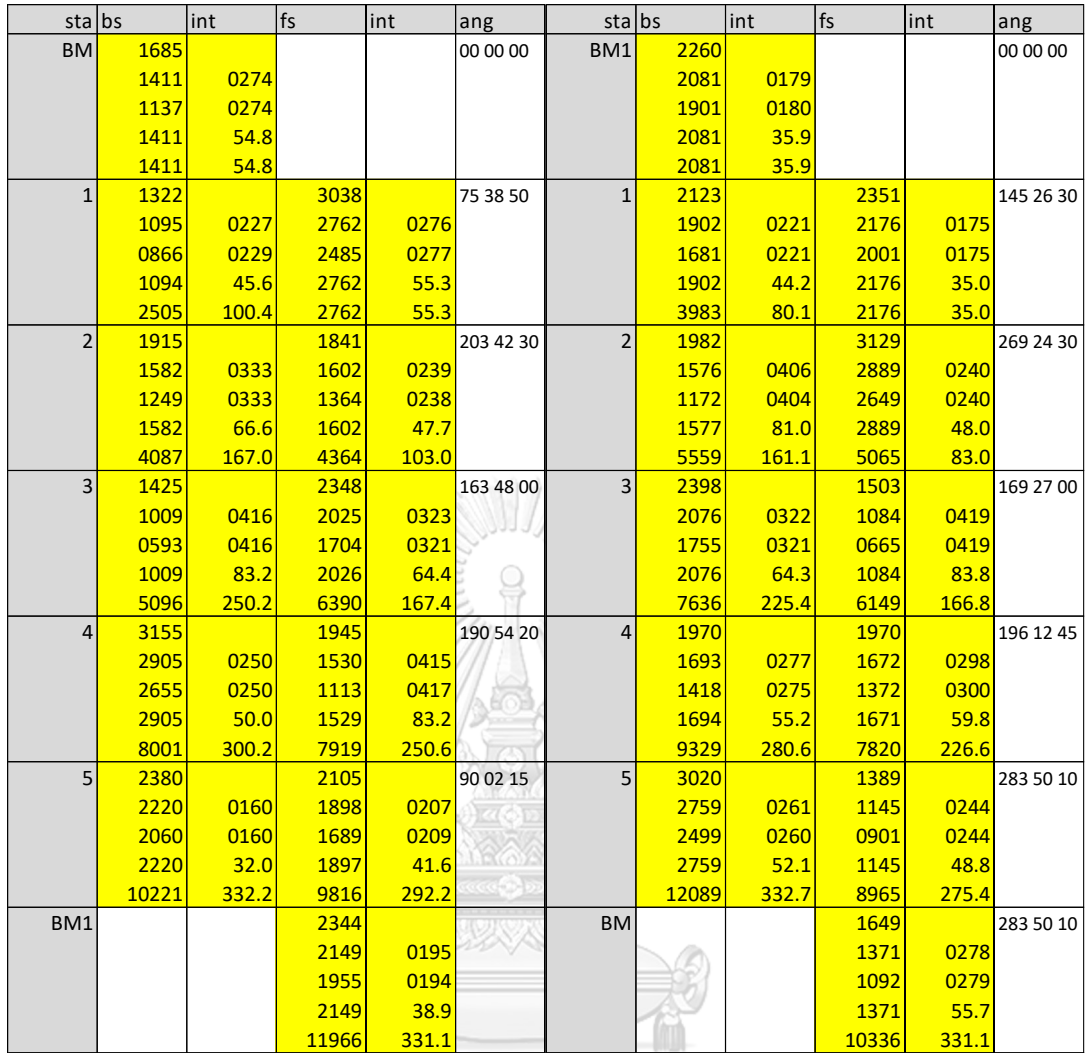

*รูปที่ 46 รูปแสดงการถ่ายค่าระดับจากหมุดควบคุมทางดิ่งแห่งชาติ*

| $\mathbf{1}$   | 9         | 17         |  |
|----------------|-----------|------------|--|
| $\overline{c}$ | 10        | 18         |  |
| $\overline{3}$ | 11        | 19         |  |
| $\overline{4}$ | 12        | 20         |  |
| 5              | 13<br>หาล | 21<br>ยาลั |  |
| $\overline{6}$ | 14        | BM1        |  |
| $\overline{7}$ | 15        | BM2        |  |
| $8\,$          | 16        |            |  |

*ตาราง ก แสดงตำแหน่งหมุดควบคุมชั่วคราวและหมุดทดสอบ*

**Ant. sta start pic sta start time Ant. Height pic time Height** 1 8/23/22 1.380 9 8/27/22 1.488 10:46 PM 7:23 PM 2 8/23/22 1.393 10 8/27/22 1.433 8:28 PM 9:40 PM 3 8/23/22 1.433 1.433 1.433 1.378 8:35 PM 7:51 PM 4 8/24/22 1.381 12 8/19/22 1.284 12:54 AM 12:51 AM 1.357 13 8/27/22 5 8/23/22 1.475 7:26 PM 9:33 PM **I UNIV RSITY**  $6$  8/24/22  $1.424$   $\frac{1}{2}$   $14$   $8/20/22$ 1.413 2:02 AM 6:26 AM 7 8/24/22 1.462  $\bullet$  15 8/19/22 1.3874:19 AM 10:36 PM

*ตาราง ข แสดงเวลา ความสูงเอียง และภาพของการรับสัญญาณด้วยสมาร์ตโฟนในหมุดควบคุม ชั่วคราวและหมุดทดสอบ*

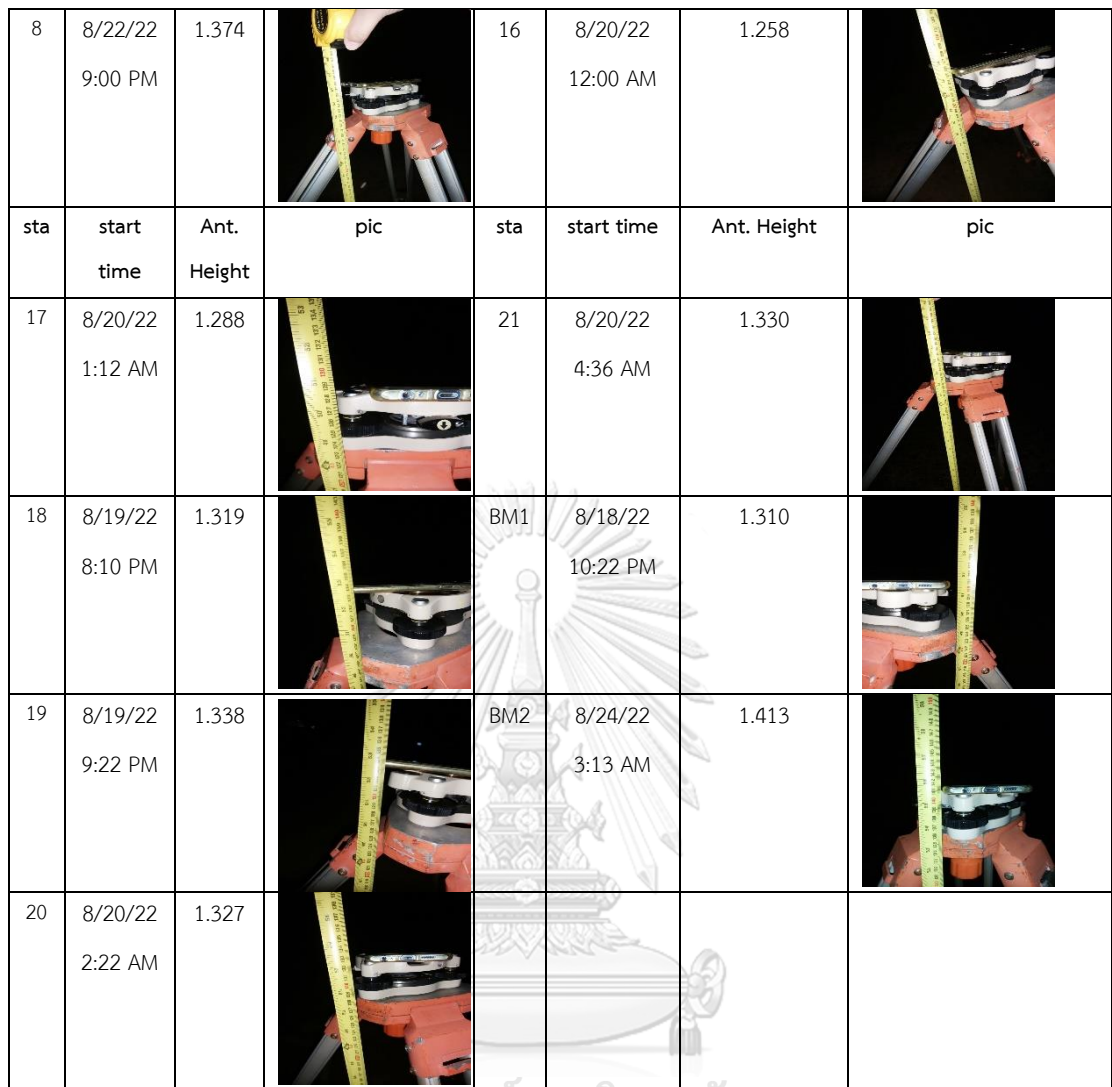

์ จุฬาลงกรณ์มหาวิทยาลัย<br>Chulalongkorn University

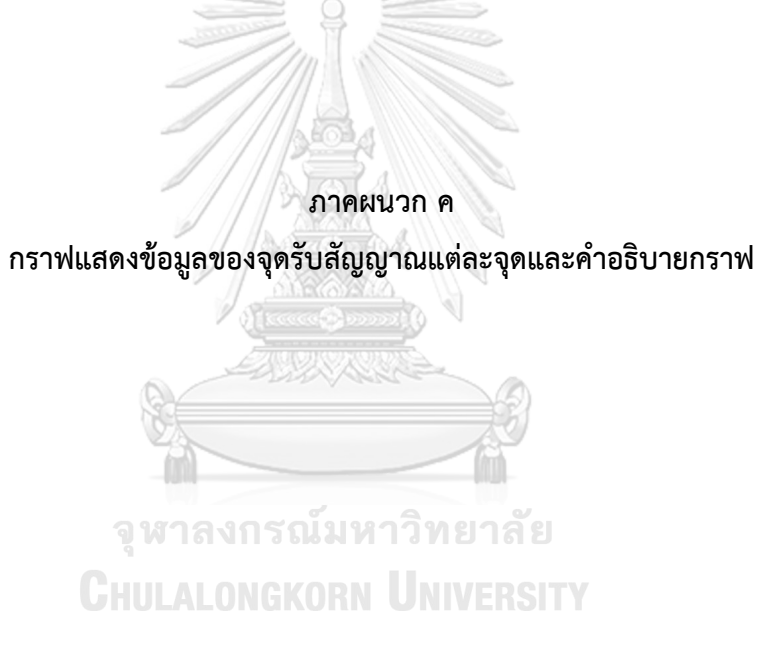
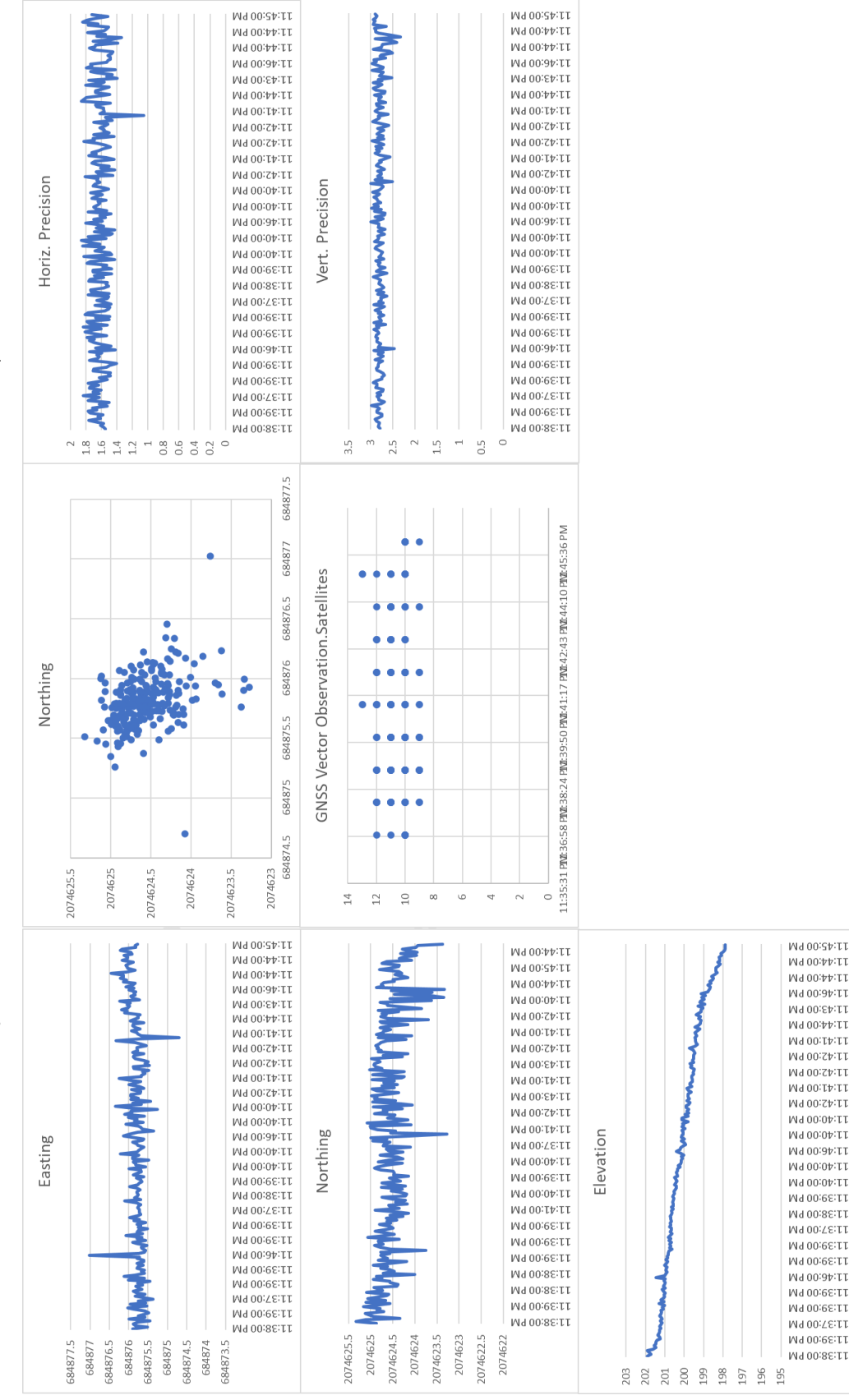

*รูปท ่ ี ก.1 แสดงกราฟท ่ ีได้จากการประมวลผลด้วยวิธีใช้สมาร์ตโฟนในหมุด 1*

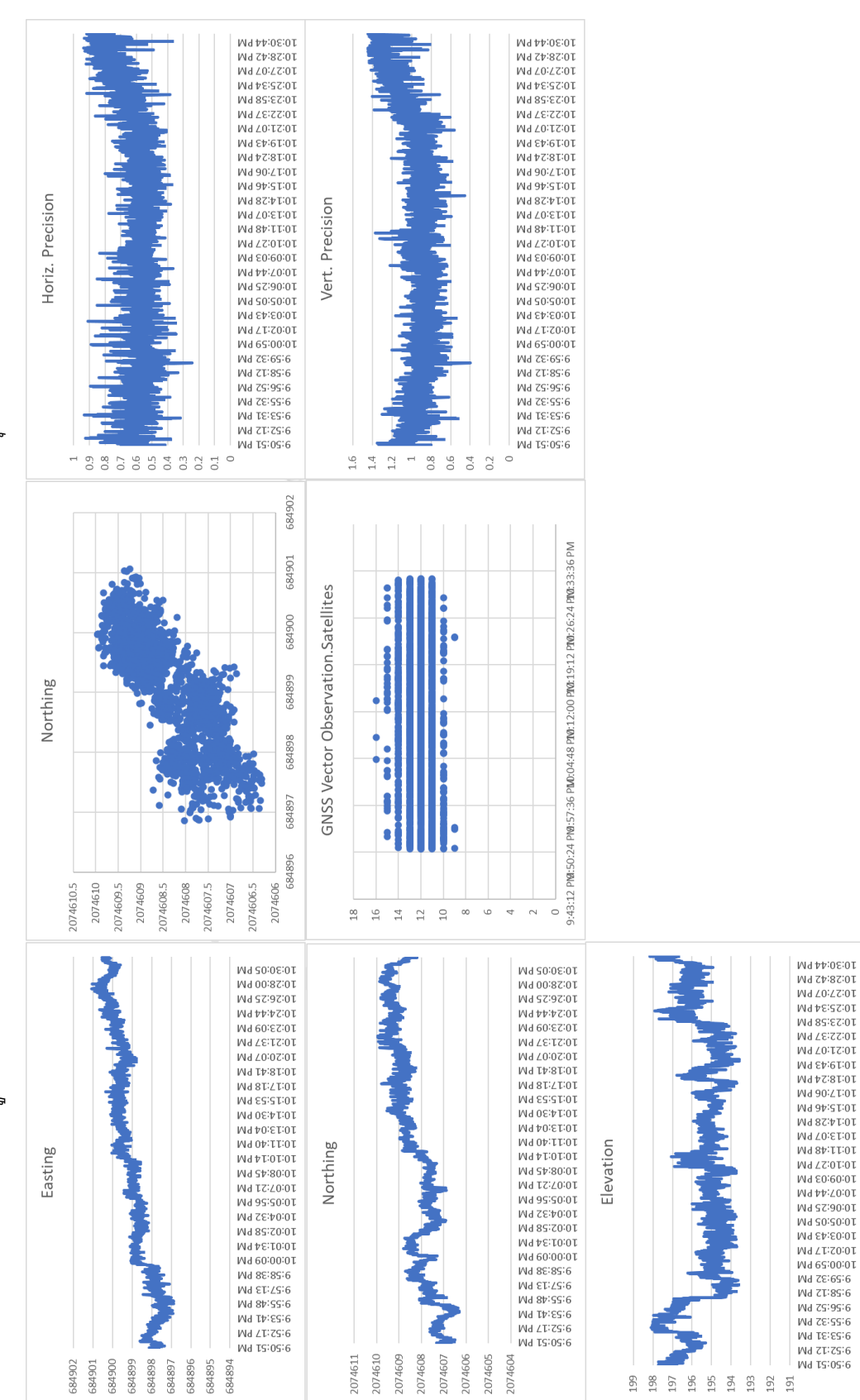

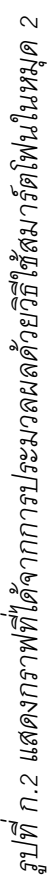

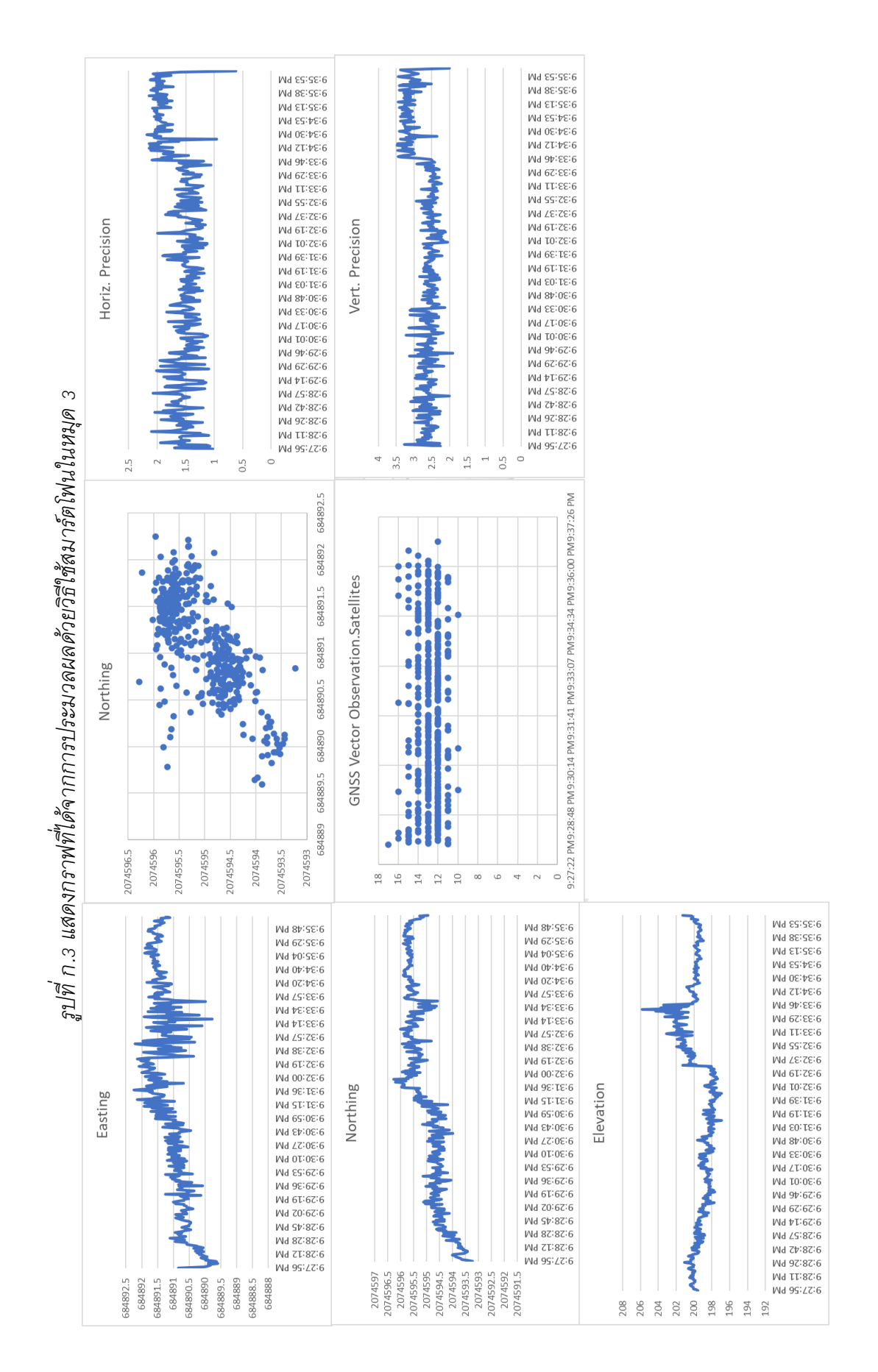

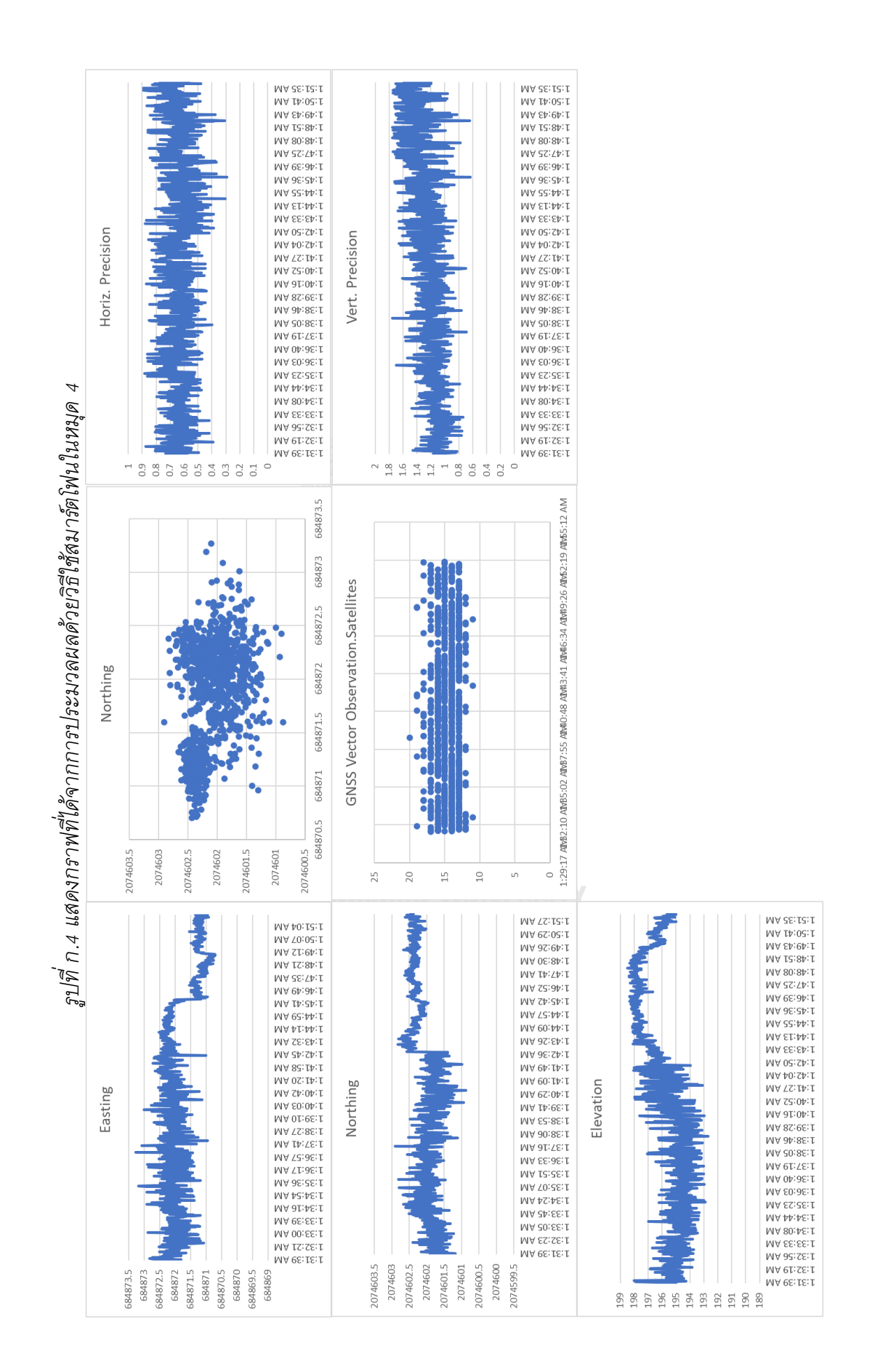

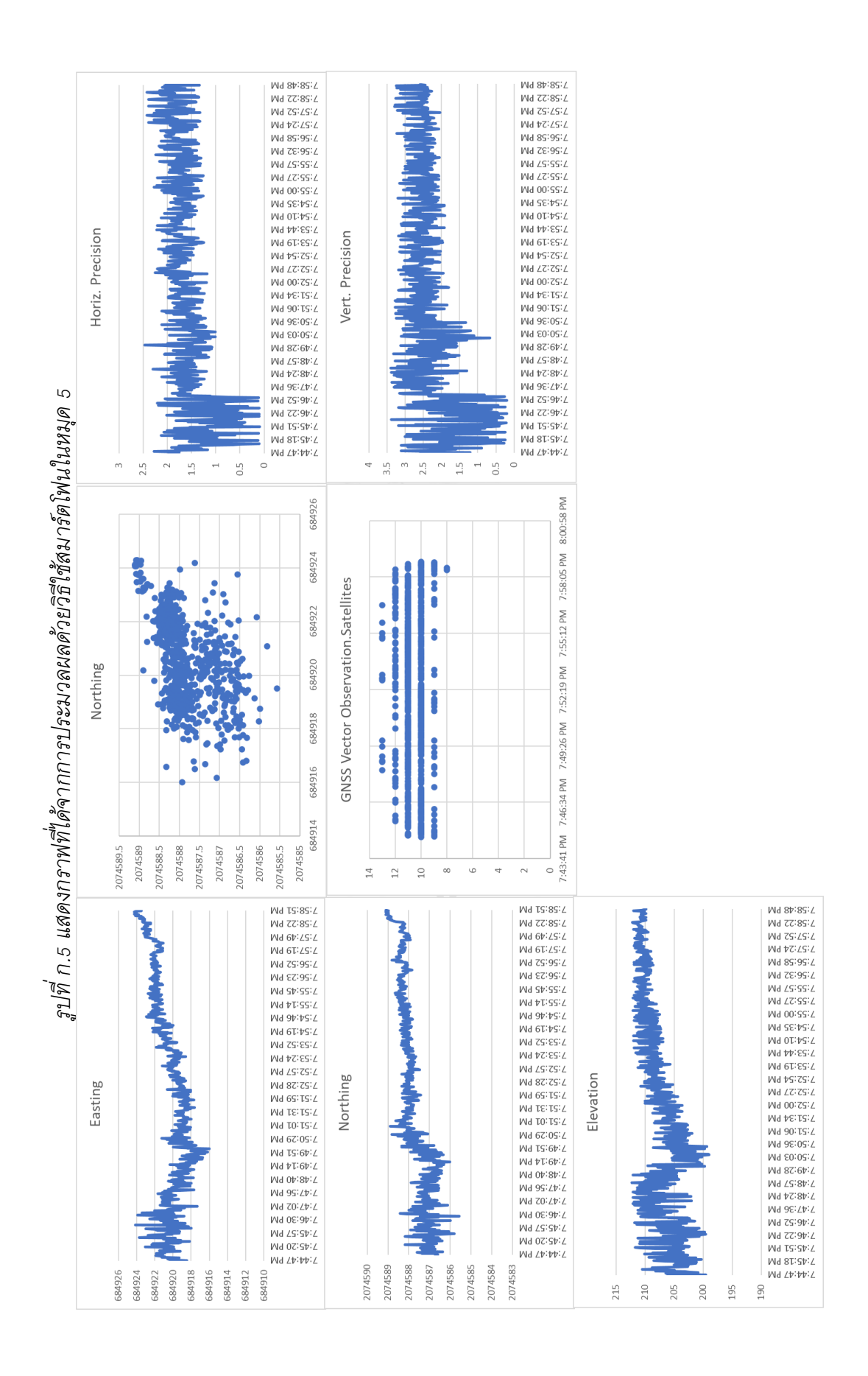

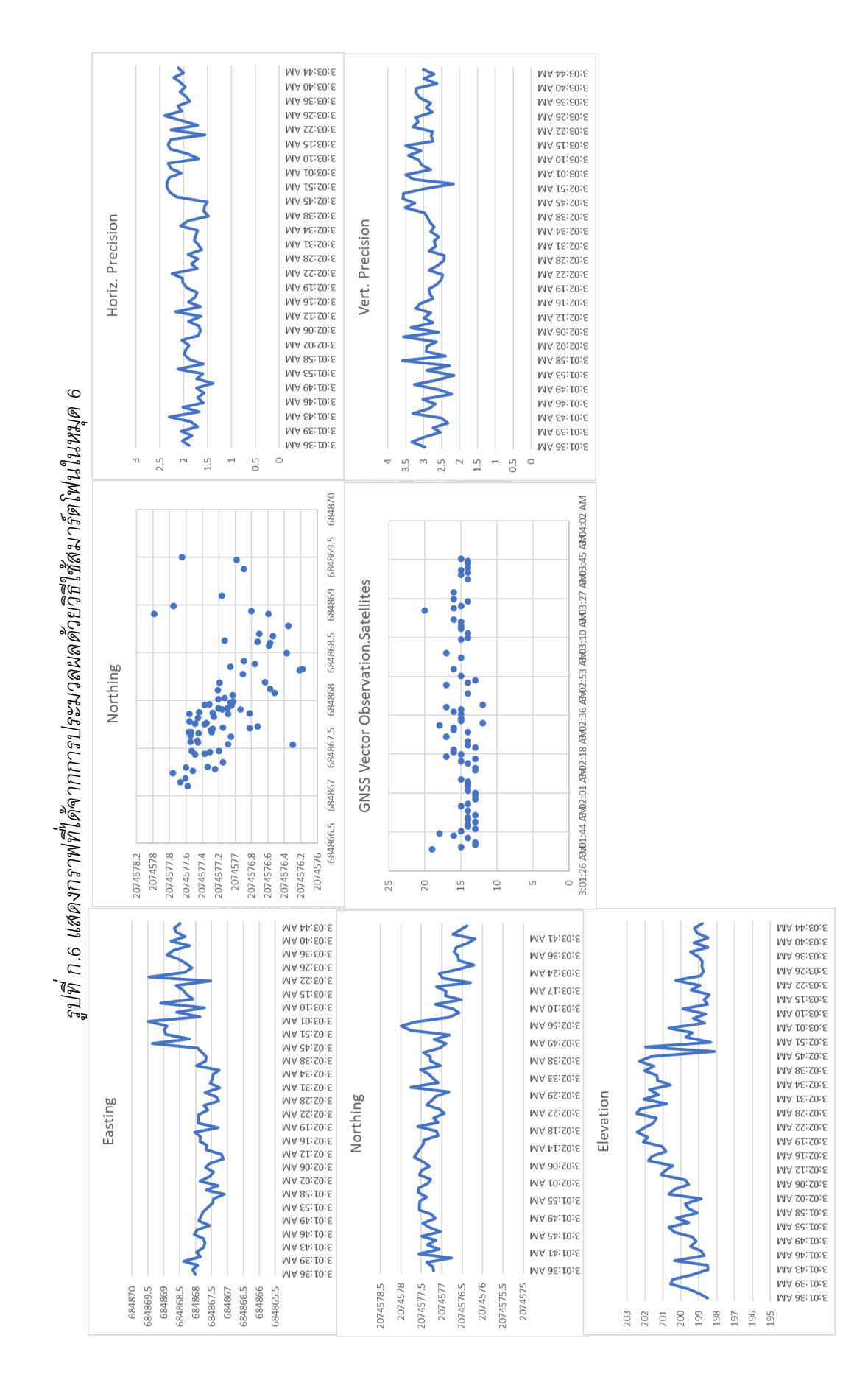

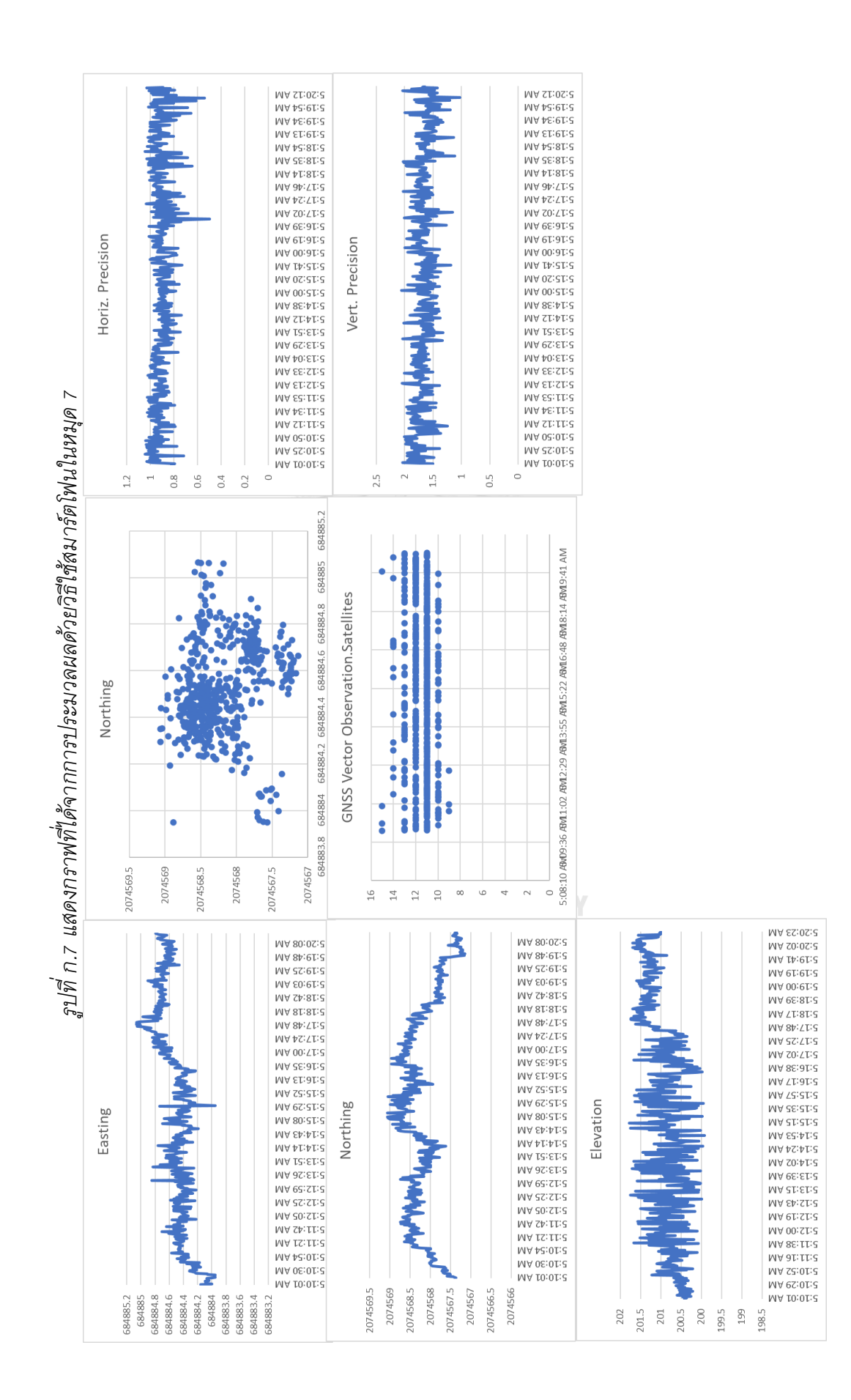

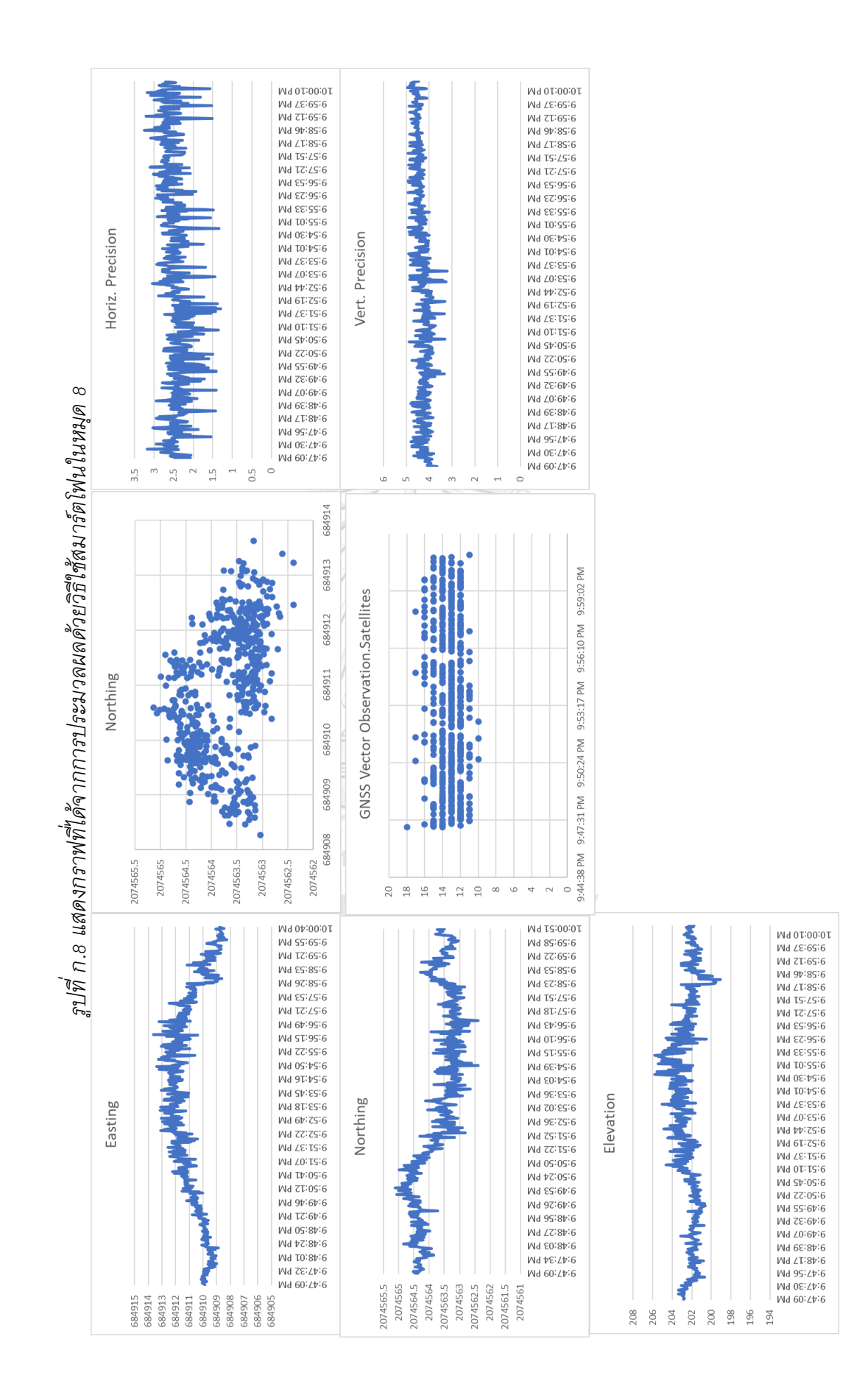

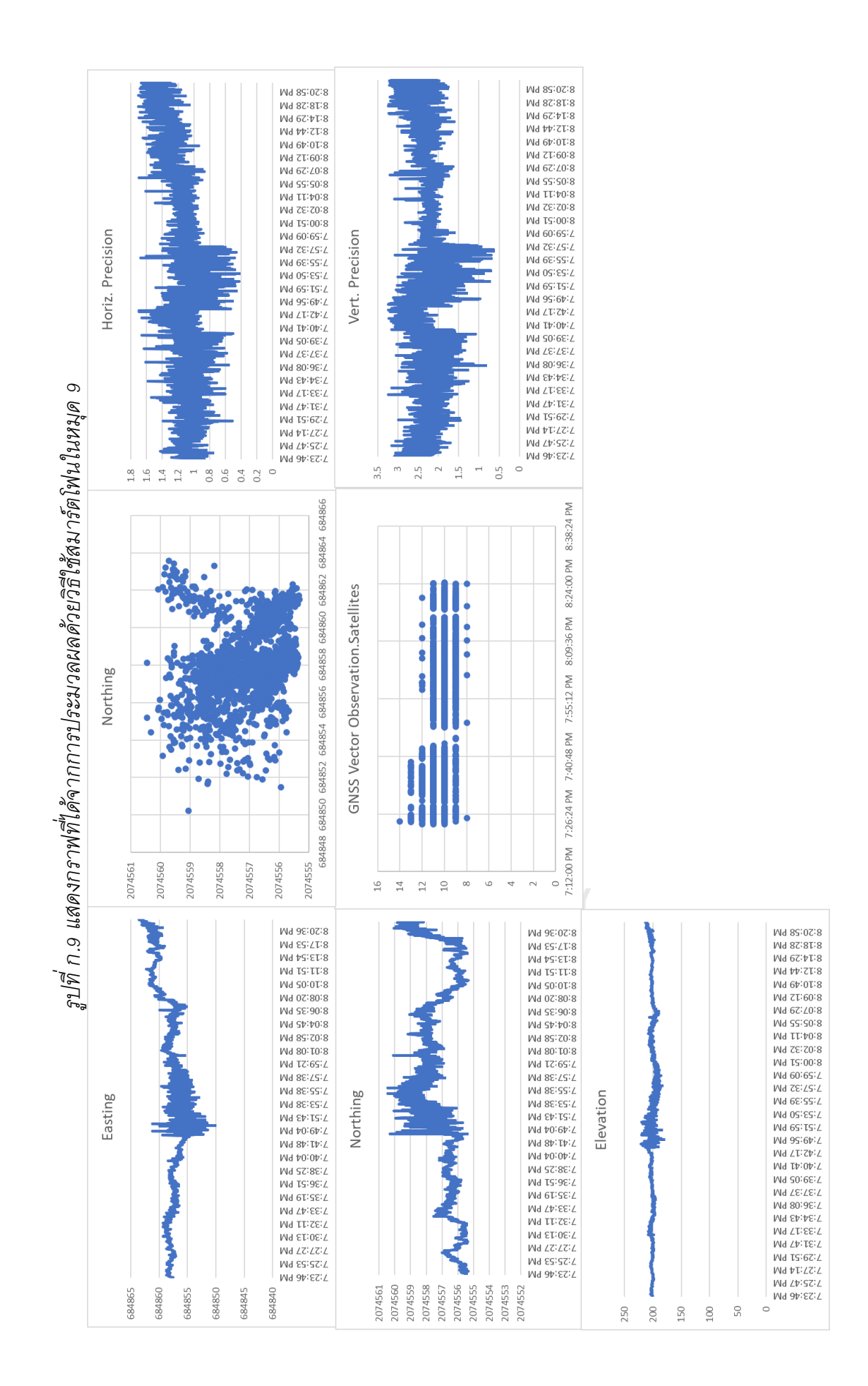

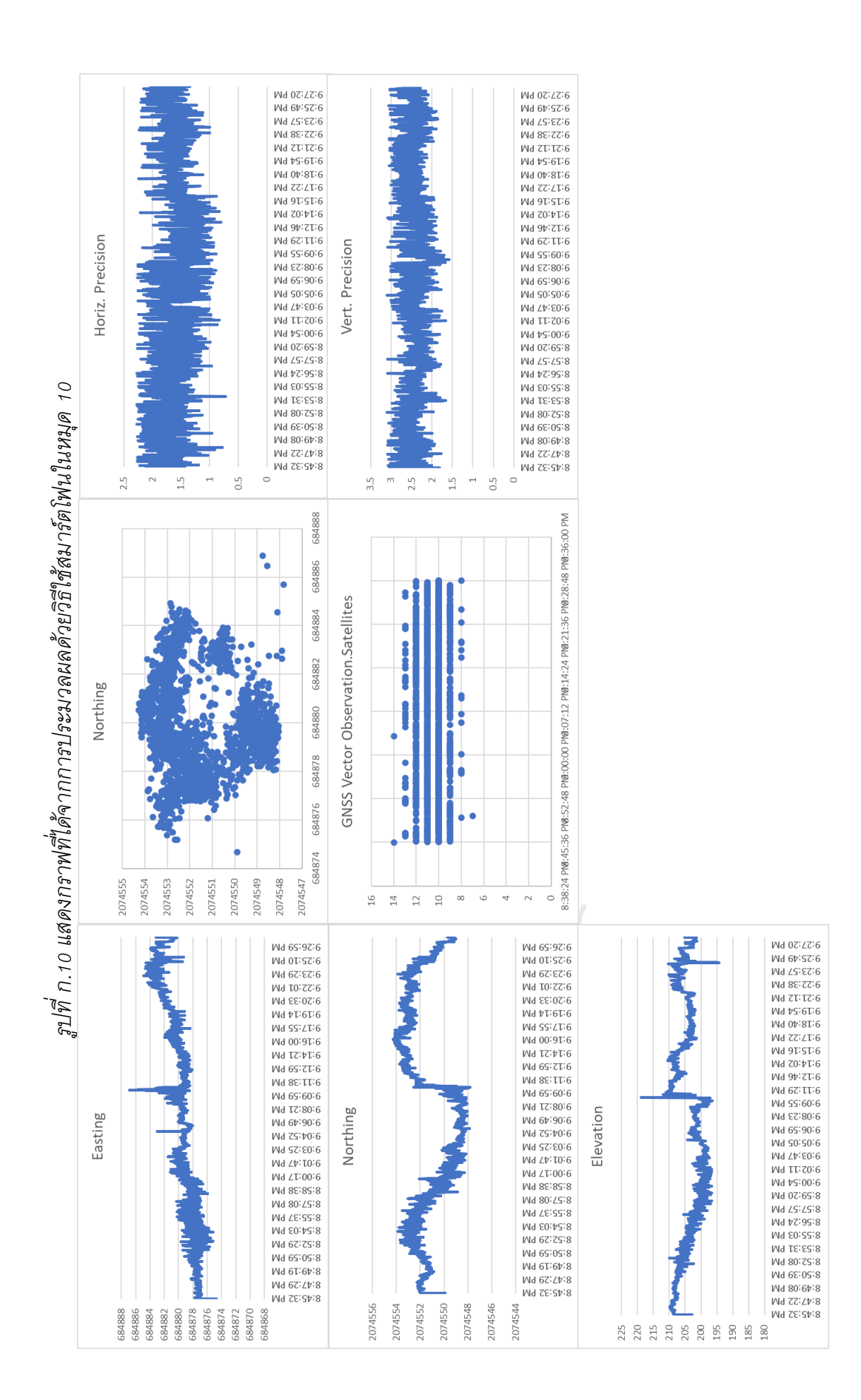

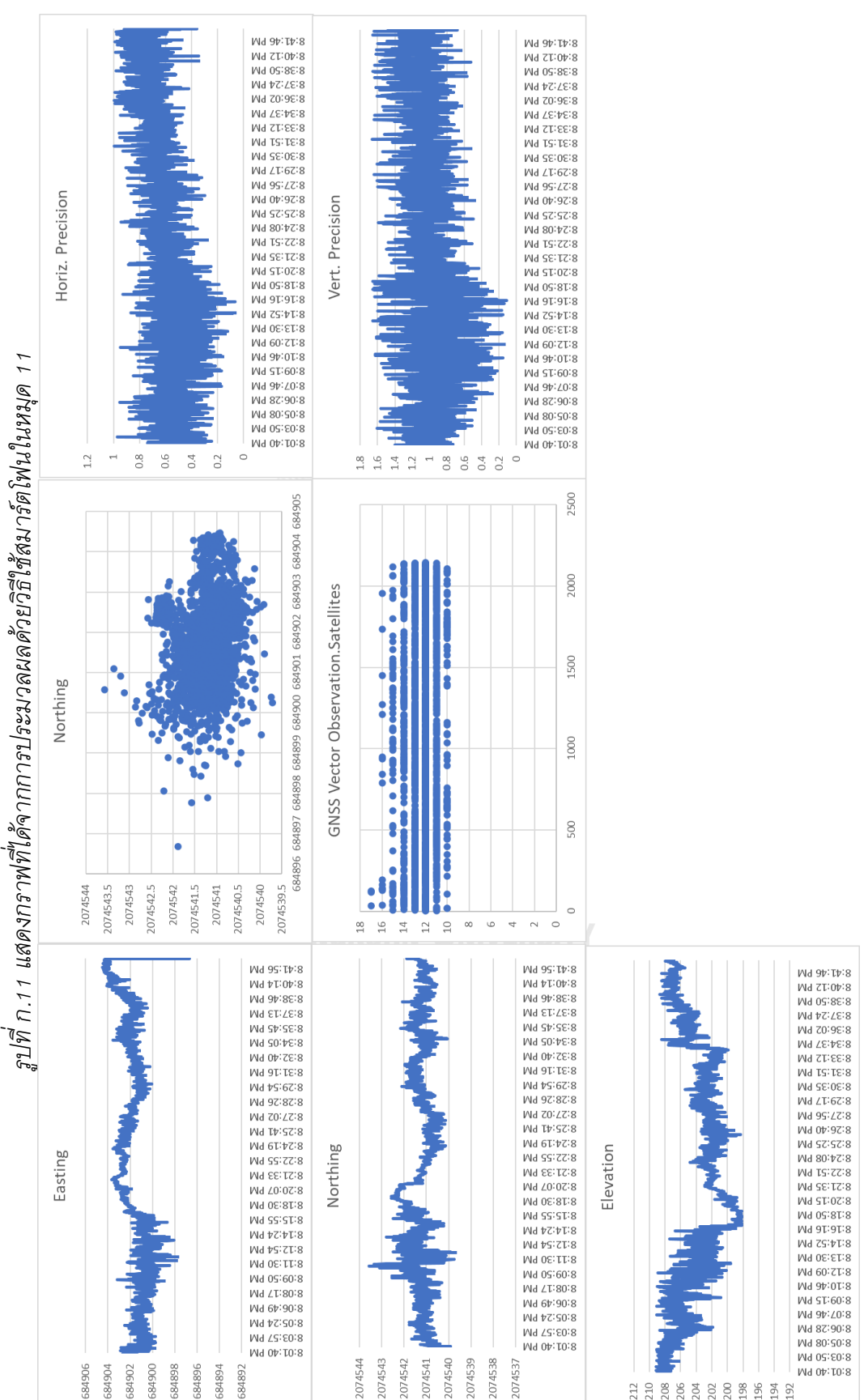

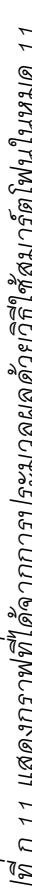

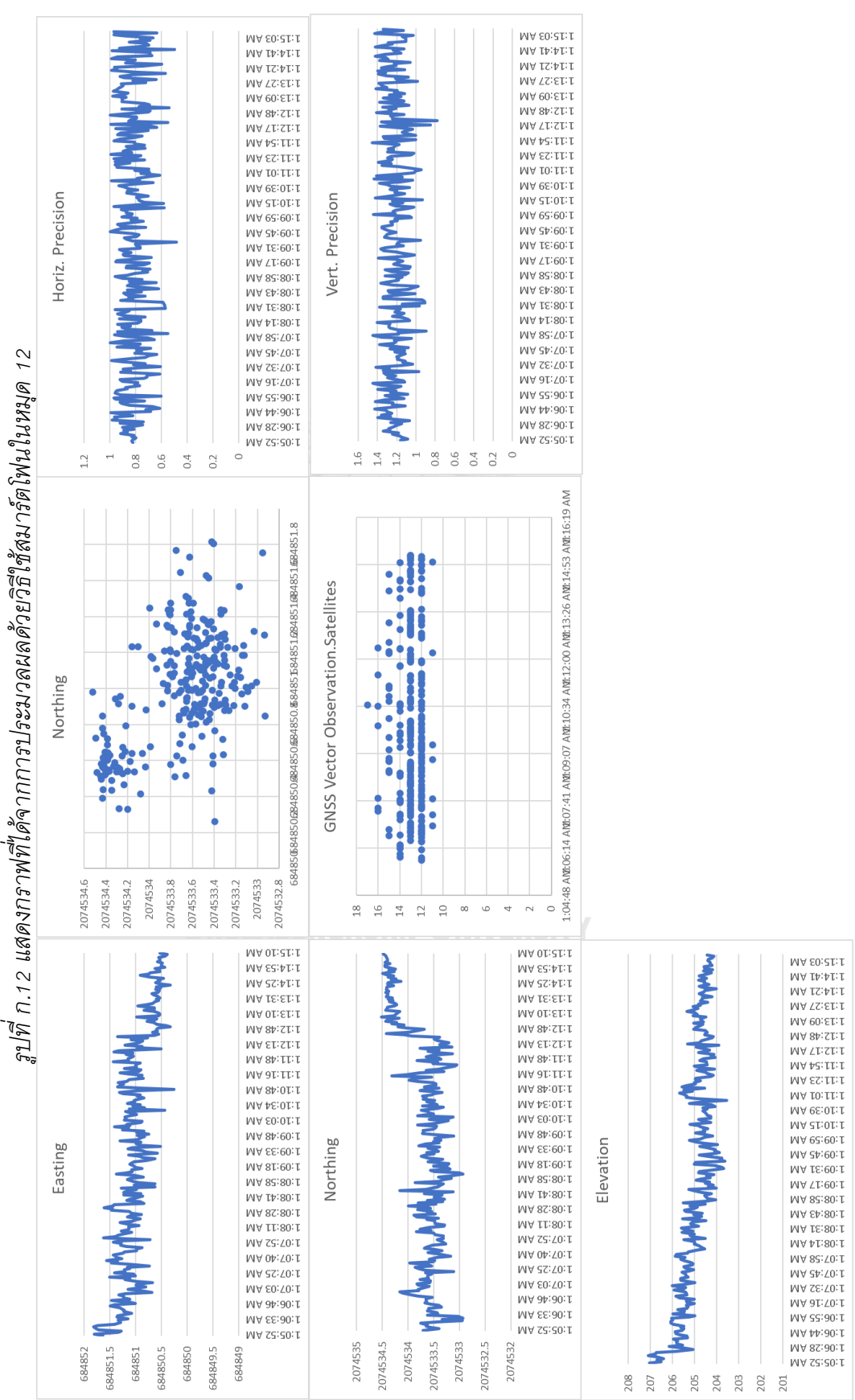

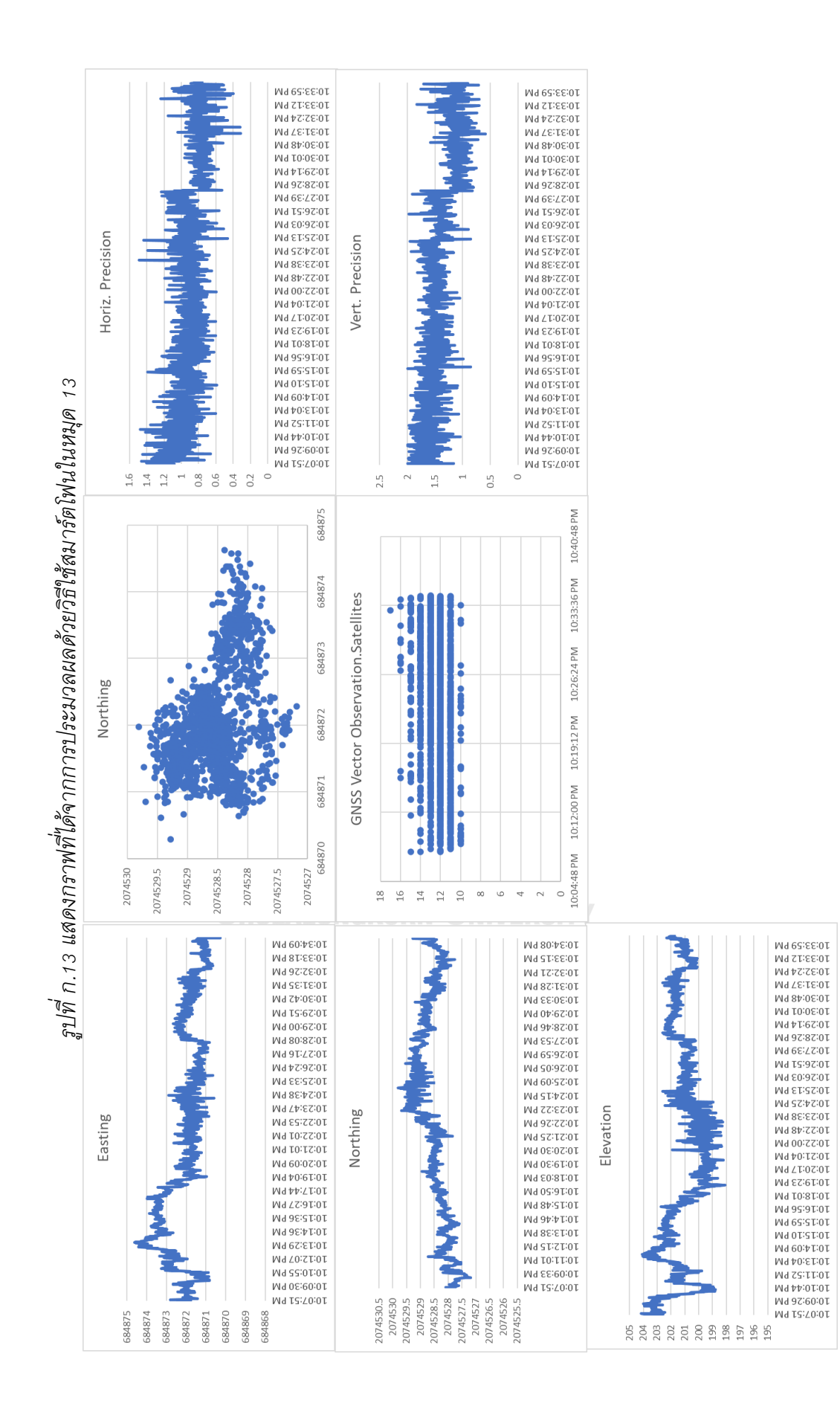

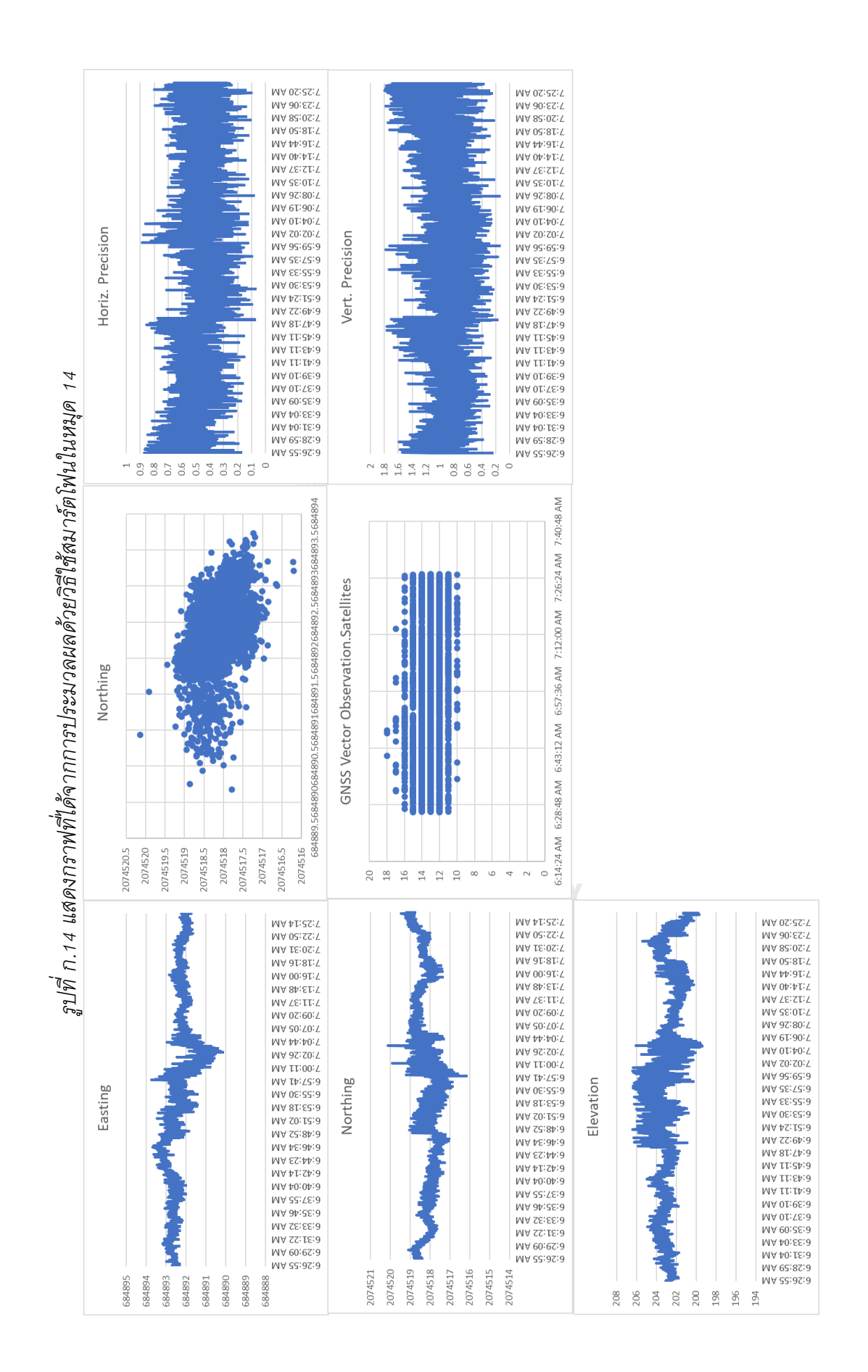

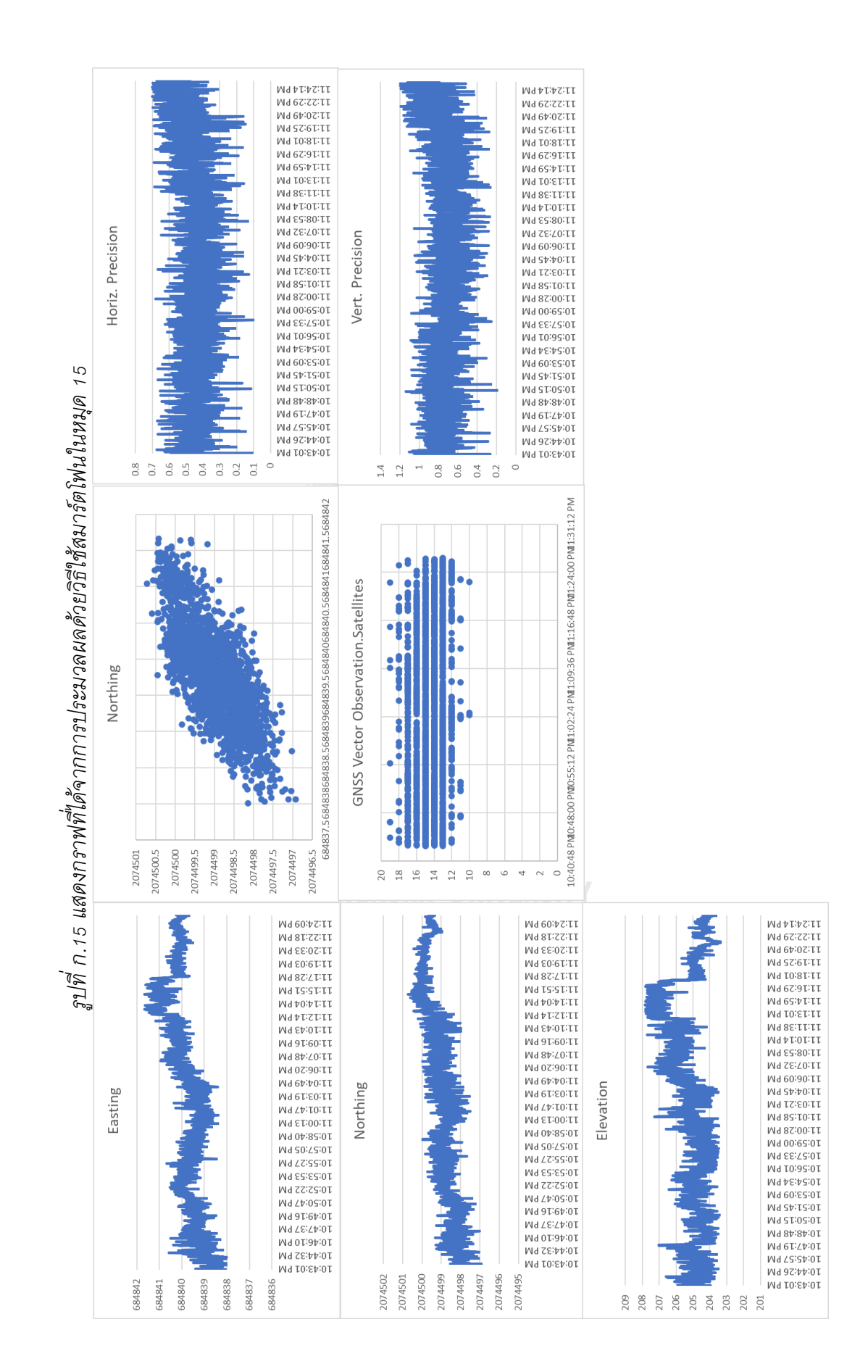

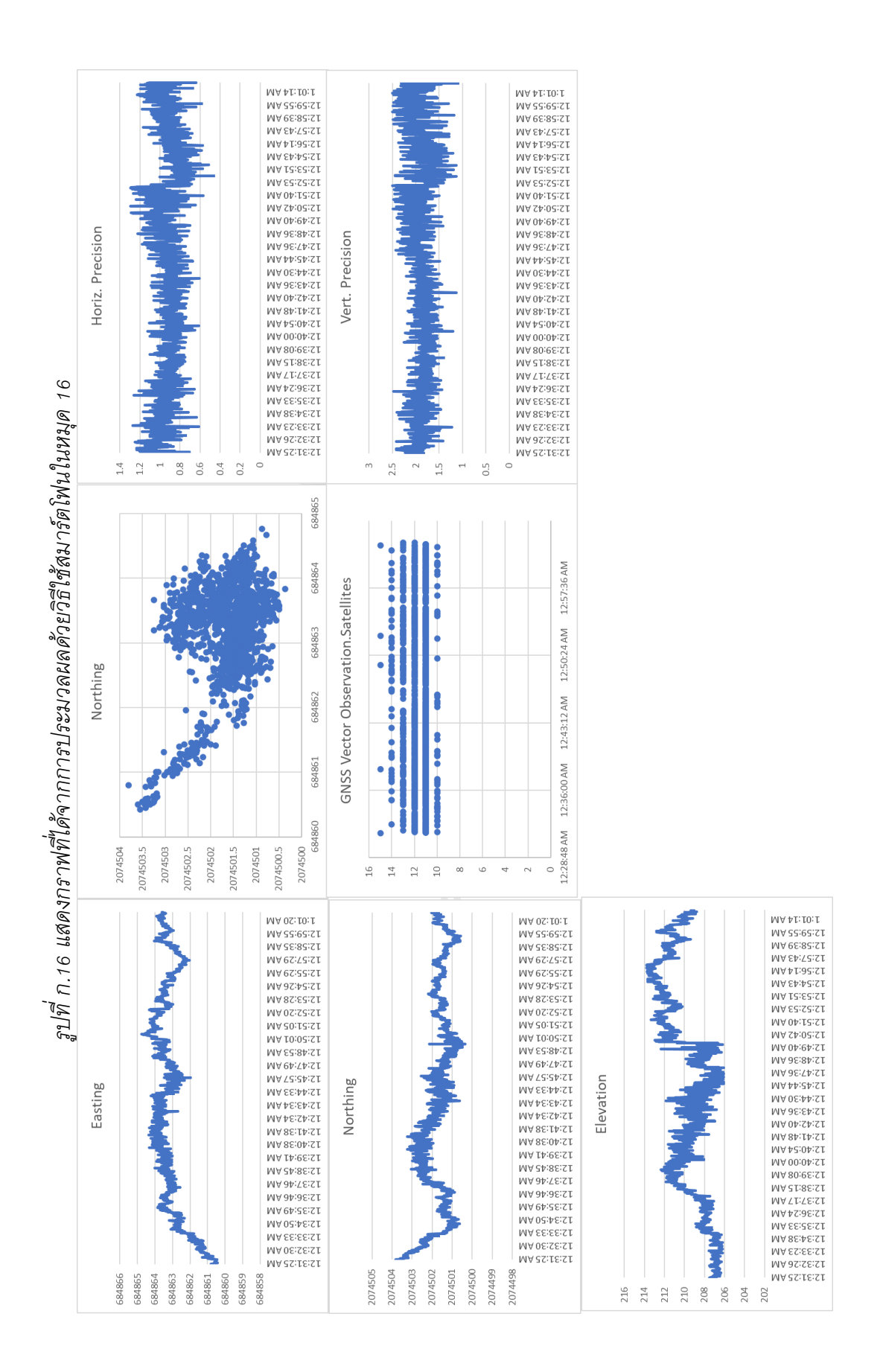

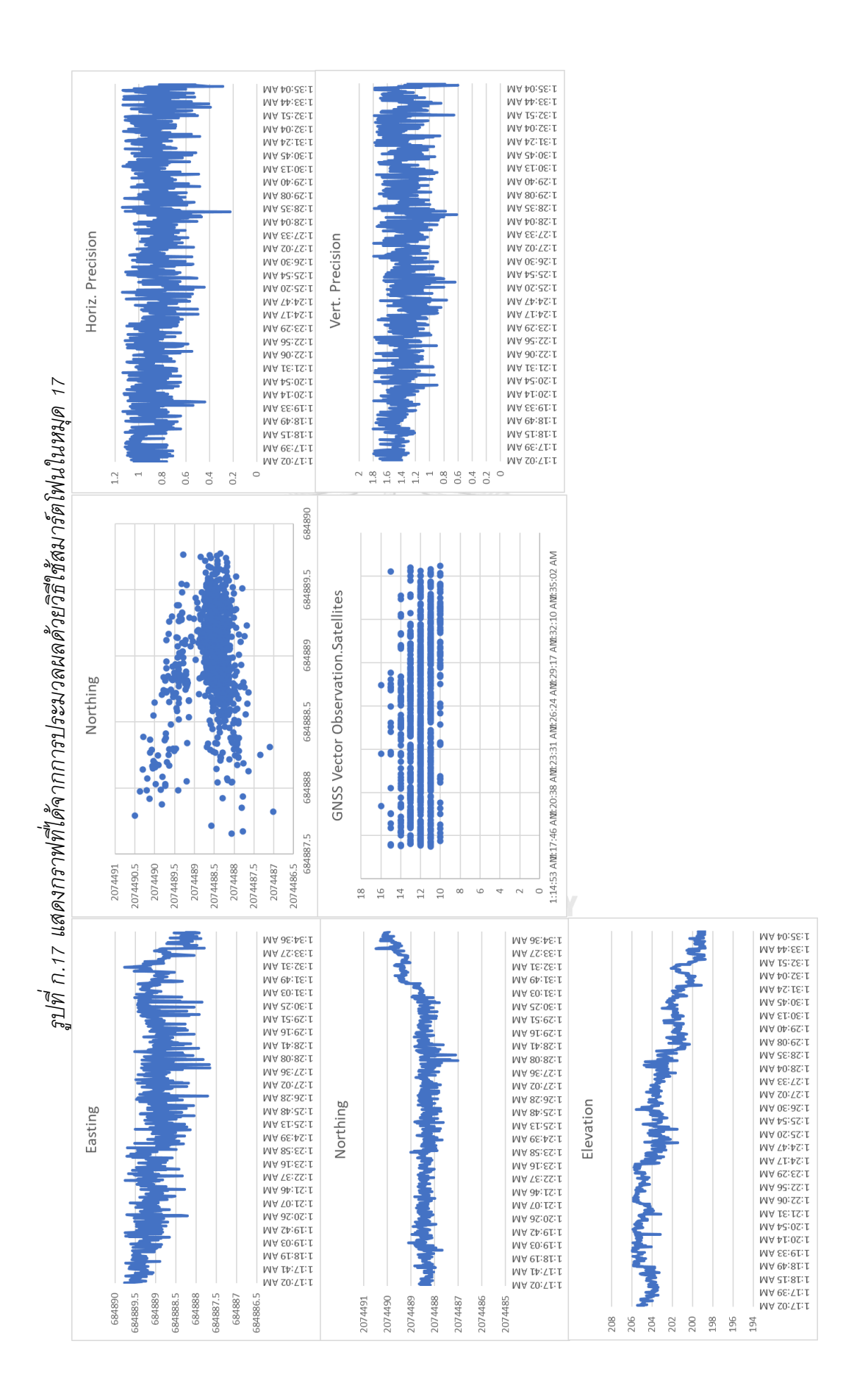

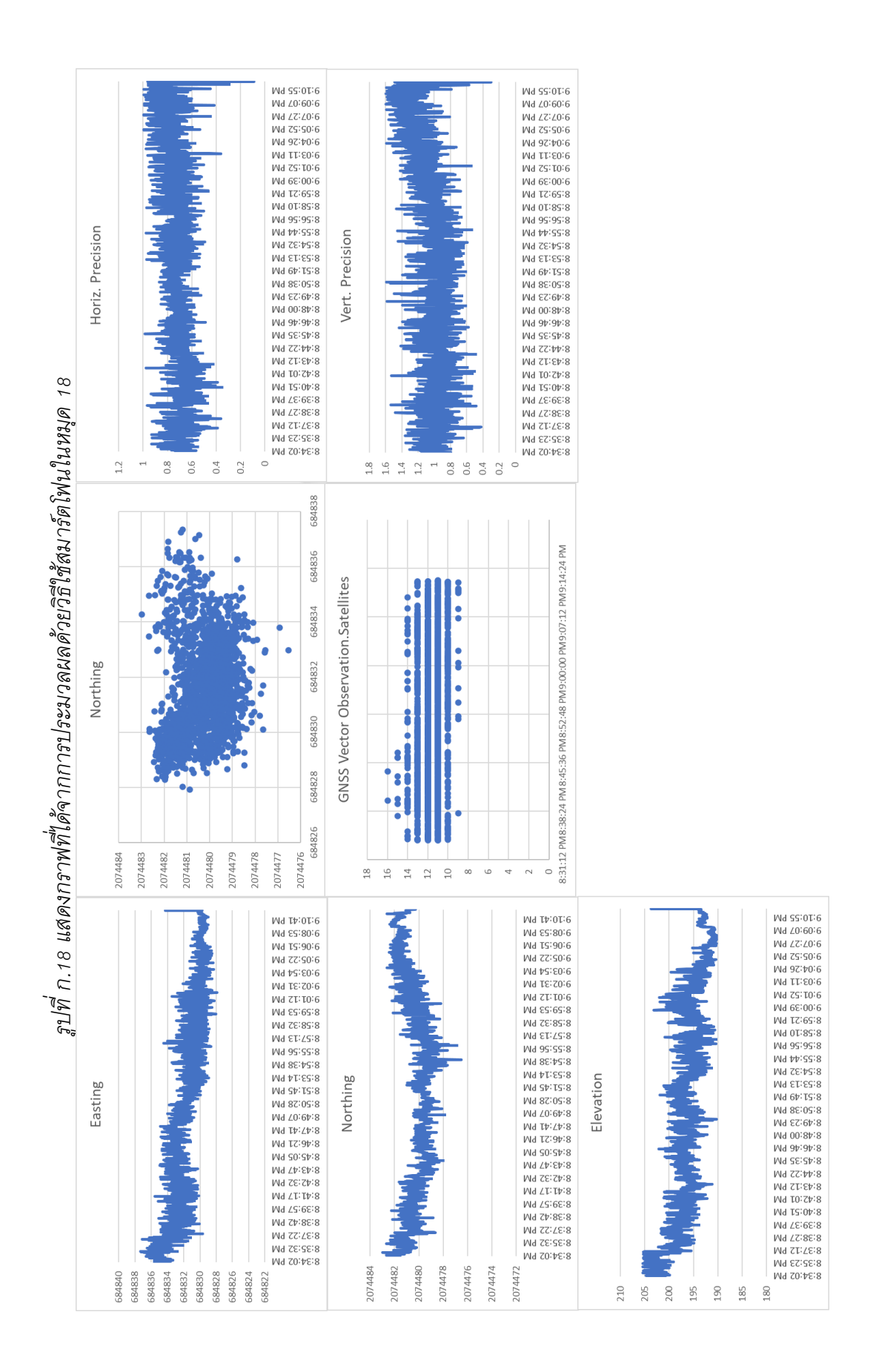

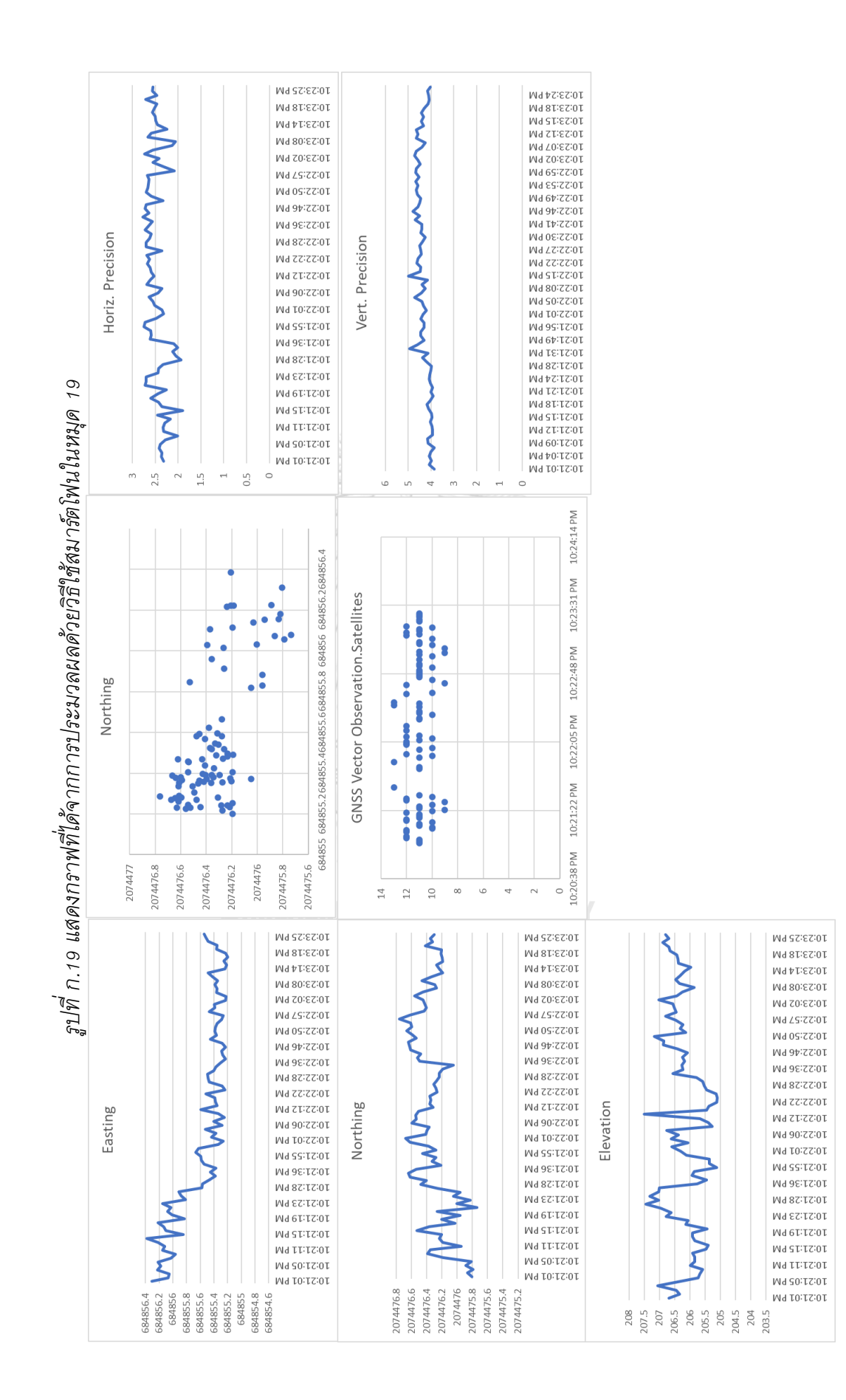

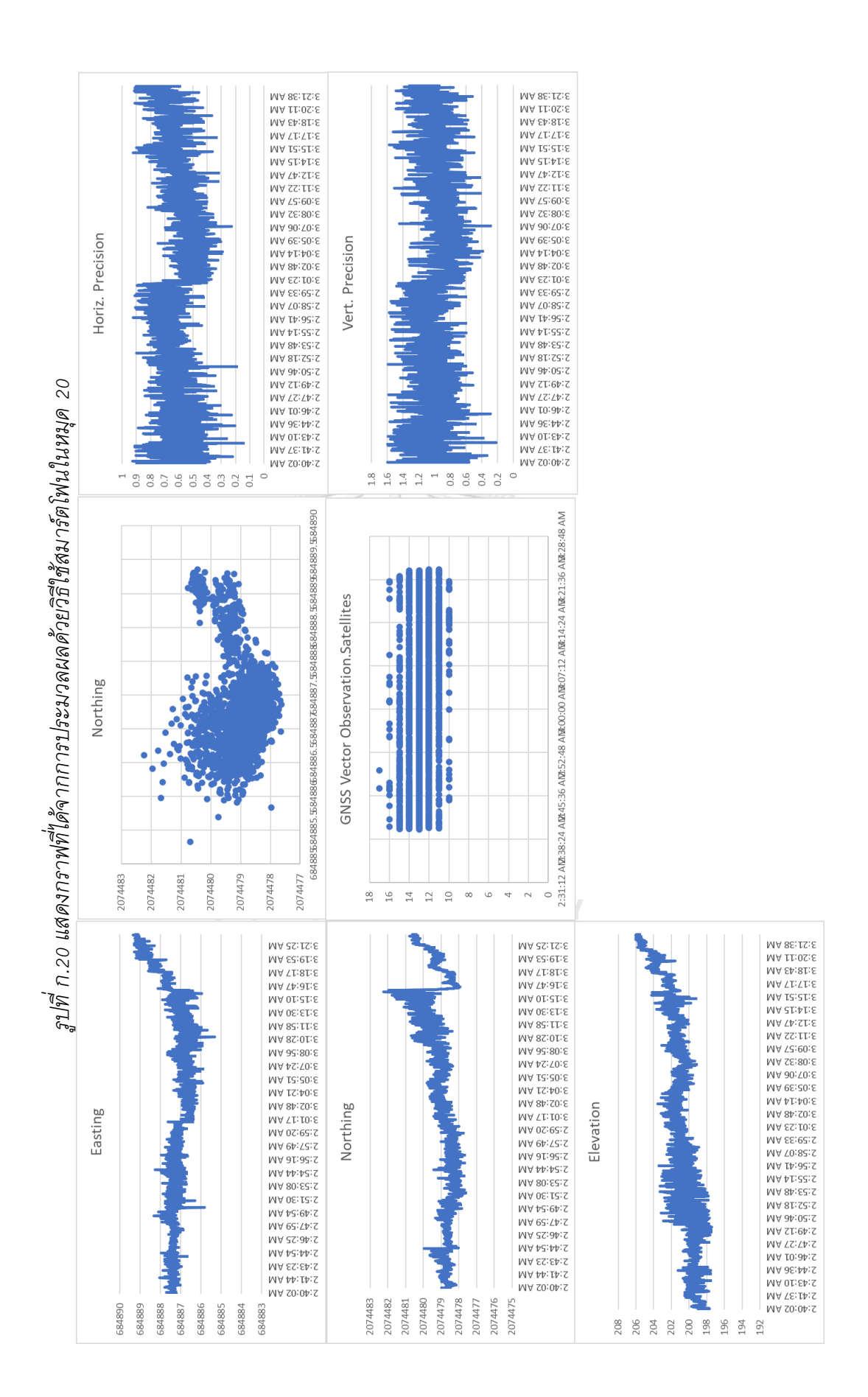

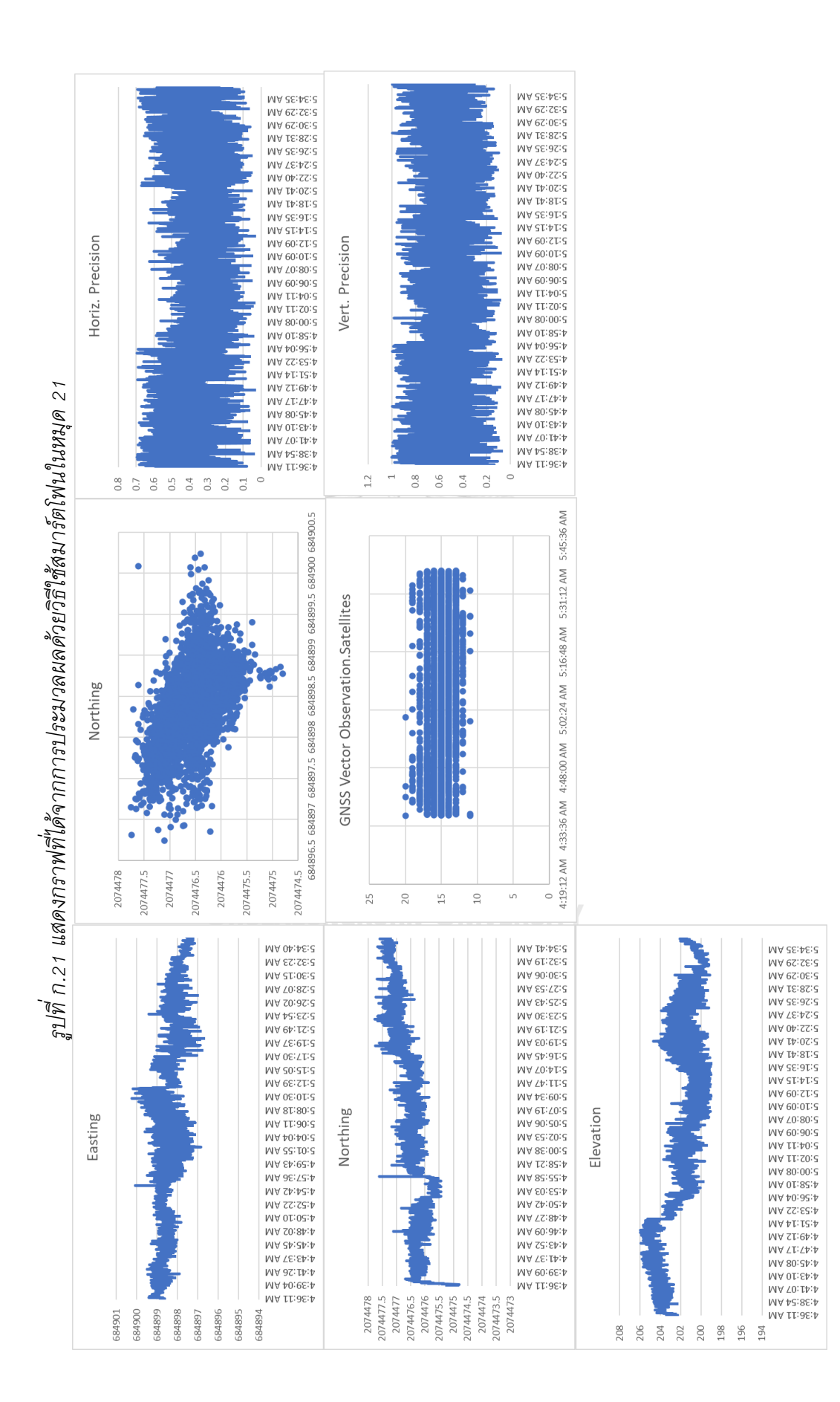

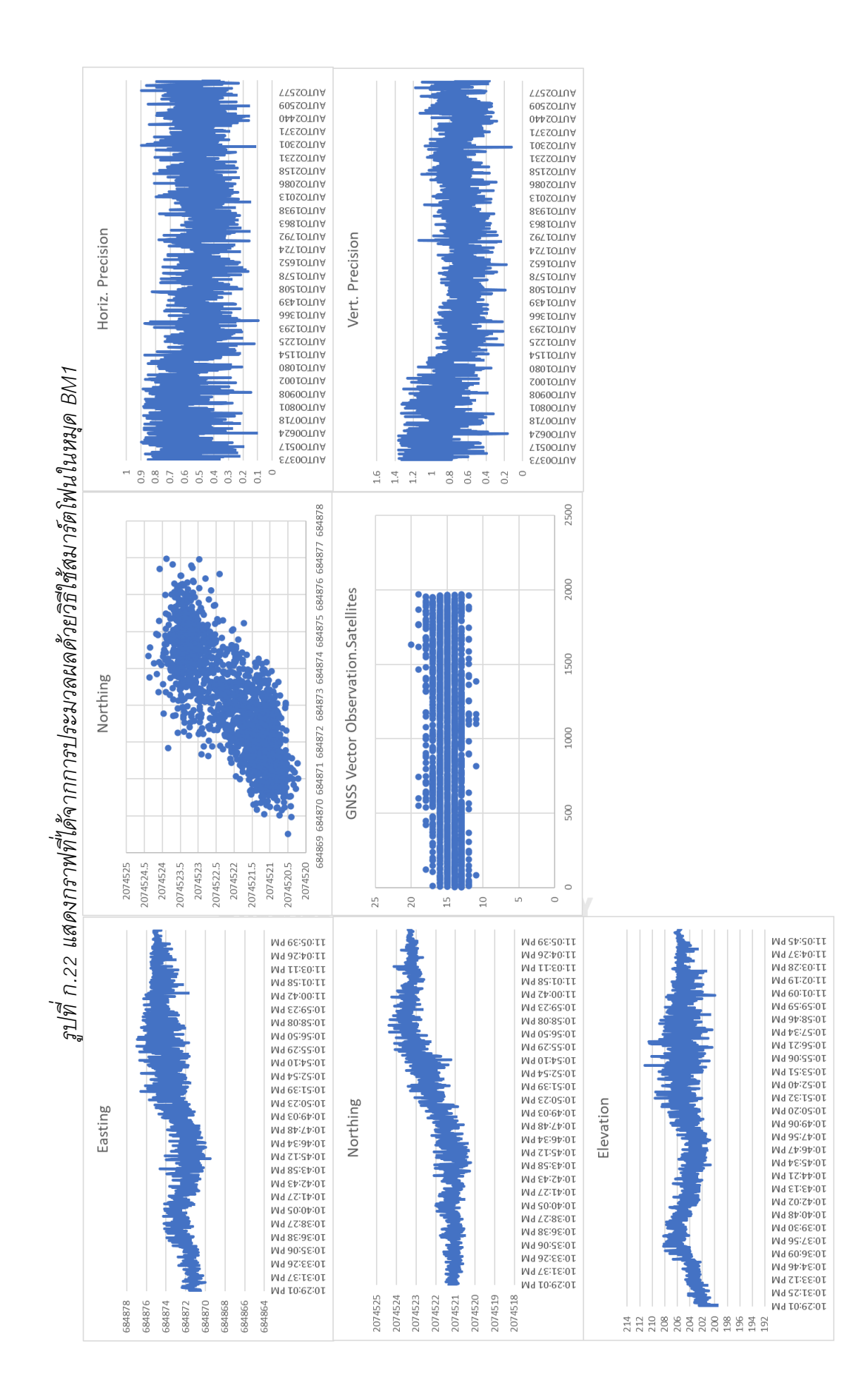

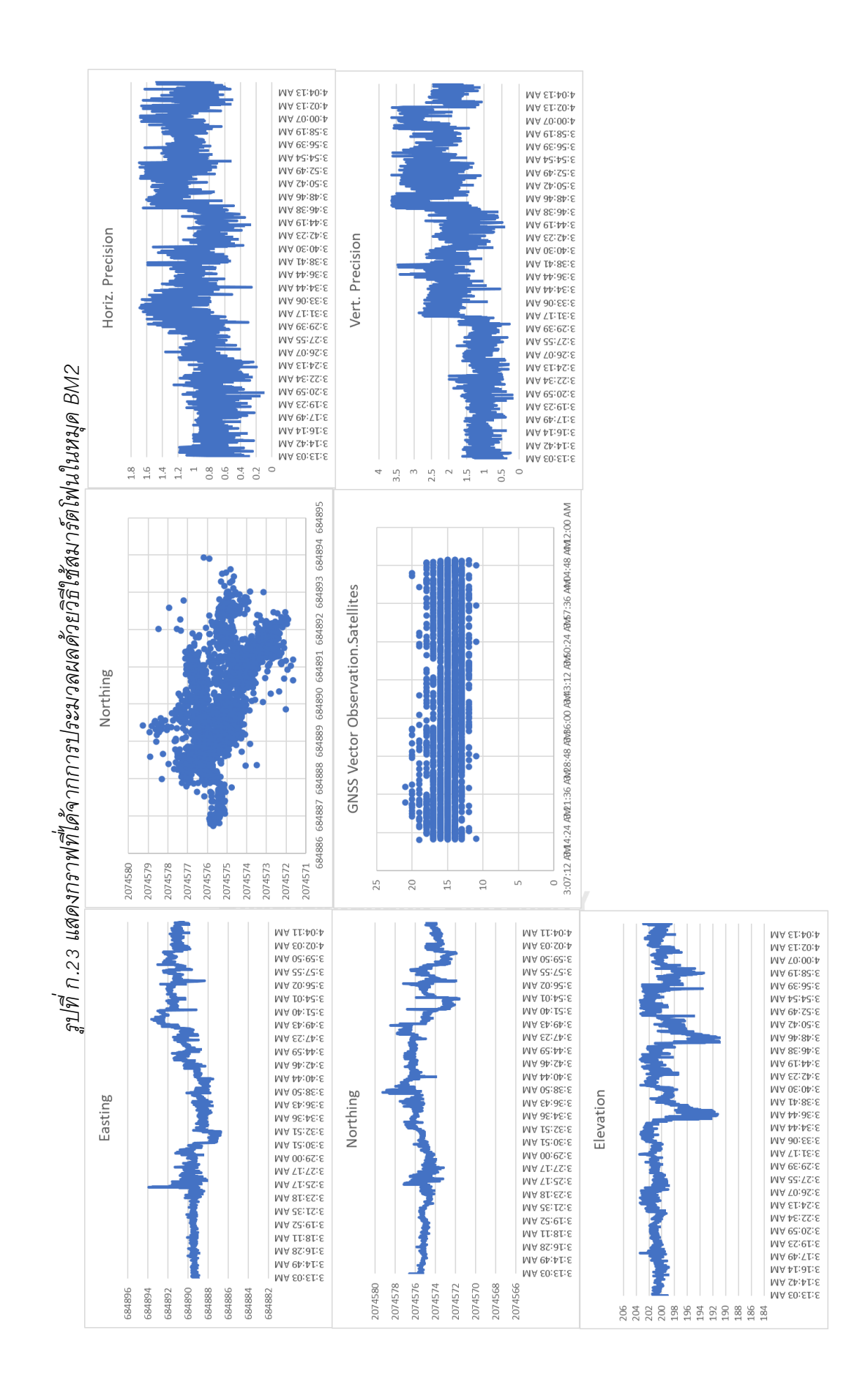

#### **วิเคราะห์กราฟจากการประมวลผล ข้อมูลจากการรับสัญญาณโดยใช้สมาร์ตโฟน ประมวลผลแบบ Kinematic โดยใช้ข้อมูลความถี่เดียวในแต่ละจุดรับสัญญาณ**

จากกราฟแสดงข้อมูลของแต่ละจุด ในคอลัมน์แรกที่จะมีกราฟ Easting แสดงค่า Easting ใน หน่วยเมตรในแกน Y แสดงเวลาในการรับสัญญาณในแกน X, กราฟ Northing แสดงค่า Northing ใน หน่วยเมตรในแกน Y แสดงเวลาในการรับสัญญาณในแกน X, Elevation แสดงค่า elevation ใน หน่วยเมตรในแกน Y แสดงเวลาในการรับสัญญาณในแกน X, ในคอลัมน์ที่สองกราฟแรกแสดง ตำแหน่งโดยแสดงค่า Northing ในแกน Y แสดงค่า Easting ในแกน X, กราฟ GNSS Vector Observation.Satellites แสดงจำนวนดาวเทียมที่รับสัญญาณได้ในช่วงเวลานั้นๆโดยจะแสดงเป็นช่วง เช่นในช่วงเวลานั้นมีจุดสีฟ้าอยู่ที่เลข 10 11 12 แสดงว่าดาวเทียมในช่วงนั้นอยู่ระหว่าง 10 – 12 ดวง โดยจะแสดงจำนวนในแกน Y แสดงเวลาในการรับสัญญาณในแกน X, ในคอลัมน์สุดท้ายกราฟแรก แสดง Horiz. Precision ซึ่งย่อมาจาก Horizontal Precision ซึ่งเป็นค่าที่แสดงความถูกต้องทางราบ ของข้อมูลในหน่วยเมตรในแกน Y แสดงเวลาในการรับสัญญาณในแกน X, กราฟ Vert. Precision ซึ่ง ย่อมาจาก Vertical Precision ซึ่งเป็นค่าที่แสดงความถูกต้องทางดิ่งในหน่วยเมตรในแกน Y แสดง เวลาในการรับสัญญาณในแกน X

**หมุดทดสอบที่ 1** ซึ่งอยู่ตำแหน่งซ้ายบนของแผนที่ เป็นตำแหน่งที่ใกล้แม่น้ำสมุนซึ่งเป็นขอบ ของพื้นที่และรั้วสูง 1 เมตรในระยะ 5 เมตร จะเห็นว่าปริมาณข้อมูลหนาแน่นน้อย ข้อมูลทางตำแหน่ง ในกราฟ Easting, Northing ค่อนข้างคงที่ จะมีข้อมูลเหวี่ยงบ้างในบางช่วงเวลาสำหรับกราฟ elevation ค่าความสูงจะค่อยๆลดลงตามเวลาที่ผ่านไปโดยมีจำนวนดาวเทียม 9-13 ดวงตลอด ช่วงเวลาที่รับสัญญาณ โดยที่ความถูกต้องทางราบและดิ่งค่อนข้างคงที่

**หมุดทดสอบที่ 2** ซึ่งอยู่ตำแหน่งกลางบนของพื้นที่โดยพื้นที่ข้างบนเป็นพื้นที่แม่น้ำ ไม่มีต้นไม้ สูงอยู่ในบริเวณใกล้เคียง จะเห็นว่าปริมาณข้อมูลหนาแน่นมาก ข้อมูล Easting, Northing จะไม่ค่อย คงที่โดยจะค่อยๆเพิ่มขึ้นตามระยะเวลาที่ผ่านไป ในขณะที่ค่า Elevation ในช่วงแรกจะเหวี่ยงเยอะแต่ จะกลับมาคงที่ได้ในเวลาต่อมา ตำแหน่งพิกัดค่อนข้างกระจายตัวโดยที่จำนวนดาวเทียมค่อนข้าง เหวี่ยงโดยมีจำนวน 9 – 16 ดวง โดยที่ความถูกต้องมีค่าคลาดเคลื่อนทางราบและทางดิ่งจะสูงใน ช่วงแรกและจะค่อยๆลดลงในช่วงกลางและเพิ่มขึ้นสูงมากในช่วงท้าย

**หมุดทดสอบที่ 3** ซึ่งอยู่ตำแหน่งภายในพื้นที่ส่วนบน รอบข้างเป็นที่โล่ง จะเห็นว่าปริมาณ ข้อมูลค่อยหนาแน่นปานกลาง ข้อมูล Easting, Northing, Elevation จะเหวี่ยงในช่วงแรกและจะ ค่อยๆคงที่จนถึงช่วงกลางและข้อมูลกระโดยในช่วงท้ายแล้วไม่กลับมาจุดเดิม โดยจำนวนดาวเทียมไม่ คงที่ มีจำนวนอยู่ในช่วง 10 – 17 ดวง โดยที่ความถูกต้องทางราบและทางดิ่ง ค่าคลาดเคลื่อนจะ เหวี่ยงมากในช่วงแรกและจะคงที่ในช่วงกลางและคลาดเคลื่อนสูงมากในช่วงท้าย

**หมุดทดสอบที่ 4** ซึ่งเป็นหมุดที่อยู่ช่วงซ้ายบนโดยอยู่ชอดขอบซ้ายของพื้นที่ซึ่งมีรั่วและต้นไม้ เตี้ยโดยหมุดอยู่ห่างจากรั้ว 5 เมตร จะเห็นว่าปริมาณข้อมูลหนาแน่นมาก ค่า Easting, Northing, Elevation ในช่วงแรกถึงช่วงกลางข้อมูลจะเหวี่ยงเยอะมากแต่จะเหวี่ยงน้อยลงมากในช่วงท้าย เพียงแต่ค่า Elevation ข้อมูลจะไม่ค่อยนิ่งโดยค่าระดับมีแนวโน้มในการลดระดับลง โดยจำนวน ดาวเทียมหนาแน่นโดยมีจำนวน 11 – 20 ดวง โดยที่ความถูกต้องทางราบค่าคลาดเคลื่อนค่อนข้างนิ่ง และมีแนวโน้มว่าจะลดลงในช่วงท้าย ความถูกต้องทางดิ่งค่าคลาดเคลื่อนต่ำสุดในช่วงแรกและจะค่อย เพิ่มค่าคลาดเคลื่อนและการเหวี่ยงขึ้นตามเวลาที่ผ่านไป

**หมุดทดสอบที่ 5** ซึ่งเป็นหมุดที่อยู่ในบริเวณขวาบนของพื้นที่ ข้างบนติดกับน้ำทางขวาห่าง จากต้นไม้สูง 3 เมตรเป็นระยะทาง 5 เมตร จะเห็นว่าปริมาณข้อมูลหนาแน่นปานกลาง ค่า Easting, Northing, Elevation จะเหวี่ยงเยอะมากในช่วงแรกและเมื่อเวลาผ่านไปปข้อมูลจะเหวี่ยงลดลงและ คงที่มากขึ้น โดยที่จำนวนดาวเทียมปกติ อยู่ในช่วง 8 – 13 โดยที่ความถูกต้องทางราบและทางดิ่งใน ช่วงแรกจะเหวี่ยงเยอะมากและค่อยๆคงที่ในเวลาต่อมาแต่จะมีค่าคลาดเคลื่อนสูงขึ้นไปด้วย

**หมุดทดสอบที่ 6** ซึ่งเป็นหมุดที่อยู่บริเวณขอบซ้ายของพื้นที่ ห่างจากรั้ว 3 เมตร ห่างจาก ต้นไม้ขนาด 3 เมตร เป็นระยะทาง 5 เมตร ปริมาณข้อมูลน้อยมากโดยที่ค่า Easting, Northing, Elevation ไม่คงที่และเหวี่ยงอยู่ตลอดเวลา โดยที่มีจำนวนดาวเทียม 12 – 20 ดวง โดยที่ความ ถูกต้องทางราบและทางดิ่งมีค่าความคลาดเคลื่อนสูงมาก

**หมุดทดสอบที่ 7** ซึ่งเป็นหมุดที่อยู่บริเวณกลางพื้นที่รอบข้างเป็นที่โล่ง ปริมาณข้อมูล หนาแน่นมาก ค่า Easting เหวี่ยงเยอะมากในช่วงแรกถึงช่วงกลางและค่อนข้างนิ่งและคงที่ในช่วงท้าย ค่า Northing เหวี่ยงเยอะในช่วงแรกและช่วงกลางและเหวี่ยงน้อยในช่วงท้ายแต่ข้อมูลจะขยับอยู่ ตลอดไม่นิ่ง ค่า Elevation จะเหวี่ยงเยอะมากในช่วงแรกและช่วงกลางโดยจะนิ่งและคงที่ในช่วงท้าย โดยที่มีจำนวนดาวเทียม 9 – 15 ดวง โดยที่ความถูกต้องทางราบและทางดิ่งค่อนข้างคงที่

**หมุดทดสอบที่ 8** ซึ่งเป็นหมุดที่อยู่กลางพื้นที่ อยู่ห่างจากขอบที่ทางขวา 10 เมตร ซึ่งรอบข้าง โล่ง จะเห็นว่าปริมาณข้อมูลหนาแน่น ค่า Easting, Northing, Elevation การเหวี่ยงและการเลื่อน ค่อนข้างคงที่ โดยมีจำนวนดาวเทียม 10 – 18 ดวง โดยที่ความถูกต้องทางราบและทางดิ่งค่อนข้าง คงที่

**หมุดทดสอบที่ 9** ซึ่งเป็นหมุดที่อยู่ขอบพื้นที่ โดยทางซ้าย 5 เมตรมีรั้วเตี้ย รอบข้างโล่ง ปริมาณข้อมูลหนาแน่นมาก ค่า Easting, Northing, Elevation จะค่อนข้างคงที่ในช่วงแรกและ เหวี่ยงเยอะมากตั้งแต่ช่วงกลางเป็นต้นไป โดยจำนวนดาวเทียม 8 – 14 ดวง โดยที่ความถูกต้องทาง ราบและทางดิ่งจะมีค่าความคลาดเคลื่อนต่ำในช่วงแรก และจะสูงขึ้นในช่วงกลางและช่วงท้าย

**หมุดทดสอบที่ 10** ซึ่งเป็นหมุดที่อยู่บริเวณกลางพื้นที่ รอบข้างโล่ง ปริมาณข้อมูลหนาแน่น มาก ค่า Easting, Northing, Elevation เหวี่ยงและไม่คงที่ตลอดเวลาโดยในช่วงกลางจะมีค่ากระโดย ทำให้ตำแหน่งทั้งสามแกนเปลี่ยนอย่างฉับพลันทั้งหมด โดยที่มีจำนวนดาวเทียม 7 – 14 ดวง โดยที่ ความถูกต้องทางราบและทางดิ่งค่อนข้างคงที่

**หมุดทดสอบที่ 11** ซึ่งเป็นหมุดที่ติดขอบขวาของพื้นที่โดยห่างจากขอบ 10 เมตร โดยที่ขอบมี ต้นไม้สูง 3 เมตร ปริมาณข้อมูลหนาแน่นมาก โดยที่ข้อมูลเหวี่ยงเยอะมากในช่วงแรกและคงที่ในช่วง กลางและกลับไปเหวี่ยงในช่วงท้าย โดยที่มีจำนวนดาวเทียม 10 – 17 ดวง โดยที่ความถูกต้องทางราบ และดิ่ง ค่าคลาดเคลื่อนในช่วงแรกถึงช่วงกลางจะต่ำและสูงขึ้นในช่วงท้าย

**หมุดทดสอบที่ 12** ซึ่งเป็นหมุดที่อยู่ขอบซ้ายของพื้นที่ อยู่ห่างรากรั้ว 5 เมตร ห่างจากอาคาร 2 ชั้น 10 เมตร ปริมาณข้อมูลหนาแน่นปานกลาง โดยที่ค่า Easting, Northing, Elevation การ เหวี่ยงและการเลื่อนสูงแต่คงที่ จำนวนดาวเทียม 9 – 17 ดวง โดยที่ความถูกต้องทางราบและทางดิ่ง คงที่

**หมุดทดสอบที่ 13** ซึ่งเป็นหมุดที่อยู่กลางพื้นที่ รอบข้างโล่ง ปริมาณข้อมูลหนาแน่นมาก โดย ที่ค่า Easting, Northing Elevation ในช่วงแรกจะเหวี่ยงและไม่คงที่ ช่วงกลางจะค่อนข้างคงที่แต่ เหวี่ยงเยอะอยู่ และช่วงท้ายเหวี่ยงน้อยลงแต่ข้อมูลไม่ค่อยคงที่ โดยที่มีจำนวนดาวเทียม 10 – 17 ดวง โดยที่ความถูกต้องทางราบและทางดิ่ง ค่าคลาดเคลื่อนช่วงแรกถึงช่วงกลางจะสูงมากและจะลดลง ในช่วงท้าย

**หมุดทดสอบที่ 14** ซึ่งเป็นหมุดที่อยู่กลางพื้นที่ อยู่ห่างจากรั้วทางขวา 15 เมตร ปริมาณ ข้อมูลมีความหนาแน่นสูงมาก ค่า Easting, Northing, Elevation ค่อนค่างนิ่งและคงที่ในช่วงแรก และช่วงท้ายแต่จะเหวี่ยงในช่วงกลาง โดยที่มีจำนวนดาวเที่ยม 10 – 18 ดวง โดยที่ความถูกต้องทาง ราบและทางดิ่ง ค่าคลาดเคลื่อนต่ำมาก

**หมุดทดสอบที่ 15** ซึ่งเป็นหมุดที่อยู่ห่างจากรั้ว 5 เมตร และอยู่ห่างจากอาคารสองชั้น 10 เมตร ปริมาณข้อมูลหนาแน่นมาก ค่า Easting, Northing, Elevation ไม่คงที่และเหวี่ยงมาก โดยที่มี จำนวนดาวเทียม 10 – 19 ดวง โดยที่ความถูกต้องทางราบและทางดิ่ง ค่าคลาดเคลื่อนต่ำมาก

**หมุดทดสอบที่ 16** ซึ่งเป็นหมุดที่อยู่กึ่งกลางของพื้นที่ ห่าง 3 เมตรมีป้ายไวนิลสูง 3 เมตร ปริมาณข้อมูลมีความหนาแน่นปานกลาง ค่า Easting, Northing, Elevation เหวี่ยงสูงมากในช่วงแรก ถึงช่วงกลางและค่อนข้างคงที่ในช่วงท้าย โดยที่มีจำนวนดาวเทียม 10 – 17 ดวง โดยที่ความแม่นยำ ทางราบและทางดิ่ง ค่าคลาดเคลื่อนสูงในช่วงแรกและช่วงกลางและลดลงในช่วงท้าย

**หมุดทดสอบที่ 17** ซึ่งเป็นหมุดที่อยู่กลางพื้นที่ รอบข้างโล่ง ปริมาณข้อมูลหนาแน่นมาก ค่า Easting, Northing, Elevating เหวี่ยงน้อยมาก ค่อนข้างนิ่งและคงที่ โดยที่มีจำนวนดาวเทียม 10 – 16 ดวง โดยที่ความถูกต้องทางราบและทางดิ่งค่อนข้างคงที่และดีขึ้นในช่วงท้าย

**หมุดทดสอบที่ 18** ซึ่งเป็นหมุดที่อยู่บริเวณซ้ายล่างของพื้นที่ ด้านข้าง 3 เมตรติดรั้ว 5 เมตร ติดอาคาร 2 ชั้น ด้านล่างอยู่ห่างจากถนน 3 เมตร ปริมาณข้อมูลหนาแน่นมาก โดยค่า Easting, Northing, Elevation เหวี่ยงเยอะแต่คงที่ โดยที่มีจำนวนดาวเทียม 9 – 16 ดวง โดยที่ความถูกต้อง ทางราบและทางดิ่ง ค่าคลาดเคลื่อนค่อนข้างต่ำและคงที่โดยจะต่ำมากในช่วงท้าย

**หมุดทดสอบที่ 19** ซึ่งเป็นหมุดที่อยู่ห่างจากถนน 3 เมตร ฝั่งตรงข้ามของถนนเป็นป่ารก ปริมาณข้อมูลน้อยมาก โดยที่ค่า Easting, Northing, Elevation เหวี่บงและไม่คงที่ โดยที่มีจำนวน ดาวเทียม 9 – 13 ดวง โดยที่ความถูกต้องทางราบและทางดิ่ง ค่าคลาดเคลื่อนสูงและคงที่

**หมุดทดสอบที่ 20** ซึ่งเป็นหมุดที่อยู่ห่างจากถนน 3 เมตร ฝั่งตรงข้ามของถนนเป็นบ้านคน ปริมาณข้อมูลหนาแน่นมาก โดยที่ค่า Easting, Northing, Elevation เหวี่ยงมากในช่วงแรกถึงช่วง กลางและค่อนข้างคงที่ในช่วงท้าย โดยที่มีจำนวนดาวเทียม 10 – 17 ดวง โดยที่ความถูกต้องทางราบ และดิ่ง ค่าคลาดเคลื่อนต่ำทุกช่วงเวลา

**หมุดทดสอบที่ 21** ซึ่งเป็นหมุดที่อยู่มุมขวาล่างของพื้นที่โดยที่อยู่ห่างจากถนน 3 เมตร และ อยู่ห่าง 3 เมตรจากต้นไม้สูง 3 เมตร ปริมาณข้อมูลมีความหนาแน่นสูงมาก โดยที่ค่า Eaasting, Northing, Elevation เลื่อนเยอะมากในช่วงแรกและค่องข้างคงที่แต่เหวี่ยงเยอะขึ้นในช่วงกลางถึง ช่วงท้าย โดยที่มีจำนวนดาวเทียม 11 – 20 ดวง โดยที่ความถูกต้องทางราบและดิ่ง ค่าคลาดเคลื่อนต่ำ มาก

**หมุดควบคุมชั่วคราว BM1** ซึ่งเป็นหมุดที่อยู่กึ่งกลางพื้นที่ช่วงล่าง ปริมาณข้อมูลหนาแน่น มาก โดยที่ค่า Easting, Northing, Elevation นิ่งและคงที่มาก โดยที่มีจำนวนดาวเทียม 11 – 20 ดวง โดยที่ความถูกต้องทางราบและดิ่ง ค่าคลาดเคลื่อนต่ำมาก และค่อนข้างคงที่

**หมุดควบคุมชั่วคราว BM2** ซึ่งเป็นหมุดที่อยู่กึ่งกลางพื้นที่ส่วนบน ปริมาณข้อมูลหนาแน่น มาก ค่า Easting, Northing, Elevation ค่อนข้างนิ่งและคงที่ในช่วงแรกแต่จะเหวี่ยงในช่วงท้าย โดย ที่มีจำนวนดาวเทียม 11 – 20 ดวง โดยที่ความถูกต้องทางราบและดิ่ง ค่าคลาดเคลื่อนในช่วงแรกต่ำ และจะสูงขึ้นในช่วงกลางและท้าย

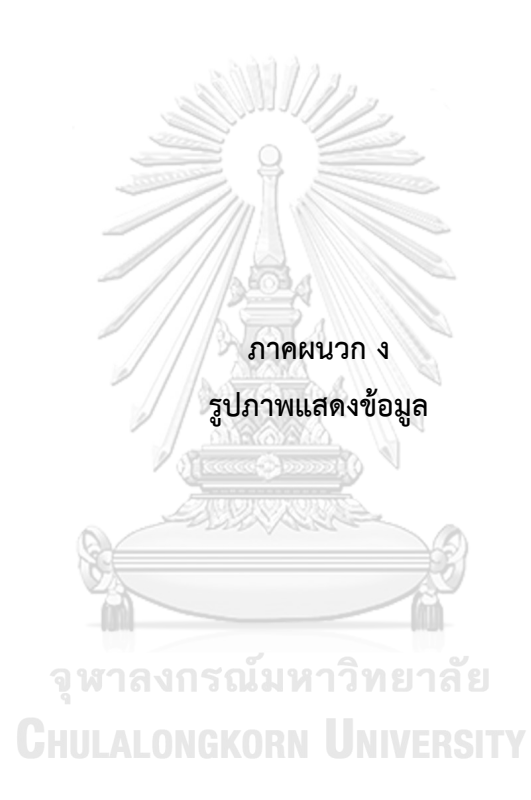

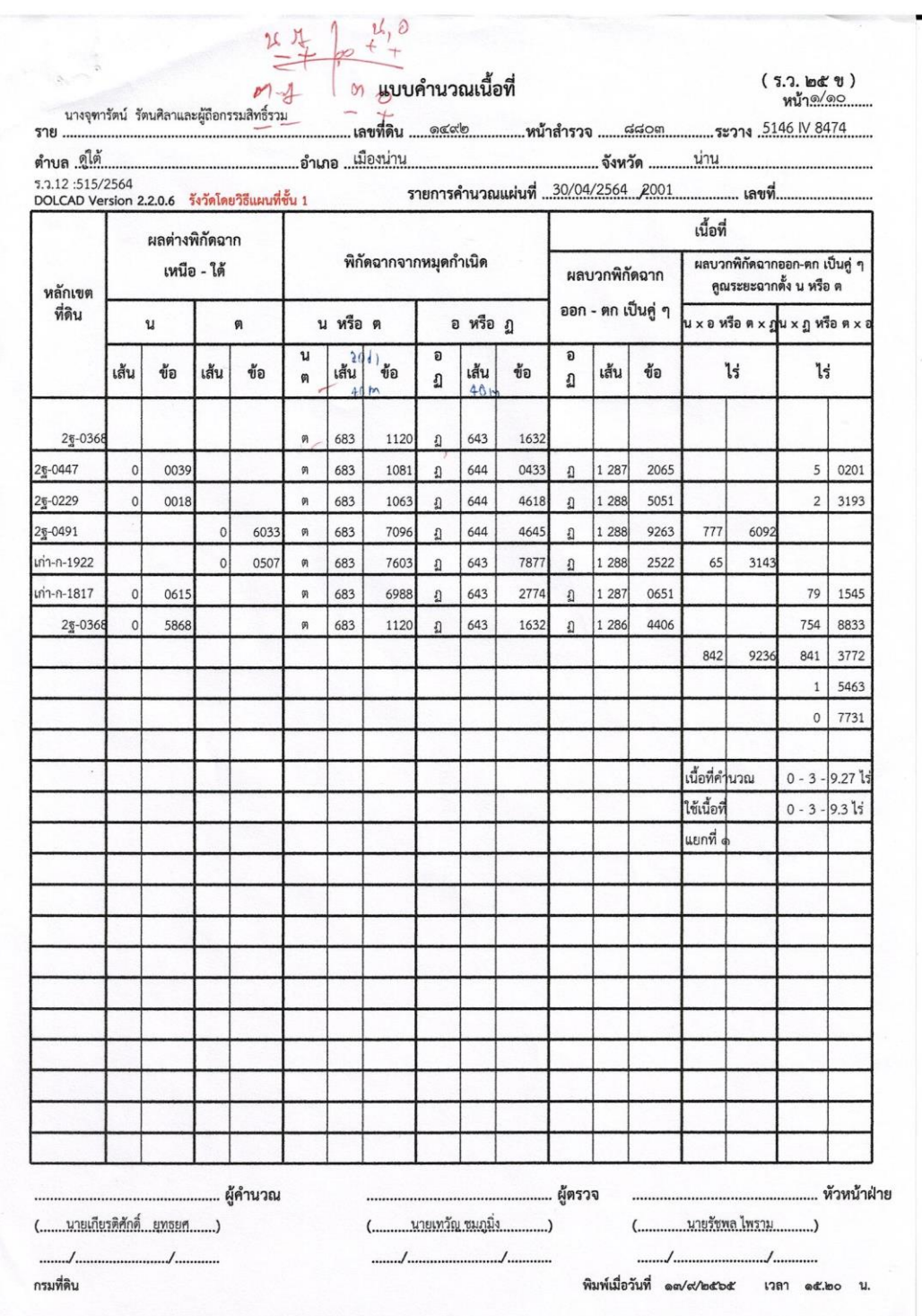

### *รูปที่ข.1 แสดงพิกัดหมุดหลักเขตในระบบพิกัดศูนย์กำเนิด*

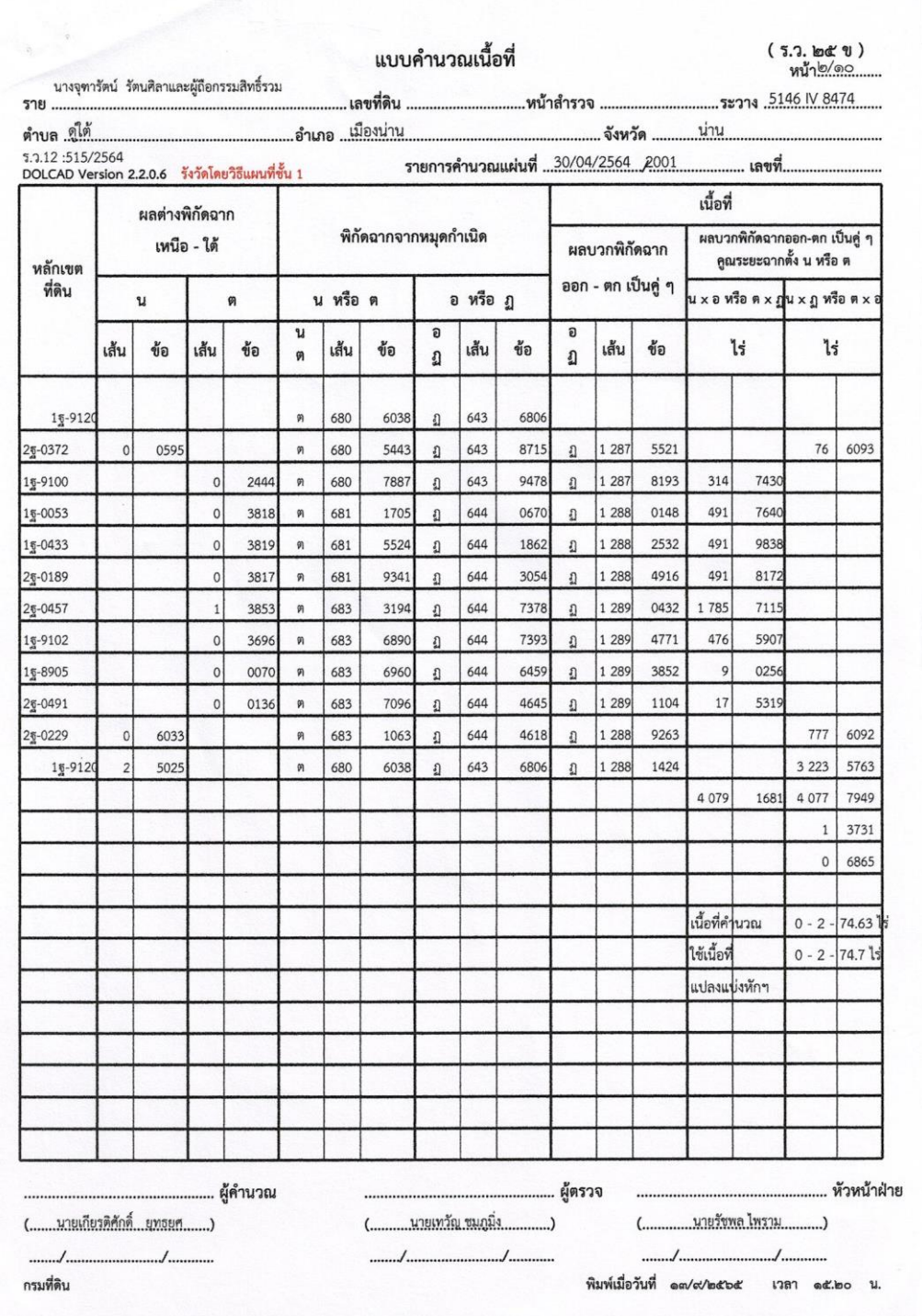

### *รูปที่ข.2 แสดงพิกัดหมุดหลักเขตในระบบพิกัดศูนย์กำเนิด*

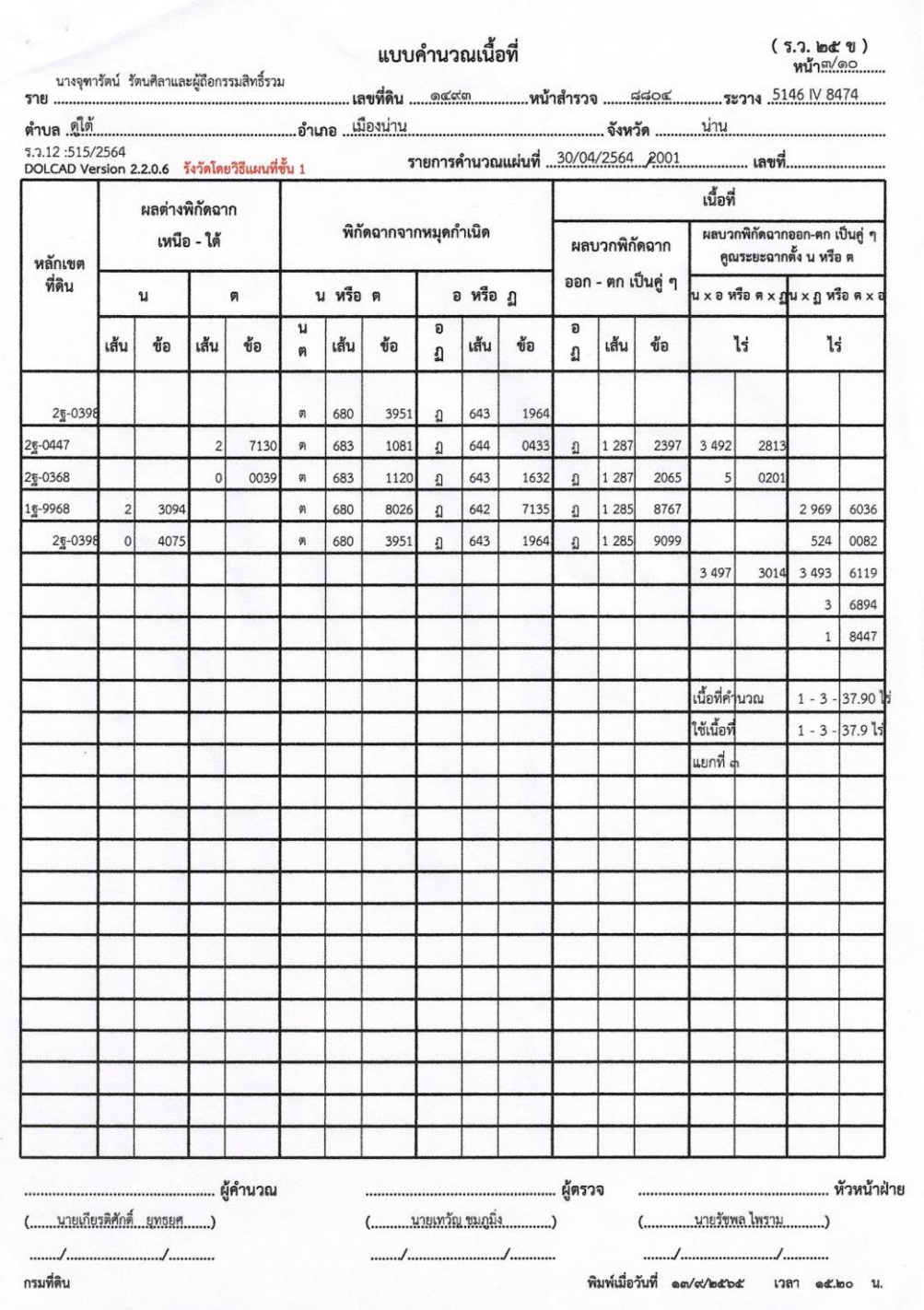

### *รูปที่ข.3 แสดงพิกัดหมุดหลักเขตในระบบพิกัดศูนย์กำเนิด*

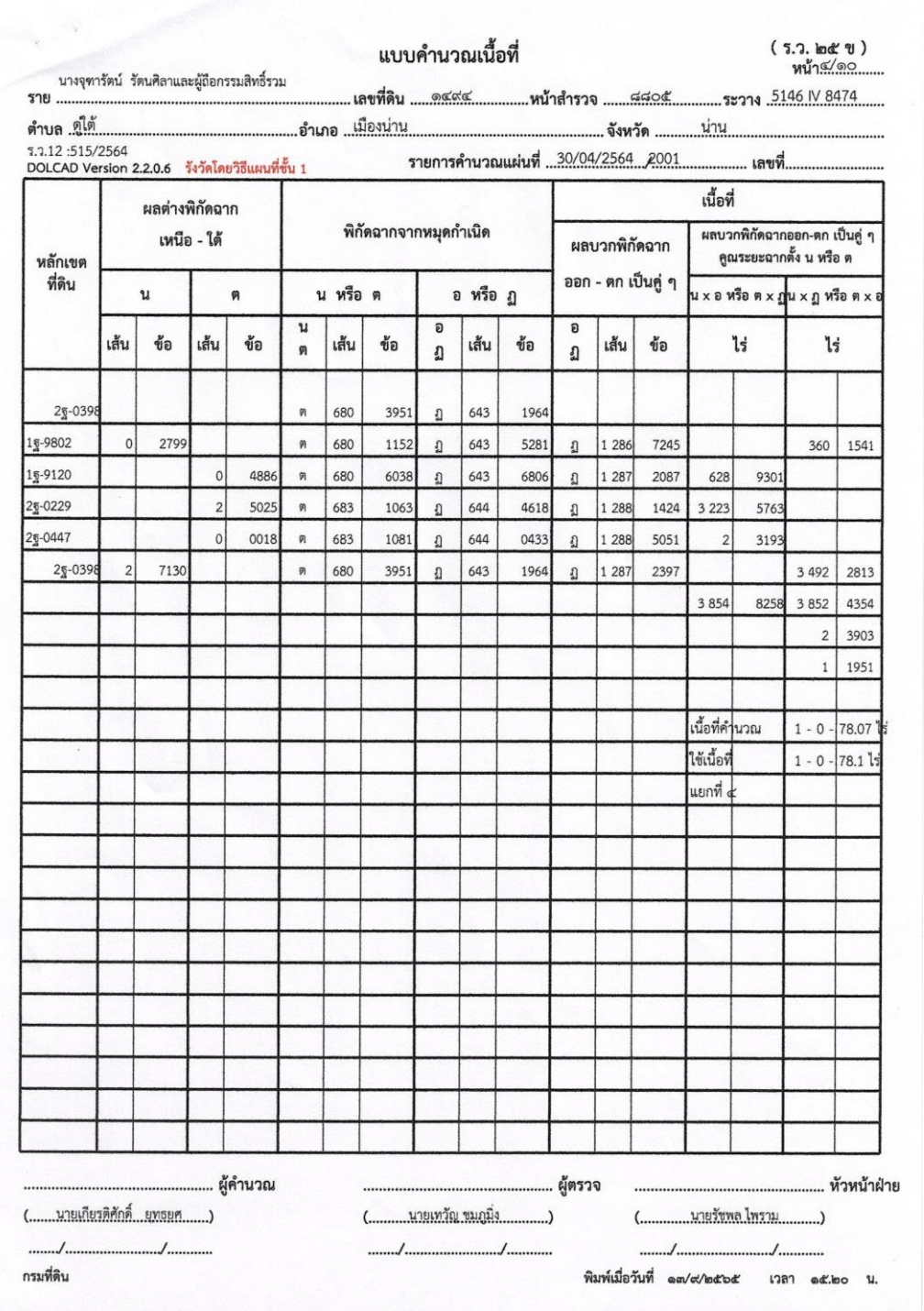

# *รูปที่ข.4 แสดงพิกัดหมุดหลักเขตในระบบพิกัดศูนย์กำเนิด*

y

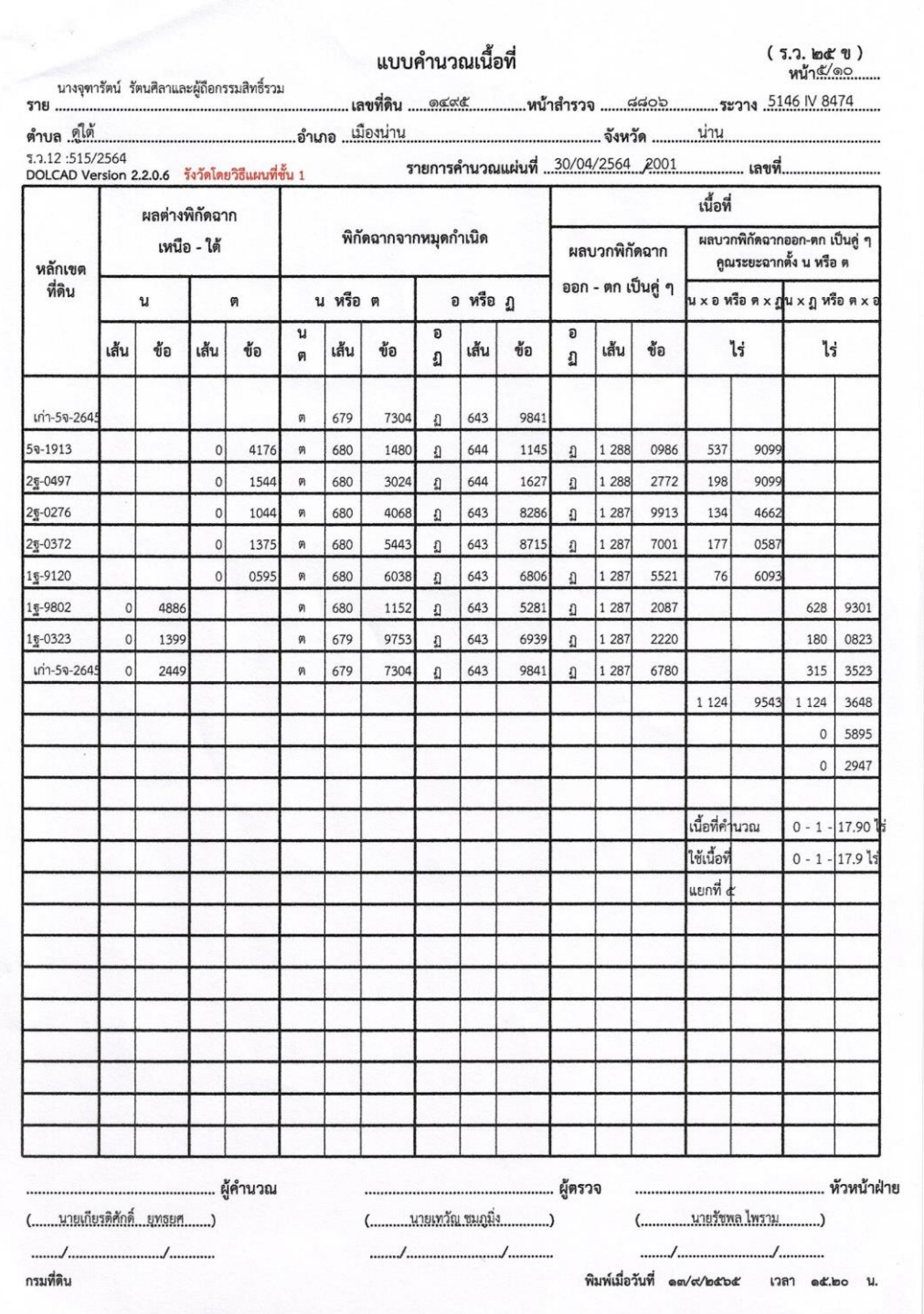

# *รูปที่ข.5 แสดงพิกัดหมุดหลักเขตในระบบพิกัดศูนย์กำเนิด*

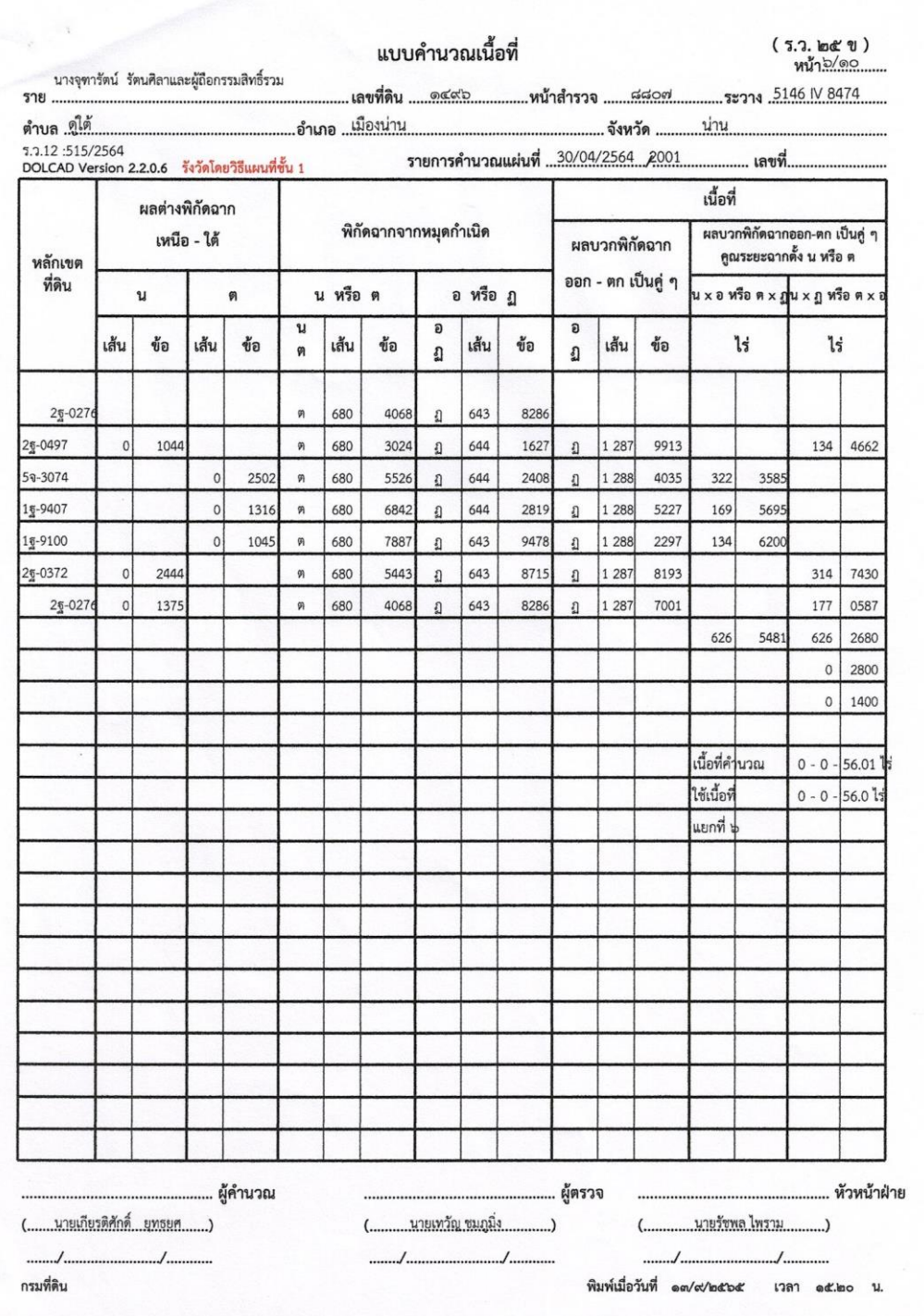

### *รูปที่ข.6 แสดงพิกัดหมุดหลักเขตในระบบพิกัดศูนย์กำเนิด*

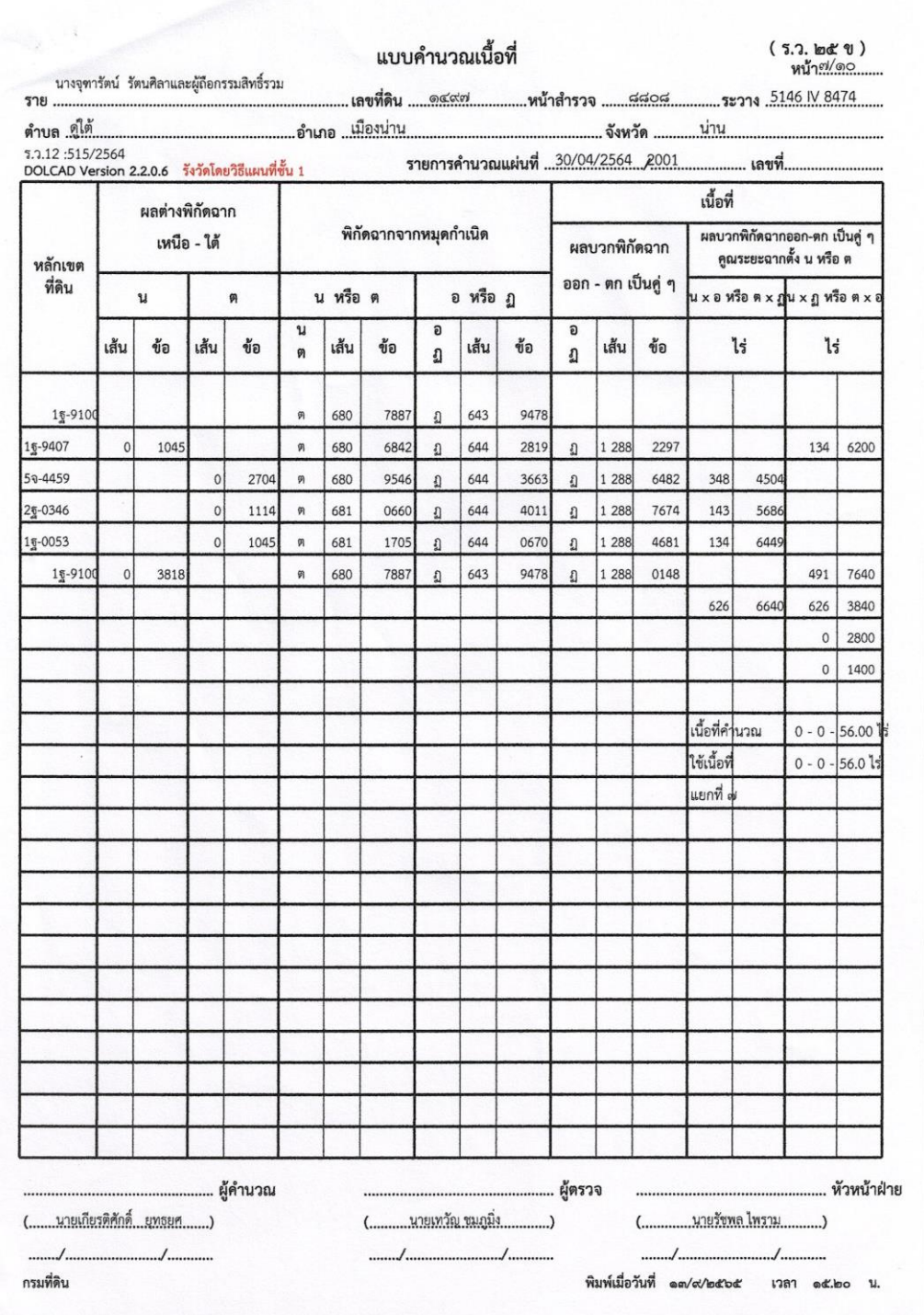

# *รูปที่ข.7 แสดงพิกัดหมุดหลักเขตในระบบพิกัดศูนย์กำเนิด*

 $\overline{1}$ 

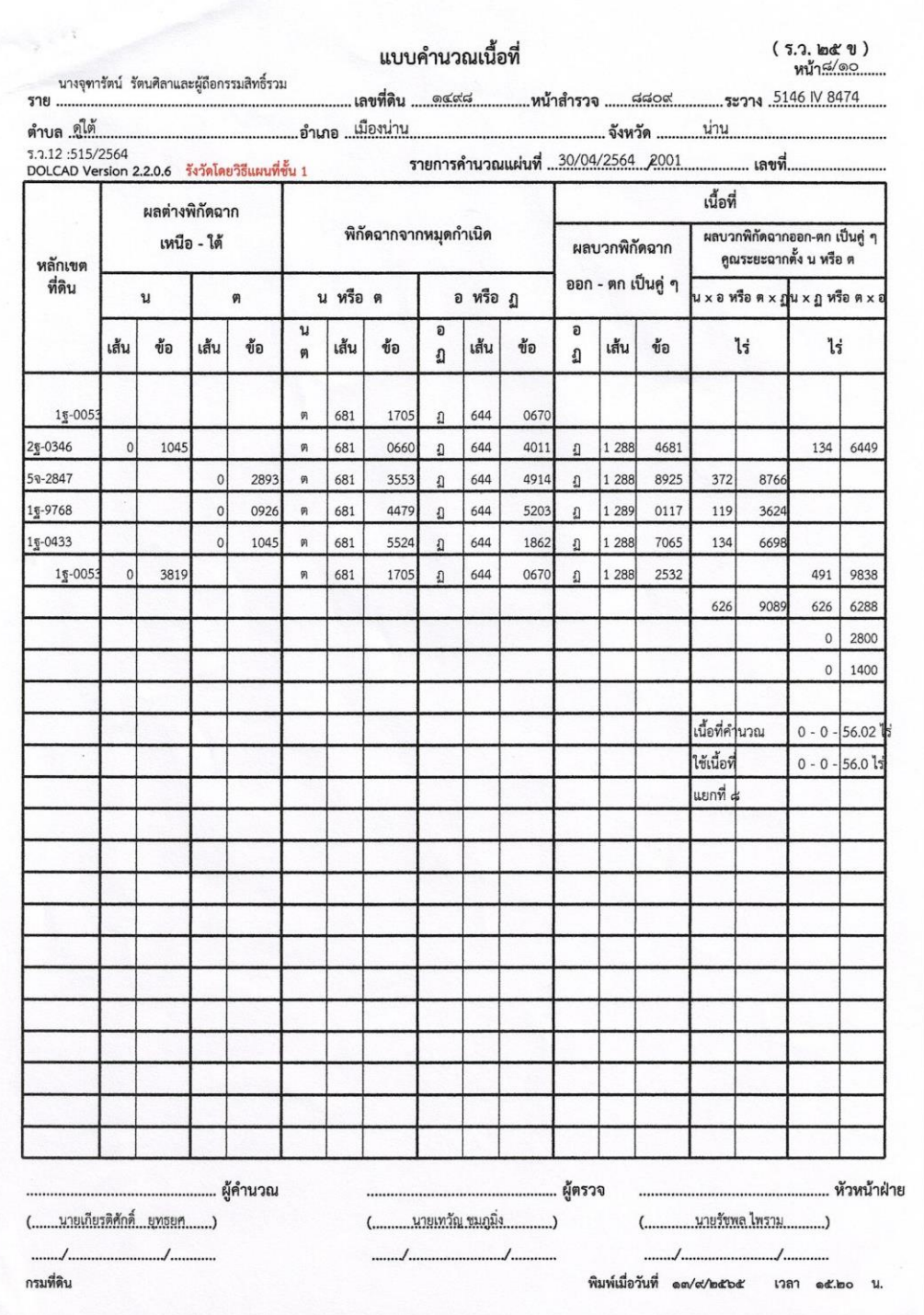

# *รูปที่ข.8 แสดงพิกัดหมุดหลักเขตในระบบพิกัดศูนย์กำเนิด*

 $\mathbb{R}$
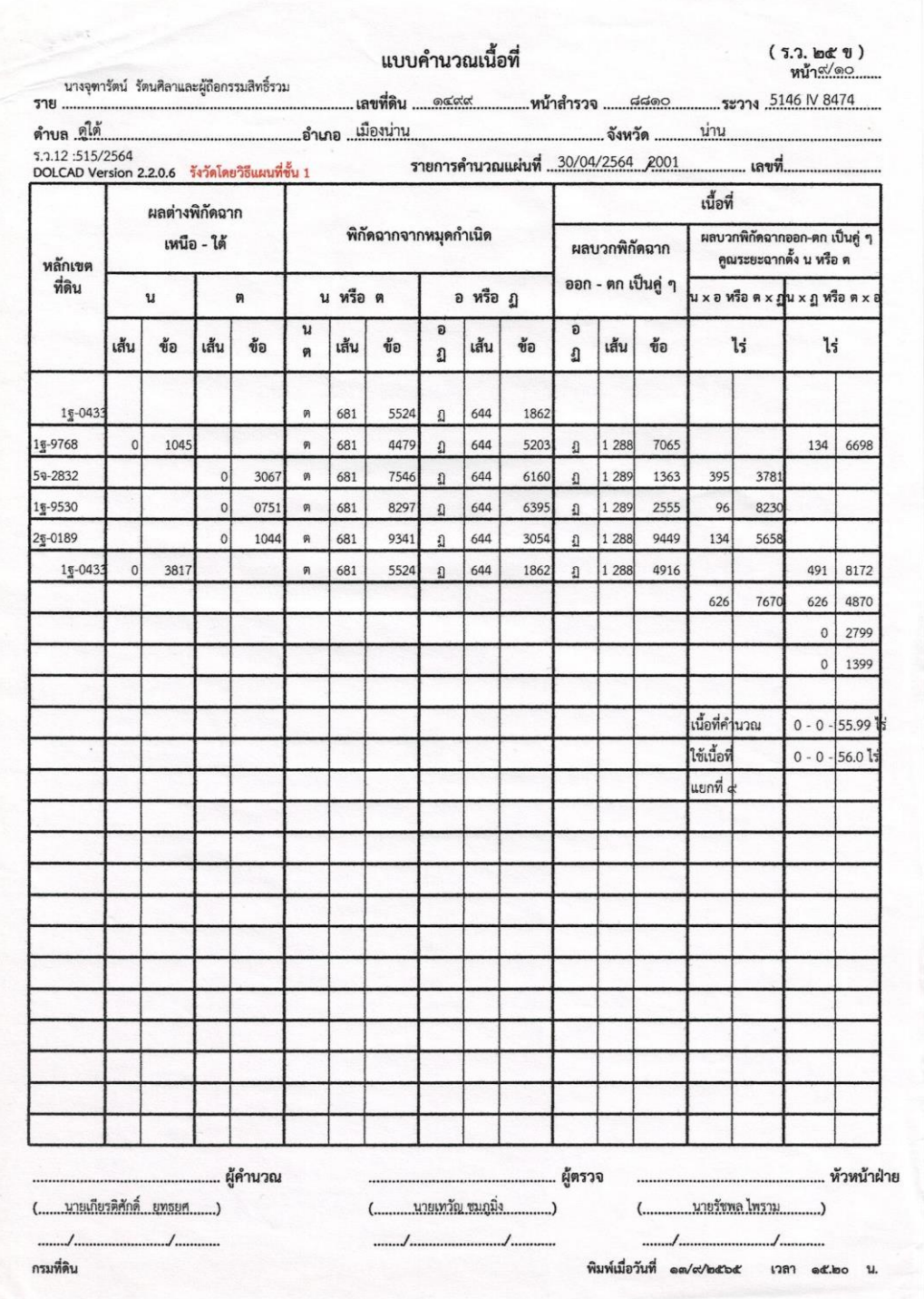

## **รูปที่**ข.9 แสดงพิกัดหมุดหลักเขตในระบบพิกัดศูนย์กำเนิด

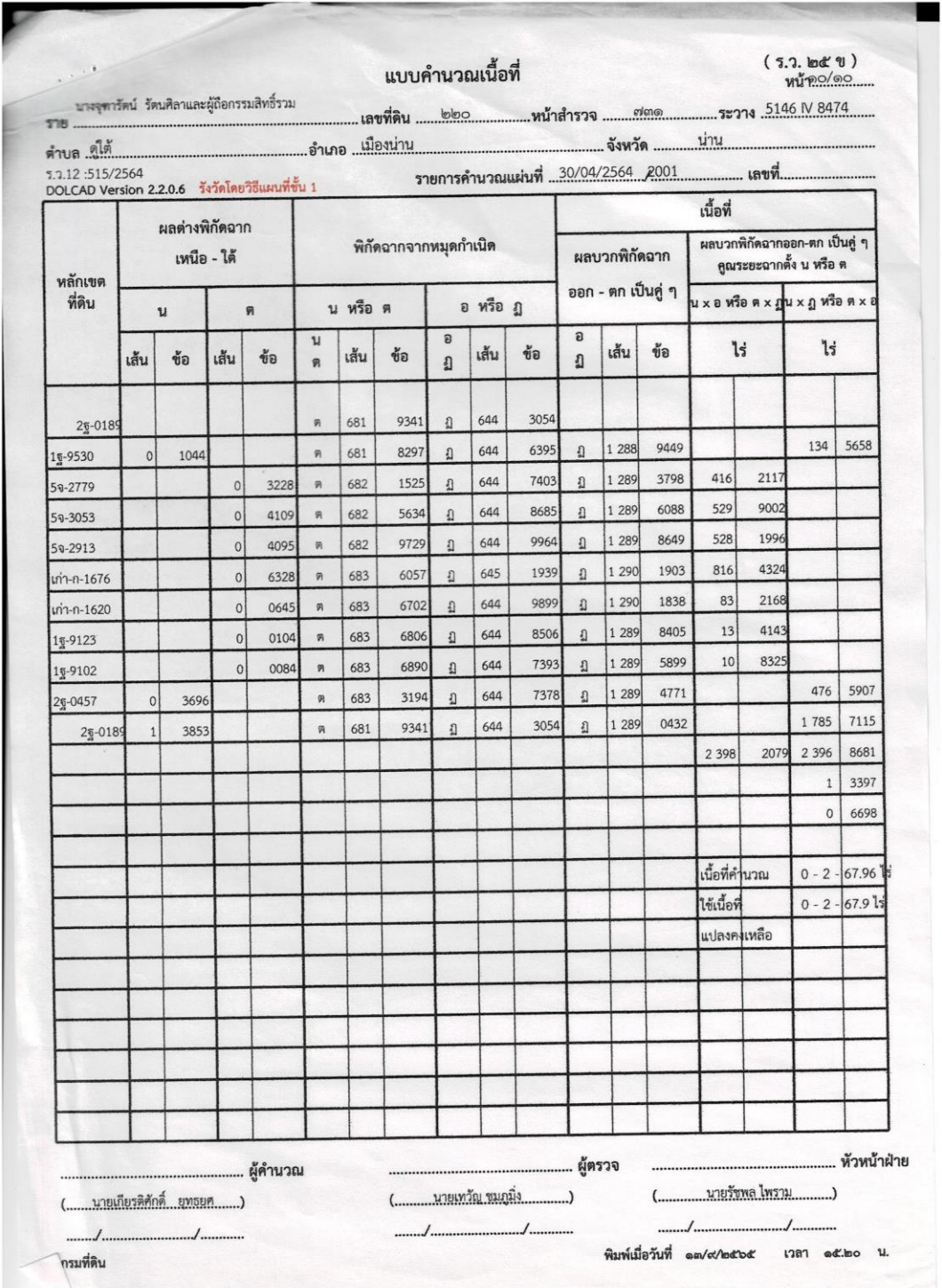

**รูปที่**ข.10 แสดงพิกัดหมุดหลักเขตในระบบพิกัดศูนย์กำเนิด

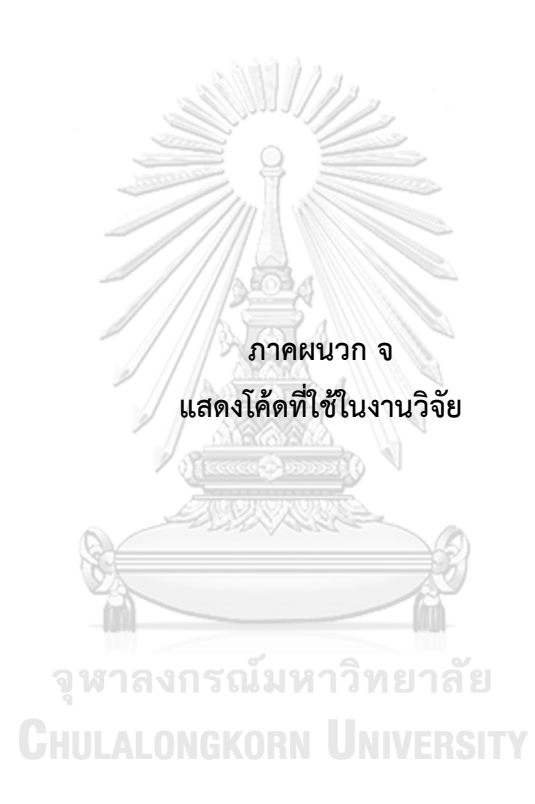

## **โค้ดแสดงการคำนวณตัวแปรที่ใช้ในการแปลงพิกัดด้วย conformal transformation โดยใช้ พิกัด 5, 8, 21 ซึ่งเป็นพิกัดที่กระจายอยู่ทั่วทั้งพื้นที่**

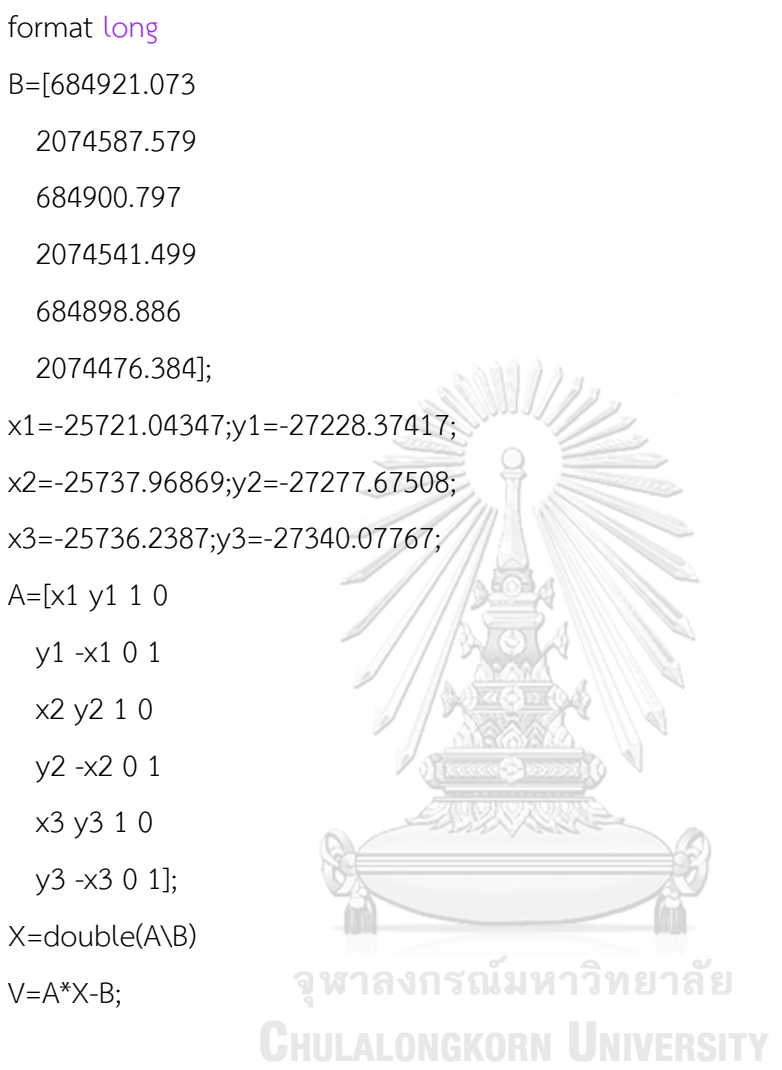

```
โค้ดแสดงการคำนวณการเลือกข้อมูลสมาร์ตโฟนทั้ง 128 รูปแบบ
AA=[];
B = zeros(21,1);X=[zeros(7,1),ones(7,1)]+1;
for i1=1:2B(1,1)=i1; for i2=1:2
      B(2,1)=i2; for i3=1:2
         B(3,1)=i3;for i4=1:2B(4,1)=i4; for i5=1:2
              B(5,1)=i5;for i6=1:2B(6,1)=16; for i7=1:2
                    B(7,1)=i7;A=[;
                    for j =1:ุภงกรณ์มหาวิทยาลัย
                    \bigcirc A=[A;X( j ,B(j))]; and \bigcirc in the situ
                      end
                     AA=[AA,A];
                  end
                end
             end
          end
       end
    end
end
```
## **ประวัติผู้เขียน**

**วัน เดือน ปี เกิด** 2 june 1997

**ชื่อ-สกุล** Nantapong Tantrakul **วุฒิการศึกษา** Chulalongkorn University

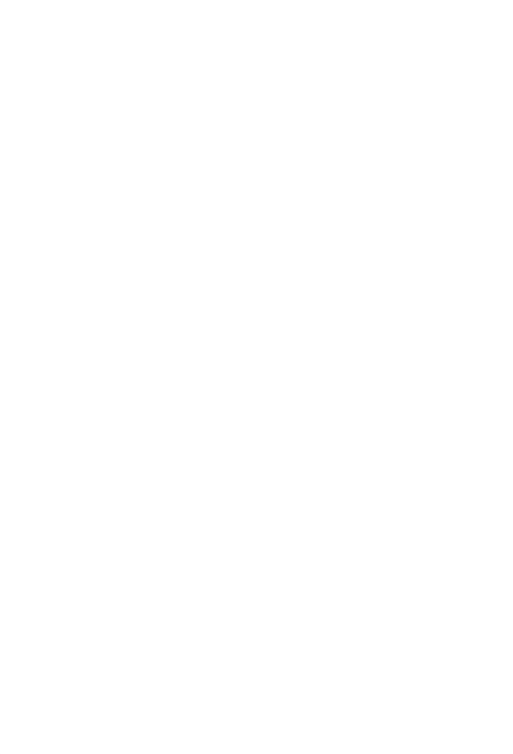

**CHULALONGKORN UNIVERSITY**